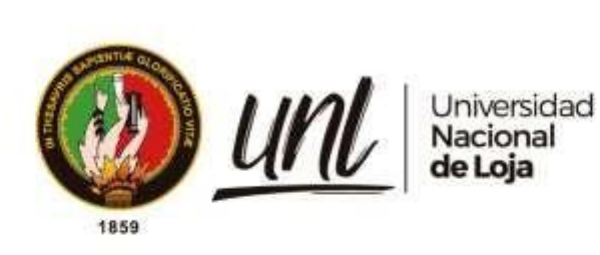

# **Universidad Nacional de Loja**

# **Facultad de la Energía, las Industrias y los Recursos Naturales no Renovables**

**Carrera de Ingeniería en Sistemas**

<span id="page-0-0"></span>**Desarrollo de una aplicación web para la gestión de materia prima y control de ventas en la empresa Breldy del cantón Yantzaza.**

**Development of a web application for raw material management and sales control at Breldy company in Yantzaza canton.** 

> **Trabajo de Titulación previo a la obtención del título de Ingeniero en Sistemas**

# **AUTOR:**

Nayo Francisco Salinas Minga

# **DIRECTOR:**

Ing. José Oswaldo Guamán Mg. Sc.

Loja – Ecuador

2023

Educamos para **Transformar** 

### **Certificación**

<span id="page-1-0"></span>Loja, 03 de marzo del 2023

Ing. José Oswaldo Guamán Mg. Sc.

**DIRECTOR DE TRABAJO DE TITULACIÓN**

#### **CERTIFICO:**

Que he revisado y orientado todo el proceso de elaboración del Trabajo Titulación denominado: **Desarrollo de una aplicación web para la gestión de materia prima y control de ventas en la empresa Breldy del cantón Yantzaza**, previo a la obtención del título de Ingeniero en Sistemas, de la autoría del estudiante **Nayo Francisco Salinas Minga**, con cédula de identidad Nro.**1900829084**, una vez que el trabajo cumple con todos los requisitos exigidos por la Universidad Nacional de Loja, para el efecto, autorizo la presentación del mismo para su respectiva sustentación y defensa

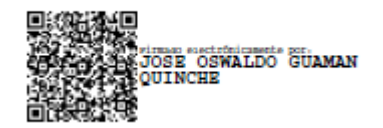

Ing. José Oswaldo Guamán Mg. Sc.

### **DIRECTOR DEL TRABAJO DE TITULACIÓN**

#### **Autoría**

<span id="page-2-0"></span>Yo, **Nayo Francisco Salinas Minga**, declaro ser el autor del presente Trabajo de Titulación y eximo expresamente a la Universidad Nacional de Loja y a sus representantes jurídicos de posibles reclamos o acciones legales, por el contenido de la misma. Adicionalmente acepto y autorizo a la Universidad Nacional de Loja, la publicación de mi trabajo de titulación en el Repositorio Institucional, Biblioteca Virtual.

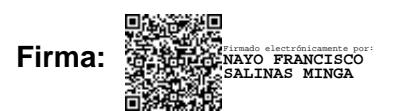

**Cédula de Identidad:** 1900829084

**Fecha:** Loja, 30 octubre del 2023

**Correo electrónico:** nfsalinasm@unl.edu.ec

**Celular:** +593986322664

<span id="page-3-0"></span>**Carta de autorización por parte del autor, para consulta, reproducción parcial o total y/o, publicación electrónica del texto completo, del Trabajo de Titulación.** 

Yo, **Nayo Francisco Salinas Minga** declaro ser el autor del Trabajo de Titulación denominado: **Desarrollo de una aplicación web para la gestión de materia prima y control de ventas en la empresa Breldy del cantón Yantzaza.**, como requisito para optar al título de **Ingeniero en Sistemas,** autorizo al sistema Bibliotecario de la Universidad Nacional de Loja para que con fines académicos muestre al mundo la producción intelectual de la Universidad, a través de la visibilidad de su contenido de la siguiente manera en el Repositorio Institucional:

Los usuarios pueden consultar el contenido de este trabajo en el Repositorio Digital Institucional, en las redes de información del país y del exterior con las cuales tenga convenio la Universidad.

La Universidad Nacional de Loja, no se responsabiliza por el plagio o copia del Trabajo de Titulación que realice un tercero.

Para constancia de esta autorización, en la ciudad de Loja, a los trece días del mes de octubre del dos mil veintitrés.

**Firma:**  Firmado electrónicamente por: **NAYO FRANCISCO SALINAS MINGA**

**Autor:** Nayo Francisco Salinas Minga

**Cédula de identidad:** 1900829084

**Dirección:** Loja (San Pedro)

**Correo Electrónico:** nfsalinasm@unl.edu.ec

**Celular:** +59398632264

#### **DATOS COMPLEMENTARIOS**

**Director de Trabajo de Titulación:** Ing. José Oswaldo Guamán Mg. Sc.

### **Dedicatoria**

<span id="page-4-0"></span>El presente Trabajo de Titulación, lo dedico con todo mi carriño primeramente a Dios y a mis padres Nelson y Vilvia quienes fueron la principal fuente de apoyo y haberme forjado como la persona que soy en la actualidad, mis hermanos Leonel, Gianella, Sindy, Itamar y mi sobrina Andreina, quienes han sido mi motivación para alcanzar mis metas.

A mis amigos, quienes siempre han estado a mi lado apoyándome y alentándome a conseguir mis metas.

*Nayo Francisco Salinas Minga*

#### **Agradecimiento**

<span id="page-5-0"></span>Mi agradecimiento primeramente a Dios, y de igual manera un agradecimiento especial a la Universidad Nacional de Loja, ya que me supo acoger como miembro de su gran familia, especialmente a todos los Docentes de la Carrera de Ingeniería en Sistemas y Computación que con sus sabias enseñanzas han sido parte de mi desarrollo como estudiante y me han ayudado a cumplir todas mis metas, de manera personal mi agradecimiento al Ing. José Guamán por brindarme todos sus conocimientos, por su dedicación, su paciencia, sus consejos y su guía para culminar a cabalidad con el desarrollo del presente Trabajo de Titulación, infinitas gracias por creer en mí y en mi trabajo.

Esta tesis la dedico en general a mis seres queridos, las personas que me han ayudado a llegar hasta aquí. Quiero agradecer a mis padres, Nelson y Vilvia, por sus sabios consejos y su presencia siempre a mi lado, a mis hermanas por su incondicional apoyo, a mis amigos por su amistad, compañía y apoyarme siempre, y a todos mis familiares por su inmenso cariño y ánimos para no rendirme y seguir adelante en cada meta que me proponga.

De manera muy especial, quiero expresar mi sincero agradecimiento a mi novia por su apoyo inquebrantable a lo largo de este proceso académico, que ha sido fundamental para alcanzar esta meta

# *Nayo Francisco Salinas Minga*

<span id="page-6-0"></span>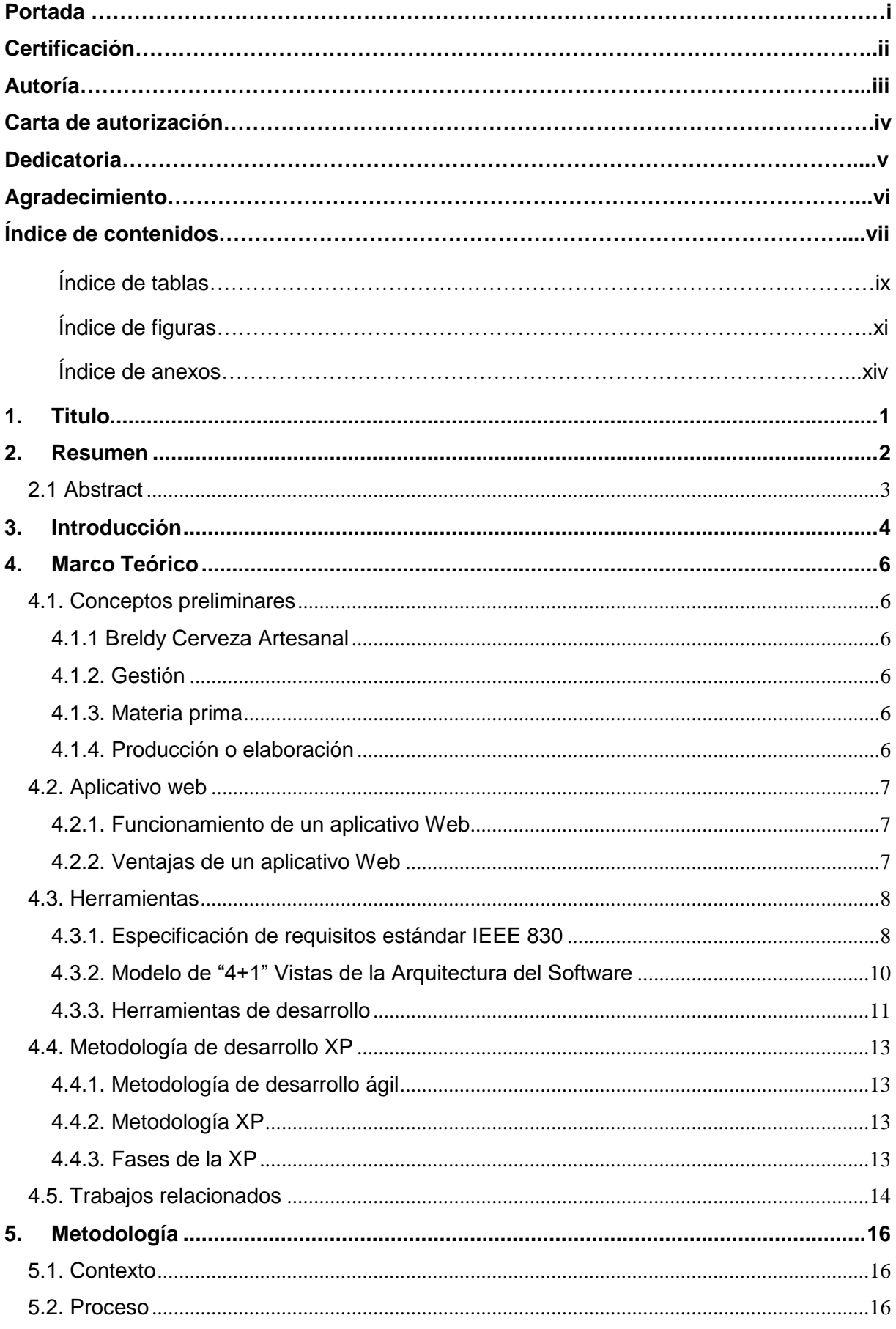

# Índice de Contenido

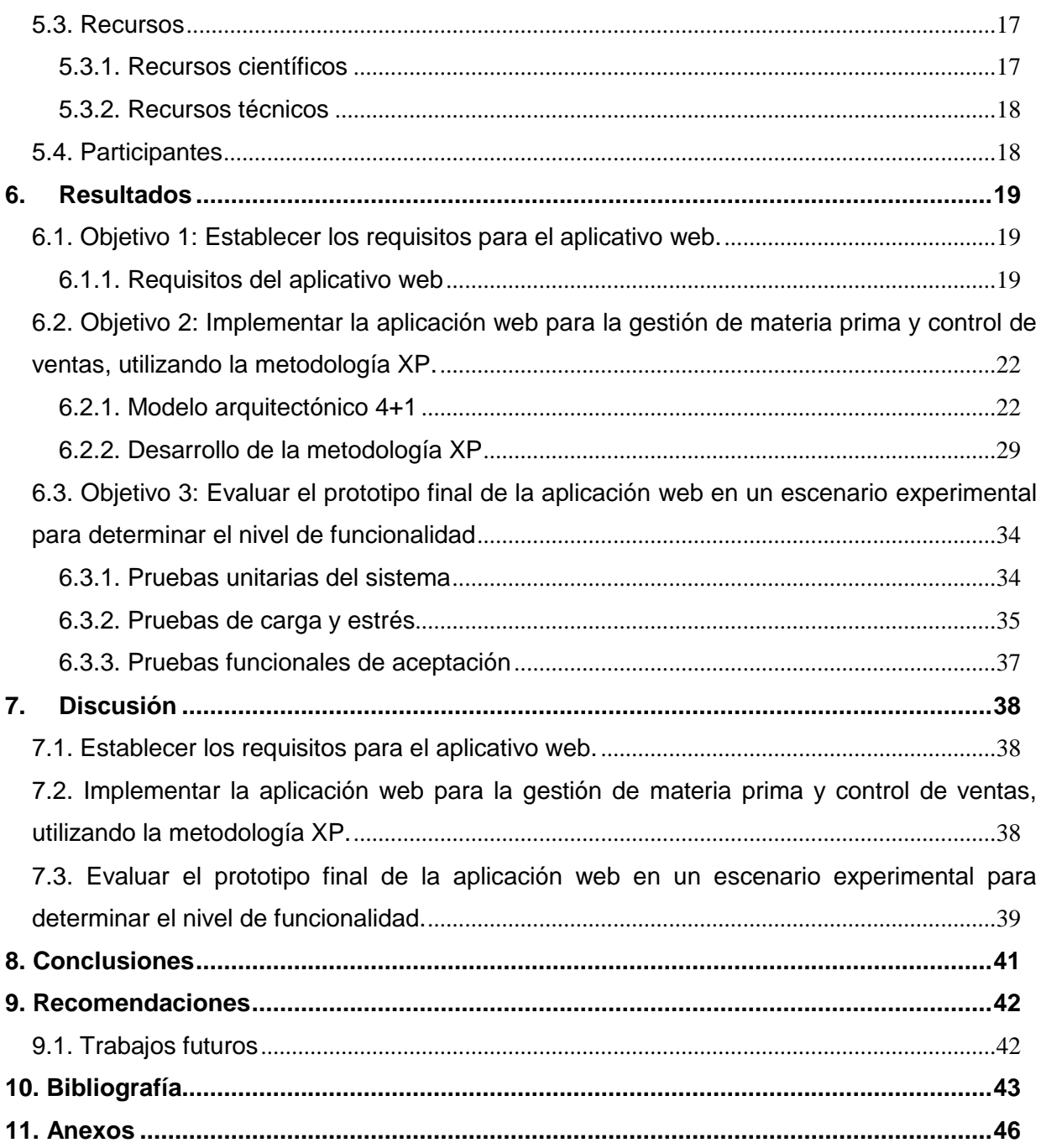

# <span id="page-8-0"></span>**Índice de Tablas:**

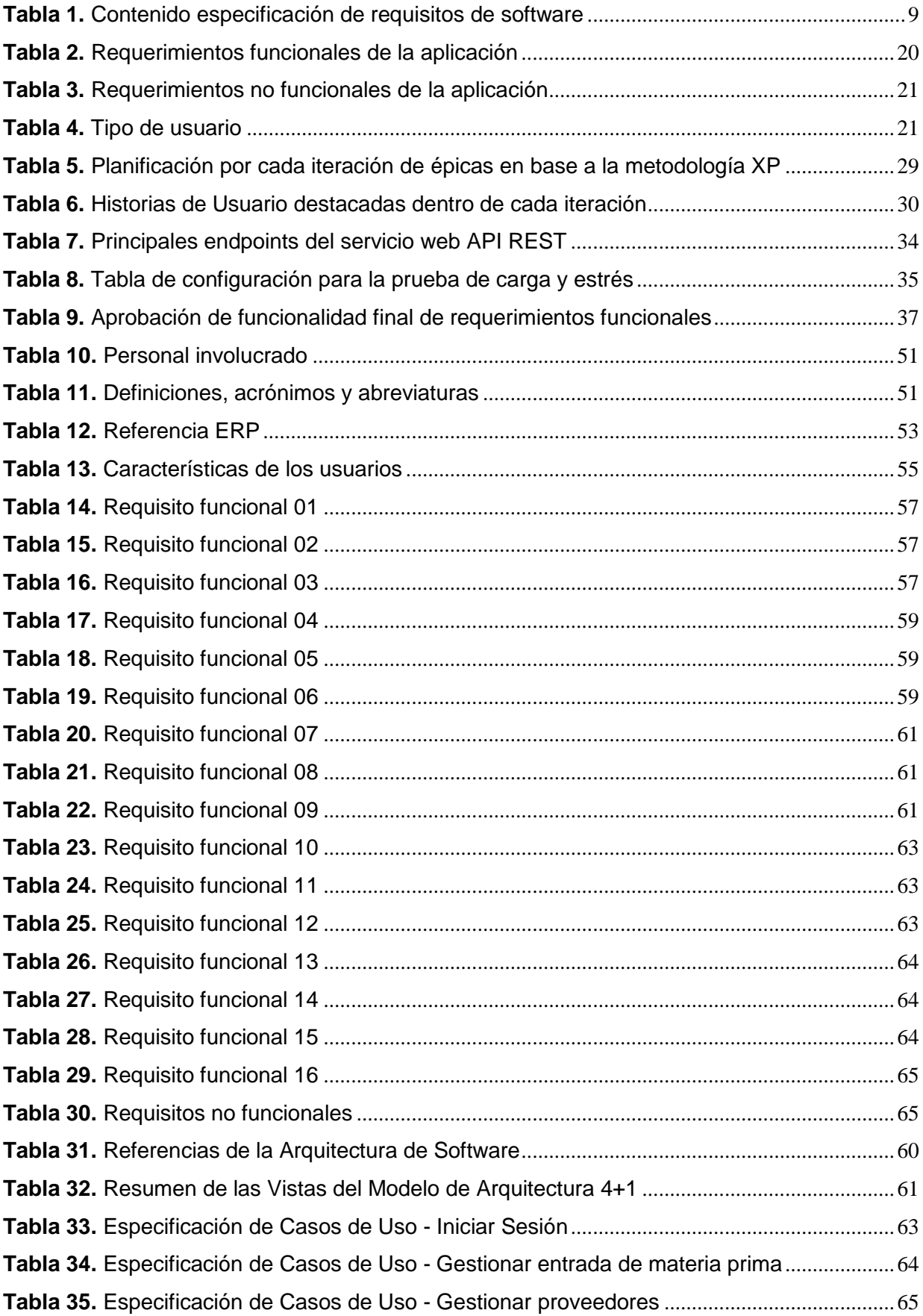

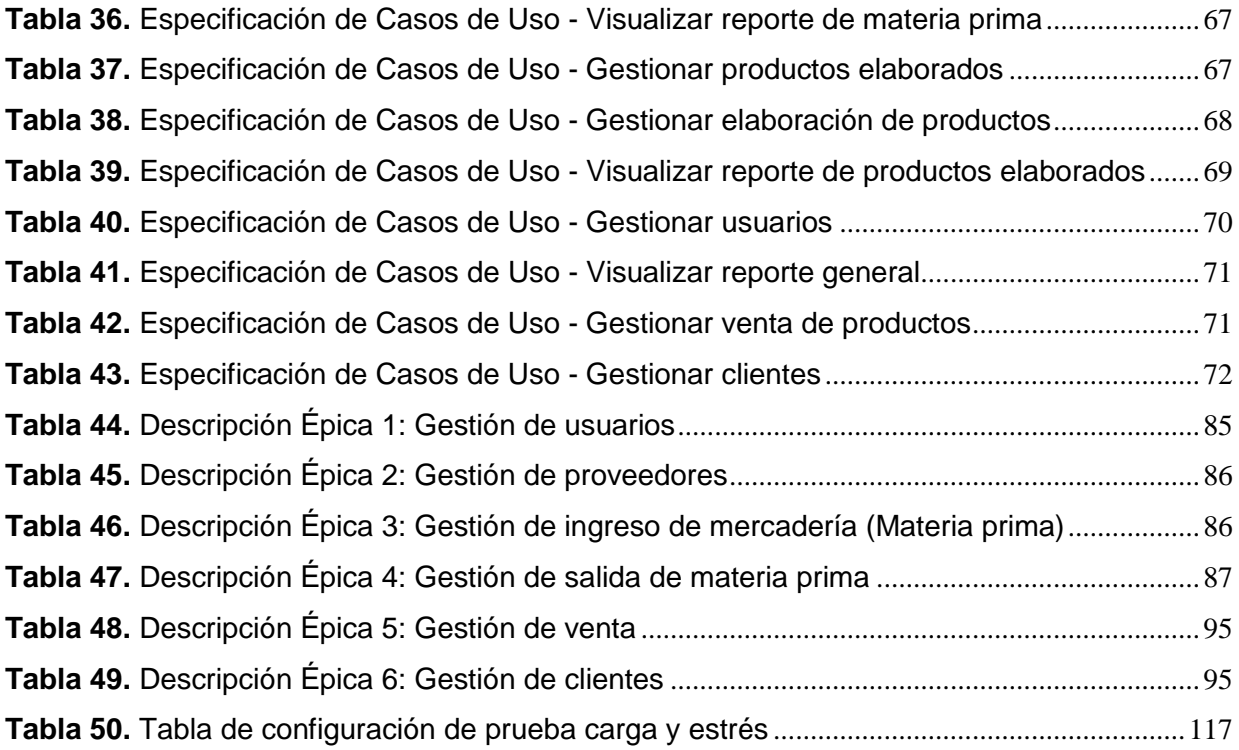

# <span id="page-10-0"></span>**Índice de Figuras:**

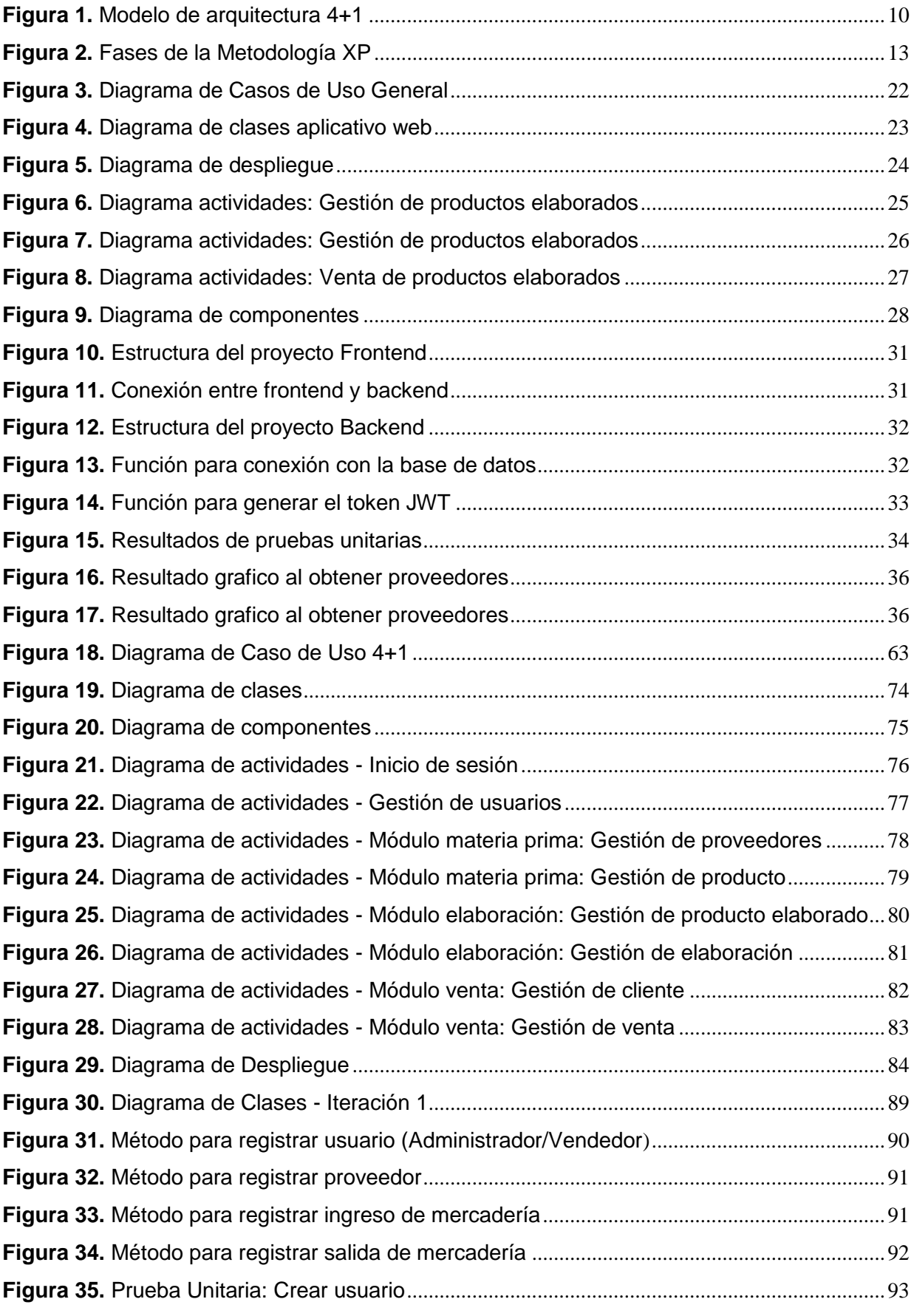

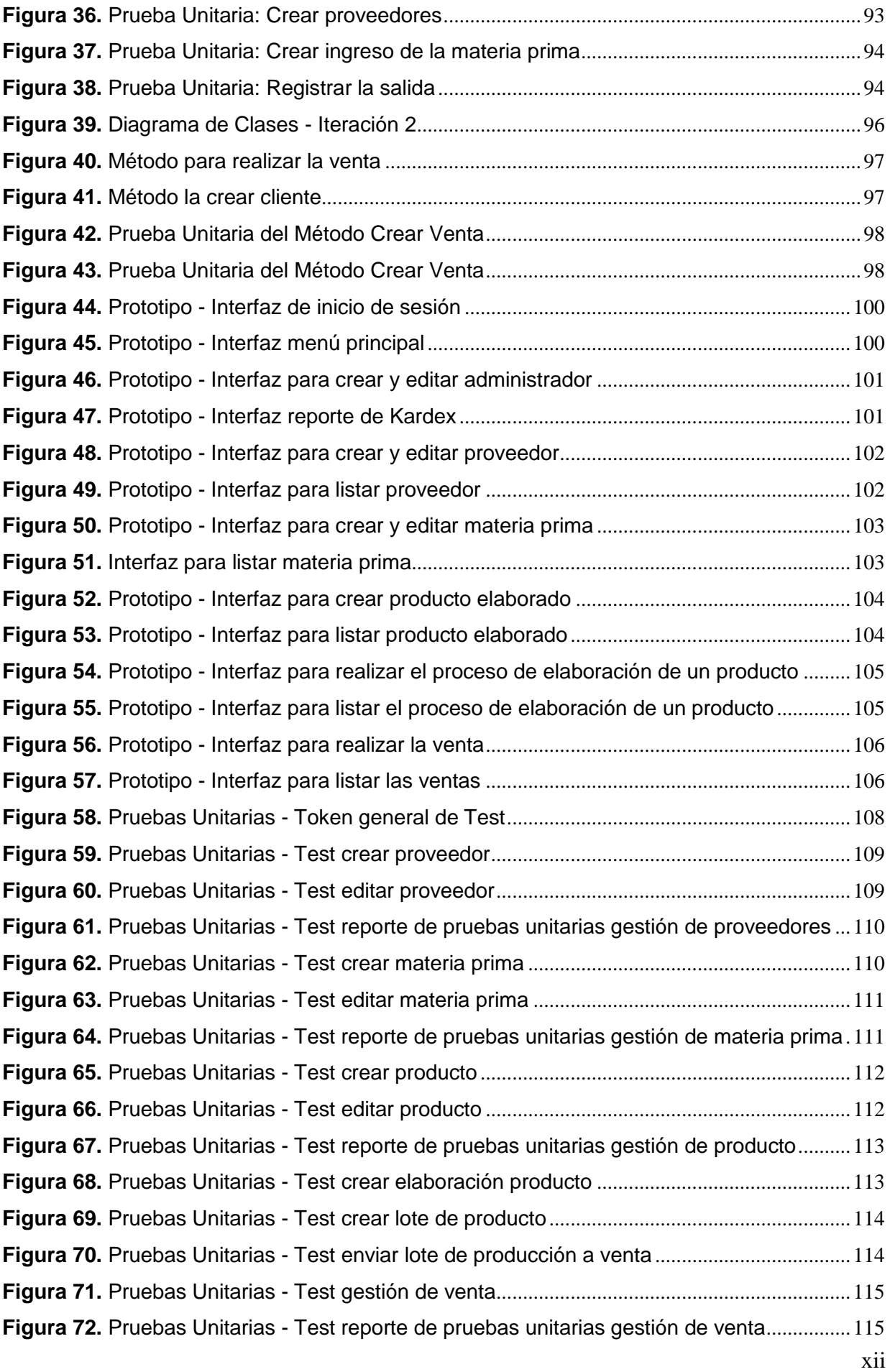

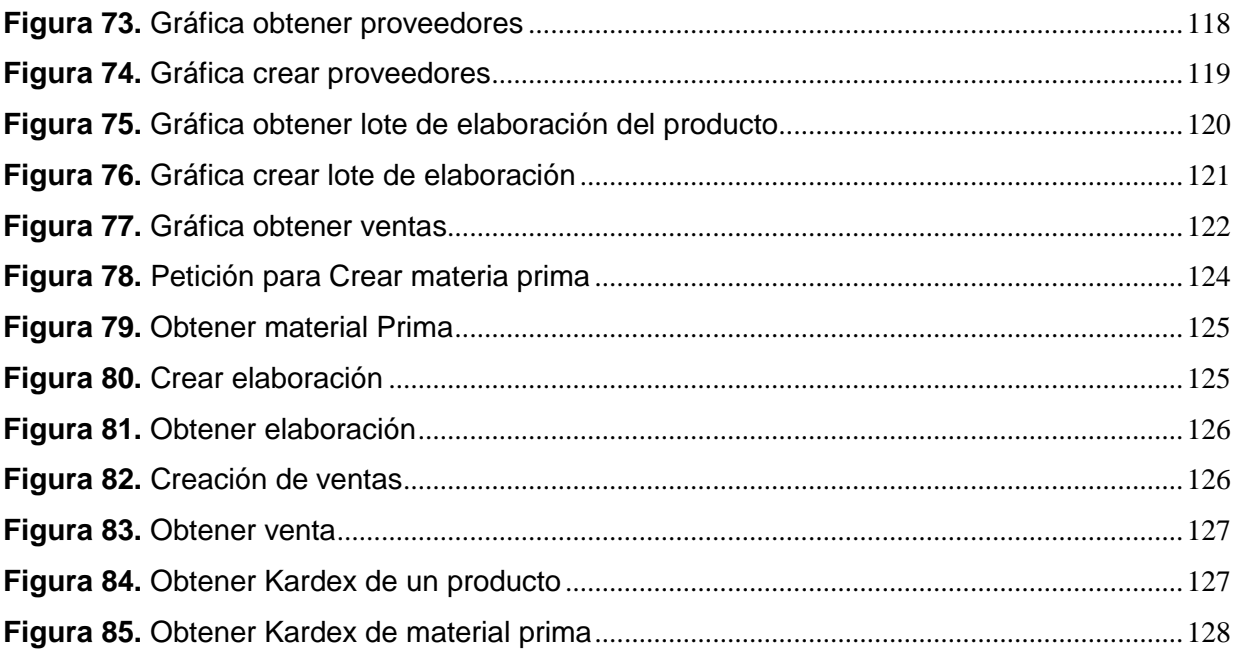

# <span id="page-13-0"></span>**Índice de Anexos:**

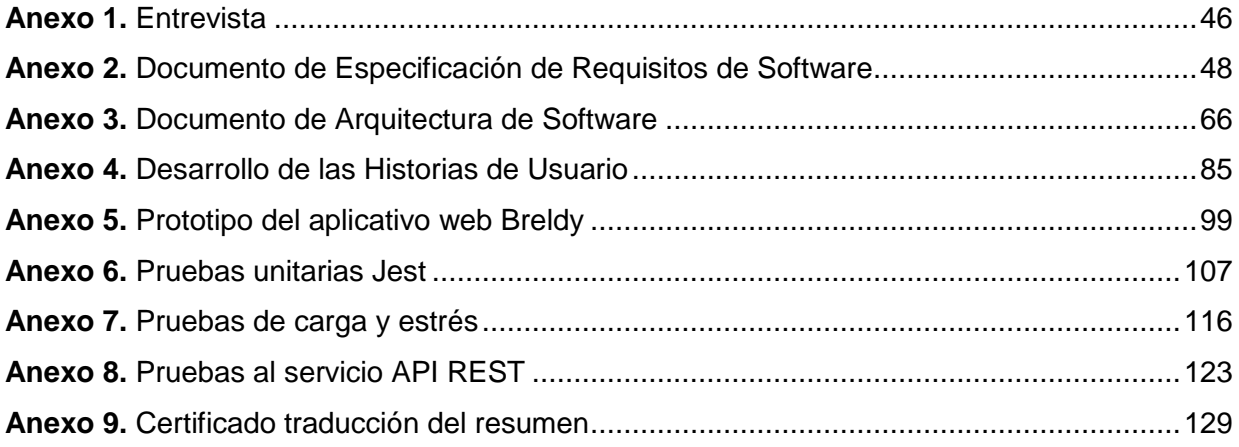

### **1. Titulo**

# <span id="page-14-0"></span>**Desarrollo de una aplicación web para la gestión de materia prima y control de ventas en la empresa Breldy del cantón Yantzaza**

**Development of a web application for raw material management and sales control** 

**in the Breldy company of the Yantzaza canton**

#### **2. Resumen**

<span id="page-15-0"></span>Actualmente, el desarrollo de soluciones de tecnología de la información (TI) en las empresas ha aumentado exponencialmente en los últimos años, con el objetivo de reducir los costos y aumentar sus ganancias. La digitalización de los procesos de producción ayuda a las compañías a redefinir los recursos para hacer frente a una crisis o mejorar sus prácticas empresariales. En este contexto, la empresa Breldy dedicada a la elaboración de cerveza artesanales se observó la carencia respecto a la automatización de sus procesos en el ingreso de la materia prima, elaboración de productos, y control de ventas realizadas, por lo que surgió responder la siguiente pregunta de investigación: **¿De qué manera influiría el desarrollo de una aplicación web en la gestión de materia prima y control de ventas en la empresa Breldy del cantón Yantzaza?** Para esto, el Trabajo de Titulación se desarrolló bajo la metodología XP, se implementó la arquitectura 4+1 mostrando el diseño lógico y físico de la aplicación en base a los requerimientos del sistema validados por el cliente de la empresa, que fueron documentados con el estándar IEEE 830. Posteriormente, se codificaron estos modelos en base a la arquitectura Cliente-Servidor, y se desarrolló el frontend y backend con Vue, Node, Express y MySQL, obteniendo como producto de software una aplicación que contribuye en la gestión de los procesos de la empresa. Finalmente, se realizaron las pruebas a los servicios API-REST en un entorno simulado para garantizar la integración de futuras aplicaciones, las pruebas de carga y estrés para medir el rendimiento de la aplicación y por último las pruebas funcionales donde participó el cliente evaluando la aplicación en su totalidad.

Se concluye que la aplicación web Breldy ofrece una solución al problema planteado, al proporcionar a la empresa una plataforma centralizada y automatizada para la gestión de procesos críticos. Esto se logra mediante la utilización de formularios, gráficos y tarjetas Kardex, lo que permite tomar decisiones estratégicas de manera oportuna en beneficio de la empresa en el futuro.

*Palabras clave: Gestión de proyectos de Software, Desarrollo de software, Metodología XP, PYMES, empresa Breldy.*

#### <span id="page-16-0"></span> **2.1 Abstract**

Currently, the development of information technology (IT) solutions in companies has increased exponentially in the most recent years, with the aim of reducing some costs and increasing up the profits. The digitalization of production processes helps companies redefine resources to face a crisis or improve their business practices. In this context, the Breldy company has dedicated to the production of craft beer, which was observed to lack the automation of its processes in the entry of raw materials, production of goods, and control of sales made, which is why the following response arose. research question: **How would the development of a web application influence the management of raw materials and sales control in the Breldy company in the Yantzaza canton?** For this, the Titration Work was developed under the XP methodology, the 4+1 architecture was implemented showing the logical and physical design of the application based on the system necessities validated by the company's client, which were documented with the IEEE 830 standard. Subsequently, these models were coded based on the Client-Server architecture, and the frontend and backend were developed with Vue, Node, Express and MySQL, obtaining as a software product an application that contributes to the management of processes. of the company. Finally, tests were carried out on the API-REST services in a simulated environment to guarantee the integration of future applications, load and stress tests to measure the performance of the application and finally functional tests where the client participated evaluating the application. In its whole.

So, tt is concluded that the Breldy web application offers a solution to the problem upstretched, by providing the company with a centralized and automated platform for the management of critical processes. This is achieved through the use of forms, charts and Kardex cards, allowing strategic decisions to be made in a timely manner to benefit the company in the nearest future.

*Keywords: Software project management, Software development, XP Methodology, SMEs, Breldy company.*

#### **3. Introducción**

<span id="page-17-0"></span>La tecnología global crece a pasos acelerados a fin de obtener mecanismos que permitan la automatización de procesos en todos los ámbitos relacionados con la educación, las instituciones, las empresas y los negocios Pymes de todo tipo. Esto ha permitido que se mejoren las actividades con la intención de entregar un servicio de calidad en todos los ámbitos antes mencionados [1].

En Ecuador, según datos para el análisis proveniente del módulo TIC Estructura Empresarial del Instituto Nacional de Estadística y Censos, en una encuesta aplicada en 2018 a 4088 empresas vinculadas a sectores como: comercio, minería, manufactura, servicios y construcción, muestra como resultado el nivel de adopción de internet en las medianas empresas. En donde se vislumbra un importante nivel de uso del Cloud Computing con el 56%, en las empresas medianas en Ecuador [2].

En la empresa Breldy ubicada en el cantón Yantzaza perteneciente a la provincia de Zamora Chinchipe, mediante una entrevista con la co-propietaria de la empresa Sra. Leidy Otalvaro, manifestó que la empresa no cuenta con un programa o sistema que permita automatizar sus procesos de fabricación y venta. Dentro de los problemas se identificó el bajo control en lo referente a ingreso de materia prima y su respectiva salida para la elaboración de los productos, productos elaborados y el seguimiento de las ventas realizadas, debido a que estos registros se los lleva de manera la tradicional es decir manualmente en registros físicos y así mismo en hojas de cálculo, lo que conlleva a obtener un desajuste en los reportes generales que no presentan en totalidad la situación y administración de los recursos de la empresa.

Por lo mencionado anteriormente, se considera importante en el presente Trabajo de Titulación (TT) la elaboración de una aplicación web para la gestión de materia prima y control de ventas, que se adapte a las necesidades en el área administrativa y área de ventas, dando solución al problema de investigación: "¿De qué manera influiría el desarrollo de una aplicación web en la gestión de materia prima y control de ventas en la empresa Breldy del cantón Yantzaza?".

Para dar solución al problema planteado, se estableció el objetivo principal "Desarrollar una aplicación web para la gestión de materia prima y control de ventas en la empresa Breldy del cantón Yantzaza". Y para conseguirlo, se desarrollaron tres objetivos específicos: "*Establecer los requisitos para el aplicativo web*", "*Implementar la aplicación web para la gestión de materia prima y control de ventas, utilizando la metodología XP*", y finalmente, "*Evaluar el prototipo final de la aplicación web en un escenario experimental para determinar el nivel de funcionalidad*"

En la primera fase se utilizó el estándar IEEE 830 para la elaboración del documento de obtención de requerimientos que tendrá el aplicativo esto ayudo a tener una visión general de cómo estará estructurado el aplicativo. En la segunda fase, por medio del modelo de arquitectura 4+1 permitió describir la arquitectura del software mediante el uso de múltiples vistas concurrentes con la ayuda de diagramas, mismos que fueron utilizados en el desarrollo del aplicativo que se realizó empleando la metodología XP. Finalmente, en la tercera fase se desarrolló la última etapa de pruebas del ciclo de vida de la metodología XP, en donde al aplicar y pasar las pruebas unitarias, pruebas de carga - estrés y pruebas funcionales se obtuvo un aplicativo web funcional, listo para implementar en un entorno de producción en ambiente real.

Como resultado se evidencia que se logró cumplir con los objetivos planteados en el Trabajo de Titulación y dar respuesta a la pregunta de investigación. En efecto, el aplicativo web Breldy proporciona una solución al problema planteado. Por lo tanto, aporta a la gestión de sus procesos, brindando una herramienta para la administración de sus productos y materias primas, utilizando de mejor manera sus recursos en especial el tiempo y es una solución amigable con el ambiente ya que reduce significativamente la utilización de papel.

### **4. Marco Teórico**

#### <span id="page-19-1"></span><span id="page-19-0"></span>**4.1. Conceptos preliminares**

#### <span id="page-19-2"></span>**4.1.1 Breldy Cerveza Artesanal**

En la provincia de Zamora Chinchipe, ubicada en el cantón Yantzaza a inicios de año 2020 se constituye legalmente la empresa Breldy Cerveza Artesanal, dedicada a la elaboración, distribución y venta de cervezas de tipo artesanal con los más altos estándares en calidad del producto, que permita abastecer la demanda del mercado local. En la actualidad, Breldy cuenta con una holocracia para el manejo de sus procesos tanto en la adquisición de la materia prima, control en la elaboración y la venta del producto final, los cuales son manejados de manera tradicional en hojas de cálculo, por otra parte, se plantea la expansión de la empresa a nivel provincial y nacional, para lo cual se necesita automatizar dichos procesos (ver Anexo 1).

#### <span id="page-19-3"></span>**4.1.2. Gestión**

Gestión se define como el efecto y la acción de administrar. De manera específica la gestión indica que es la realización de actividades orientadas a la obtención de cierto beneficio, utilizando a las personas que trabajan en la empresa con el fin de alcanzar los objetivos planteados por la empresa. La gestión sirve de instrumento para poder fusionar el control y mejoramiento de los procesos [3].

#### <span id="page-19-4"></span>**4.1.3. Materia prima**

Se define como materia prima a todos y cada uno de los elementos que se transforma e incorpora en la elaboración de un producto final. La materia prima es utilizada en empresas que fabrican un producto, la materia utilizada debe ser medible e identificable con el objetivo de determinar el costo final del producto y su composición [4].

#### <span id="page-19-5"></span>**4.1.4. Producción o elaboración**

La producción o elaboración permite acercar un bien y que este satisfaga las necesidades de los consumidores, por este motivo las actividades de la producción es la elaboración o fabricación, el almacenamiento y comercialización. Por otra parte, referente al sistema económico se considera como uno de los indicadores más relevantes que necesita de la inversión para que se pueda desarrollar; a esta la podemos definir como gasto de bienes capitales para generar otros bienes y por medio de la venta generar una ganancia [4].

#### <span id="page-20-0"></span>**4.2. Aplicativo web**

Se define aplicativo web a un sitio que luego de ser tratado por un programador, se adapta para que los usuarios accedan por medio de un servidor web utilizando servicio de internet y mediante un navegador como son: Chrome, Mozilla, Microsoft Edge [5], [6].

#### <span id="page-20-1"></span>**4.2.1. Funcionamiento de un aplicativo Web**

Las aplicaciones web cuentan con una base de datos instalada, misma que se encarga de procesar cualquier actividad que se realiza dentro de ellas con el objetivo de presentar el contenido con mayor interés. Las aplicaciones están diseñadas para el almacenamiento de datos en una nube de almacenamiento fuera del dispositivo. Por tal motivo, cuando se solicita datos de la aplicación web, el ordenador o dispositivo celular se conecta con este almacenamiento en la nube, y esta se encarga de pasarle en totalidad la información requerida. Se trata de un proceso enorme que ocurre en cuestión de pocos segundos, es por eso que solo se puede ingresar a aplicativos web por medio de dispositivos conectados a internet [7].

### <span id="page-20-2"></span>**4.2.2. Ventajas de un aplicativo Web**

A continuación, se presentan las ventajas que tiene una aplicación web:

- **Ahorro de tiempo:** se pueden realizar tareas sencillas sin necesidad de descargar ni instalar ningún programa.
- **No existen problemas de compatibilidad:** basta tener un navegador actualizado para poder utilizarlas.
- No ocupan espacio en nuestro disco duro.
- **Consumo de recursos bajo:** Dado que toda (o gran parte) de la aplicación no se encuentra en nuestro ordenador, muchas de las tareas que realiza el software no consumen recursos nuestros porque se realizan desde otro ordenador.
- **Multiplataforma:** Se pueden usar desde cualquier sistema operativo porque sólo es necesario tener un navegador.
- **Portabilidad:** Es independiente del ordenador donde se utilice sólo es necesario disponer de acceso a Internet. La reciente tendencia al acceso a las aplicaciones web a través de teléfonos móviles requiere sin embargo un diseño específico de los ficheros CSS para no dificultar el acceso de estos usuarios.

#### <span id="page-21-0"></span>**4.3. Herramientas**

#### <span id="page-21-1"></span>**4.3.1. Especificación de requisitos estándar IEEE 830**

El estándar IEEE 830 también conocido documento de especificación de requerimientos de software, engloba un listado de los requerimientos funcionales y no funcionales de un software y el contexto de la solución, también presenta una descripción general del diseño por medio de los escenarios y casos de uso[8].

#### **Características de la especificación de requisitos de software (SRS)**

Dentro de las características para obtener una correcta especificación de requisitos tenemos[9]:

- **Especificación de requisitos debe ser correcta:** Un SRS, es correcto si y sólo si, cada requisito declarado se encuentra en el software. De igual manera, si el conjunto de requisitos del software representa algo requerido para la construcción del sistema sin que afecten al diseño. Por otra parte, es necesario tomar en cuenta que el cliente es el único que puede decidir si una especificación es correcta o no. Es por ello que la corrección de una especificación debe ser verificada: por revisión y aceptación del usuario.
- Especificación de requisitos debe ser inequívoca: es decir debe contener una serie de requisitos bien definidos que proporcionen un concepto definido del sistema futuro.
- **Especificación de requisitos debe ser completa:** se deben tomar en cuenta todos los aspectos relacionados con funcionalidad, rendimiento, restricciones, etc. todo esto debe presentarse debidamente documentado, sin dejar vacíos para analizar más adelante en el proyecto.
- **Especificación de requisitos debe ser consistente:** es decir, no debe existir conflictos en términos y expresiones utilizadas, debe ser fácil de leer y entender, con una redacción simple y clara para quienes vayan a utilizarla en un futuro.
- **Especificación de requisitos debe delinear que tiene importancia y/o estabilidad:** es decir que debe contener un identificador para indicar la importancia de cada requisito.
- **Especificación de requisitos debe ser comprobable:** es posible validar un requisito cuando se prueba que se ha implementado de manera apropiada.
- **Especificación de requisitos debe ser modificable:** si su estructura y estilo permiten cualquier cambio necesario en los requisitos se pueda desarrollar con consistencia, facilidad y completitud. Al tener una organización coherente y manejable, es sencillo saber dónde se debe modificar el documento cuando hay algún cambio en los requisitos.

- **Especificación de requisitos debe ser identificable:** una especificación de requisitos facilita las referencias con otros productos del ciclo de vida si establece un orden claro para cada requisito y posibilita la referencia para desarrollos futuros o incrementos en la documentación. Cada requisito debe identificarse con alguna letra, número o secuencia alfanumérica.

#### **Contenido de la especificación de requisitos de software (SRS)**

A continuación, en la [Tabla 1](#page-22-1) presenta toda la información que debe incluir un buen SRS [8], [9].

<span id="page-22-1"></span><span id="page-22-0"></span>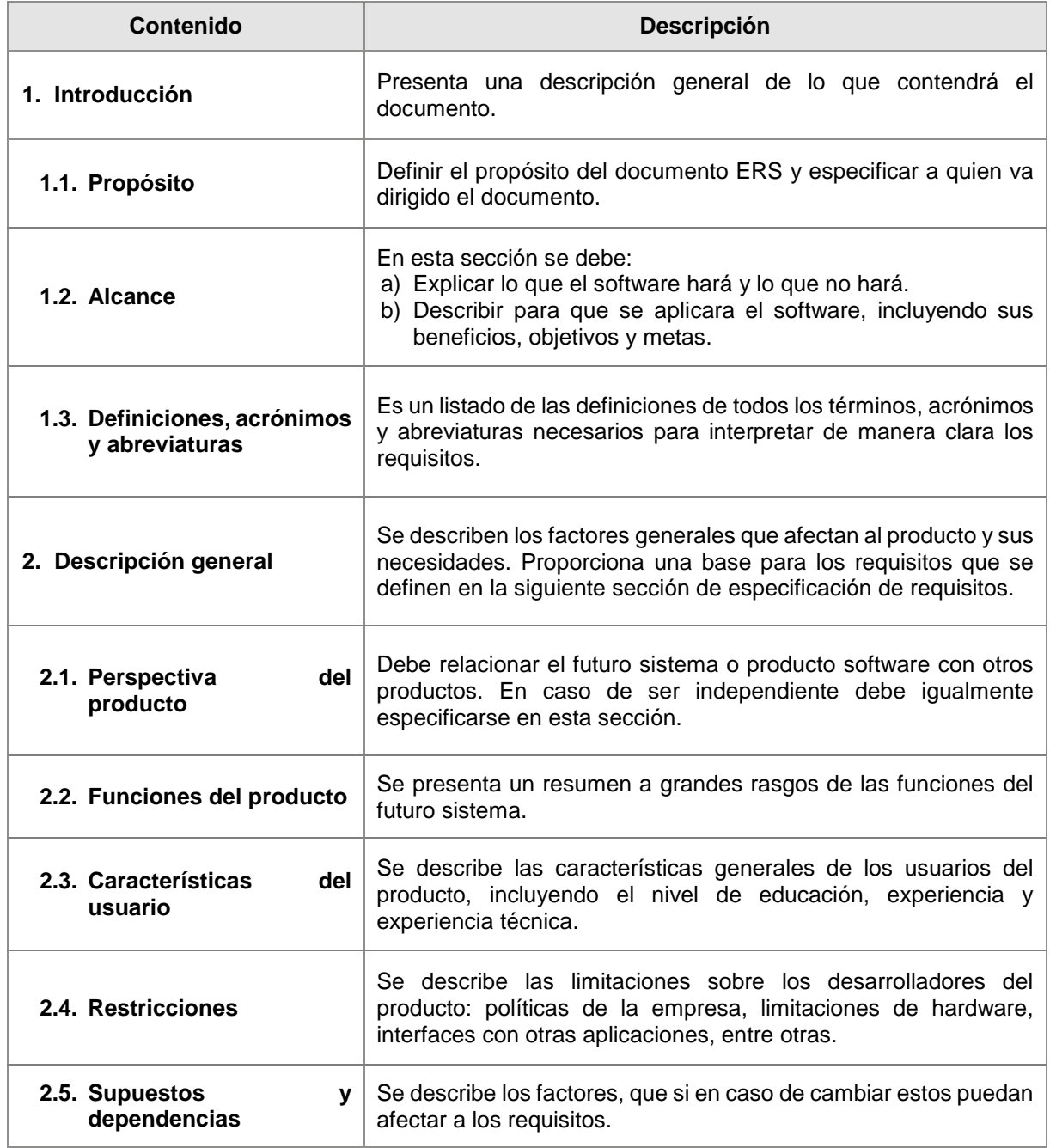

**Tabla 1.** Contenido especificación de requisitos de software

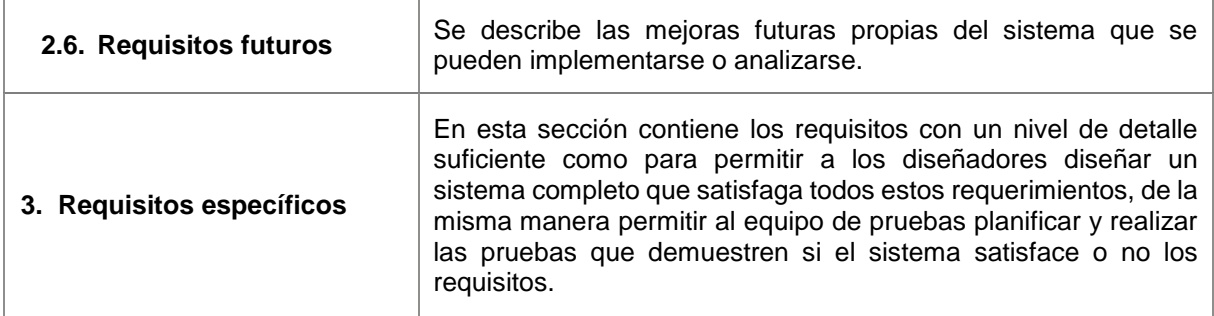

#### <span id="page-23-0"></span>**4.3.2. Modelo de "4+1" Vistas de la Arquitectura del Software**

La arquitectura de un software constituye un diseño de alto nivel. Una forma de representar es por medio del modelo de vistas 4+1, que permitirá describir la arquitectura de los sistemas software, basándose en el uso de múltiples vistas concurrentes. Estas vistas permitirán analizar el problema y describir sistema desde varios puntos de vista de los "stakeholders" como lo es usuario final, estudiantes o jefes de proyecto [10].

Este modelo propone cuatro vistas (ver [Figura 1\)](#page-23-2): lógica, desarrollo, procesos y física; adicional la vista de escenarios que permite vincular a las demás vistas [11].

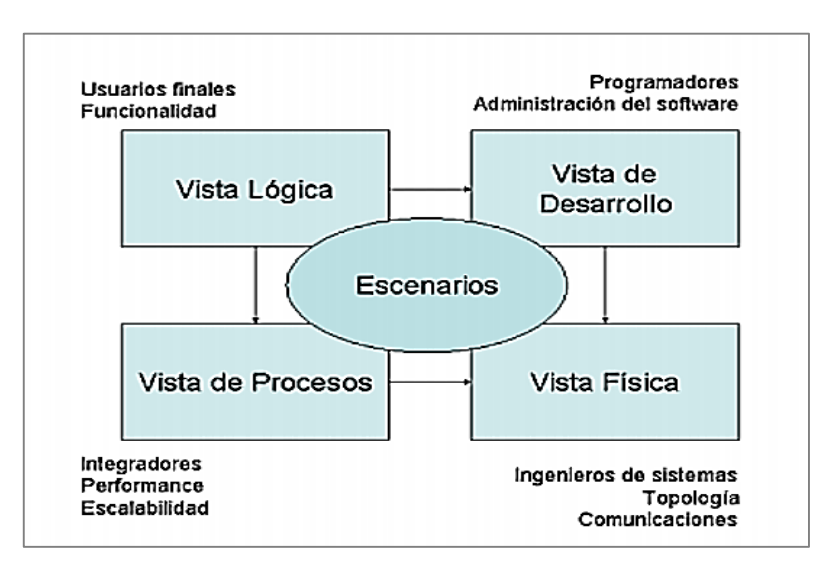

**Figura 1.** Modelo de arquitectura 4+1 [12]

#### <span id="page-23-2"></span><span id="page-23-1"></span>**4.3.2.1. Vista lógica**

Describe el modelo de objetos del diseño cuando se utiliza un método de diseño orientado a objetos [11]. Se apoya principalmente en de los requisitos funcionales, es decir lo que el sistema debe brindar en términos de servicios a sus usuarios. En esta vista se aplican principios de abstracción, encapsulamiento y herencia [12].

#### **4.3.2.2. Vista física**

Describe el mapeo de software en el hardware y refleja aspectos de distribución [11]. Se apoya primeramente los requisitos no funcionales del sistema, como lo es la disponibilidad, confiabilidad (tolerancia a fallas) y escalabilidad. El software se ejecuta sobre una red de computadores o nodos de procesamiento como lo son redes, procesos, tareas y objetos, algunas de estas configuraciones suelen utilizarse para desarrollo y pruebas en varios sitios y con diferentes usuarios [12].

#### **4.3.2.3. Vista de procesos**

Describe los aspectos de concurrencia y sincronización del diseño [11]. Toma en cuenta algunos de los requisitos no funcionales tales como la disponibilidad y se enfoca en asuntos de concurrencia y distribución, integridad del sistema y tolerancia a fallas.

#### **4.3.2.4. Vista de desarrollo**

Describe la organización estática del software en su ambiente de desarrollo [11]. Esta vista se centra en la organización real de los módulos de software en el ambiente de desarrollo de software, es decir empaqueta en partes pequeñas programas o subsistemas que pueden ser desarrollados por uno o un grupo de desarrolladores.

Todos los subsistemas organizan una jerarquía en capas, y cada una de las cuales brinda una interfaz bien definida a capas superiores [12].

### **4.3.2.5. Vista de casos de uso o vista de escenarios**

Contiene los requisitos desarrollados en las vistas restantes [12]. Los diseñadores de software pueden organizar la descripción de la arquitectura en estas cuatro vistas, para posteriormente ilustrarlas con un conjunto reducido de casos de uso o escenarios. La arquitectura evoluciona a partir de esta quinta vista [11].

Fórmula de arquitectura del software [11]:

### *Arquitectura del software = {Elementos, Formas, Motivación/Restricciones}*

Para cada vista se define un conjunto de elementos (contenedores, componentes y conectores), se capta la forma y los patrones con que trabajan, igualmente se capta la justificación y restricciones, relacionado la arquitectura con sus requisitos. Cada vista se describe en el denominado "diagrama" que usa su notación particular.

#### <span id="page-24-0"></span>**4.3.3. Herramientas de desarrollo**

Existe una variedad de lenguajes de programación, frameworks y base de datos que facilitan el trabajo a los desarrolladores de software, entre estos se destacan [5], [13]:

#### **Desarrollo Backend**

El desarrollo de servicios web se ha convertido en un estándar en la programación al momento de compartir información entre diferentes aplicaciones de software, ya que para distribuir sus funcionalidades estos son independientes del hardware, el sistema operativo, el lenguaje de programación y al igual que son independientes para proveer las funcionalidades, son independientes al momento de ejecutarse y desarrollarse para su uso.

Uno de los frameworks más populares tenemos a node.js, que es una plataforma de ejecución la cual permite ejecutar JavaScript de parte del servidor que al combinarse con Express.js que es un framework que funciona sobre Node.js permitiendo generar enrutamiento para trabajar sobre el protocolo HTTP [14].

### **Desarrollo Frontend**

El Frontend hace uso de las tecnologías del lado del cliente, es decir trabaja como su nombre lo indica sobre la interfaz del sistema, debido a que se enfoca en todo lo que el usuario puede ver o interactuar durante la navegación por internet. Esta interfaz debe ser atraída por el cliente y dar una buena impresión al momento que el usuario acceda a la web. Dentro de los objetivos se tiene:

- Buena experiencia de usuario.
- **Diseño de interacción:** colocación de los elementos de tal forma que el usuario las pueda encontrar de forma rápida.
- **Gran usabilidad:** si el usuario se encuentra con una Web que no tiene funcionalidad, procederá a buscar otra.

La principal relación que tiene un framework con el Frontend es, que para proceder a desarrollar el Frontend de una web, disponemos y necesitamos de la ayuda de frameworks, los cuales contienen librerías y preprocesadores que serán de gran ayuda para el desarrollo de la interfaz de una web [15]. Entre los frameworks más populares tenemos:

- **Vue:** este framework se centra en la creación de interfaces de usuario de fácil integración entre librerías y proyectos diferentes.
- **Angular**: la característica principal de este framework es que está basado en módulos y utiliza un lenguaje de programación diferente a lo que suelen usar la mayoría de desarrolladores, como es **TypeScript,** un conjunto de JavaScript y ECMAScript que facilita bastante la velocidad del desarrollo.
- **React**: el lenguaje que utiliza es JavaScript y posee una comunidad muy extensa ya que es una librería muy popular, al igual que Vue es utilizado para la creación de interfaces, y tienen en común que son simples y fáciles de utilizar.

### <span id="page-26-0"></span>**4.4. Metodología de desarrollo XP**

En la actualidad existen diversas metodologías para desarrollo de software que se encuentran centradas en el cliente y la documentación a entregar, son utilizadas dependiendo el sistema a crear, siendo en web donde más impulso ha tenido por la necesidad del cliente de ser reconocido por medio de internet [16].

## <span id="page-26-1"></span>**4.4.1. Metodología de desarrollo ágil**

Las metodologías de desarrollo ágil permiten resolver los problemas surgidos, en otras palabras, se logran resultados más rápidos en el desarrollo de software sin disminuir su calidad [17], ya que se centran en el control del proceso, establecen rigurosamente las actividades, herramientas y notaciones al respecto, y son dirigidas por la documentación que se genera en cada actividad desarrollada [18].

## <span id="page-26-2"></span>**4.4.2. Metodología XP**

La metodología XP es una metodología ligera de desarrollo de aplicaciones basada en la simplicidad, la comunicación, eficiente, con bajo riesgo, flexible, predecible y la realimentación para desarrollar un software [17], [19], dentro de los objetivos de XP tenemos:

- **Satisfacción del cliente:** dar el software al cliente que necesita y cuando lo requiera.
- **Potenciar el trabajo en grupo:** de jefes de proyecto, clientes y desarrolladores.
- **Minimizar el riesgo:** trabajar sobre las variables de costo, tiempo, calidad y alcance (ámbito).

### <span id="page-26-3"></span>**4.4.3. Fases de la XP**

Las fases que compone la metodología XP [17], [19] se tienen (ver [Figura 2\)](#page-26-5):

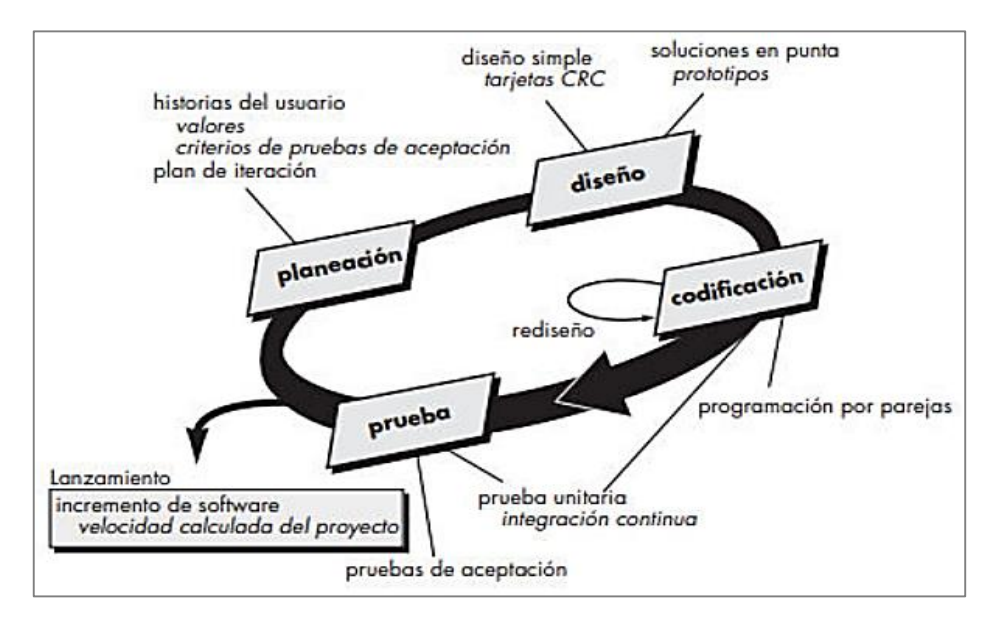

<span id="page-26-5"></span><span id="page-26-4"></span>**Figura 2.** Fases de la Metodología XP [19]

- **1) Planeación**: llamada también juego de planeación, inicia con un dialogo continuo entre las partes interesadas del proyecto, donde cliente describe en su propio lenguaje de manera corta lo que el sistema debe realizar, por su parte el equipo XP entiende el contexto del negocio, adquiera las características principales y funcionalidad, las mismas que se plasman en historias de usuarios (casos de usos).
- **2) Diseño:** se rige por presentar un diseño sencillo y claro, ya que así se puede implementar más rápidamente que un complejo.
- **3) Codificación:** una vez desarrolladas las historias y realizado el diseño preliminar, no se inicia la codificación, más bien desarrolla una serie de pruebas unitarias a cada una de las historias que se van a incluir en la entrega en curso, luego de esto el desarrollador se encuentra mejor capacitado para centrarse en lo que debe implementar para pasar a prueba.
- **4) Pruebas:** todos los módulos deben pasar las pruebas unitarias antes de ser publicados, estas pruebas deben ser definidas antes de realizar el código para que pase correctamente. Esta metodología da prioridad a las necesidades del cliente, de esta manera permite obtener productos tangibles en poco tiempo.

#### <span id="page-27-0"></span>**4.5. Trabajos relacionados**

En esta sección se presenta la búsqueda de trabajos relacionados con el objetivo de adquirir información base para el Trabajo de Titulación, esta información fue clave ya que permitió tener una visión más amplia acerca del desarrollo de prototipos y sistemas web dedicados a la gestión de procesos como es gestión de ventas, gestión en la comercialización y gestión en el manejo de materia prima.

- Mero y Quinde [20], en su estudio manifiestan acerca del desarrollo de un sitio o aplicación web que se adapte a cualquier entorno de trabajo sin importar la plataforma que se esté utilizando, dando como resultado un gran soporte a la automatización de la producción de productos o servicios más específicamente en ventas.
- García Vela [6], implemento un sistema web, mismo que logró aumentan los índices de efectividad y el aumento de índices de comercialidad en la empresa Rx Tecompany.
- Guerra Poalasin [21], desarrolló una aplicación web que permite la automatización del proceso dentro la empresa ofreciendo un mejor manejo de los datos para la toma de decisiones, de esta manera facilitando la producción de la ropa Hoxton. De la misma forma expresa que al desarrollar un aplicativo ya sea de escritorio, web o móvil este debe ser acoplado a las necesidades del usuario y a las especificaciones del equipo de trabajo que lo maneje y ocupe.

 Cruzado Rodas [7], presenta dentro de los alcances que obtuvo al implementar la Aplicación Web que se logró reducir el tiempo de registro en las ventas de 20.03 minutos a 4.70 minutos, de esta manera reduciendo 15.33 minutos, dando un porcentaje de disminución del 76.54%, demostrando que la aplicación web mejoro significativamente la gestión comercial. Por otro lado, presenta la mejora del tiempo al conocer el stock de los productos de 144.23 segundos a 33.43 segundos, logrando una reducción de 103.80 segundos, dando un porcentaje de disminución del 76.83% demostrando así que la aplicación igualmente mejoro significativamente la gestión comercial.

#### **5. Metodología**

<span id="page-29-0"></span>En esta sección se detalla el proceso, los recursos y participantes utilizados durante la planificación y desarrollo del presente TT. Además, en el Reglamento de Régimen Académico que rige las Instituciones de Educación Superior del Ecuador, RPC-SE-08-No.023-2022 en el artículo 32 menciona que una investigación formativa en el tercer nivel en referencia a la formación técnica, se puede optar por el desarrollo de técnicas de investigación de carácter exploratorio y descriptiva en relación a la creación, adaptación e innovación tecnológica [22]. Por lo mencionado anteriormente, la generación de ideas y planteamiento del problema de investigación se realizó mediante investigación exploratoria, con respecto a la investigación descriptiva permitió realizar un análisis de toda la información recolectada misma que fue base para el cumplimiento de los objetivos planteados.

En base a lo descrito, en la presente sección se detalla los procesos realizados para dar cumplimiento a los tres objetivos base del TT. En el apartado Contexto se define donde fue realizado el TT. Por otra parte, en el apartado Proceso detalla cómo fue el cumplimento de los objetivos por medio de sus actividades. En cuanto al apartado Recursos, se describe los recursos empleados. Finalmente, en el apartado Participantes que intervinieron en el proceso de desarrollo del TT.

#### <span id="page-29-1"></span>**5.1. Contexto**

El presente TT fue desarrollado en la carrera de Ingeniería en Sistemas dentro de la Facultad de Energía, Industrias y Recursos Naturales no Renovables de la Universidad Nacional de Loja; el TT se llevó a cabo en beneficio de la empresa Breldy Cerveza Artesanal, por el apoyo y disponibilidad de sus propietarios mismos que aportaron con información relevante para el inicio, validación y culminación del TT.

#### <span id="page-29-2"></span>**5.2. Proceso**

Para dar cumplimiento al objetivo general del presente TT se llevó a cabo el siguiente proceso por cada uno de los objetivos específicos:

#### **1. Establecer los requisitos para el aplicativo web.**

- Se realizó entrevistas con la co-propietaria de la empresa Breldy Cerveza Artesanal (ver **[Anexo 1](#page-59-2)**).
- Se elaboró el Documento de Especificación de Requerimientos que contienen los requerimientos funcionales y no funcionales a implementar en el aplicativo web (ver sección **[Requisitos del aplicativo web](#page-32-3)**).

# **2. Implementar la aplicación web para la gestión de materia prima y control de ventas, utilizando la metodología XP.**

- Se elaboró el Documento de Arquitectura del Software (ver **[Anexo 3](#page-79-1)**) que contiene:
	- a) Elaboración del diagrama de caso de uso general y sus respectivas descripciones para la Vista de Escenarios (ver sección **[vistas de escenarios](#page-35-3)**).
	- b) Elaboración de diagrama de clases para la Vista Lógica (ver sección **[vista lógica](#page-36-1)**).
	- c) Elaboración de diagrama de despliegue para la Vista Física (ver sección **[vista física](#page-37-1)**).
	- d) Elaboración de diagramas de actividades para la Vista de Procesos (ver sección **[vista](#page-37-2)  [procesos](#page-37-2)**).
	- e) Elaboración de diagrama de componentes para la Vista de Desarrollo (ver sección **[vista desarrollo](#page-41-1)**).
- Se desarrolló la fases que contienen la metodología XP
	- a) Se generaron épicas que contienen varias historias de usuario a partir de los artefactos obtenidos del modelo de arquitectura 4+1.
	- b) Se planificó las actividades a realizan dentro de las iteraciones del aplicativo web.
	- c) Se codificó los módulos del aplicativo web en base a los artefactos previamente obtenidos.
	- d) Se realizó las respectivas pruebas pertinentes del aplicativo web según la metodología XP.
- **3. Evaluar el prototipo final de la aplicación web en un escenario experimental para determinar el nivel de funcionalidad.**
- El aplicativo web fue evaluado en un ambiente simulado o controlado.
- Se desarrolló la fase de pruebas de la metodología XP (Pruebas de Aceptación, Pruebas de Carga y Estrés y finalmente Pruebas de Caja Negra) (para más detalle ver **[Evaluación](#page-47-4)  [del prototipo final](#page-47-4)**).

#### <span id="page-30-0"></span>**5.3. Recursos**

Para el cumplimiento de las fases anteriormente mencionadas se emplearon los siguientes recursos:

#### <span id="page-30-1"></span>**5.3.1. Recursos científicos**

 **Encuesta:** este método [23] empírico se lo utilizó para la recolección de información durante la etapa 1 en la obtención de requerimientos mediante entrevista con la copropietaria de esta manera se evidenció que el establecimiento no cuenta con un sistema que les permita llevar una correcta gestión en el ingreso de materia prima, elaboración de productos y venta de productos elaborados, evidenciando que el desarrollo del presente TT servirá de aporte para la empresa al momento de gestionar sus procesos.

 **Método Analítico:** este método [24], fue usado para establecer las actividades que debe realizarse en cada objetivo específico del TT, ver sección **[Resultados](#page-32-4)**.

#### <span id="page-31-0"></span>**5.3.2. Recursos técnicos**

- **Modelo de Arquitectura 4+1:** fue utilizado para elaborar el diseño arquitectónico del aplicativo web, y sirvió de base para cumplir con el segundo objetivo específico, (ver sección **[Modelo Arquitectura 4+1](#page-35-4)**).
- **Metodología XP:** fue necesario la utilización de esta metodología para el desarrollo del aplicativo web, se siguió de manera secuencial cada una de las fases propuestas para cumplir cada una de las iteraciones que se planificaron, (ver sección **[Metodología XP](#page-42-2)**).
- **Herramientas colaborativas:** se utilizó herramientas como: Draw.io para la elaboración de cada uno de los diagramas UML del modelo arquitectónico 4+1.
- **Editor de código Visual Studio Code:** esta herramienta sirvió para la elaboración del código fuente durante la ejecución del segundo objetivo específico.

### <span id="page-31-1"></span>**5.4. Participantes**

El presente TT fue desarrollado por los siguientes participantes:

- Nayo Francisco Salinas Minga en calidad de investigador principal del TT, quien ejecutó todas y cada una de las actividades desde el planteamiento del tema, desarrollo y finalización de los objetivos propuestos.
- Ing. José Oswaldo Guamán Quinche, Mg. como tutor académico y director del presente TT, quien se encargó del asesoramiento y supervisión de los avances académicos y técnicos desarrollados en el presente TT.
- Ing. Valeria del Rosario Herrera Salazar, Mg. como docente de la asignatura de Metodología de la Investigación que brindó pautas necesarias que sirvieron de guía para la elaboración del presente TT.

#### **6. Resultados**

<span id="page-32-4"></span><span id="page-32-0"></span>En esta sección se presenta la evidencia de los resultados obtenidos durante la ejecución del proyecto para dar cumplimento al objetivo general del TT, para esto se propuso tres objetivos específicos, cada objetivo está conformado por diversas actividades. El primer objetivo se realizó el Documento de Especificación de Requisitos de Software (ERP), el ERP fue base para conocer los requisitos que tendrá el aplicativo web. El segundo objetivo se desarrolló la arquitectura del aplicativo web por medio de los diferentes diagramas del modelo de arquitectura 4+1 y se usó la metodología XP para llevar a cabo de buena manera el desarrollo del proyecto. El tercer objetivo, se realizó pruebas al software para validar la aplicación web. En los apartados siguientes se detallan los resultados obtenidos de cada uno de los objetivos.

#### <span id="page-32-3"></span><span id="page-32-1"></span>**6.1. Objetivo 1: Establecer los requisitos para el aplicativo web.**

En el presente apartado se ha realizado algunas actividades en base a la obtención de requerimientos para el aplicativo web utilizando el estándar IEEE 830, y por medio del modelo de arquitectura 4+1 se elaboró los diagramas más relevantes con respecto al caso de estudio con el fin de dar cumplimiento al objetivo específico 1, para más detalle ver **[Anexo 2](#page-61-1)**.

#### <span id="page-32-2"></span>**6.1.1. Requisitos del aplicativo web**

Para dar cumplimiento a esta actividad se realizó el levantamiento de requerimientos de la aplicación web, por medio de entrevistas entre los administradores de la empresa Breldy y el investigador principal del TT (ver **[Anexo 1](#page-59-2)**), en donde se tuvieron varias reuniones para conocer a detalle el proceso de la gestión de materia prima y control de ventas, esta iteración con el cliente ayudo fundamentalmente para obtener la información necesaria para especificar los requerimientos y diseñar los artefactos tecnológicos requeridos en el presente TT, a partir de esto se realizó el respectivo análisis de la información obtenida, y mediante el uso del estándar IEEE 830 [8] se elaboró el Documento de Especificación de Requerimientos en donde se define los atributos, características y construcción de los requisitos funcionales y no funcionales, para un mayor detalle ver **[Anexo 2](#page-61-1)**. A continuación, se detallan los requerimientos funcionales y no funcionales de la aplicación web.

#### **Requerimientos Funcionales**

A continuación, en la [Tabla 2](#page-33-1) presenta los requisitos funcionales de la aplicación web Breldy

<span id="page-33-1"></span><span id="page-33-0"></span>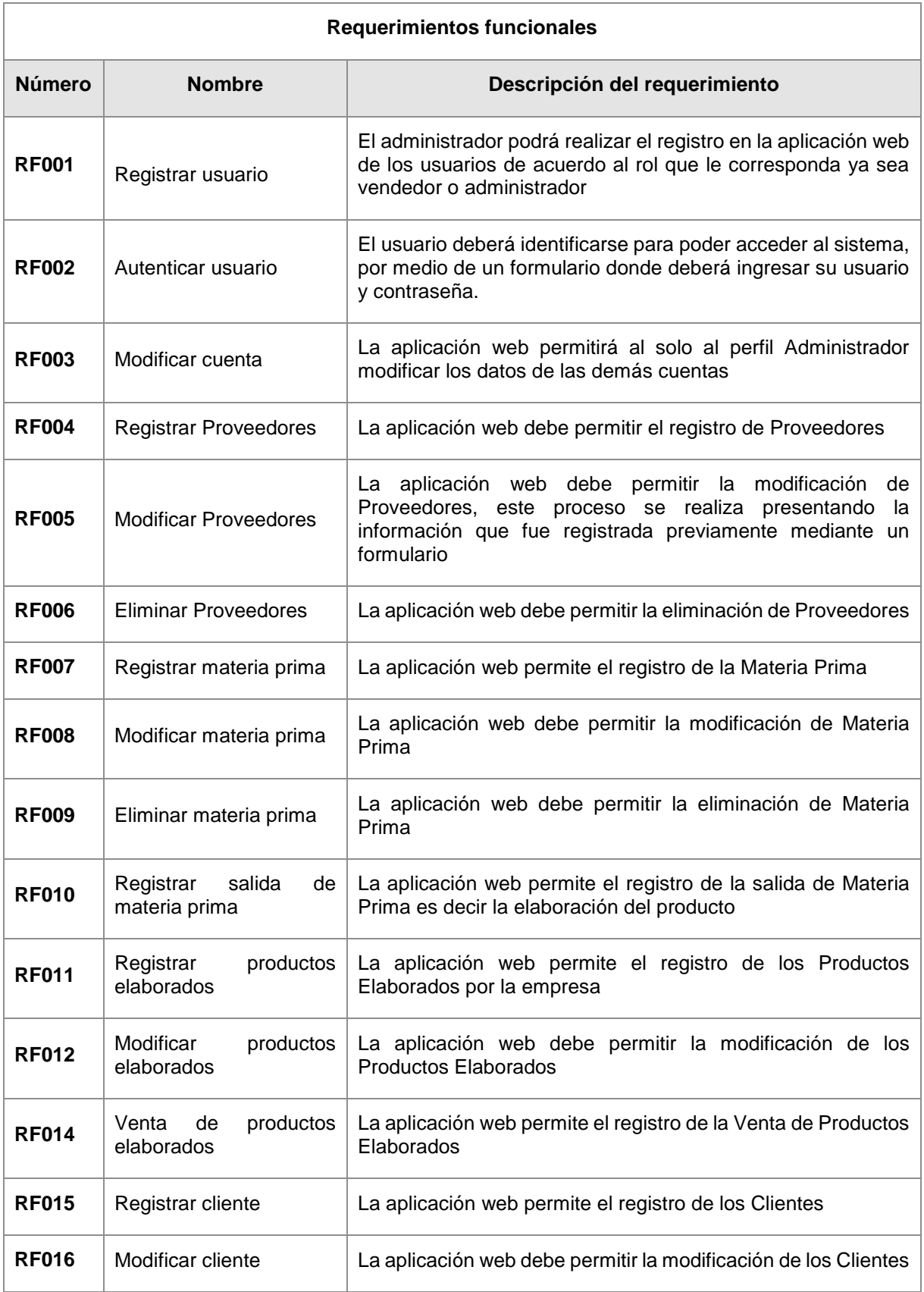

## **Tabla 2.** Requerimientos funcionales de la aplicación

#### **Requerimientos no funcionales**

En la [Tabla 3,](#page-34-2) presenta los requisitos no funcionales de la aplicación web Breldy.

<span id="page-34-2"></span><span id="page-34-0"></span>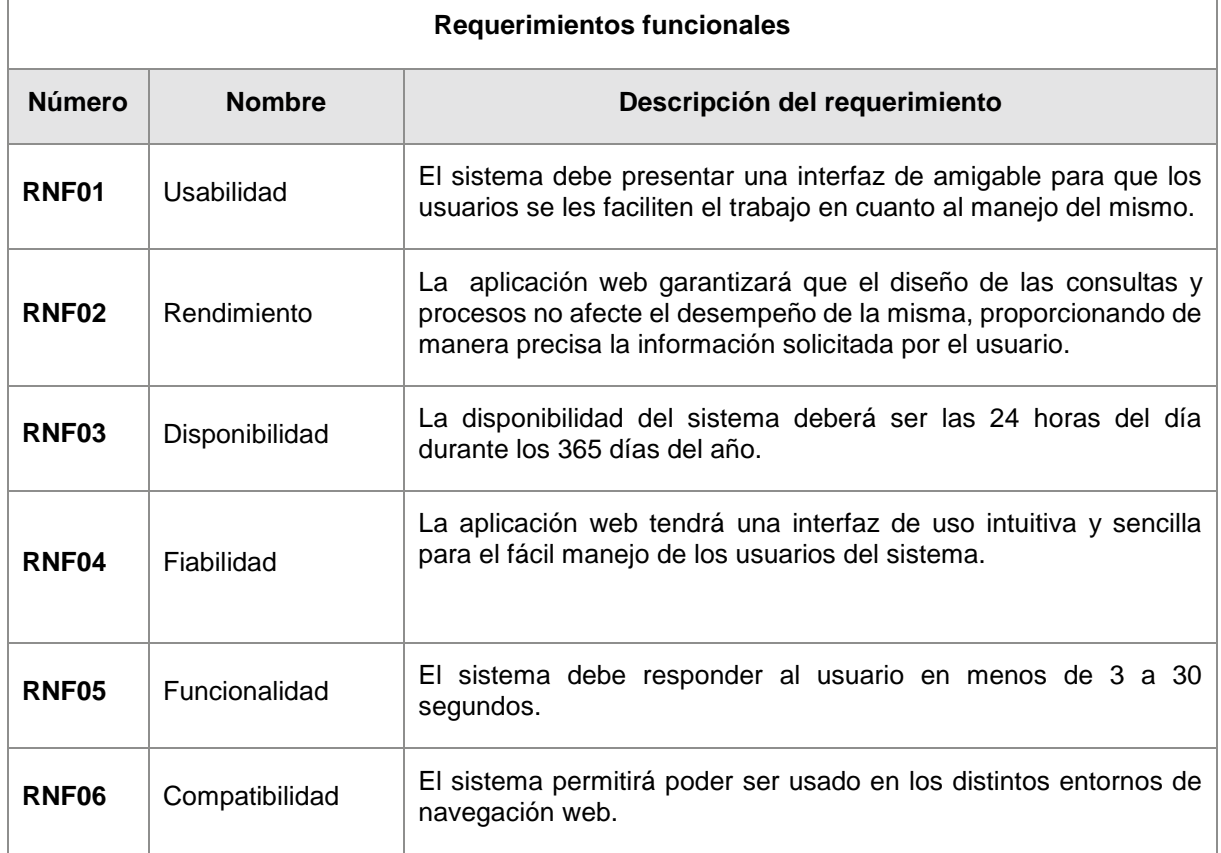

#### **Tabla 3.** Requerimientos no funcionales de la aplicación

<span id="page-34-3"></span><span id="page-34-1"></span>Luego de especificar los requerimientos del aplicativo web, se determinó a dos tipos de usuarios que utilizarán el sistema, los cuales son (ver [Tabla 4\)](#page-34-3):

#### **Tabla 4.** Tipo de usuario

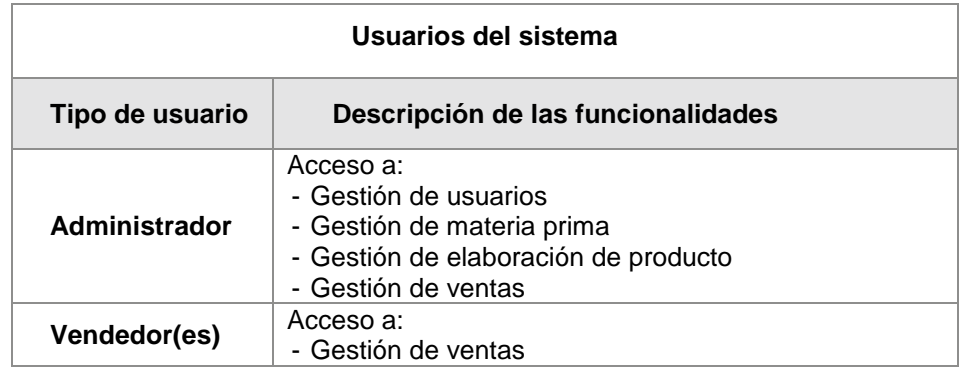

# <span id="page-35-0"></span>**6.2. Objetivo 2: Implementar la aplicación web para la gestión de materia prima y control de ventas, utilizando la metodología XP.**

En el presente apartado se detalla las actividades realizadas en base a la implementación de la aplicación web al ejecutar la metodología XP, la misma que fue apoyada en base a la realización del modelo arquitectónico 4+1. A continuación, se detalla las actividades realizadas.

### <span id="page-35-4"></span><span id="page-35-1"></span>**6.2.1. Modelo arquitectónico 4+1**

La realización de este documento arquitectónico permitió obtener una visión general de la arquitectura de la aplicación web por medio de diagramas en donde se detalla las diferentes vistas que se presentan a continuación:

#### <span id="page-35-3"></span>**6.2.1.1. Vistas de escenarios**

Con el fin de comprender las iteraciones entre los objetos y los procesos del aplicativo web, se realizó el diagrama de casos de uso general (ver [Figura 3](#page-35-5)), y descripción de los casos de uso (para más detalle ver **[Anexo 3](#page-79-1)**).

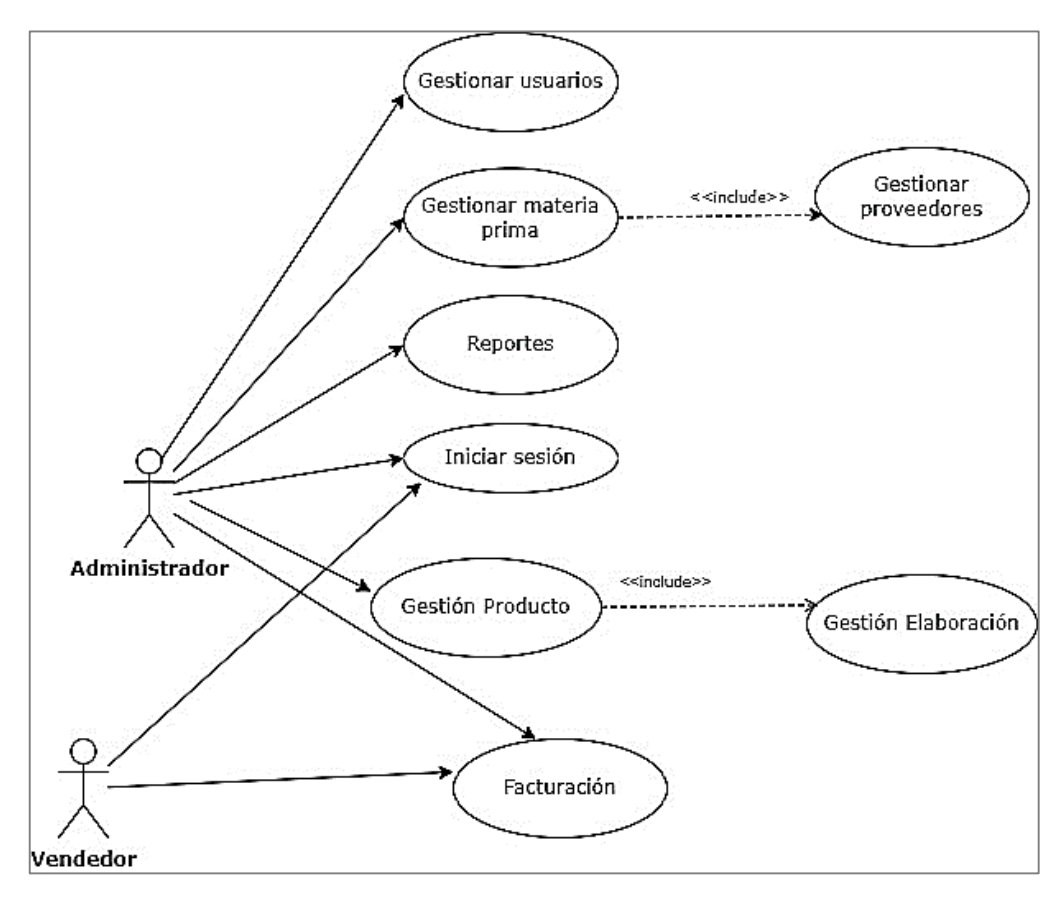

<span id="page-35-5"></span><span id="page-35-2"></span>**Figura 3.** Diagrama de Casos de Uso General
### **6.2.1.2. Vista lógica**

Con el objeto de describir la estructura y funcionalidad del aplicativo web, se elaboró el Diagrama de Clases (ver [Figura 4\)](#page-36-0) que se encuentran basados en los casos de uso (para ver más detalle de los diagramas ver **[Anexo 3](#page-79-0)**).

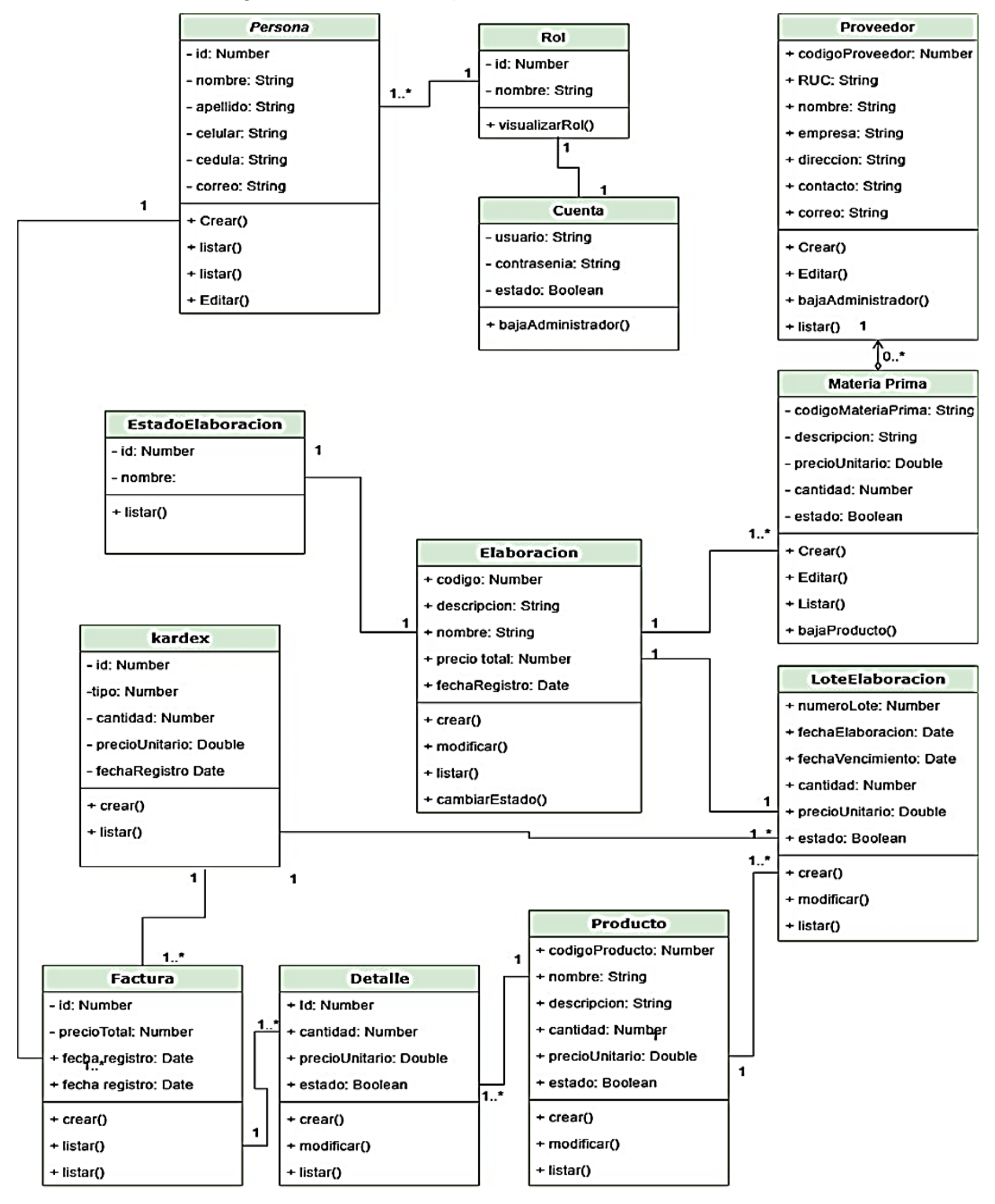

<span id="page-36-0"></span>**Figura 4.** Diagrama de clases aplicativo web

## **6.2.1.3. Vista física**

Para analizar el sistema desde una perspectiva física, y con el objetivo de determinar la topología de los componentes entre la capa física del sistema y las conexiones se elaboró el diagrama de despliegue (ver [Figura 5,](#page-37-0) para ver más detalle del diagrama ver **[Anexo 3](#page-79-0)**).

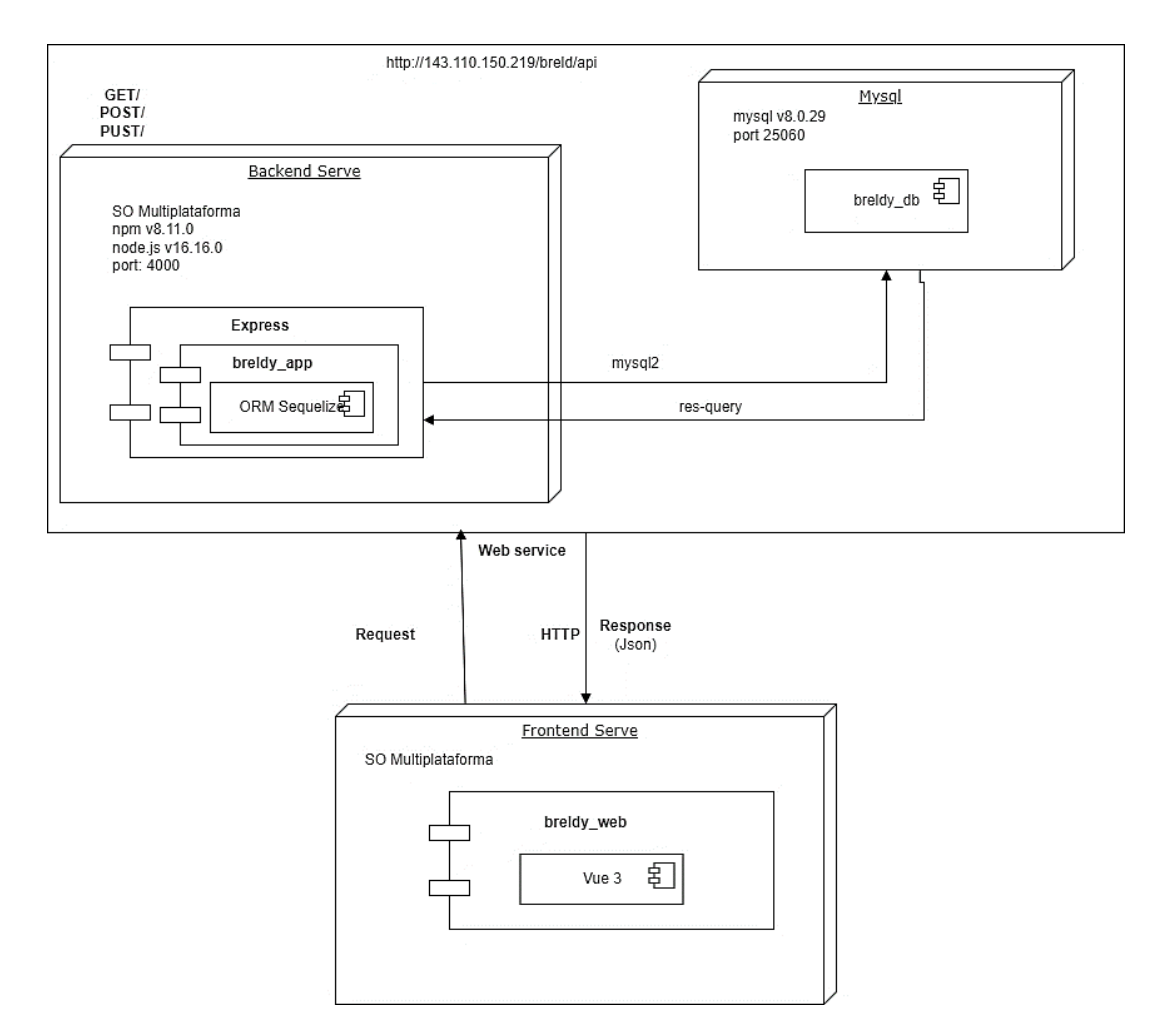

**Figura 5.** Diagrama de despliegue

### <span id="page-37-0"></span>**6.2.1.4. Vista de procesos**

Con el propósito de establecer los procesos del sistema y la forma en como estos se comunican se realizó los diagramas de actividades (ver [Figura 6,](#page-38-0) [Figura 7,](#page-39-0) [Figura 8,](#page-40-0) para tener mejor visualización de todos los diagramas de actividades ver **[Anexo 3](#page-79-0)**)

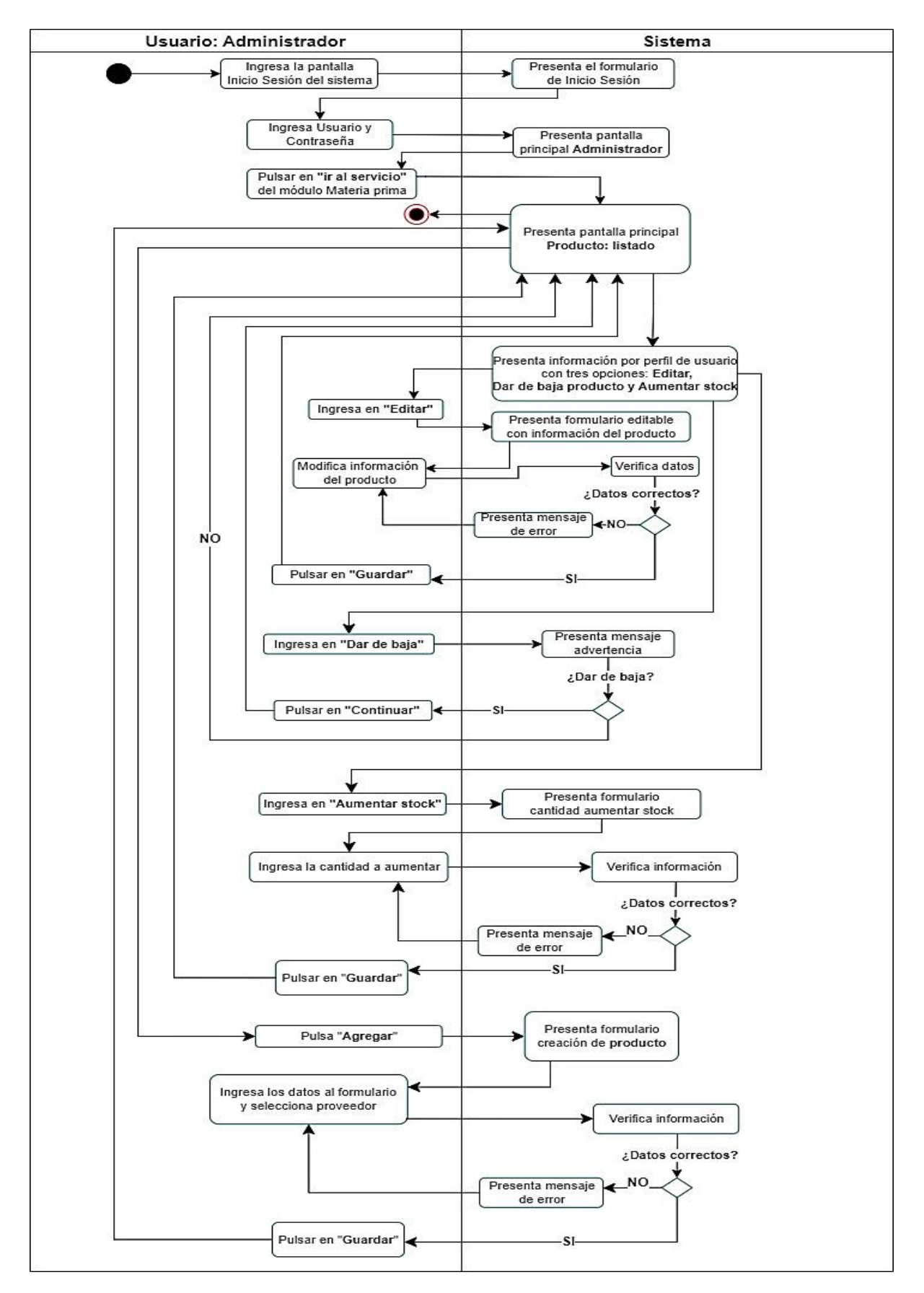

<span id="page-38-0"></span>**Figura 6.** Diagrama actividades: Gestión de productos elaborados

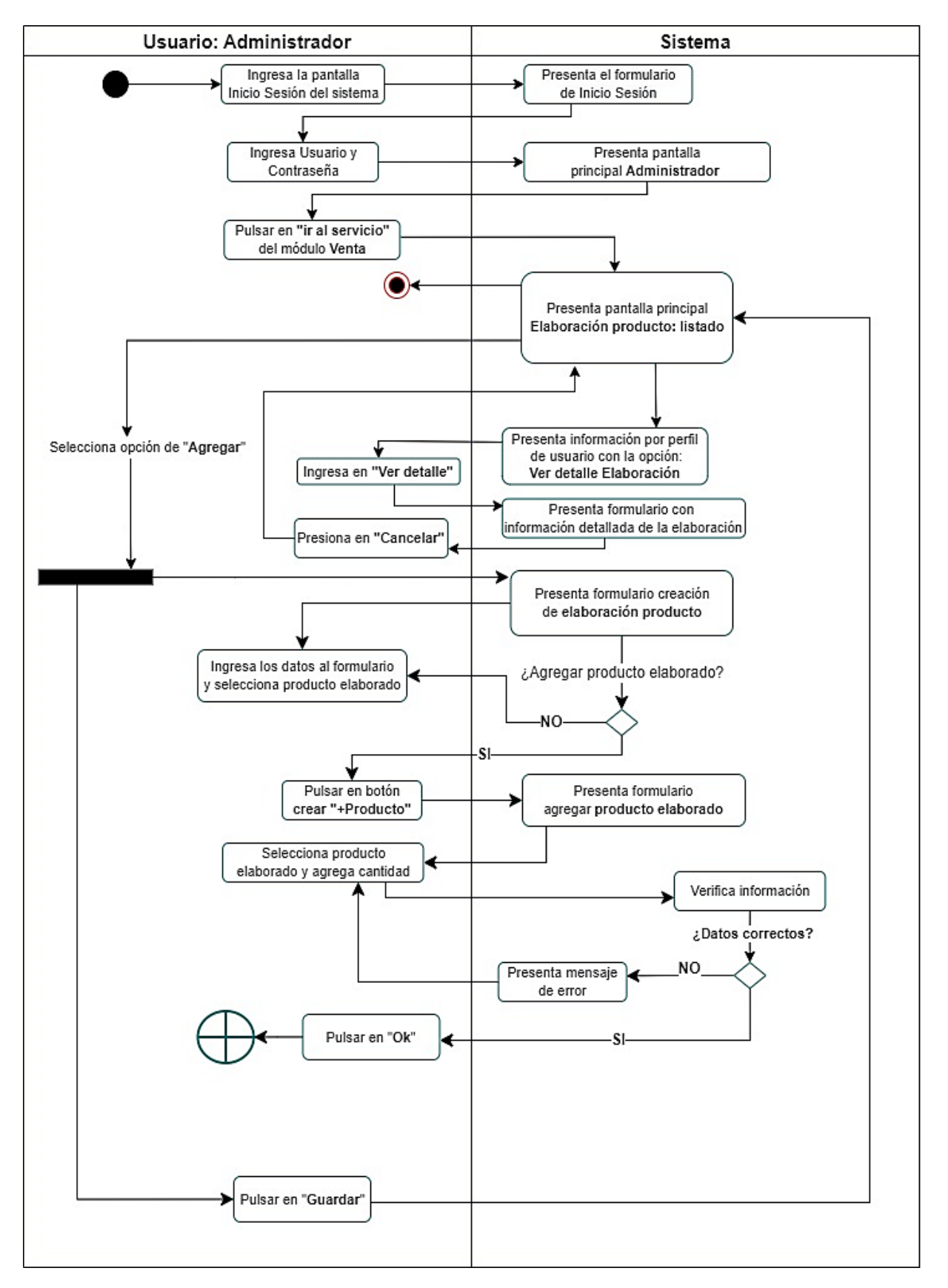

<span id="page-39-0"></span>**Figura 7.** Diagrama actividades: Gestión de productos elaborados

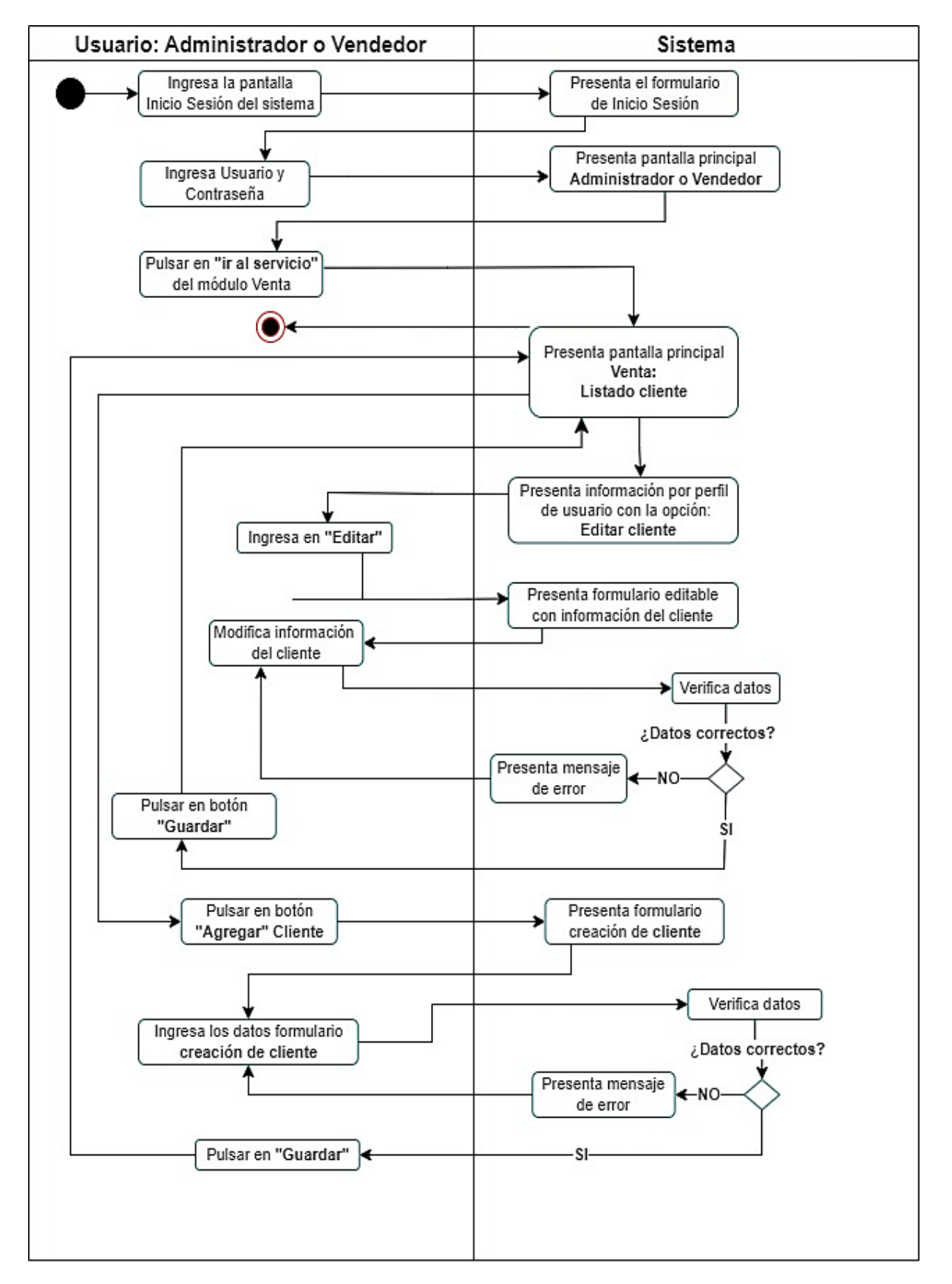

<span id="page-40-0"></span>**Figura 8.** Diagrama actividades: Venta de productos elaborados

### **6.2.1.5. Vista de desarrollo**

Con el objetivo que el desarrollador comprenda las iteraciones entre los componentes del sistema se realizó el diagrama de componentes (ver [Figura 9](#page-41-0) y para más detalle ver **[Anexo](#page-79-0)  [3](#page-79-0)**).

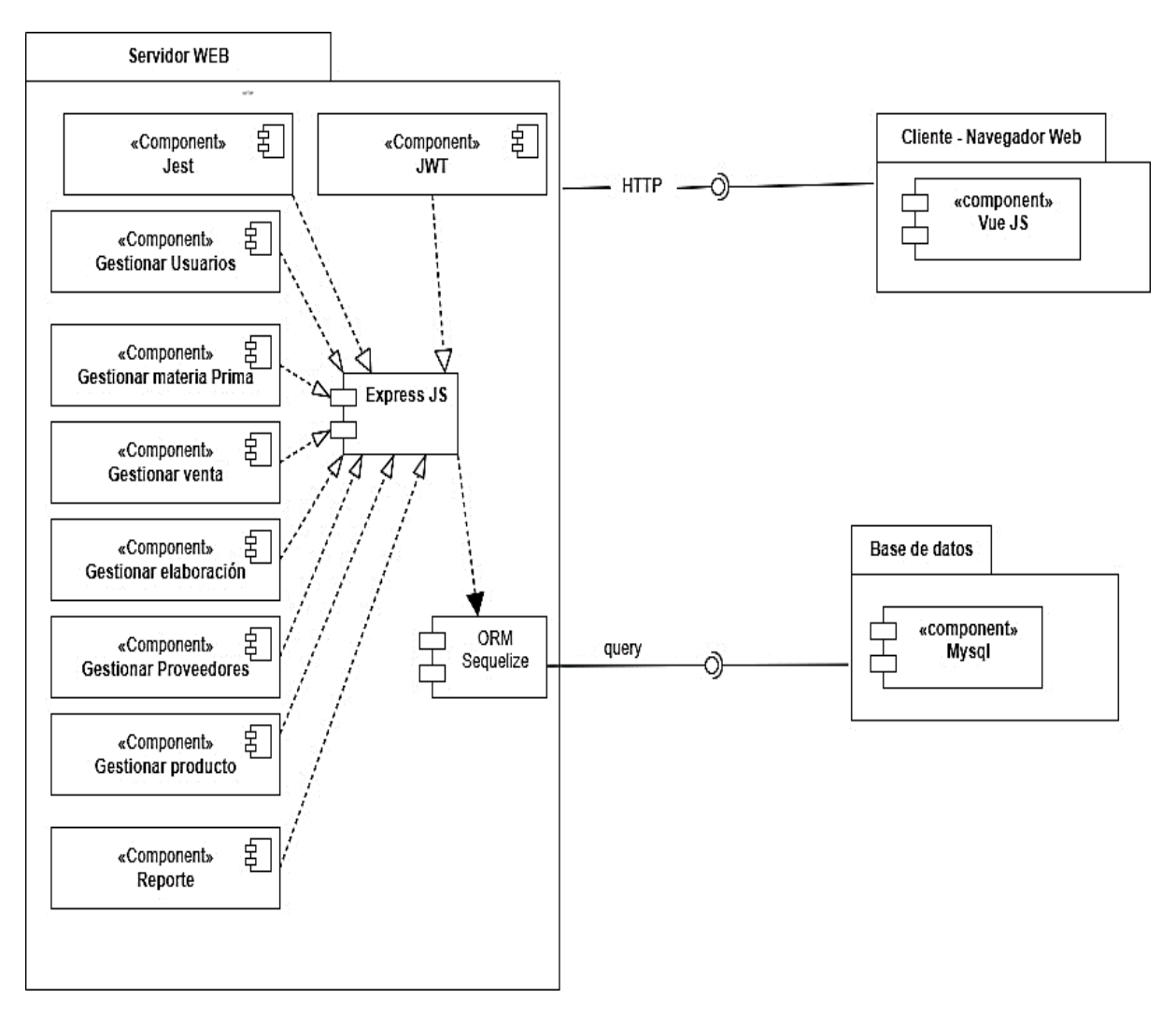

<span id="page-41-0"></span>**Figura 9.** Diagrama de componentes

#### **6.2.2. Desarrollo de la metodología XP**

En el presente apartado, se realizó el desarrollo de cada uno de las fases de la metodología XP y su aplicación en el presente TT, en el cual se utilizaron las siguientes tecnologías: para el backend se desarrolló en nodeJS y Express; para el frontend se realizó en Vue3 y finalmente para base de datos se utilizó MySQL. A continuación, en las siguientes secciones se presenta el desarrollo de cada fase de la metodología XP.

#### **6.2.2.1. Planificación**

La metodología XP en su fase inicial [25], [26], expone una serie de actividades a realizar agrupadas en épicas, las mismas que incluyen una serie de historias de usuario que se llevaron a cabo en distintas iteraciones, en la primera con máximo de 4 semanas de duración respecto a la gestión de usuarios, gestión de proveedores, gestión de ingreso y gestión de salida de mercadería, por otra parte la segunda iteración con máximo de 2 semanas enfocada a la gestión de ventas y gestión de clientes. A continuación, se muestra en l[a Tabla 5](#page-42-0) en donde se resume el conjunto de épicas generadas para cada iteración.

<span id="page-42-0"></span>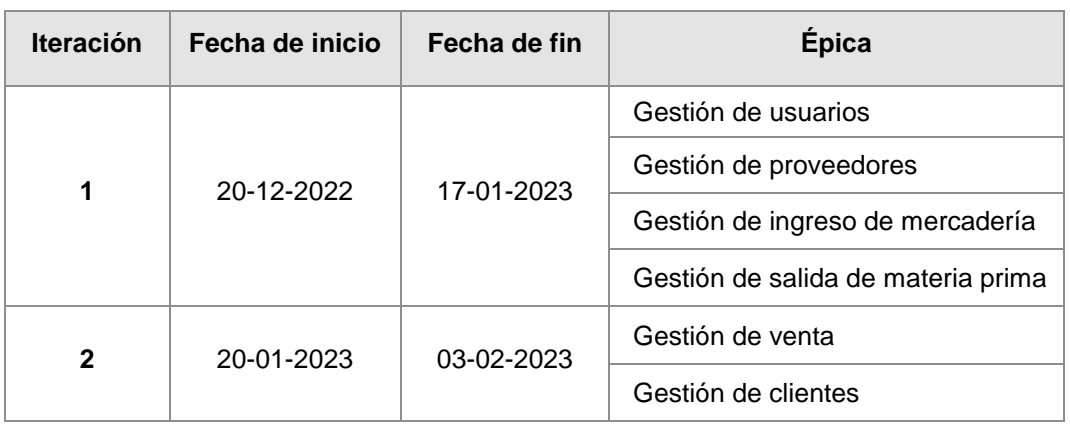

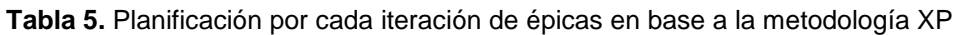

Además, por cada iteración se destacan actividades que fueron primordiales para la obtención del incremento final. Cabe mencionar que las historias generadas se encuentran en base a los diagramas de casos de uso desarrollados en el documento arquitectónico. A continuación, en la [Tabla 6,](#page-43-0) se describen las historias de usuario con mayor relevancia.

<span id="page-43-0"></span>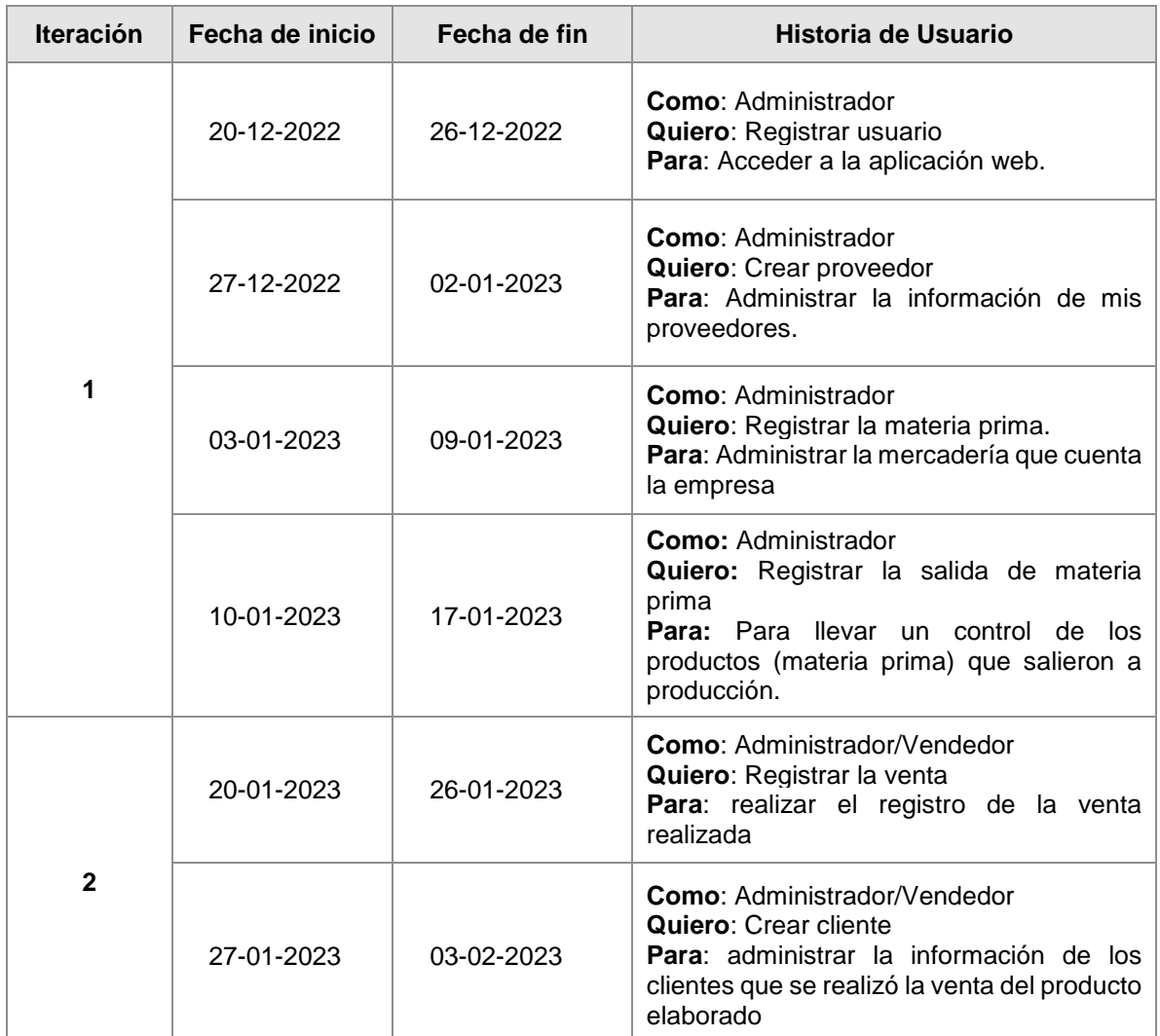

**Tabla 6.** Historias de Usuario destacadas dentro de cada iteración

El detalle completo de las tareas establecidas dentro de cada iteración se encuentra en el **[Anexo 4](#page-105-0)**.

### **6.2.2.2. Diseño**

En esta fase, se tomó como referencia los diagramas realizados previamente en el modelo de arquitectura 4+1, de manera específica los concernientes a la vista lógica de la arquitectura. Por este motivo, para el desarrollo de cada una de las iteraciones se elaboraron diagramas de clases de implementación, donde se iban incluyendo entidades relacionadas con las épicas ejecutadas dentro de cada iteración. A continuación, en la [Figura 4](#page-36-0), se presenta el diagrama de clases de implementación correspondiente al incremento final del aplicativo web.

Para conocer con mayor detalle acerca de la evolución del diseño dentro de cada iteración ver **[Anexo 4](#page-105-0)**, apartado de diseño iteración 1 y 2.

### **6.2.2.3. Codificación**

Para esta fase, se empleó el editor de código Visual Studio Code junto con el gestor de base de datos MySQL, las tecnologías Node.js y Express para el lado del servidor y el framework Vue3 junto con JavaScript para el lado del cliente. La solución fue desarrollada basado en el diseño Modelo Vista Controlador (MVC) para el frontend A continuación, se detalla la estructura del proyecto.

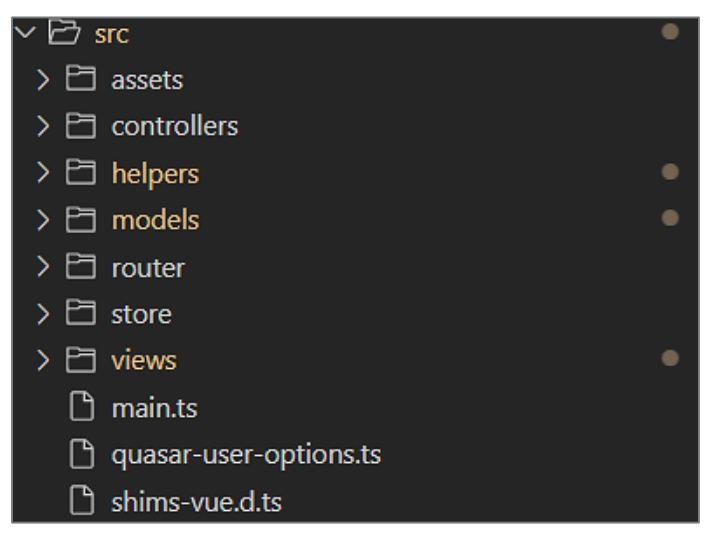

**Figura 10.** Estructura del proyecto Frontend

Las funciones más relevantes tenemos la conexión con el backend en la [Figura 11](#page-44-0) se muestra el fragmento de código para ello se utilizado axios para hacer peticiones http y poder interactuar entre cliente y servidor.

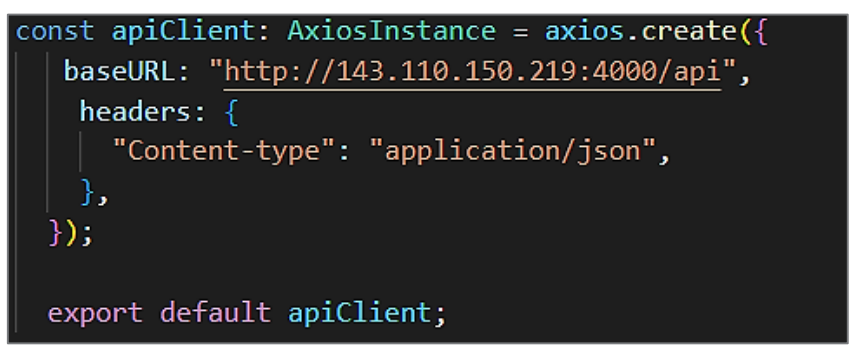

**Figura 11.** Conexión entre frontend y backend

<span id="page-44-0"></span>Mientras para el backend tenemos la siguiente estructura el proyecto:

- Capeta **config** configuración de la base de datos.
- Capeta **models** contiene todos los modelos utilizados para la manipulación de los datos y almacenados en la base datos mysql.
- Capeta **controllers** contiene todos los controladores para cada modelo y en los cuales se especifican varias funciones que servirán para procesar las solicitudes hechas por el cliente.
- Capeta **routes** contiene varios archivos que especifican las rutas para cada función definida en los controladores y las mismas son incluidas posteriormente en el archivo principal de la API (app.js), lo que permite una comunicación con el cliente a través del protocolo HTTP.

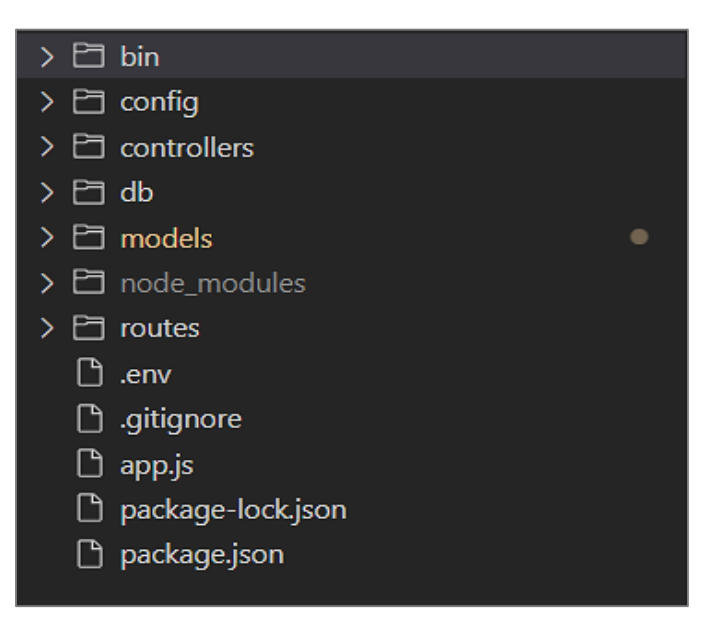

**Figura 12.** Estructura del proyecto Backend

Para destacar algunas de las funcionalidades más importantes en el backend, en la [Figura 13](#page-45-0) se muestra la codificación utilizado para la conexión de la base de datos, mientras que en la [Figura 14,](#page-46-0) muestra la función creada para crear el Token de autenticación de usuario usando JWT

<span id="page-45-0"></span>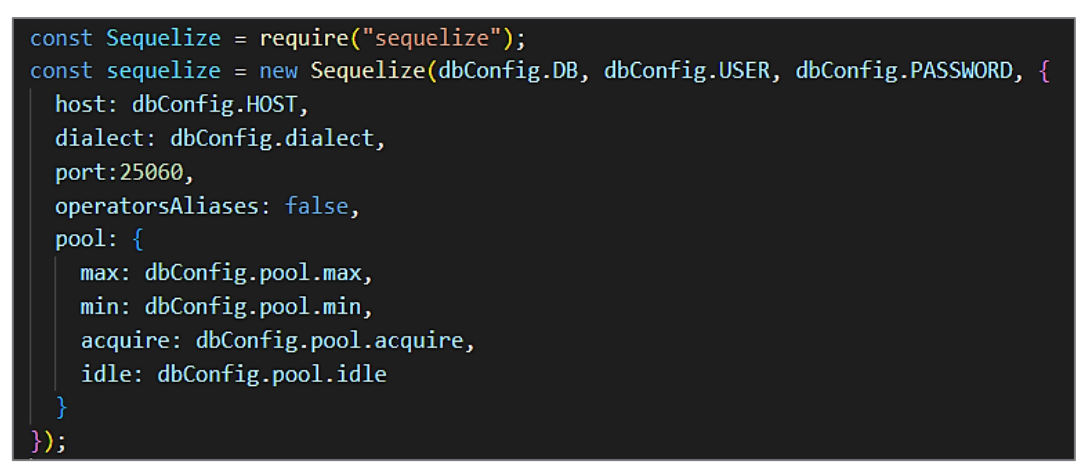

**Figura 13.** Función para conexión con la base de datos

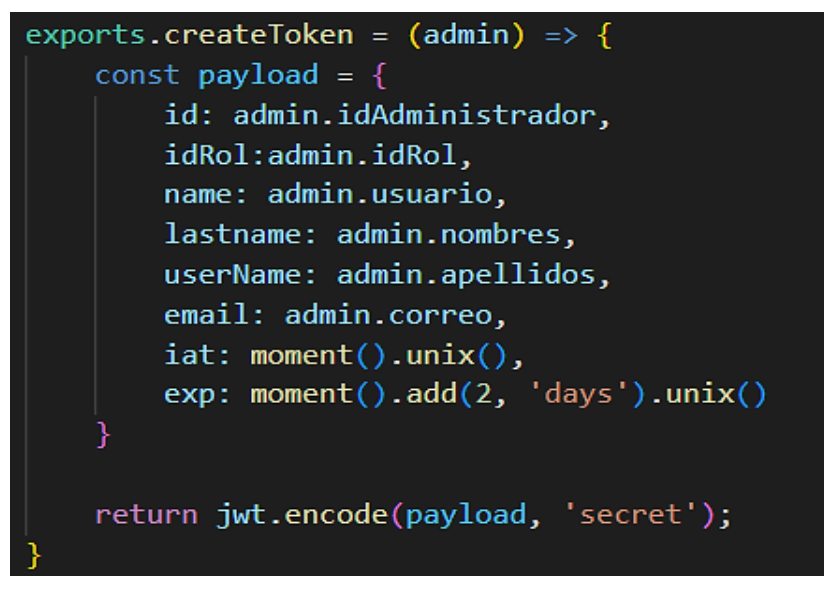

**Figura 14.** Función para generar el token JWT

<span id="page-46-0"></span>Para tener un mayor detalle de la forma que se llevó a cabo el proceso de desarrollo por cada iteración ver **[Anexo 4](#page-105-0)**, apartado de diseño codificación.

# **6.3. Objetivo 3: Evaluar el prototipo final de la aplicación web en un escenario experimental para determinar el nivel de funcionalidad**

En esta fase comprende el desarrollo de la etapa de pruebas mismas que fueron desarrolladas en un escenario experimental, empezando por las pruebas unitarias al servicio web, pruebas de caja negra y pruebas de funcionalidad, con el fin de garantizar el cumplimiento de los requisitos establecidos inicialmente en el desarrollo del aplicativo web

### **6.3.1. Pruebas unitarias del sistema**

Al finalizar el proceso de desarrollo se procedió a realizar el proceso de pruebas unitarias utilizado la herramienta Jest en base a los requerimientos planteado para tener una aplicación web confiable, donde se evaluó la correcta ejecución de las funcionalidades del sistema antes de ejecutar la aplicación web dentro de un entorno de producción.

En la [Figura 15,](#page-47-0) se detallan 22 pruebas individuales agrupadas en 9 suites, de las cuales el 100% se ejecutaron correctamente en un tiempo aproximado de 16 segundos.

|                      | <b>Test Suites: 9 passed, 9 total</b><br>Tests: 22 passed, 22 total |
|----------------------|---------------------------------------------------------------------|
| Snapshots: 0 total   |                                                                     |
| Time: 16.857 s       |                                                                     |
| Ran all test suites. |                                                                     |

**Figura 15.** Resultados de pruebas unitarias

<span id="page-47-0"></span>Finalmente, para visualizar con detalle las pruebas efectuadas durante el desarrollo del proyecto, véase **[Anexo 6.](#page-127-0)**

Mientras para validar la funcionalidad del servicio web API REST se utilizó la herramienta Postman y se probó mediante peticiones http validando la respuesta obtenida se encuentre en formato JSON (para más detalle ver **[Anexo 8](#page-143-0)**).

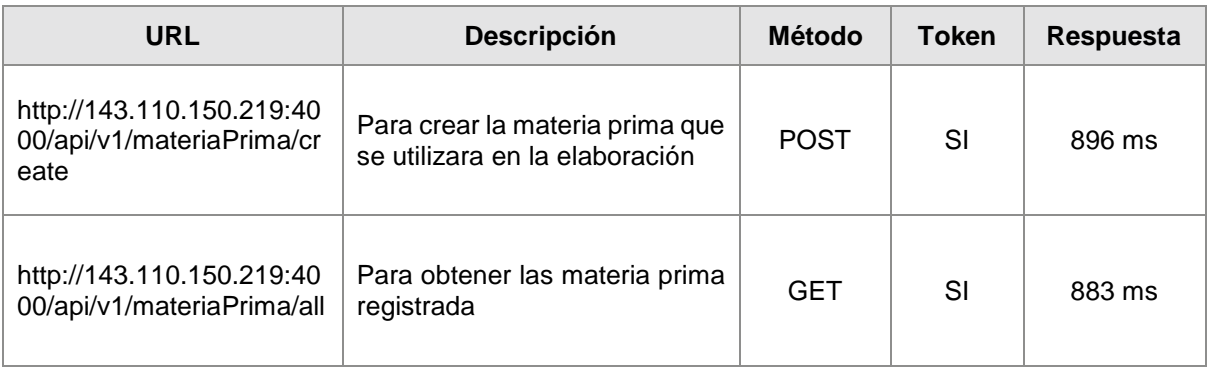

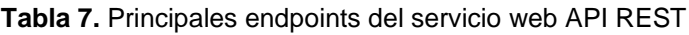

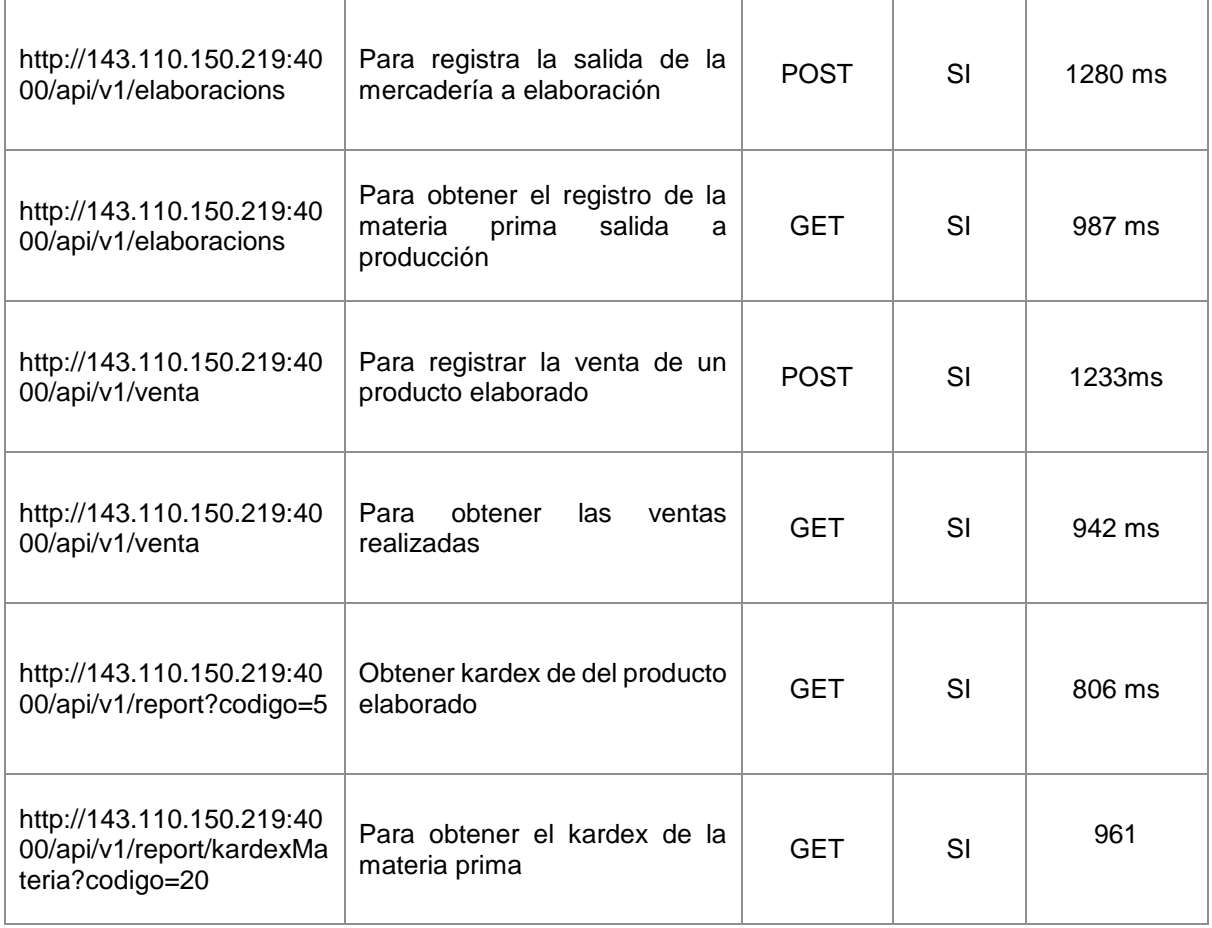

#### **6.3.2. Pruebas de carga y estrés**

Para realizar estas pruebas se alojó en servicio Web API en DigitalOcean con 1 GB de memoria RAM con CPU compartida. Para evaluar tanto la capacidad de carga como el rendimiento de la aplicación, se llevaron a cabo pruebas de carga y estrés con 100 clientes concurrentes. A continuación, se detalla los resultados obtenidos al realizar las pruebas de carga y estrés.

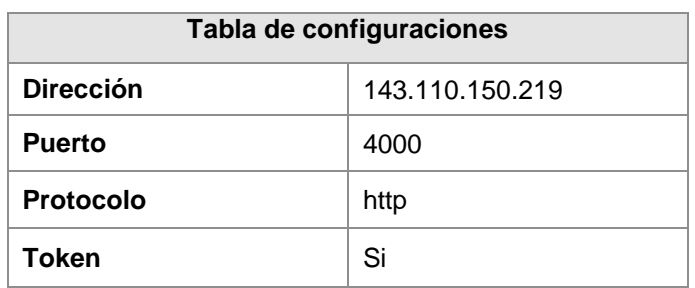

**Tabla 8.** Tabla de configuración para la prueba de carga y estrés

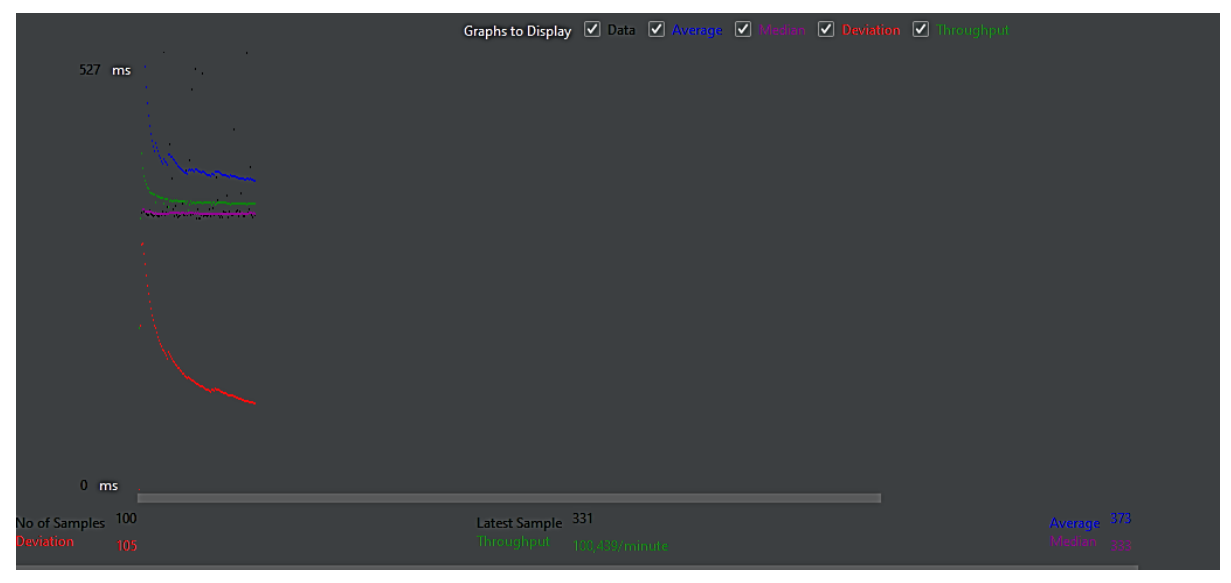

**Figura 16.** Resultado grafico al obtener proveedores

<span id="page-49-0"></span>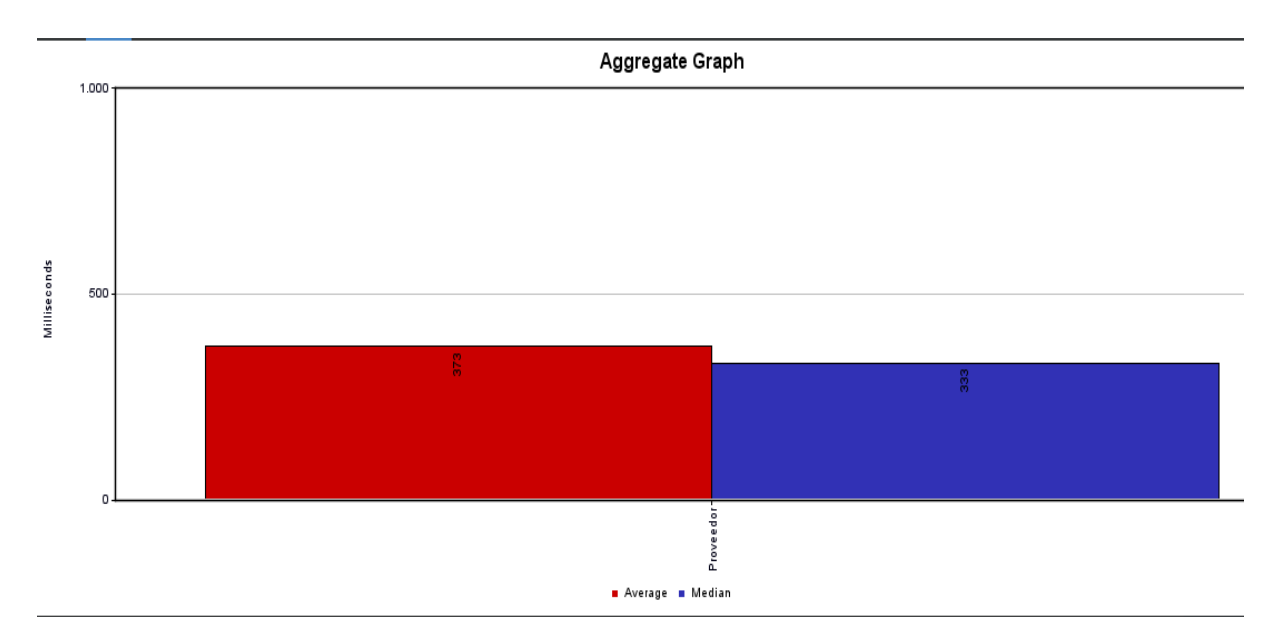

**Figura 17.** Resultado grafico al obtener proveedores

Al aplicar el test de obtener proveedor con muestra en la [Figura 16,](#page-49-0) tenemos como resultados que acepta más de 100439 peticiones por minuto es decir más de mil peticiones por segundo. Además, también se puede observar que el tiempo promedio de respuesta es de 373 milisegundos y con una media de 333 milisegundos. Esto quiere decir que el servidor tarda menos de medio minuto en responder la petición lo que significa que tiene excelente velocidad de respuesta

Finalmente, para visualizar con detalle las pruebas efectuadas durante el desarrollo del proyecto, véase **[Anexo 7.](#page-136-0)**

## **6.3.3. Pruebas funcionales de aceptación**

Las pruebas funcionales fueron realizadas por cada uno de los módulos del software desarrollado con el fin de verificar que se ha cumplido con las necesidades con respecto a los requerimientos funcionales del aplicativo web. La validación de las distintas funcionalidades se la realizó en un ambiente controlado con el aplicativo web en un servidor de paga, en donde se dio acceso al sistema al administrador de la empresa Breldy para que interactúe con la aplicación agregando nuevos usuarios vendedores, ingresando materia prima, elaborando lotes de productos artesanales, entre otros.

<span id="page-50-0"></span>En la [Tabla 9](#page-50-0) se muestra los requerimientos funcionales con su respectivo estado de cumplimiento que fue aprobado por el propietario de la empresa Breldy.

| ID           | Requerimiento                     | <b>Estado</b> |
|--------------|-----------------------------------|---------------|
| <b>RF001</b> | Registrar usuario                 | Realizado     |
| RF002        | Autenticar usuario                | Realizado     |
| <b>RF003</b> | Modificar cuenta                  | Realizado     |
| <b>RF004</b> | <b>Registrar Proveedores</b>      | Realizado     |
| RF005        | Modificar Proveedores             | Realizado     |
| <b>RF006</b> | Eliminar Proveedores              | Realizado     |
| <b>RF007</b> | Registrar materia prima           | Realizado     |
| <b>RF008</b> | Modificar materia prima           | Realizado     |
| <b>RF009</b> | Eliminar materia prima            | Realizado     |
| <b>RF010</b> | Registrar salida de materia prima | Realizado     |
| <b>RF011</b> | Registrar productos elaborados    | Realizado     |
| <b>RF012</b> | Modificar productos elaborados    | Realizado     |
| <b>RF014</b> | Venta de productos elaborados     | Realizado     |
| <b>RF015</b> | Registrar cliente                 | Realizado     |
| <b>RF016</b> | Modificar cliente                 | Realizado     |

**Tabla 9.** Aprobación de funcionalidad final de requerimientos funcionales

#### **7. Discusión**

En esta sección se discuten los resultados obtenidos de cada objetivo específico planteado en el presente TT "Desarrollo de una aplicación web para la gestión de materia prima y control de ventas en la empresa Breldy del cantón Yantzaza", se desarrolló en tres fases con el objetivo de cumplir con los objetivos planteados, seguidamente se describen cada uno de los objetivos para verificar su cumplimiento.

#### **7.1. Establecer los requisitos para el aplicativo web.**

De acuerdo con el trabajo [8] y revisiones previa, en el primer acercamiento es importante observa las deficiencias que tienen las empresa en cuanto a su procesos, para ello se optó por realizar la entrevista dirigida a la co-propietaria de la empresa Breldy quien a más de conocer las necesidades, conoce los problemas que como contadora debe pasar al gestionar manualmente los datos de la empresa. Por ende, esta técnica se pudo conocer de forma detallada el proceso de la gestión de materia prima y control de ventas, y con ello entender de mejor manera la problemática que se busca solucionar.

Para establecer los requerimientos funcionales y no funcionales se basó en el estándar IEEE 830 para elaborar de forma ordenada el documento de Especificación de Requisitos, involucrado al personal, los roles, las restricciones, las características de usuario y del producto a desarrollarse de manera que facilitó la socialización de cada uno de los requerimientos para la validación del cliente en cuanto al producto que necesita, pues se elaboraron también las historias de usuarios. Así se obtuvo 16 requerimientos funcionales (ver [Tabla 2\)](#page-33-0) y 5 requerimientos no funcionales (ver [Tabla 3\)](#page-34-0). Esta documentación es un aporte importante en vista que en trabajos relacionados elaborar la documentación basada en el estándar IEEE-830 no lo consideran importante.

# **7.2. Implementar la aplicación web para la gestión de materia prima y control de ventas, utilizando la metodología XP.**

El uso de una metodología [8] , [25] en ingeniería de software se considerarse como una base para la ejecución de cualquier proyecto de desarrollo de software serio o profesional, basado en la metodología XP, como en el trabajo [8] el desarrollo se compone cuatro fases: Planificación, Diseño, Codificación y Pruebas, siendo la fase de pruebas parte del siguiente objetivo. Inicialmente se trabajó sobre la esquematización del aplicativo web para cada una de las fases de ejecución del proyecto hasta su culminación, por consiguiente se utilizó el modelo arquitectónico 4+1 propuesta por Kruchten [11], que fue complemento para la metodología XP y base para la construcción del software, debido a que proporciona un diseño desde las diferentes vistas, de esta manera al tener artefactos de software similares con los de la metodología se realizó la reutilización de los mismos, ahorrando significativamente tiempo, sin embargo debido al contexto del proyecto se consideró realizar todos los artefactos dictados por el modelo.

Es preciso señalar que varios de los artefactos mencionados dentro de la metodología XP fueron reemplazados por los ya existentes del modelo de arquitectura debido a la similitud, como es el caso de los diagramas de clase diseñados para cada iteración. Además, las historias de usuario fueron creadas a partir de los casos de uso los cuales se dividieron para las dos iteraciones de la segunda fase (ver **[Anexo 4](#page-105-0)**).

En la fase de codificación del aplicativo web Breldy se presenta la arquitectura de software, el cual fue desarrollado el backend en el framework NodeJS con Express, sin embargo para el frontend se desarrolló en Vue3 con en lenguaje de programación JavaScript y finalmente para la base de datos se utilizó MySQL (ver **[Anexo 4](#page-105-0)**).

# **7.3. Evaluar el prototipo final de la aplicación web en un escenario experimental para determinar el nivel de funcionalidad.**

Una vez concluida la segunda y tercera fase de la metodología XP se realizaron las pruebas de aplicación. Similar a las pruebas [7] y [8], se evaluó el prototipo final en escenario experimental o simulado a fin de garantizar su correcto funcionamiento y cumplimiento de las especificaciones definidas en el ERS para ello se realizaron tres tipos de pruebas a la aplicación web: Pruebas unitarias, Pruebas de carga y estrés y Pruebas de funcionales. Iniciando con las pruebas unitaria de los servicios del API-REST se hizo uso de la herramienta de Postman para hacer peticiones a los servicios de la aplicación y se logró detectando errores y fallos a nivel de desarrollo de manera que contribuyó a una mejorar la calidad y confiabilidad del software al probar cada endpoint individualmente antes de ensamblarlos en el producto final (para más detalle véase **[Anexo 6](#page-127-0)**). Esto se realizó en un servidor de pruebas con los servicios levantados localmente (localhost), para este TT, el servicio web se subió a un servidor (Digitalocean) con el fin de tener un ambiente de pruebas lo más parecido a un ambiente de producción. Con las pruebas de funcionalidad aplicada al propietario de la empresa Breldy quien utilizó el aplicativo web ya funcional donde se pudo determinar pequeños errores que fueron solucionados con éxito (para más detalle véase **[Anexo 7](#page-136-0)**). Finalmente se realizaron pruebas de carga y estrés con 100 peticiones simultaneo el resultados de las prueba en obtener respuesta fueron menos de 30 segundos es decir que fueron de un buen rendimiento el aplicativo web Breldy asegurando así la disponibilidad y estabilidad del aplicativo web (para más detalle véase **[Anexo 8](#page-143-0)**).

Considerando todos los resultados obtenidos y la problemática planteada para el desarrollo del presente trabajo de titulación, es preciso mencionar que la pregunta de investigación *"¿De qué manera influiría el desarrollo de una aplicación web en la gestión de materia prima y control de ventas en la empresa Breldy del cantón Yantzaza?"* queda respondida satisfactoriamente.

#### **8. Conclusiones**

Una vez culminado el Trabajo de Titulación se pueden expresar las siguientes conclusiones:

- El desarrollo del aplicativo web para la empresa Breldy para la gestión de materia prima y control de ventas influye positivamente debido que el desarrollo de la aplicación web, mejora la gestión de materia prima y control de ventas de la empresa, proporcionando al gerente una plataforma centralizada y automatizada para administrar estos procesos críticos. A través de formularios, gráficas y tarjeas kardex, permite gestionar la mercadería del negocio llevando un registro automatizado de sus procesos.
- El uso del estándar IEEE 830 permitió obtener los requerimientos funcionales para la gestión de materia prima y control de ventas en la empresa Breldy Cerveza Artesanal, construyendo la base fundamental para el desarrollo del aplicativo web.
- Al haber empleado la metodología de Programación Extrema (XP) ayudó en gran medida a organizar las actividades a través de sus fases logrando obtener como resultado un producto de software acorde a las necesidades del cliente.
- El uso del modelo arquitectura de software 4+1 permitió documentar de manera efectiva la arquitectura del sistema antes de su desarrollo ya que facilitó la comprensión de los procesos que posee el sistema por medio de sus diferentes vistas, especificando su estructura, su funcionalidad, sus interacciones entre sus componentes, sus procesos y la comunicación del aplicativo web.
- La fase de pruebas ayudó a validar que la aplicación ha cumplido a satisfacción con los requisitos especificados, por consiguiente, permitieron corroborar que el rendimiento de la aplicación tuvo tiempos de respuesta aceptables.

#### **9. Recomendaciones**

Una vez culminado el Trabajo de Titulación se pueden expresar las siguientes recomendaciones:

- Se recomienda utilizar el modelo arquitectónico 4+1 para plantear el diseño del software, con los artefactos más relevantes relacionados al caso de estudio, debido a que en las diferentes vistas existen diagramas con similitud y al optar por artefactos más específicos permitiría una reducción de tiempo al momento de la elaboración y entrega del documento arquitectónico final.
- Utilizar el modelo arquitectónico 4+1 para la fase de diseño de la metodología XP ya que define 5 vistas (escenarios, lógica, física, procesos y despliegue) que permiten describir la arquitectura del sistema.
- Usar tecnologías basado en el lenguaje de programación JavaScript, ya que requerirá solo un lenguaje de programación para desarrollar tanto en el frontend como para el backend.

#### **9.1. Trabajos futuros**

- Se recomienda que para trabajos futuros el aplicativo web pueda tener un módulo de facturación electrónica, permitiendo una alternativa a la venta de los productos elaborados que sirva como soporte de las transacciones, generando un ahorro en costos de facturas físicas.
- Se recomienda que para trabajos futuros se pueda desarrollar un aplicativo móvil a partir de las APIREST creadas para el entorno web.
- Se recomienda para trabajos futuros, el análisis e implementación de la idea central del proyecto de titulación, extendido a las diversas áreas o ramas de los microempresarios que se encuentren dedicados a la elaboración y comercialización.

#### **10. Bibliografía**

- [1] J. I. Veloz Hurtado, "Sistema web para automatizar la gestión comercial y administrativa de la empresa Cacaotera Johansacorp S.A.," 2022. [Online]. Available: https://cia.uagraria.edu.ec/Archivos/VELOZ HURTADO JULISSA ISABEL.pdf
- [2] M. Dini, N. Gligo, and A. Patiño, "Transformación digital de las mipymes: elementos para el diseño de políticas," 2021. [Online]. Available: https://cia.uagraria.edu.ec/Archivos/VELOZ HURTADO JULISSA ISABEL.pdf
- [3] I. L. Lilia Mora-Pisco, M. E. Marco Duran-Vasco, and M. G. Jesús Zambrano-Loor, "Consideraciones actuales sobre gestión empresarial," vol. 2, pp. 511–520, 2016, [Online]. Available: http://dominiodelasciencias.com/ojs/index.php/es/indexCienciaseconómicasyempresar ialesComunicacióncorta
- [4] V. Andrea, "MATERIA PRIMA," 2019, [Online]. Available: https://www.academia.edu/13056479/MATERIA\_PRIMA
- [5] L. A. Sarmiento Heredia, "Diseño y desarrollo de una aplicación web para la gestión de la bodega de suministros mediante el uso de software libre, en el Comando Logístico N °25 'Reino de Quito,'" ESPE, 2020.
- [6] A. J. García Vela, "SISTEMA WEB PARA EL PROCESO DE GESTIÓN COMERCIAL EN LA EMPRESA RX TECOMPANY," 2021. [Online]. Available: https://repositorio.ucv.edu.pe/handle/20.500.12692/74271
- [7] J. M. Cruzado Rodas, "Aplicación web basada en la Métodología Iconix para mejorar la Gestión comercial en la empresa Laboratorio TREPAA E.I.R.L. Moyobamba," 2022. [Online]. Available: https://hdl.handle.net/20.500.12692/88848
- [8] Institute of Electrical and Electronics Engineers, "Especificación de Requisitos según el estándar de IEEE 830," *Especificación Requisitos segun el estandar IEEE 830*, p. 27, 2008.
- [9] M. del P. Martínez de Morentin Góngora, "CONSIDERACIONES A MODO DE GUÍA A PARTIR DE ESTÁNDARES IEEE PARA CALIDAD Y BUENAS PRÁCTICAS EN DESARROLLO DE SOFTWARE.," 2011. [Online]. Available: http://hdl.handle.net/10016/13537
- [10] P. B. Kruchten, "The 4+1 View Model of Architecture," *IEEE Softw.*, vol. 12, no. 6, pp. 42–50, 1995, doi: 10.1109/52.469759.
- [11] P. Kruchten, "Planos Arquitectónicos: El Modelo de '4+1' Vistas de la Arquitectura del Software \*," *IEEE Softw.*, vol. 12, no. 6, pp. 1–16, 2006, [Online]. Available: https://juliopezblog.files.wordpress.com/2021/04/planos-arquitectonicos-el-modelo-de-4-1-vistas-de-la-arquitectura-del-software.pdf
- [12] N. L. González Morales, "La importancia del desarrollo para el buen diseño del software," *TESE*, pp. 1–8, 2022, [Online]. Available: https://docplayer.es/13005804-Laimportancia-del-desarrollo-para-el-buen-diseno-del-software.html
- [13] E. E. Figueroa Cruz, L. Montes Meneses, and L. R. Pareja Ramos, "Aplicativo web para el proceso de ventas de la empresa Fagum E.I.R.L en la ciudad de Huancayo 2021," UC, 2021. [Online]. Available: https://hdl.handle.net/20.500.12394/11478
- [14] A. M. MORENO AROCA, "USO DE TECNOLOGÍAS DE INFORMACIÓN Y SU INCIDENCIA EN EL CRECIMIENTO DE LAS PYMES DEL SECTOR TEXTIL DE GUAYAQUIL," 2014.
- [15] V. R. BALÓN TIGRERO, "DESARROLLO DE UNA APLICACIÓN WEB DE GESTIÓN DE LOS MATERIALES DE COMERCIALIZACIÓN PARA LA FACILIDAD PESQUERA DEL PUERTO DE SANTA ROSA DEL CANTÓN SALINAS," 2020. [Online]. Available: https://repositorio.upse.edu.ec/handle/46000/5854
- [16] P. Vázquez del Cerro, "Portada Julio Ezequiel Pérez Carbajo Logotipo y Título de la revista," vol. 1, pp. 1–3, 2020, [Online]. Available: http://www.upo.es/MoleQla
- [17] M. J. Contento Segarra, F. G. García Zerda, J. R. Molina Ríos, and M. P. Zea Ordoñez, "Estado del Arte: Metodologías de desarrollo en aplicaciones WEB," *3C Tecnol. Glosas innovación Apl. a la pyme*, vol. 6, no. 3, p. 71, 2017, [Online]. Available: https://ojs.3ciencias.com/index.php/3c-tecnologia/article/view/54
- [18] D. I. Quile Paucar, "Sistema informático para emprendimientos en la Facultad de Ciencia e Ingeniería en a Alimentos de la Universidad Técnica de Ambato y Comunidad," 2019. [Online]. Available: https://repositorio.uta.edu.ec/bitstream/123456789/29661/1/Tesis\_t1564si.pdf
- [19] E. Haro, T. Guarda, A. O. Zambrano Peñaherrera, and G. Ninahualpa Quiña, "Desarrollo backend para aplicaciones web, Servicios Web Restful: Node.js vs Spring Boot," *RISTI*, vol. 309–321, 2018.
- [20] D. C. Mero Albarracin and G. S. Quinde Briones, "DESARROLLO DE UN PROTOTIPO DE APLICACIÓN WEB PROGRESIVA (PWA) PARA MEJORAR EL PROCESO DE

GESTIÓN DE VENTAS EN LA FARMACIA NICOLÁS BOLÍVAR," 2021.

- [21] D. O. Guerra Poalasinm, "DESARROLLO DE APLICACIÓN WEB PROGRESIVA PARA LA GESTION DE PEDIDOS APLICADA A LA EMPRESA DE ROPA HOXTON," UTA, 2021. [Online]. Available: https://repositorio.uta.edu.ec/jspui/handle/123456789/32673
- [22] Consejo de Educación Superior, "Reglamento de Régimen Academico 2022," *CES*, no. RPC-SO-08 Nro 111, p. 79, 2022.
- [23] M. Genero Bocco, J. Cruz Lemus, and M. Piattini Velthuis, *Métodos de investigación en ingeniería del software*. 2014.
- [24] A. Rodríguez Jiménez and A. O. Pérez Jacinto, "Métodos científicos de indagación y de construcción del conocimiento," *Rev. Esc. Adm. Negocios*, no. 82, pp. 175–195, 2017, doi: 10.21158/01208160.n82.2017.1647.
- [25] P. Letelier and M. del C. Penadés, "Métodologías ágiles para el desarrollo de software extreme Programming (XP) - PDF Descargar libre," *Camino Vera*, no. s/n, 46022, 2020.
- [26] Y. Borja López, "Metodología Ágil de Desarrollo de Software XP," *ESPE, MEVAST*, pp. 1–10, 2021.

#### **11. Anexos**

#### **Anexo 1.** Entrevista

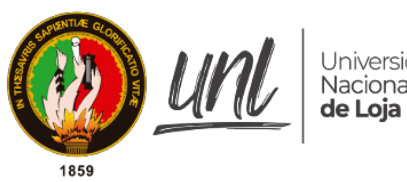

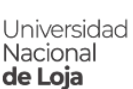

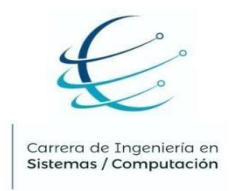

#### *Facultad de Energía, las Industrias y los Recursos Naturales No Renovables*

CARRERA DE INGENIERÍA EN SISTEMAS

### **ENTREVISTA ADMINISTRADORA DE EMPRESA BRELDY**

#### **Fecha de la entrevista:** 24/11/2022

**Entrevistado:** Leidy Otalvaro (Co-administradora de la empresa BRELDY)

**Objetivo de la entrevista:** Obtener información sobre el proceso de la gestión de la materia prima y el control de ventas en la empresa**.**

#### **- Pregunta 1 :¿A qué se dedica la empresa?**

A la elaboración y ventas de cerveza artesanal.

#### **- Pregunta 2 :¿Cuántas personas laboran en la empresa?**

En la actualidad laboran dos personas en la empresa.

### **- Pregunta 3 : ¿Quién es el encargado de llevar el control de las ventas y materia prima?**

Mi persona, es quien lleva el control.

### **- Pregunta 4 :¿Cuál es el proceso que lleva para la gestión de materia prima?**

Se hacen el pedido a los proveedores que principalmente están en Guayaquil y Quito una vez que ellos nos despachan llegan la mercadería a nuestro local y nosotros debemos conservar ciertos productos a una temperatura ideal para que no se dañen la mercadería.

#### **- Pregunta 5 :¿Qué inconveniente tiene la empresa en la gestión de materia prima?**

A veces los proveedores tienen bastante demanda se demoran en despachar nuestro pedido, además el transporte es otro inconveniente que se presenta, internamente antes teníamos el problema de la temperatura de los productos como Yantzaza el clima es muy variado, pero ahora ya tenemos establecido la temperatura ideal para que se conserve bien los productos, en el proceso de entrada y salida de mercadería es manual que comúnmente lo realizados con hojas de Excel pero es un poco complicado saber el stock que tiene la empresa en materia prima.

#### **- Pregunta 6 :¿Cómo lleva el proceso actual para el control de las ventas realizadas?**

Se ha visitado lugares se han dejado muestras y esos lugares lo solicitan nos llaman y nosotros despachamos y entregamos y también en el local se tiene un espacio adecuando para ofrecer las cervezas y esas ventas se va registrando manualmente y se tiene registrado en hojas de Excel y finalizando el día se realizar los cálculos para obtener las ganancias del día este proceso se realiza manualmente porque no se tiene un sistema.

#### **- Pregunta 7 :¿Qué más problemas ha tenido en el proceso de ventas?**

Últimamente estamos teniendo mucha demanda ya nuestra planta de producción está quedando muy corta y maneja en Excel se está haciendo muy complicado.

#### **- Pregunta 8 :¿Tiene un sistema la empresa?**

No, actualmente no tenemos un sistema para llevar ese control nomas tenemos unas hojas de cálculos que vamos registrando para saber la utilidad que tenemos.

# **- Pregunta 9 : ¿Usted cree que algún tipo de sistema de gestión de materia prima y control de ventas aumentaría las ventas?**

Si, sería ideal tener un sistema.

#### **Enlace a la entrevista realizada**: *<https://n9.cl/ofwyxi>*

**Anexo 2.** Documento de Especificación de Requisitos de Software

.

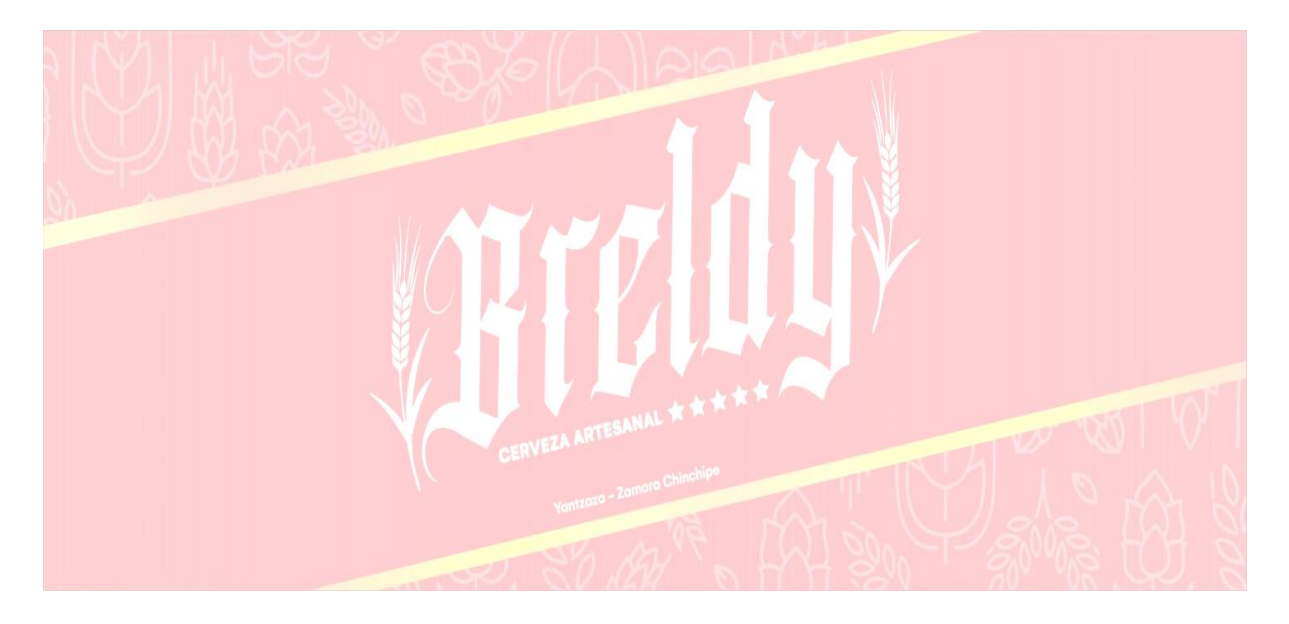

# **Especificación de requisitos de software**

**Proyecto:** Desarrollo de una aplicación web para la gestión de materia prima y control de ventas en la empresa Breldy del cantón Yantzaza.

*Diciembre del 2022*

#### **Ficha del documento**

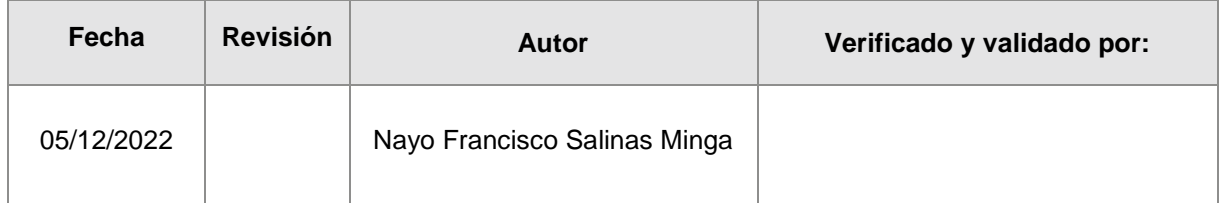

# Documento validado por las partes en fecha:

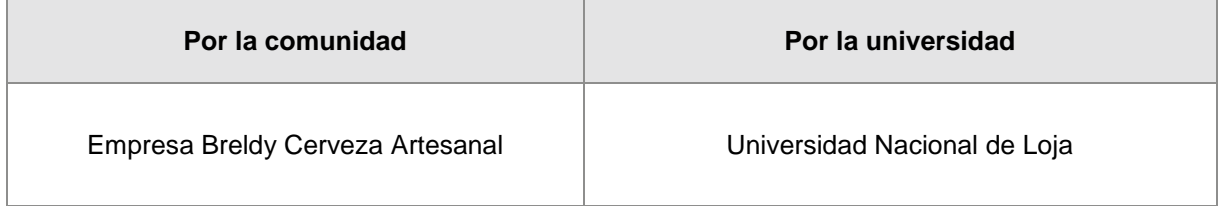

### **1. Introducción**

En el presente documento se realiza la Especificación de Requisitos Software (ERS) del desarrollo de una aplicación web para la gestión de materia prima y control de ventas en la empresa Breldy del cantón Yantzaza denominada BRELDY, esta información permitió el desarrollo del trabajo de titulación. Esta especificación se ha estructurado basándose en las directrices dadas por el estándar IEEE Práctica Recomendada para Especificaciones de Requisitos Software ANSI/IEEE 830 [8].

### **1.1. Propósito**

El presente documento tiene como propósito obtener los requerimientos funcionales, no funcionales necesarios para la elaboración de la aplicación web para la empresa Breldy que permitirá gestionar distintos procesos administrativos, tomando en cuenta las funcionalidades con las que deben cumplir el sistema.

#### **1.2. Alcance**

El sistema de información será una aplicación que funcionará en un entorno web que permita administrar y consultar información de la empresa Breldy. Dando apoyo a los siguientes procesos:

- Permitir la gestión de información de proveedores.
- Administrar el ingreso y salida de materia prima,
- Administrar la venta de cervezas artesanales
- Gestionar usuarios
- Generar reportes cuando los propietarios lo necesiten (diarios, semanales, quincenales, etc.), tanto en ventas y materia prima.

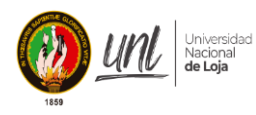

## *Especificación de requisitos de software*

#### **1.3. Personal involucrado**

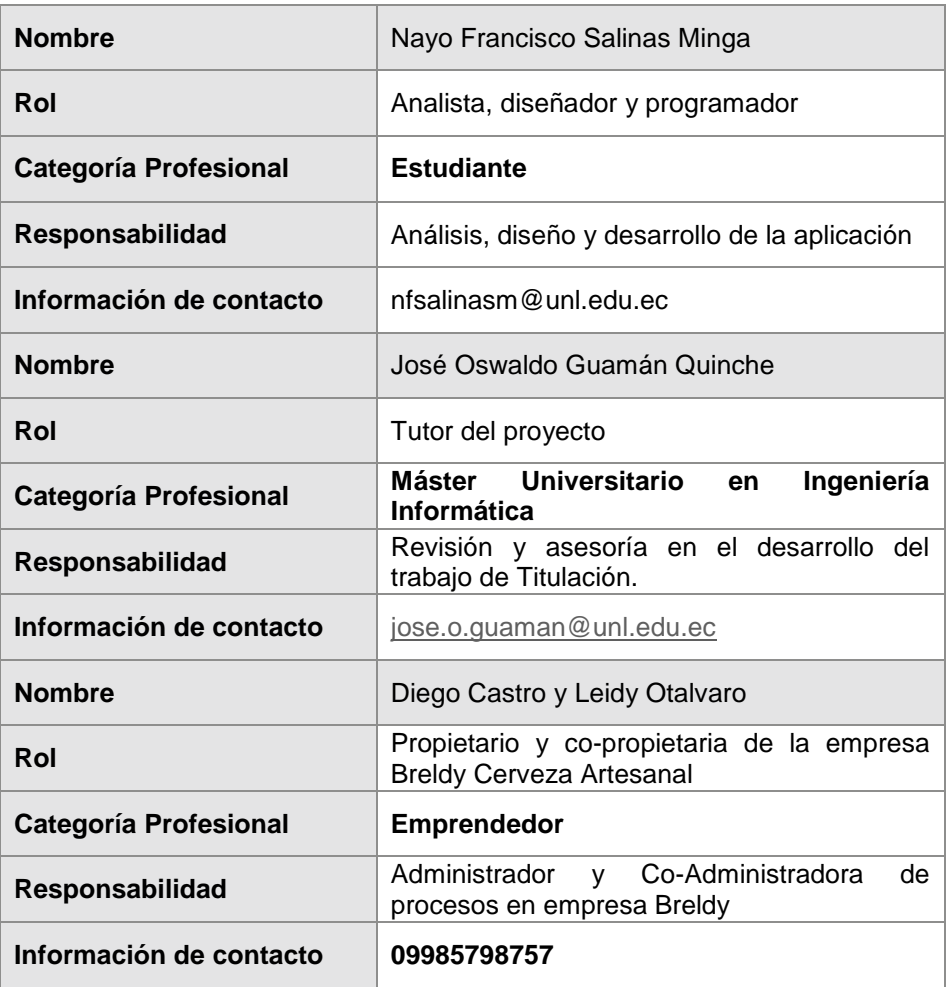

#### **Tabla 10.** Personal involucrado

# **1.4. Definiciones, acrónimos y abreviaturas**

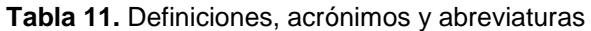

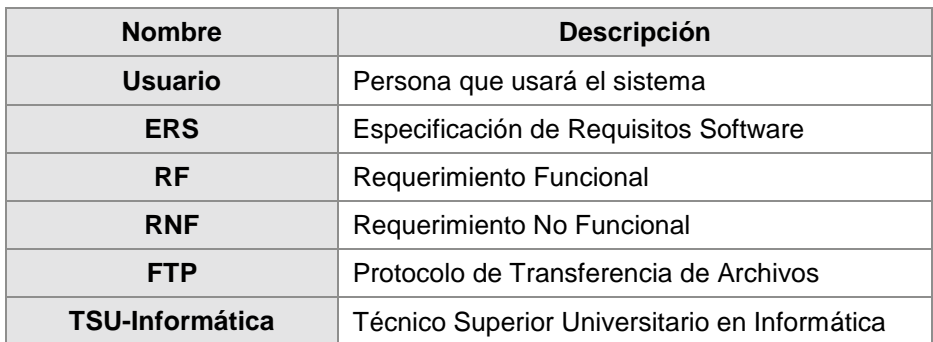

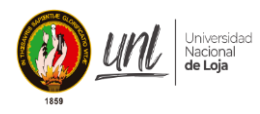

*Especificación de requisitos de software*

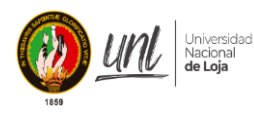

## *Especificación de requisitos de software*

#### **1.5. Referencias**

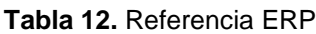

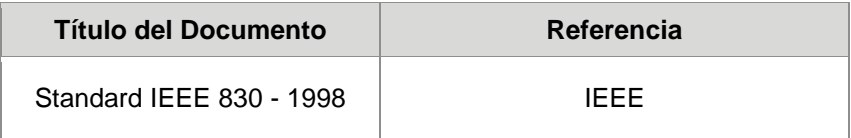

#### **1.6. Resumen**

Este documento se compone de tres secciones. En la primera sección se realiza una introducción al mismo y se proporciona una visión general de la especificación de recursos del sistema.

En la segunda sección se realiza una descripción general del sistema, con el fin de conocer las principales funciones que éste debe realizar, restricciones, suposiciones y dependencias que tendrá el sistema, sin entrar en excesivos detalles.

Por último, la tercera sección del documento es aquella en la que se definen detalladamente los requisitos que debe satisfacer el sistema.

### **2. Descripción general**

### **2.1. Perspectiva del producto**

La aplicación web para la gestión de materia prima y control de ventas en la empresa Breldy, será un producto para trabajar en entornos WEB, lo que permitirá su utilización de forma rápida y eficaz, con el fin de que el resultado sea satisfactorio al usuario. Los procesos con los que cuenta el sistema son:

- Creación, modificación y búsqueda de proveedores.
- Registro de ingreso y actualización de información de la materia prima y salida (para elaboración de productos).
- Generación de reportes de materia prima.
- Registro de ingreso, modificación y actualización de información de productos elaborados.
- Generación de reportes de productos elaborados.
- Creación, modificación y búsqueda de clientes.
- Venta de productos elaborados.
- Generación de reportes de ventas.

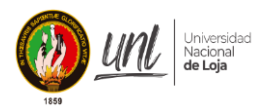

# *Especificación de requisitos de software*

La aplicación web requiere de la utilización de internet para su funcionamiento, el mismo que será utilizado a través de navegadores como lo son Mozilla, Microsoft Edge o Chrome.

## **2.2. Funcionalidad del producto**

La aplicación web Breldy tiene las siguientes funciones:

- **Autenticación de usuario:** el usuario (administrador) podrá iniciar sesión para poder acceder a las funcionalidades de la aplicación web.
- **Modificación de la cuenta:** el usuario podrá modificar datos como contraseña o usuario de la cuenta.
- **Gestión de proveedores:** el usuario podrá gestionar las cuentas de los proveedores (visualizar, crear, modificar, buscar y eliminar) detalles de la cuenta de proveedores como nombre, dirección, teléfono o email.
- **Gestión ingreso de materia prima:** el usuario podrá gestionar el ingreso de la materia prima (crear, modificar, eliminar y buscar) para la elaboración de la cerveza artesanal.
- **Gestión salida de materia prima:** el usuario podrá gestionar la salida de la materia prima (crear, modificar, eliminar y buscar) para la elaboración de la cerveza artesanal.
- **Visualización de reportes de materia prima:** El usuario podrá ver información general del ingreso y salida de la materia prima al establecimiento.
- **Gestión de productos (cerveza artesanal):** El usuario podrá gestionar productos elaborados (crear, modificar, eliminar y buscar).
- **Venta de productos (cerveza artesanal):** El usuario podrá gestionar las ventas (crear, eliminar)
- **Visualización de reportes de ventas de productos:** El usuario podrá ver información general de las ventas realizadas por el establecimiento.
- **Cerrar sesión:** el usuario podrá cerrar sesión actual e iniciar una nueva sesión.

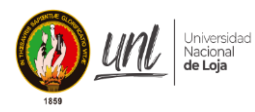

## *Especificación de requisitos de software*

#### **2.3. Características de los usuarios (administrador)**

La aplicación web Breldy identifica un tipo de usuario: administrador.

**Tabla 13.** Características de los usuarios

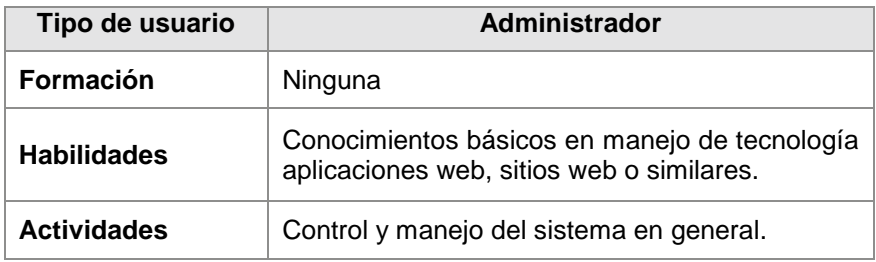

### **2.4. Restricciones**

- El sistema utilizará el framework de open source Vue.js3 con el lenguaje de programación JavaScript, la base de datos será construida en MySQL.
- El sistema deberá tener un diseño e implementación sencilla.
- El sistema podrá ser utilizado en navegador Microsoft Edge, Chrome o Mozilla.
- El sistema requiere de internet para su funcionamiento.

#### **2.5. Suposiciones y dependencias**

- Se asume que los requisitos determinados en el presente documento son estables
- Los requisitos presentados están basados de acuerdo a la disponibilidad de internet por parte de los administradores en la empresa Breldy, y al menos contar con un navegador web para garantizar una ejecución correcta de la misma.

#### **3. Requisitos específicos**

#### **3.1. Requisitos comunes de las interfaces**

#### **3.1.1. Interfaces de usuario**

La interfaz con el usuario se compone de un conjunto de ventanas con listas, tablas, campos de texto, botones, entre otros los mismos que facilitan la experiencia de usuario en el sistema.

#### **3.1.2. Interfaces de hardware**

Dispositivo de cualquier tipo celular, tablet, laptop o computador de escritorio que tenga un navegador web, además tener conexión a internet.

#### **3.1.3. Interfaces de software**

Los dispositivos antes mencionados que tengan de cualquier tipo de sistema operativo Android, Windows, Ubuntu, entre otros.

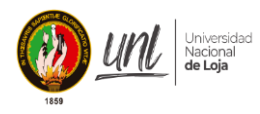

*Especificación de requisitos de software*

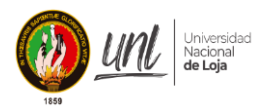

## *Especificación de requisitos de software*

#### **3.2. Requisitos funcionales**

La aplicación web permitirá:

#### **Tabla 14.** Requisito funcional 01

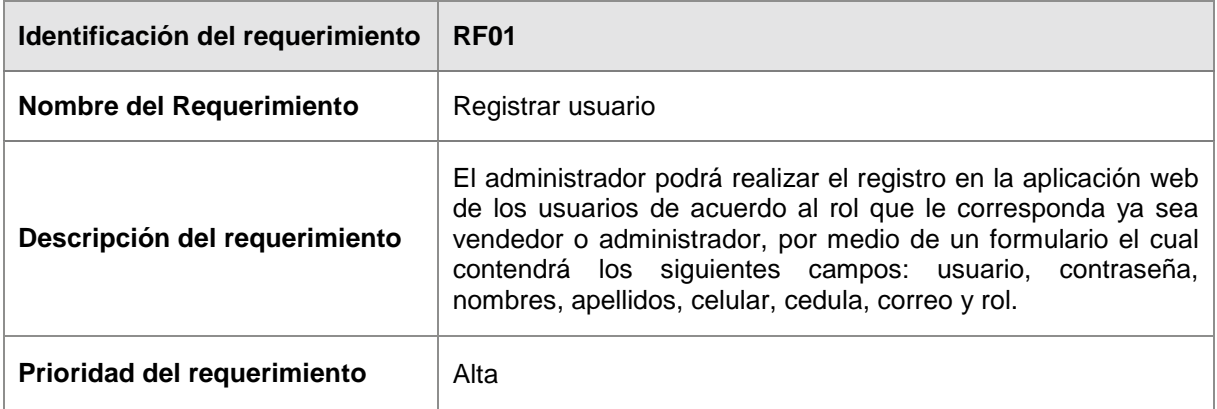

#### **Tabla 15.** Requisito funcional 02

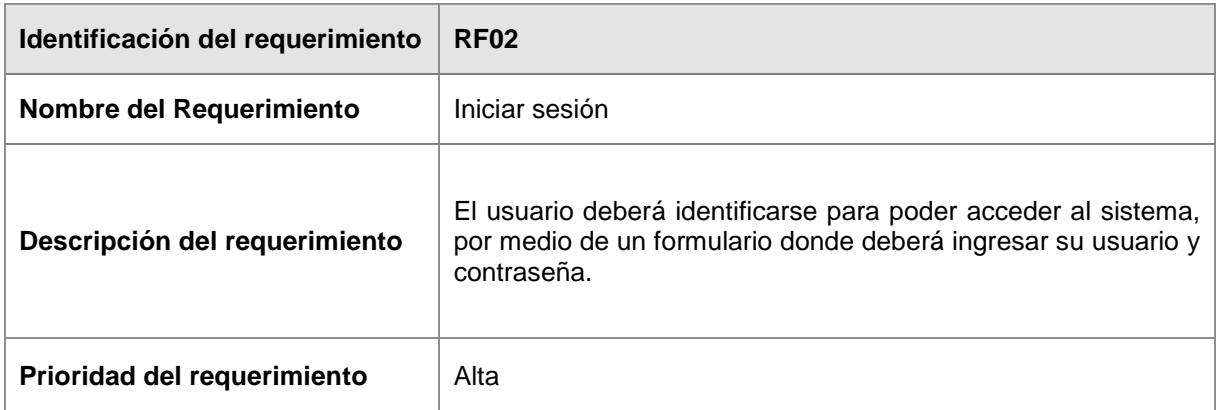

#### **Tabla 16.** Requisito funcional 03

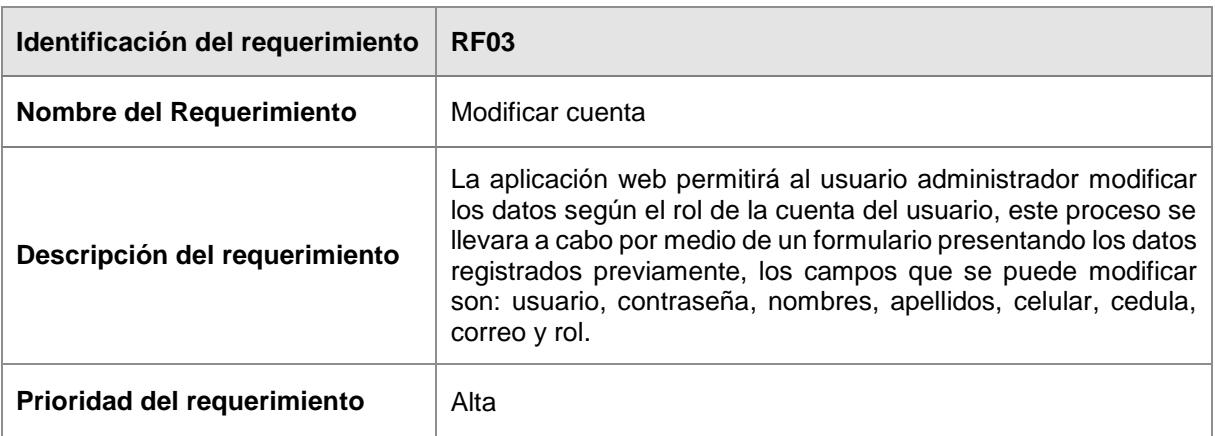

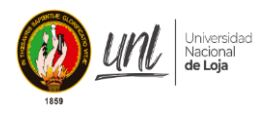

*Especificación de requisitos de software*
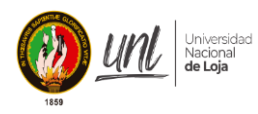

# *Especificación de requisitos de software*

## **Tabla 17.** Requisito funcional 04

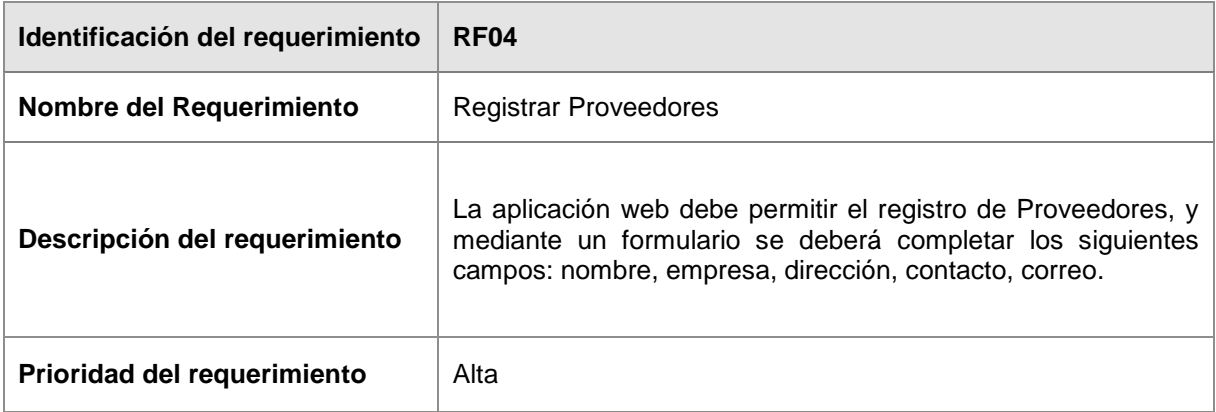

#### **Tabla 18.** Requisito funcional 05

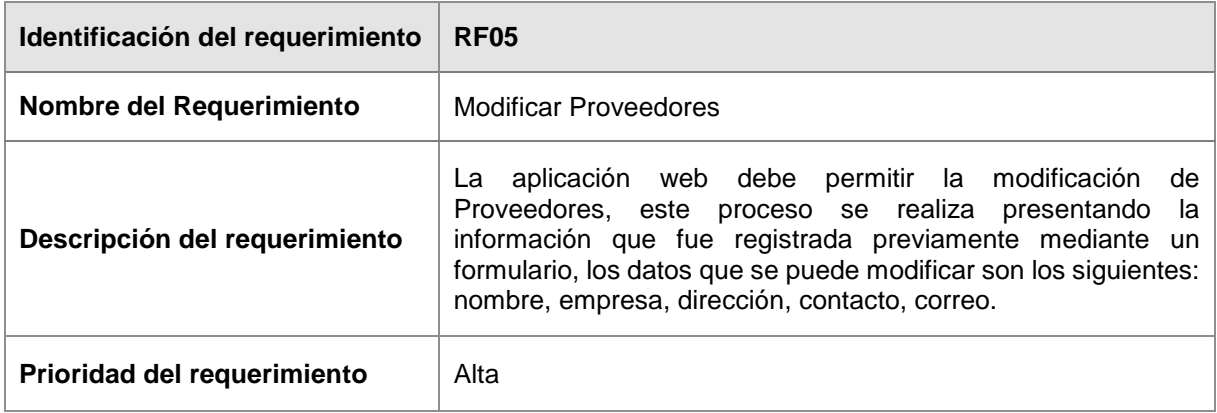

#### **Tabla 19.** Requisito funcional 06

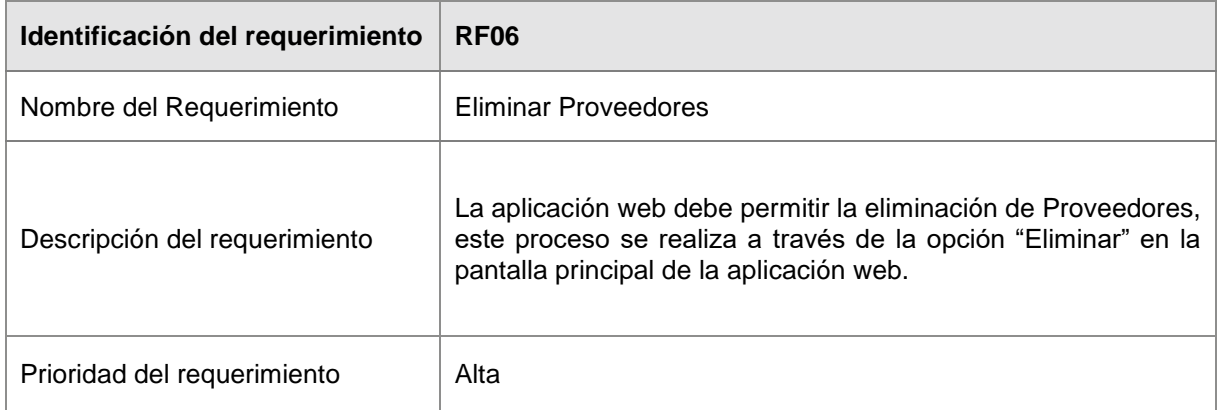

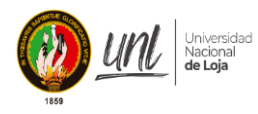

*Especificación de requisitos de software*

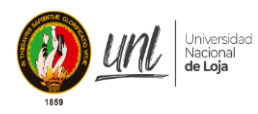

# *Especificación de requisitos de software*

#### **Tabla 20.** Requisito funcional 07

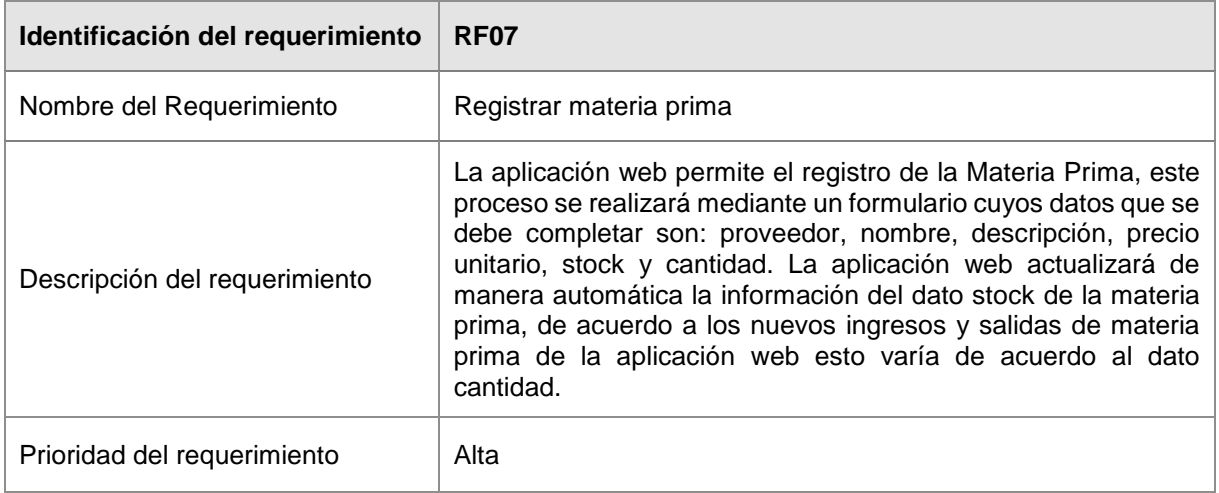

#### **Tabla 21.** Requisito funcional 08

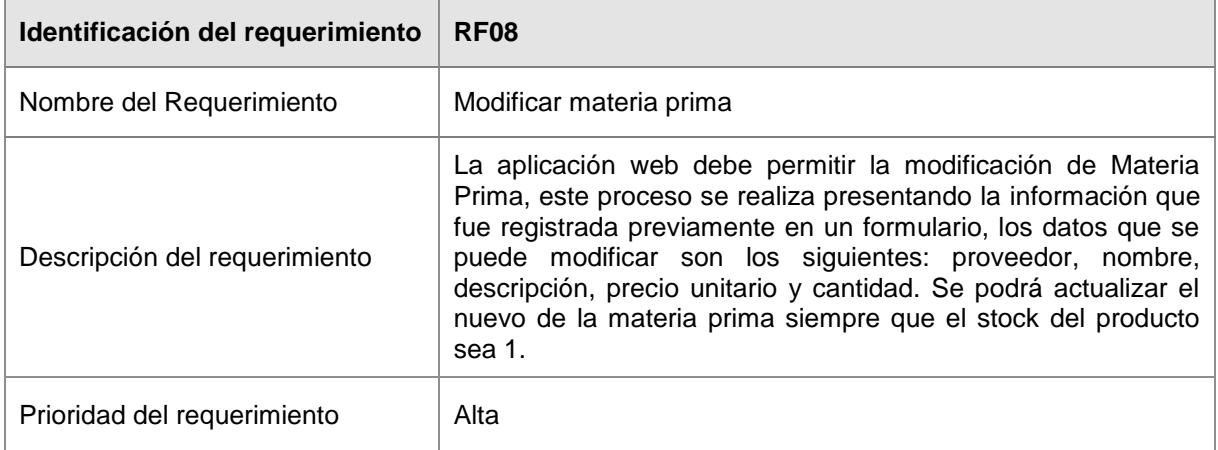

#### **Tabla 22.** Requisito funcional 09

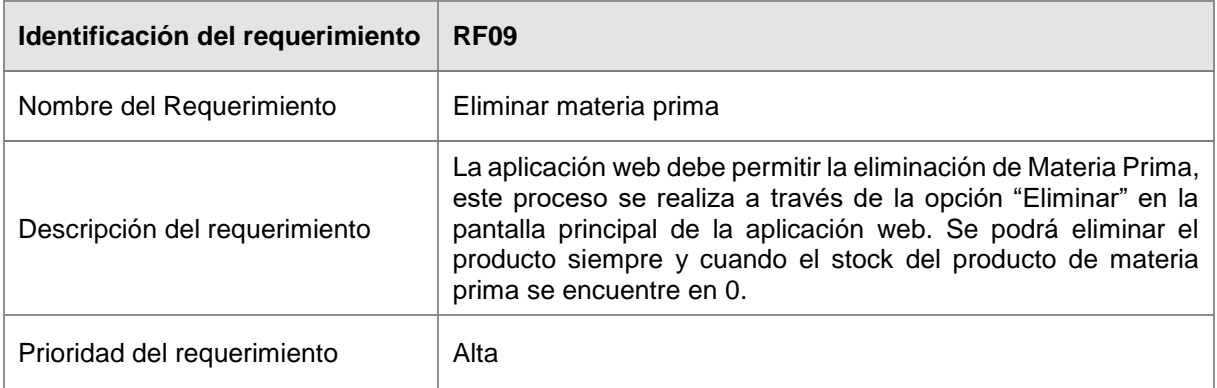

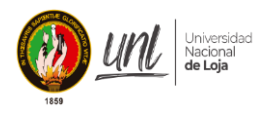

*Especificación de requisitos de software*

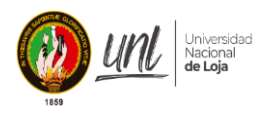

# *Especificación de requisitos de software*

#### **Tabla 23.** Requisito funcional 10

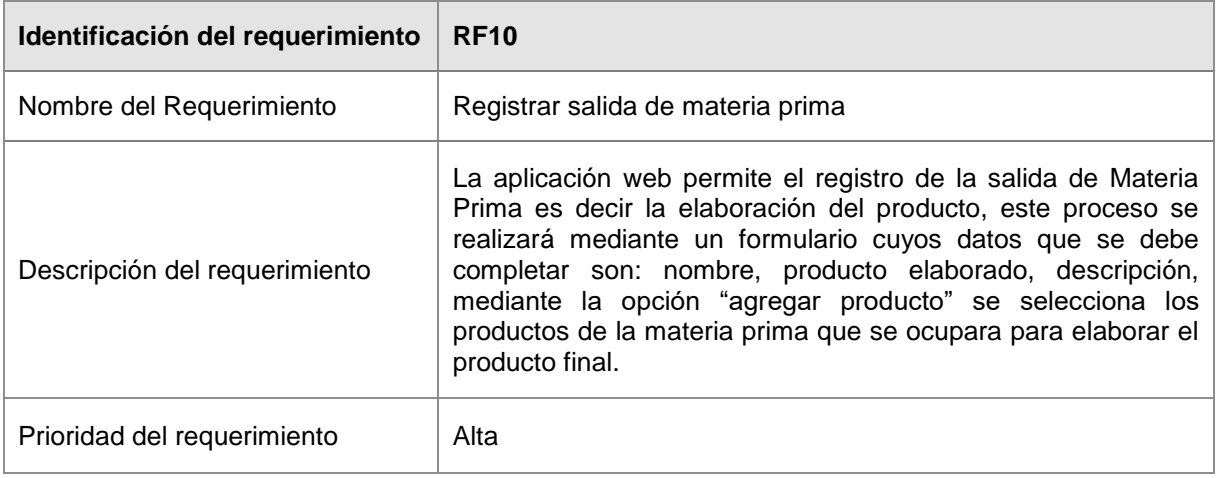

#### **Tabla 24.** Requisito funcional 11

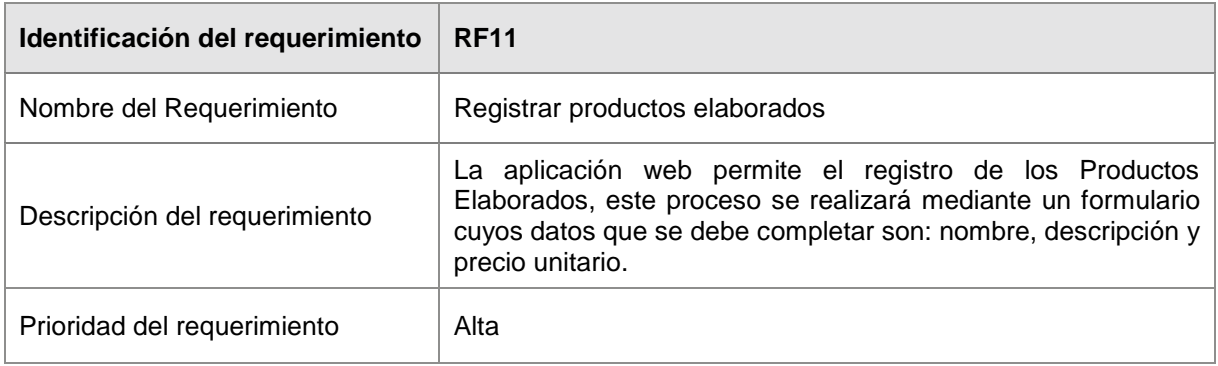

#### **Tabla 25.** Requisito funcional 12

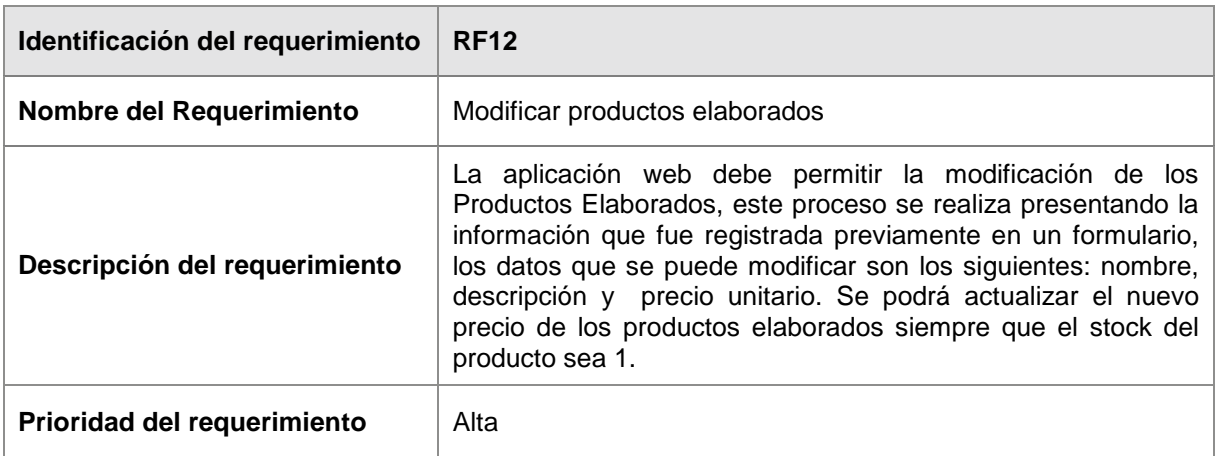

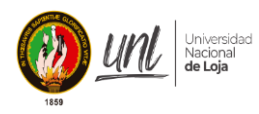

# *Especificación de requisitos de software*

#### **Tabla 26.** Requisito funcional 13

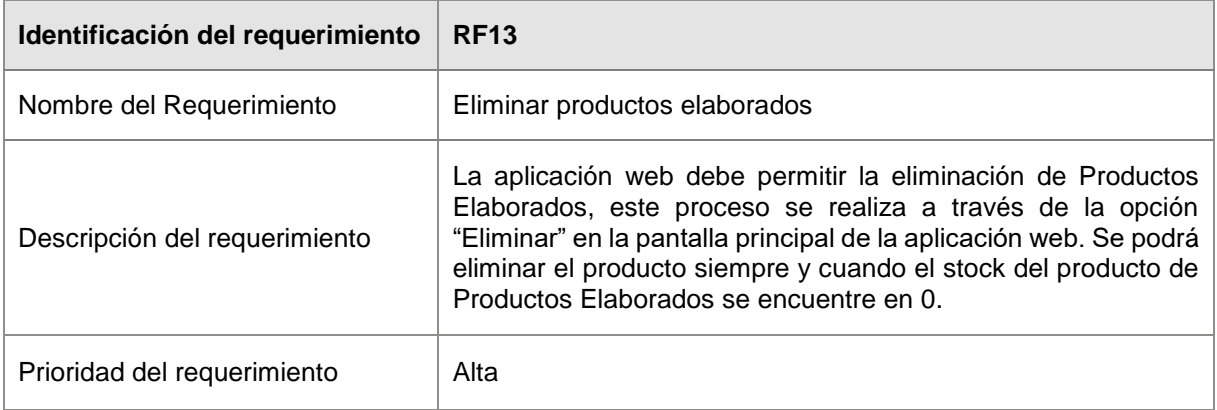

#### **Tabla 27.** Requisito funcional 14

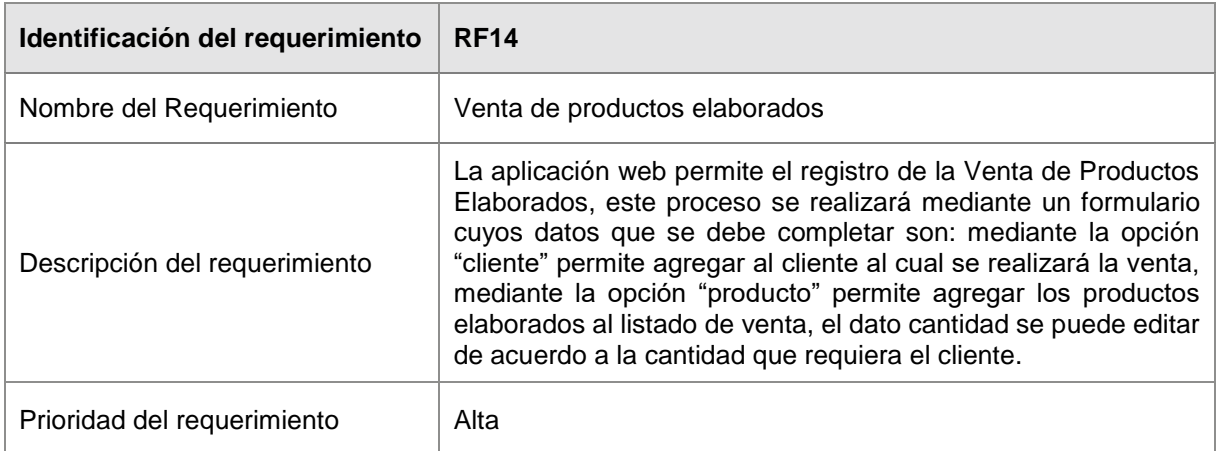

#### **Tabla 28.** Requisito funcional 15

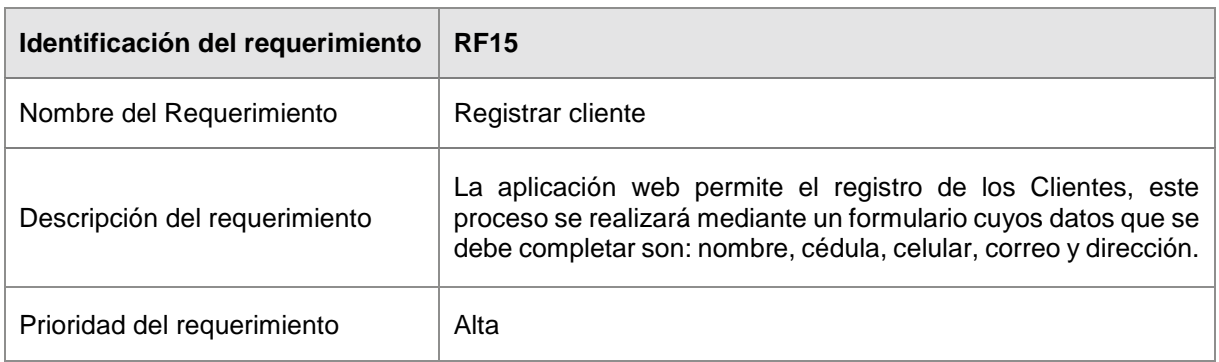

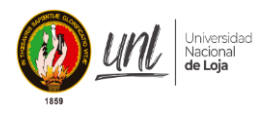

# *Especificación de requisitos de software*

#### **Tabla 29.** Requisito funcional 16

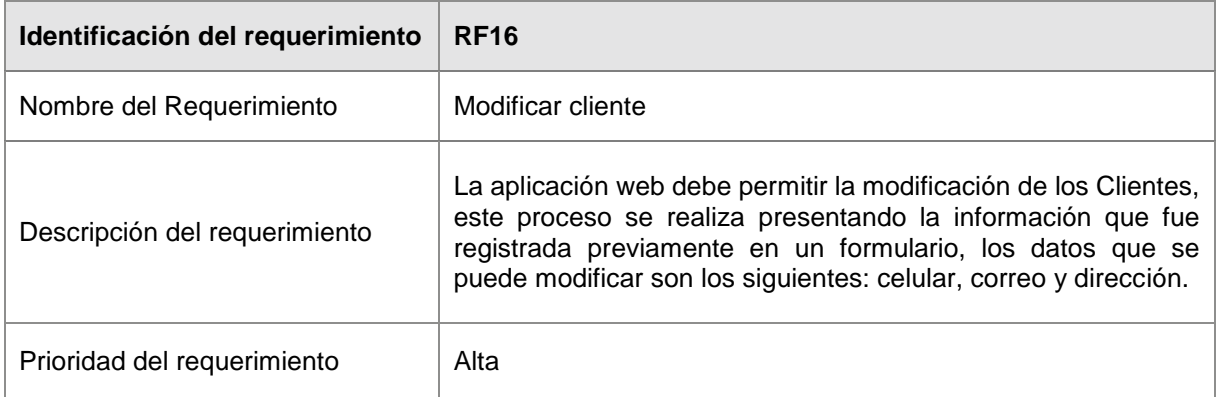

# **3.3. Requerimientos No Funcionales.**

## **Tabla 30.** Requisitos no funcionales

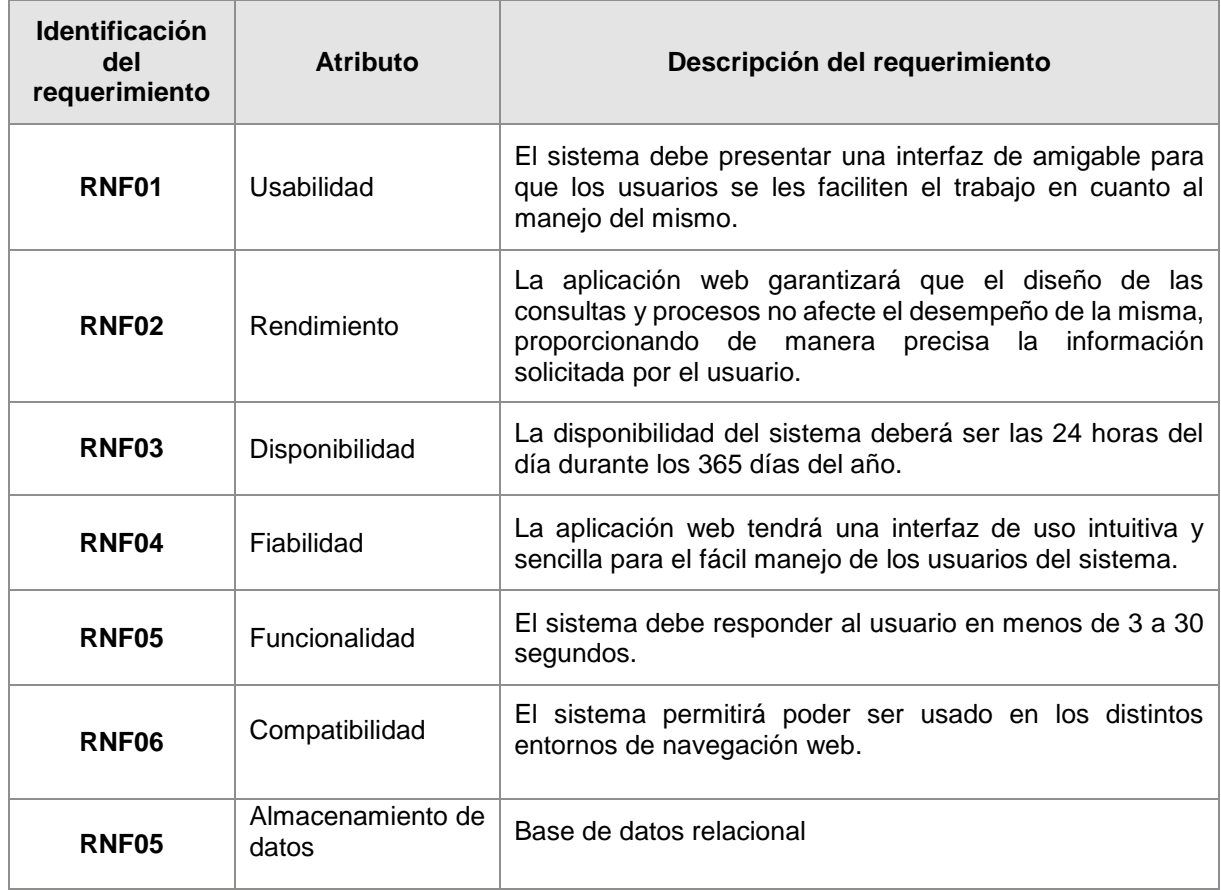

**Anexo 3.** Documento de Arquitectura de Software

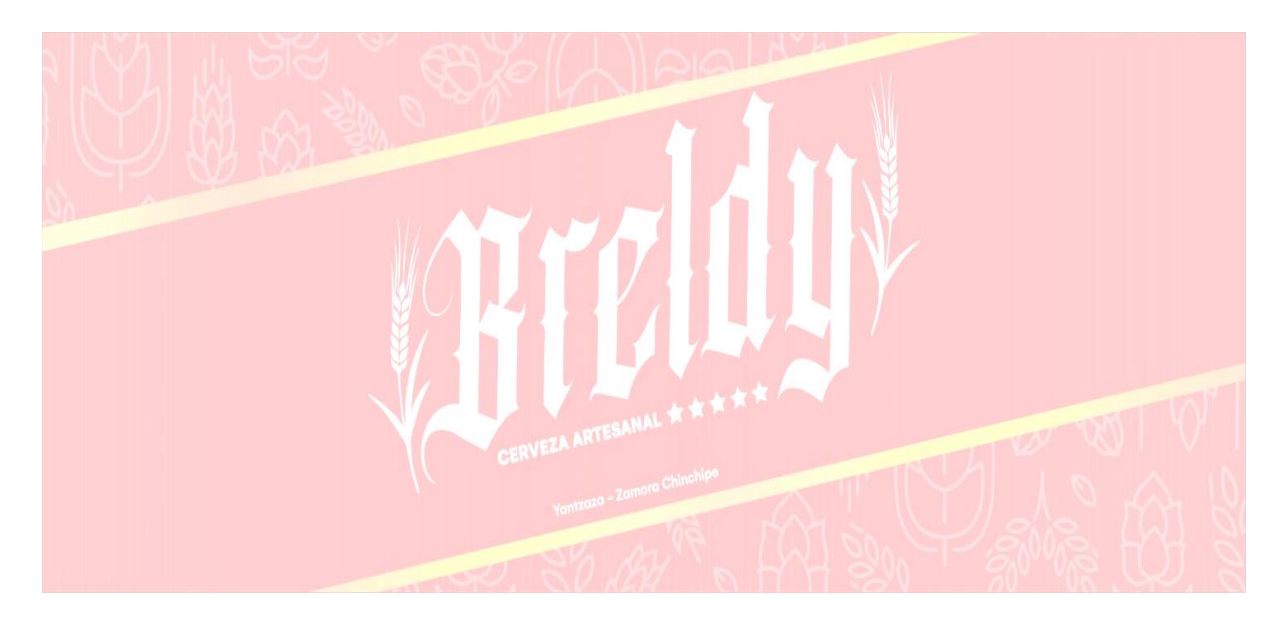

# **Documento de arquitectura de software**

**Proyecto:** Aplicación web para la gestión de materia prima y control de ventas en la empresa Breldy del cantón Yantzaza

*Enero del 2023*

# **1. Introducción**

El presente documento proporciona una visión general de la arquitectura de la aplicación web Breldy, en donde se detallan la vista lógica, vista física, vista de escenarios, vista de procesos y vista de despliegue. El objetivo de estas vistas es capturar, transmitir y obtener una mejor comprensión de los procesos con los que cuenta la aplicación.

# **1.2. Propósito**

El presente documento tiene como propósito detallar el diseño arquitectónico utilizando la arquitectura 4+1, para representar los diferentes aspectos de la aplicación web. La descripción tiene como resultado satisfacer y adecuar el proyecto según las necesidades del cliente.

#### **1.3. Alcance**

El presente documento se emplea para representar una descripción general de la arquitectura de la aplicación web apoyado en el modelo vista arquitectónico 4+1, por lo cual incluyen los elementos básicos de este modelo de las que se detalla vista lógica, vista física, vista de despliegue, vista de escenarios y vista de procesos.

## **1.4. Referencias**

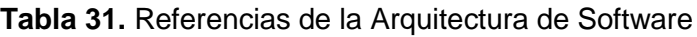

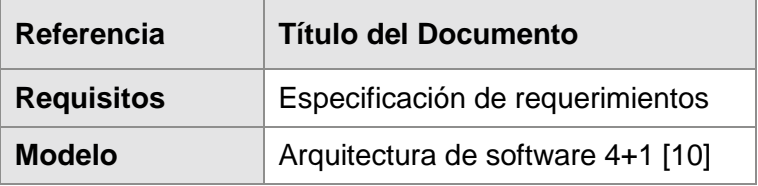

#### **2. Vista global**

Este documento presenta el modelado arquitectónico 4+1, utilizado para describir la arquitectura de software de la aplicación web Breldy, por medio del uso de vistas que representan las diferentes perspectivas del proyecto, contiene las 5 vistas que se detallan a continuación:

 **Vista lógica. –** Se enfoca en la descripción de funcionalidades y estructura del sistema, se puede utilizar modelos de objetos, comunicación, clases o entidad relación.

- **Vista de proceso.** Contiene las vistas relacionado a la concurrencia, sincronización, y distribución*.*
- **Vista de despliegue o desarrollo**. Representa el punto de vista del programador de cómo se encuentra segmentado sus componentes, dependencias, gestión del software, los diagramas utilizados son los de componentes o paquetes
- **Vista física**. Representa los componentes físicos del sistema y sus conexiones, se utiliza el diagrama de despliegue.
- **Escenarios**. Tiene la función de unir y relacionar las demás vistas, se documenta con el diagrama de casos de uso.
- **3. Representación de la Arquitectura**

El presente documento toma como referencia el modelo arquitectónico 4+1 de Kruchten, el cual muestra una serie de vistas, mismas que se construyen de manera implícita sobre el modelo del Lenguaje de Modelado Unificado (UML), a continuación en la [Tabla 32](#page-81-0) se detalla el uso de las 5 vistas que se mencionó anteriormente:

<span id="page-81-0"></span>

| <b>Vista</b>                           | <b>Elemento Modelado</b>             | <b>Descripción</b>                                                                                                    |
|----------------------------------------|--------------------------------------|----------------------------------------------------------------------------------------------------|
| Vista de<br><b>Escenarios</b>          | Casos de Uso                         | la interacción que tiene los<br>Muestra<br>diferentes actores en la aplicación web.                                   |
| Vista lógica                           | Diagrama de Clases                   | Representa la funcionalidad de la aplicación<br>web en relación a los usuarios finales.                               |
| Vista Física                           | Diagrama de Despliegue               | Representa la topología de los componentes<br>del software, así como las conexiones<br>físicas entre los mismos.      |
| <b>Vista de Procesos</b>               | Diagrama de Secuencia o<br>Actividad | Establece los procesos del sistema y de qué<br>manera se comunican                                                    |
| Vista de<br>despliegue o<br>desarrollo | Diagrama de Componentes              | Describe los componentes del sistema con<br>el objetivo que el programador entienda las<br>interacciones que existen. |

**Tabla 32.** Resumen de las Vistas del Modelo de Arquitectura 4+1

# **3.1. Relación entre las vistas**

La manera lógica de abordar las vistas comienza en la vista de escenarios, de donde se parte para desarrollar la vista lógica. Asimismo, a partir de la vista lógica se pasa a la vista de desarrollo y de procesos. Finalmente, de la vista de procesos se refina la vista física. Cabe aclarar que no son pasos estrictos ni rígidos, por lo cual cada una de las vistas puede ser sometida a post iteraciones para su refinamiento.

# **4. Objetivos de la Arquitectura**

El desarrollo de la aplicación web cumplirá lo siguiente:

- **Disponibilidad:** la disponibilidad de la aplicación web deberá ser las 24 horas del día durante los 365 días del año, si la aplicación presenta algún tipo de error, este deberá recuperarse en el menor tiempo posible.
- **Fiabilidad:** la aplicación web tendrá una interfaz de uso sencilla e intuitiva para fácil manejo de los usuarios.
- **Rendimiento:** la aplicación web permitirá una respuesta rápida y precisa al usuario, en un tiempo aceptable.
- **Accesibilidad:** el sistema permite el acceso único a personal vendedores y administrador previamente registrados por el usuario administrador.
- **Seguridad:** los usuarios podrán acceder al sistema en base al rol definido con su usuario y contraseña correspondiente. Además, garantiza la seguridad de los datos de la aplicación web.

## **5. Vista de escenarios**

En esta sección se representa los escenarios a través del diagrama de casos de uso que muestran la interacción de los actores en este caso el Administrador o Vendedor y la aplicación web.

#### **5.1. Diagrama de Casos de Uso**

En el diagrama de la [Figura 18](#page-83-0)**,** se representa dos actores, los cuales son: administrador y vendedor. Las funciones de los actores pueden variar según el rol que desempeñan. Para poder interactuar es necesario que los actores se encuentran con credenciales de iniciar sesión para que puedan utilizar el sistema.

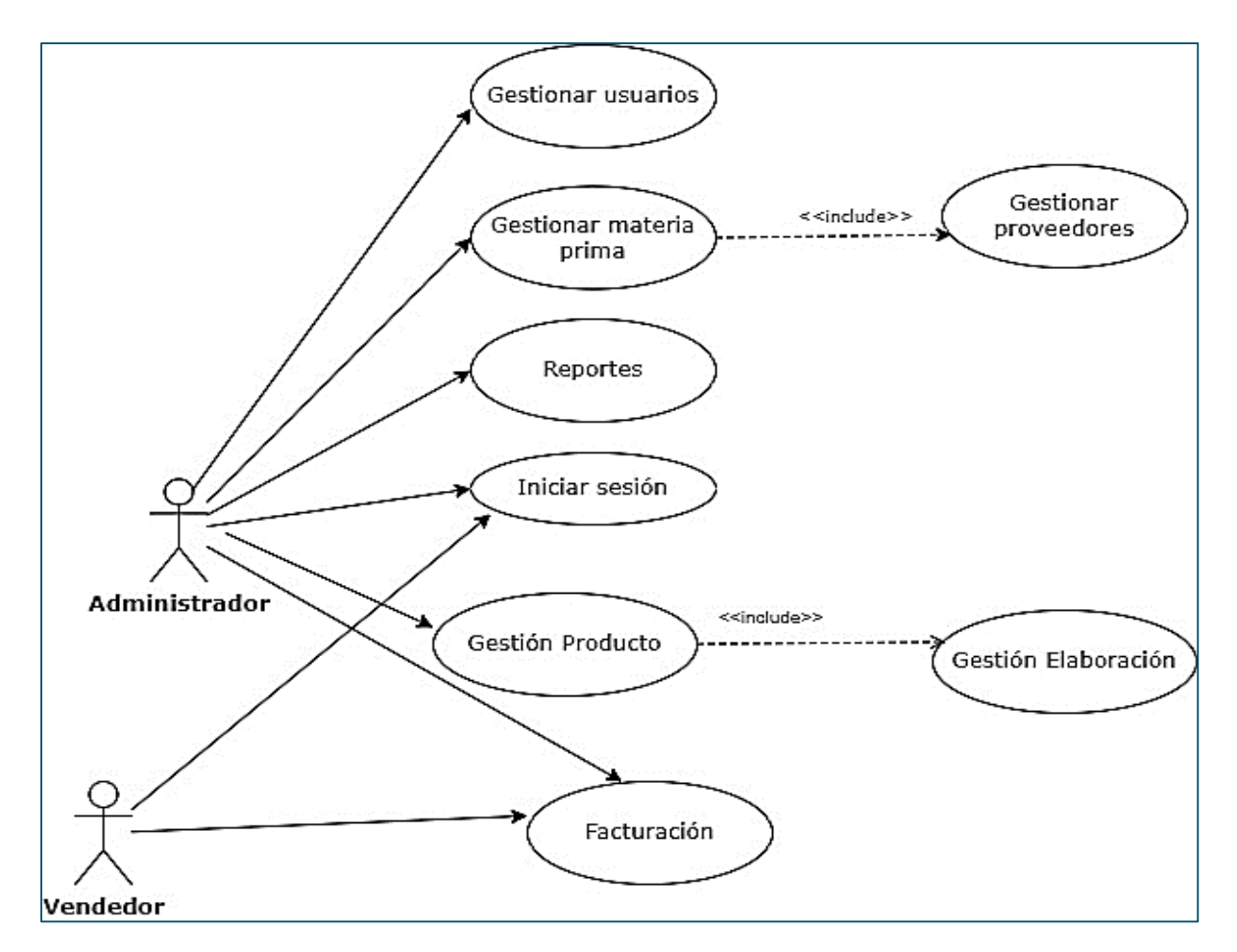

**Figura 18.** Diagrama de Caso de Uso 4+1

# <span id="page-83-0"></span>**5.2. Especificación de casos de uso**

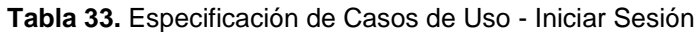

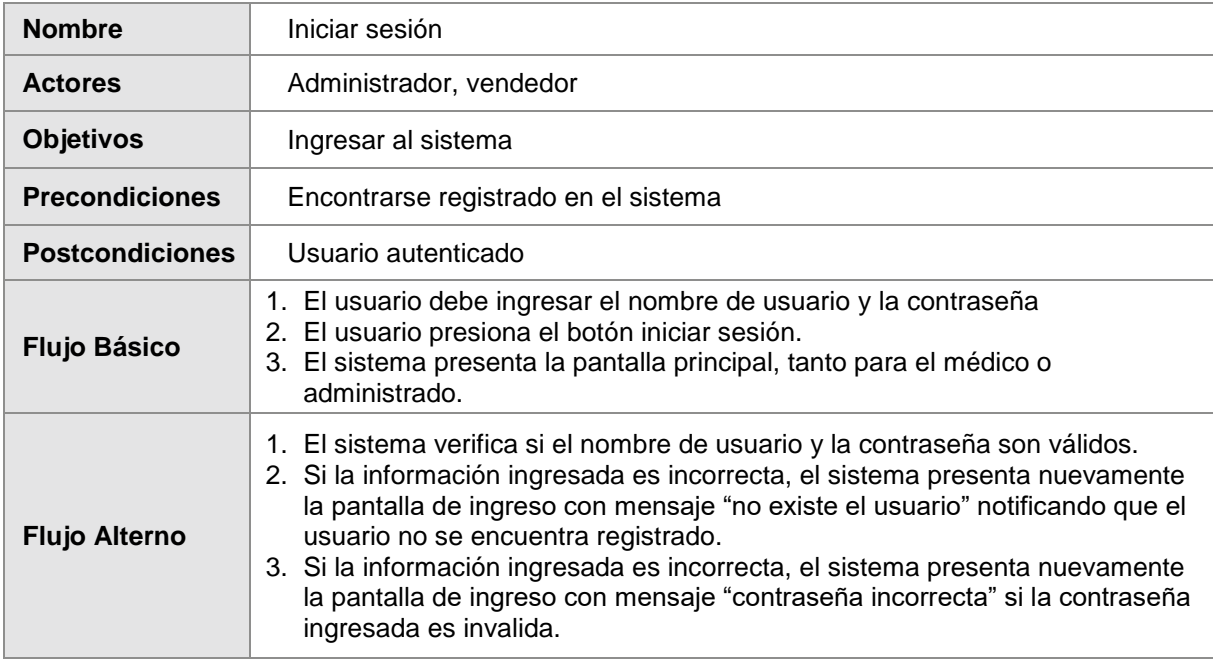

**Tabla 34.** Especificación de Casos de Uso - Gestionar entrada de materia prima

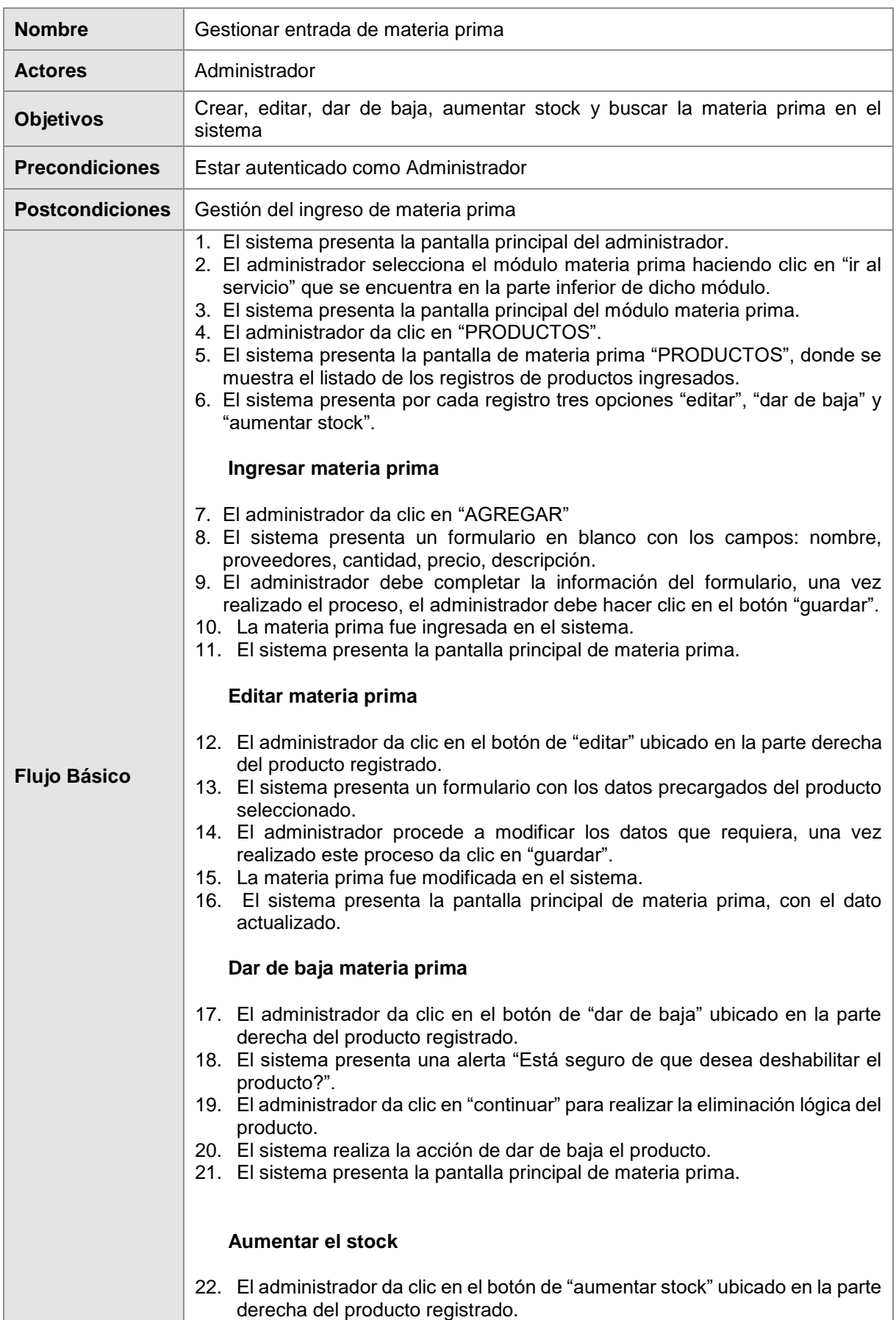

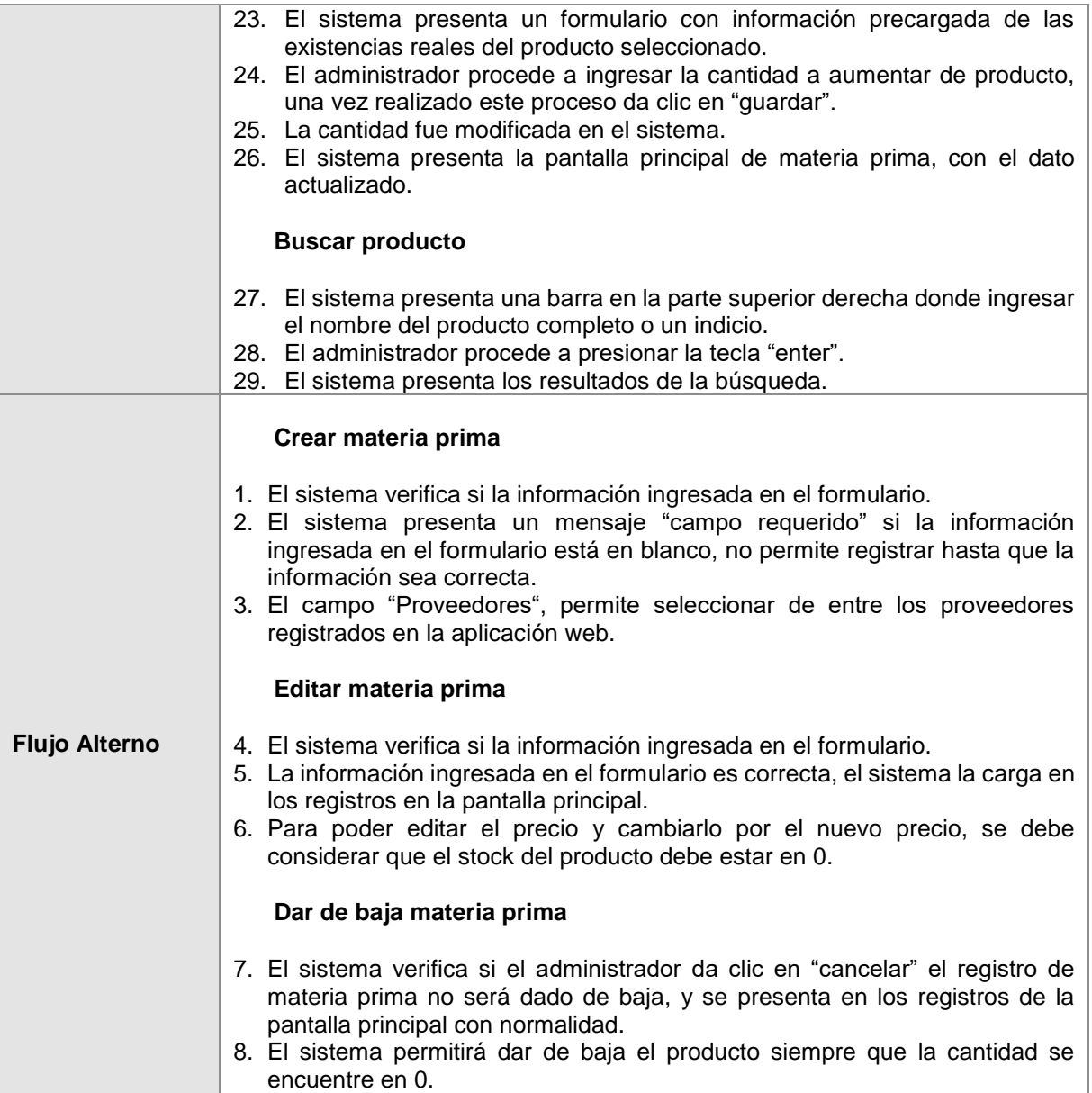

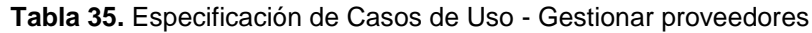

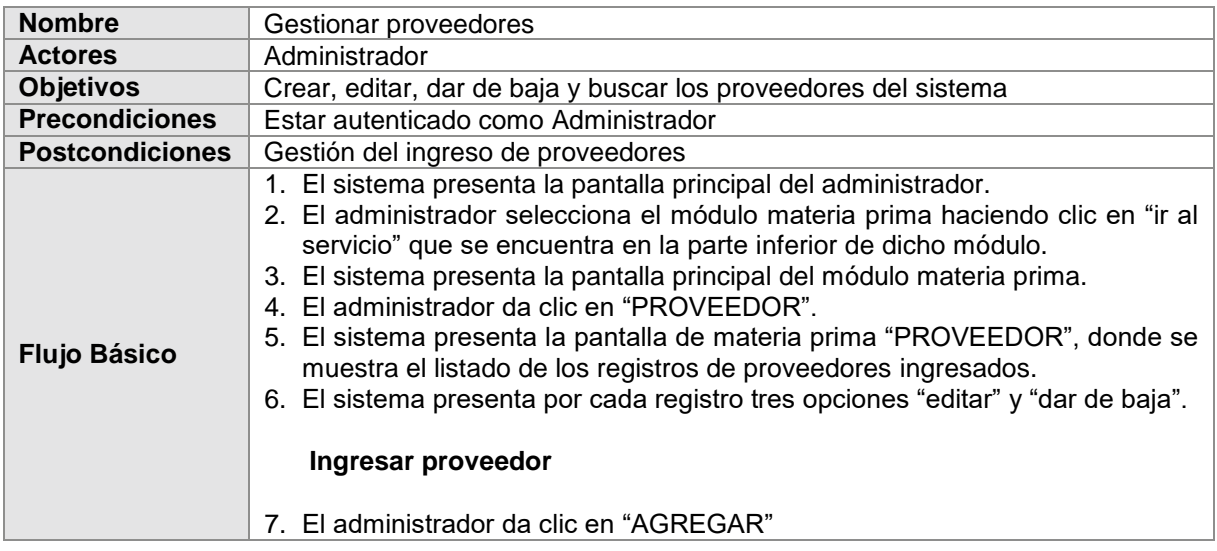

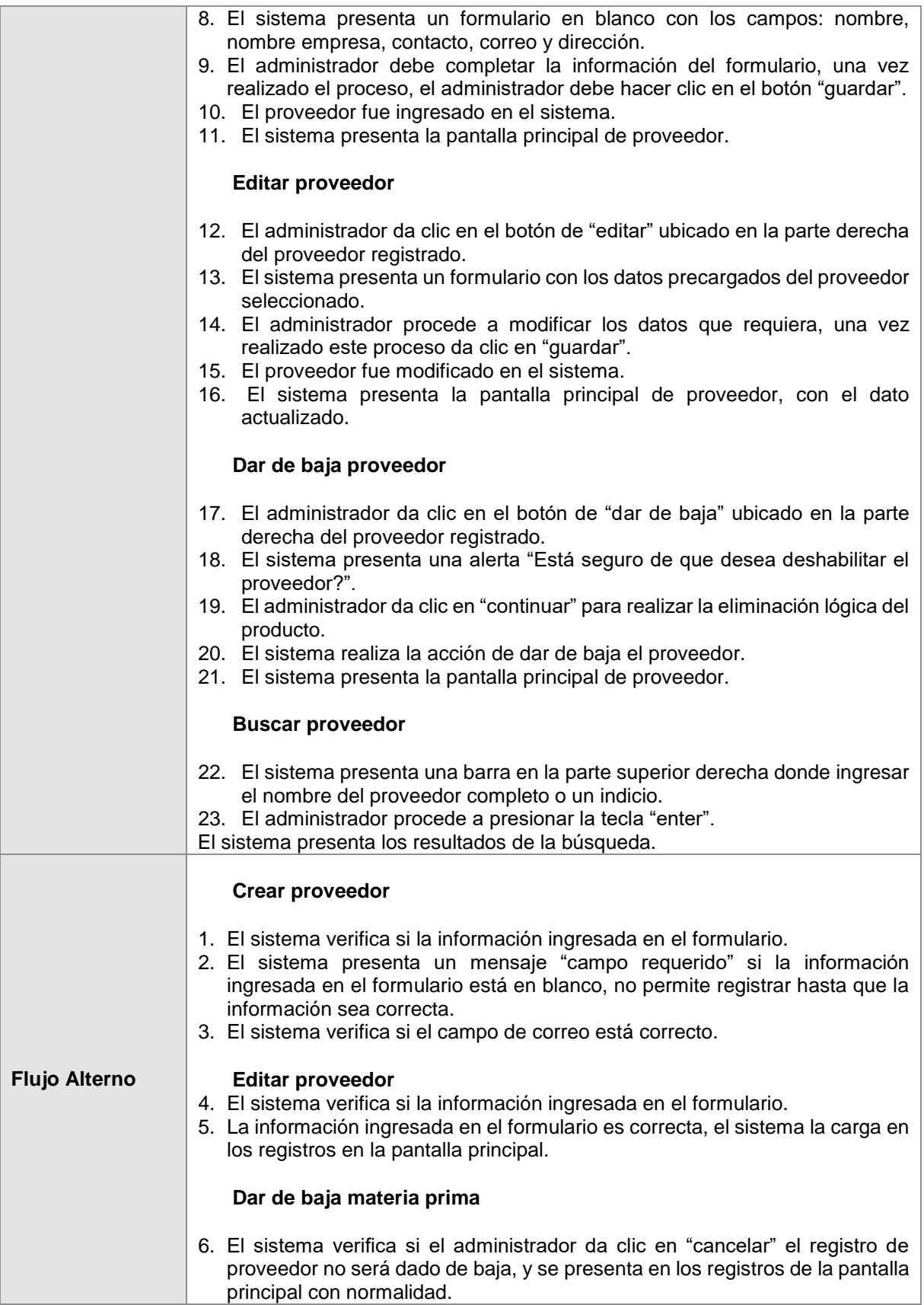

**Tabla 36.** Especificación de Casos de Uso - Visualizar reporte de materia prima

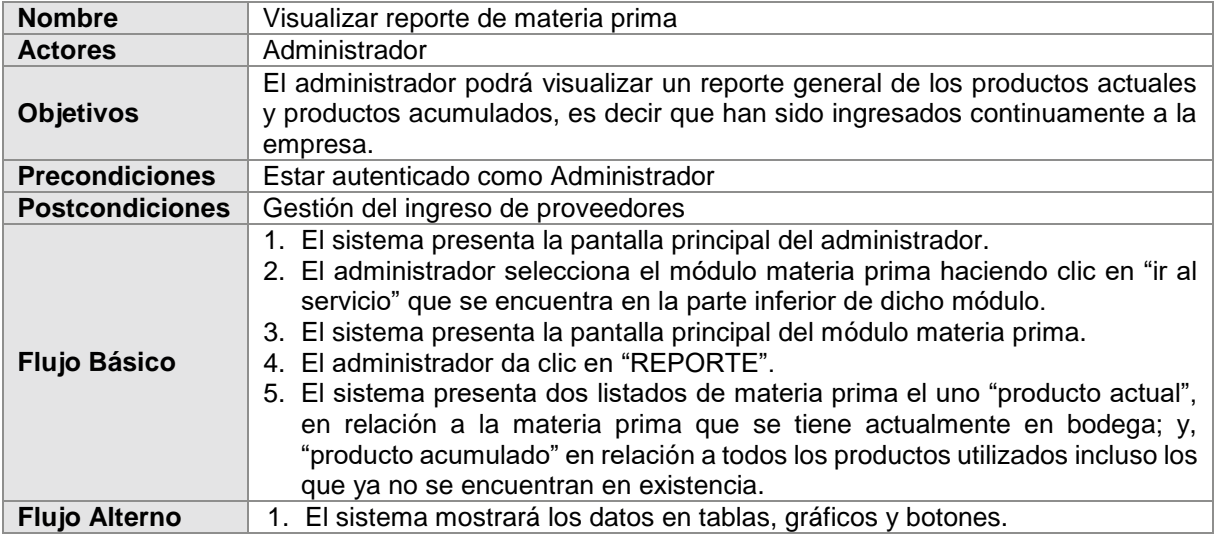

**Tabla 37.** Especificación de Casos de Uso - Gestionar productos elaborados

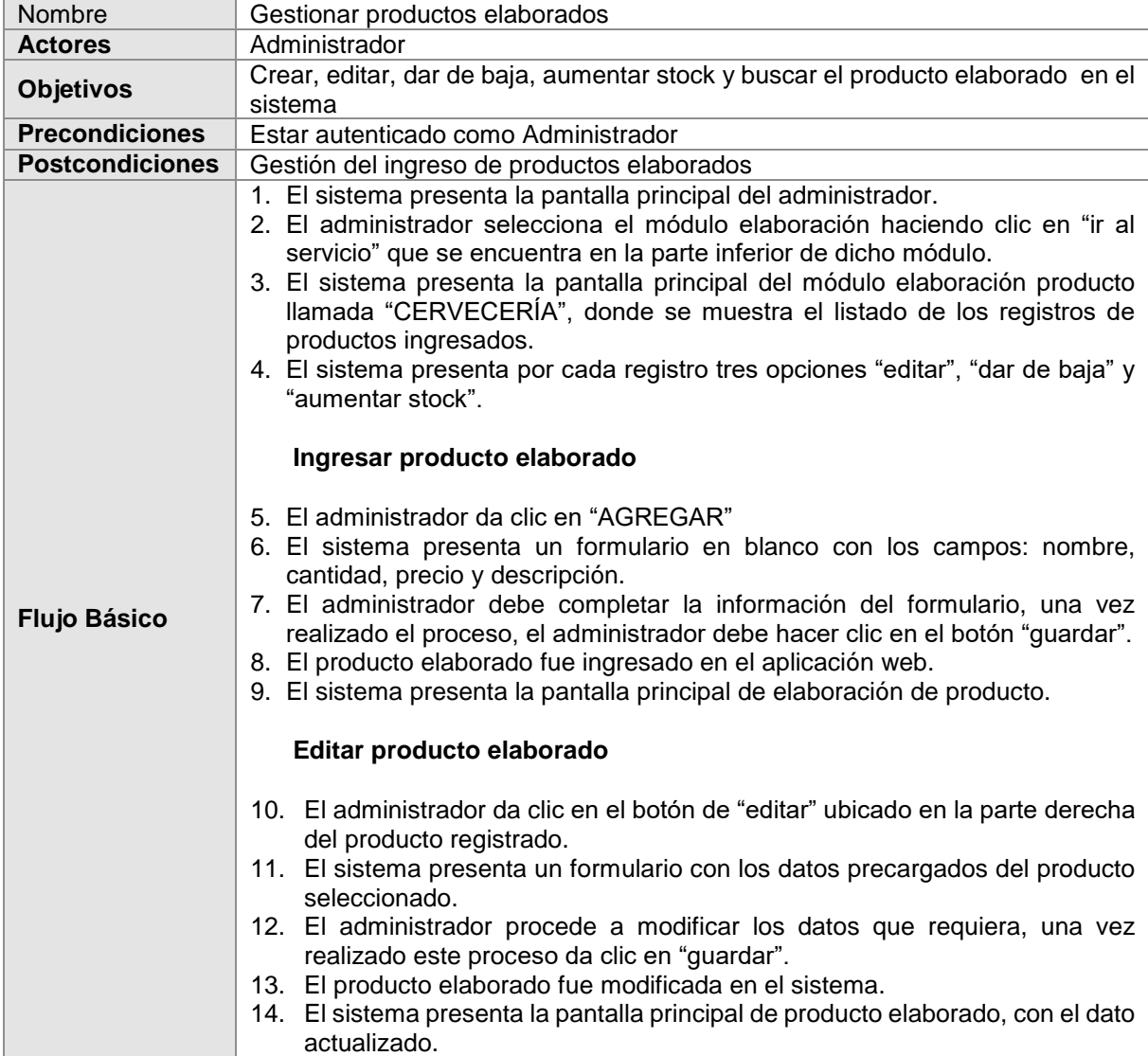

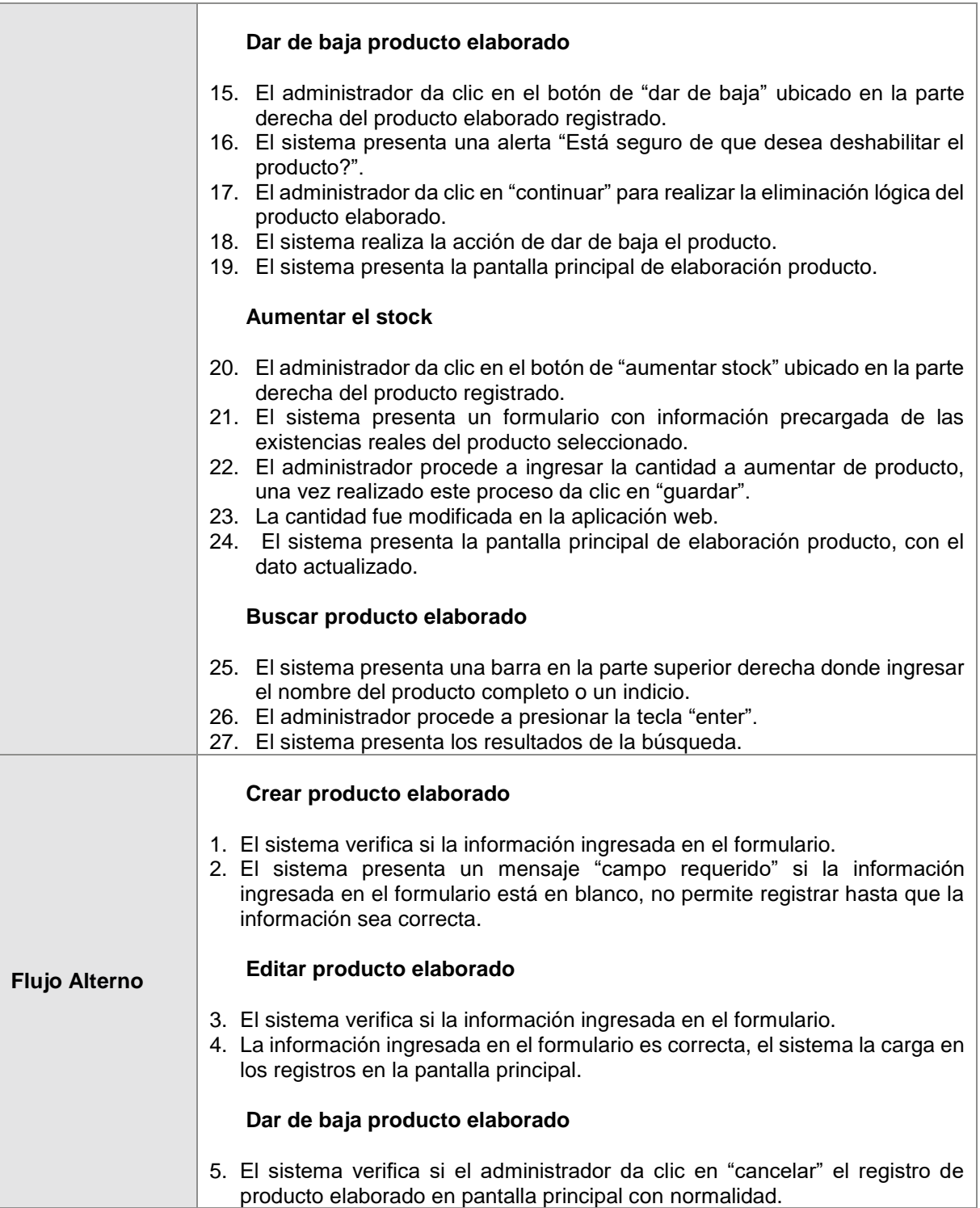

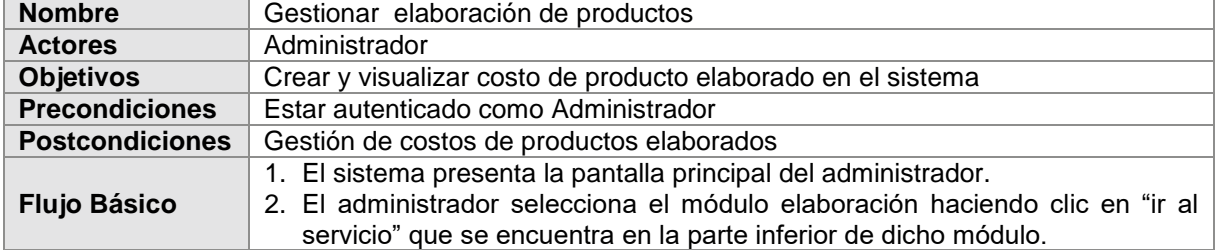

# **Tabla 38.** Especificación de Casos de Uso - Gestionar elaboración de productos

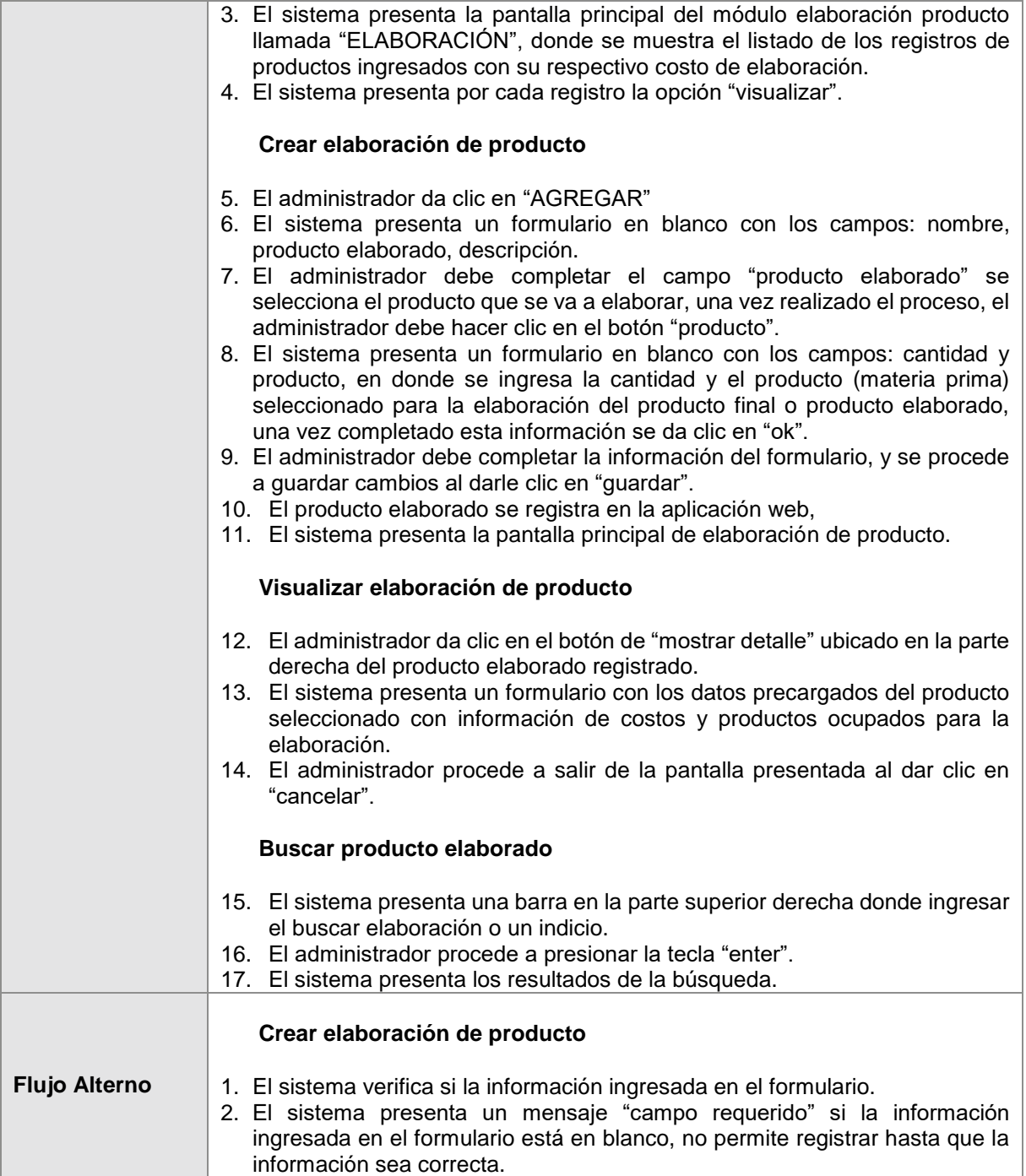

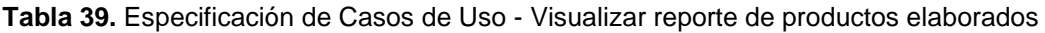

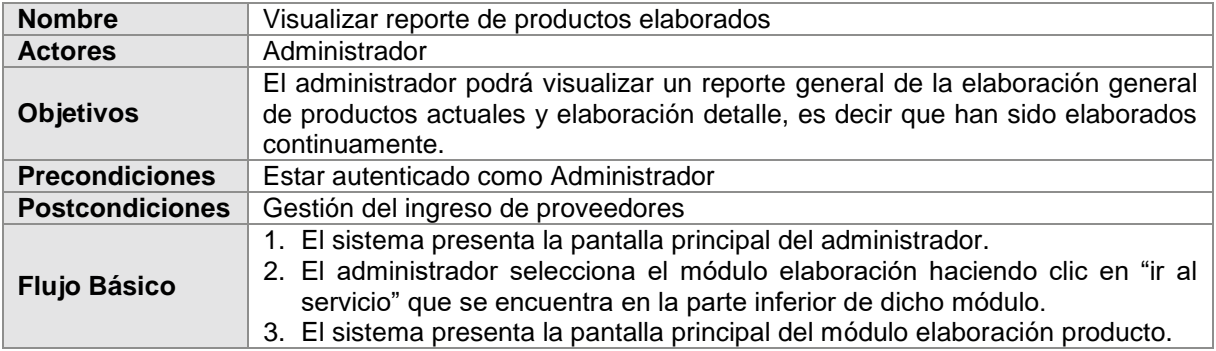

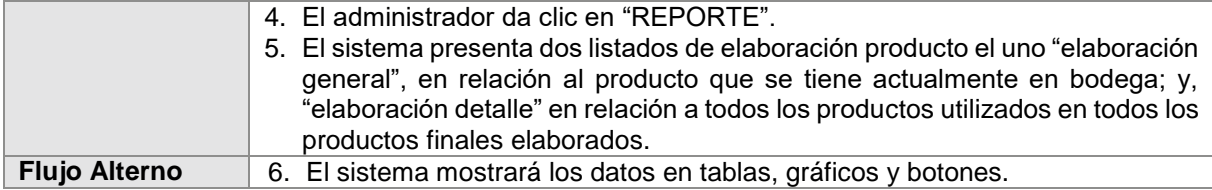

**Tabla 40.** Especificación de Casos de Uso - Gestionar usuarios

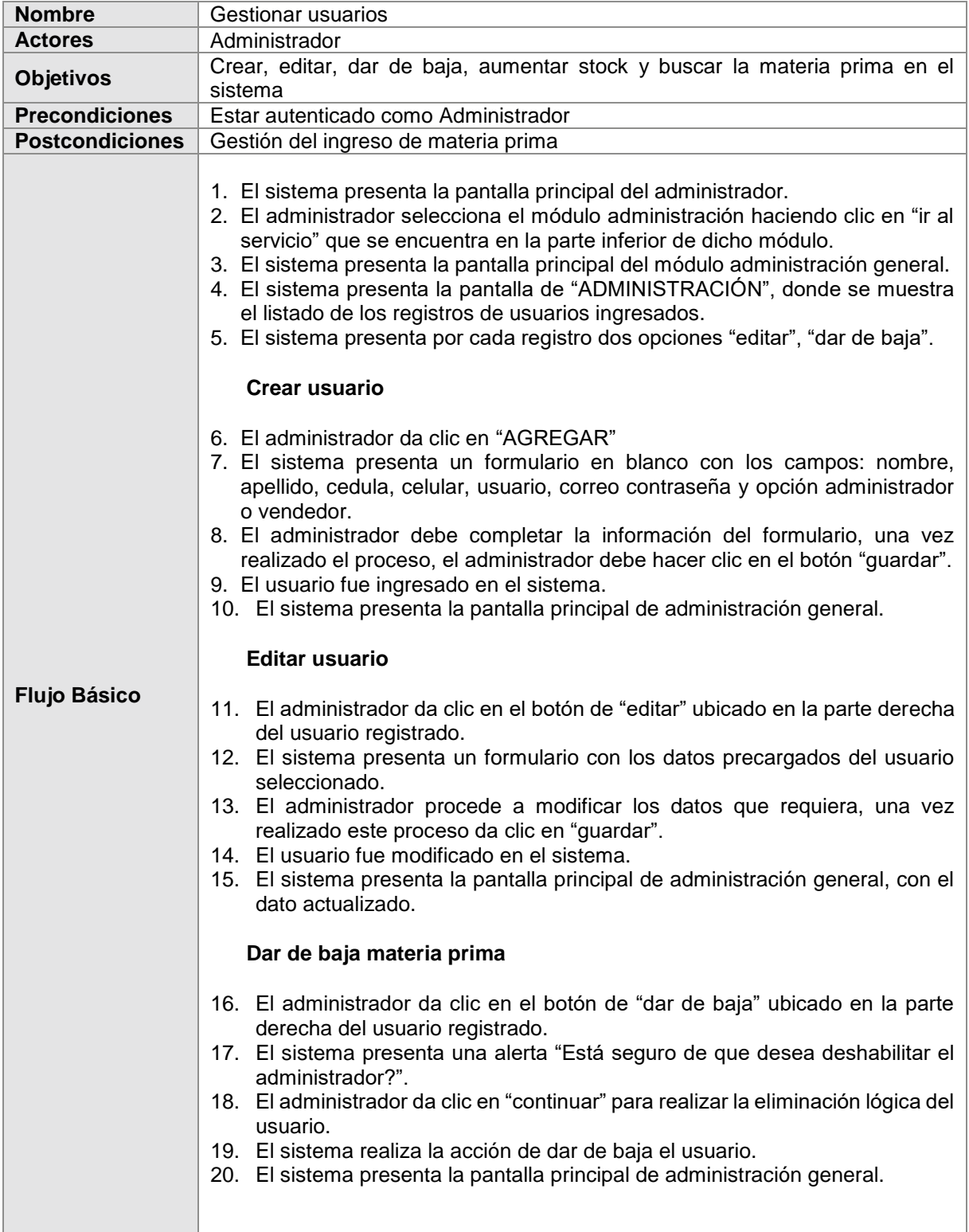

ш

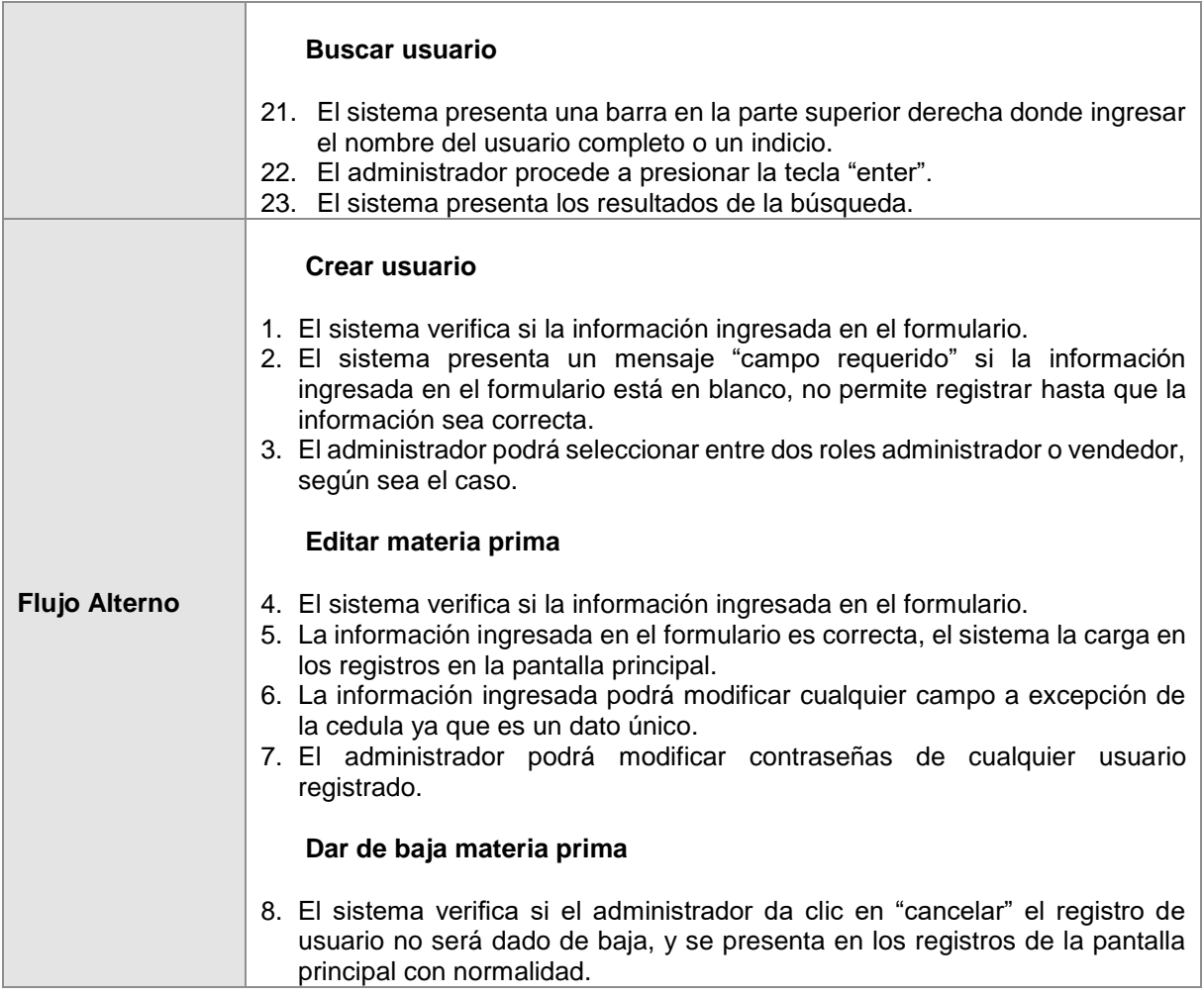

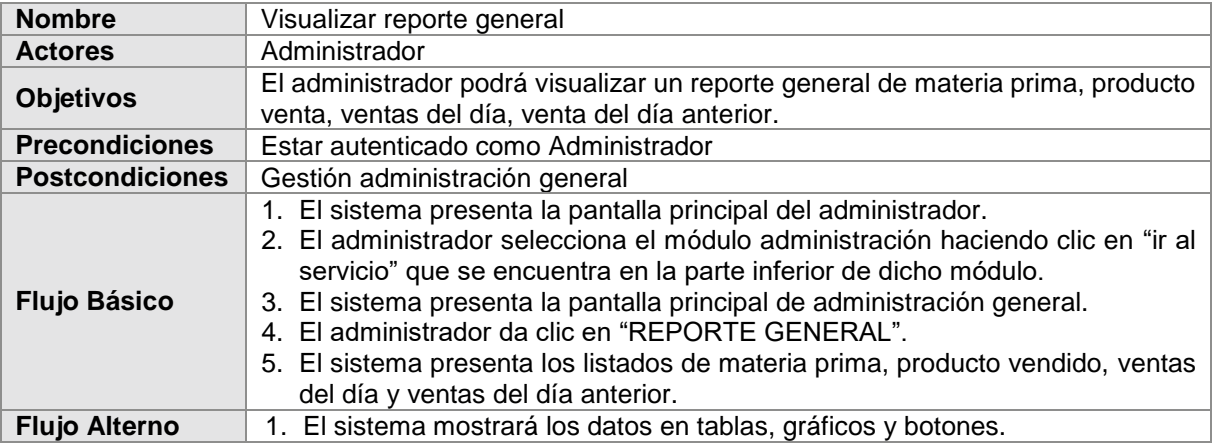

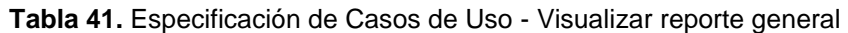

# **Tabla 42.** Especificación de Casos de Uso - Gestionar venta de productos

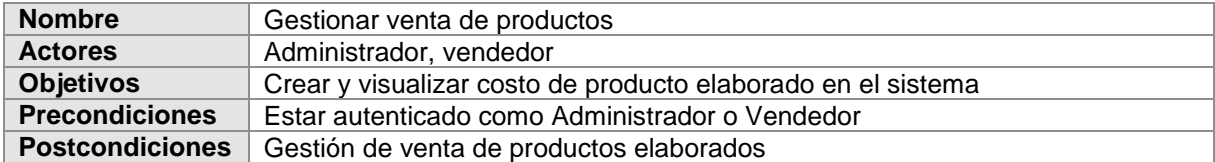

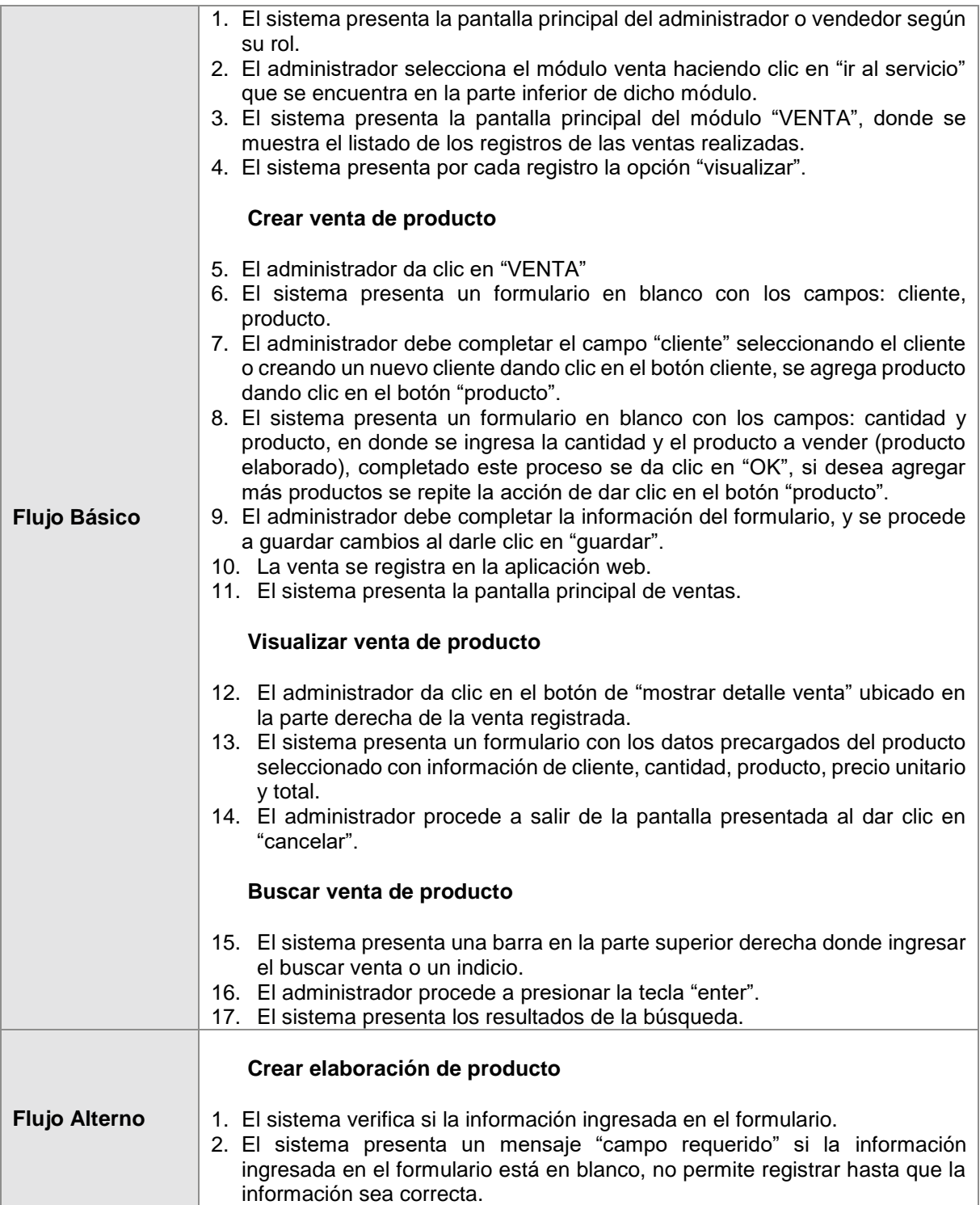

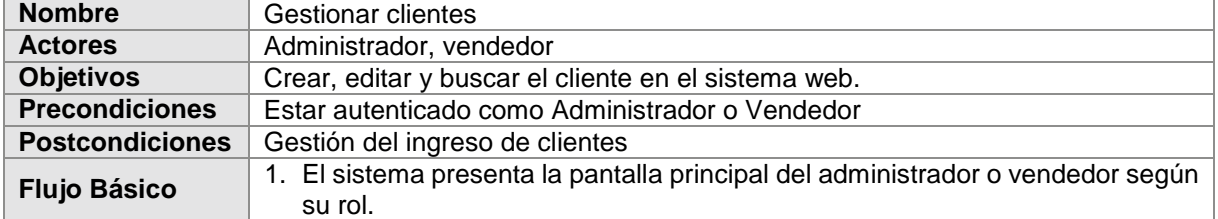

# **Tabla 43.** Especificación de Casos de Uso - Gestionar clientes

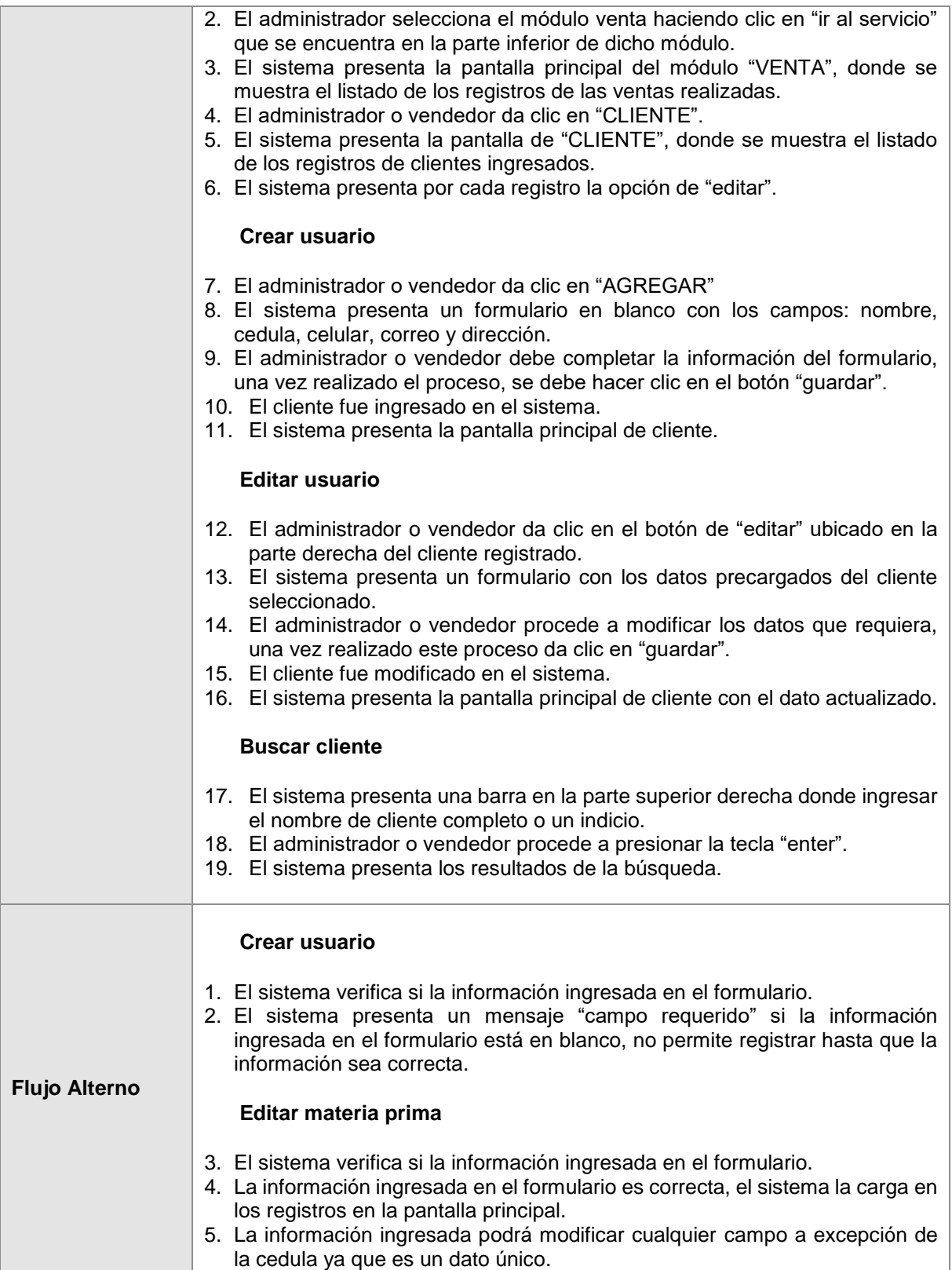

## **6. Vista lógica**

En esta sección se utiliza el diagrama de clases para representar la funcionalidad y la estructura del sistema web, en donde se puede observar las entidades, relaciones, atributos y métodos utilizados (ver [Figura 19\)](#page-94-0).

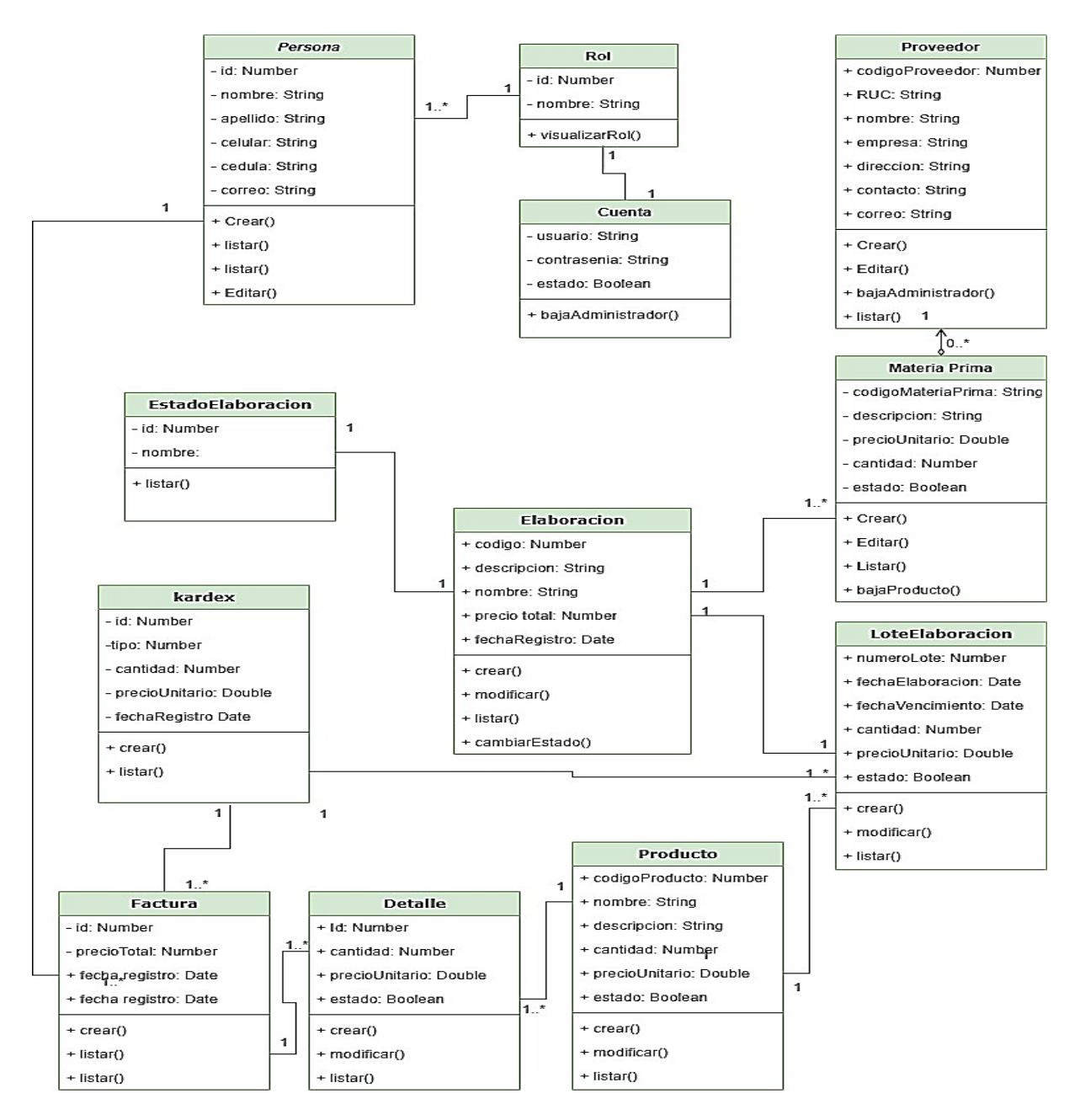

<span id="page-94-0"></span>**Figura 19.** Diagrama de clases

# **7. Vista de Desarrollo**

Es esta sección se muestra la organización de los diferentes componentes de la aplicación "Breldy" (ver [Figura 20\)](#page-95-0).

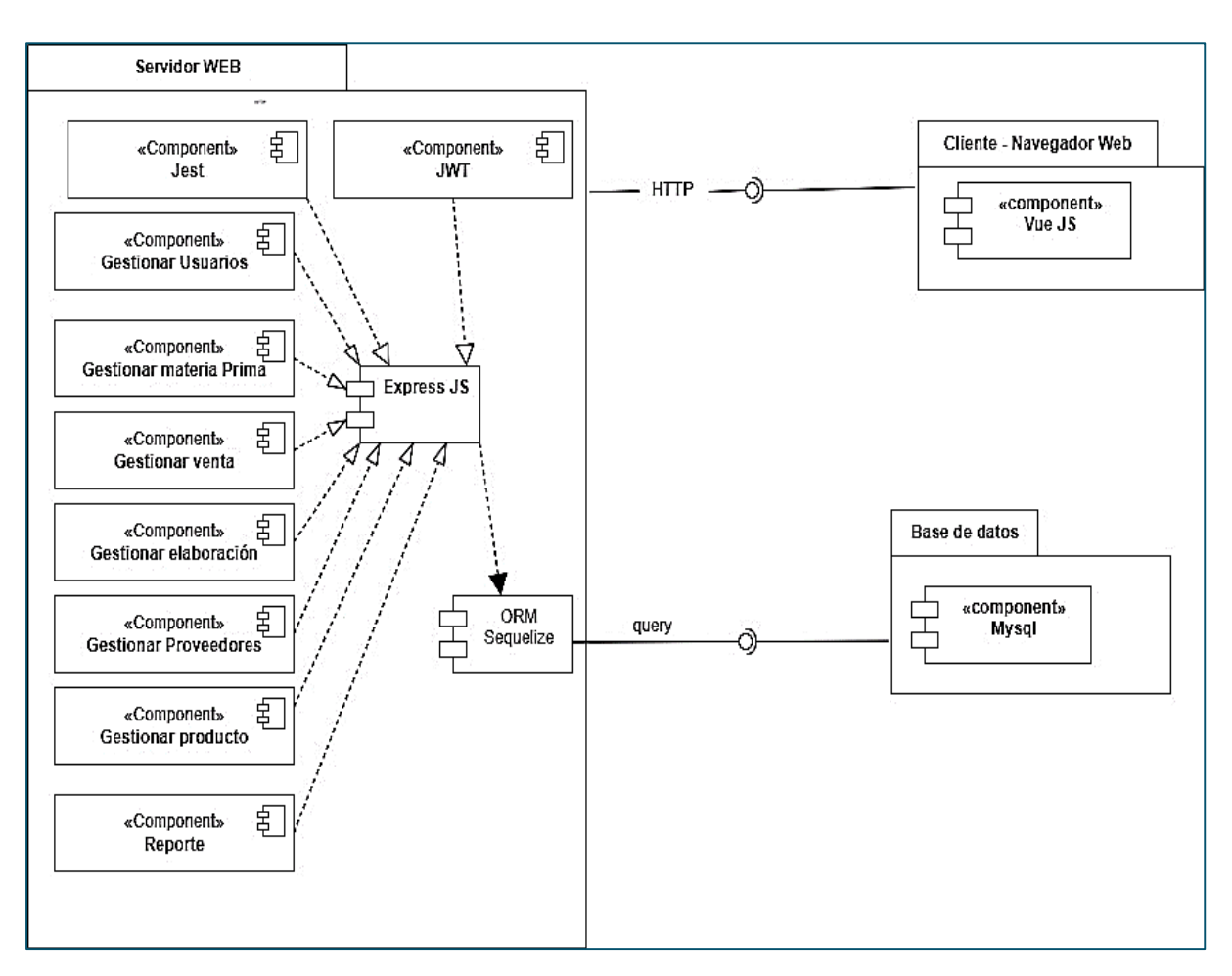

<span id="page-95-0"></span>**Figura 20.** Diagrama de componentes

# **8. Vista de procesos**

En la presente sección se detalla el diagrama de actividades de la aplicación.

# **8.1. Diagrama de actividades**

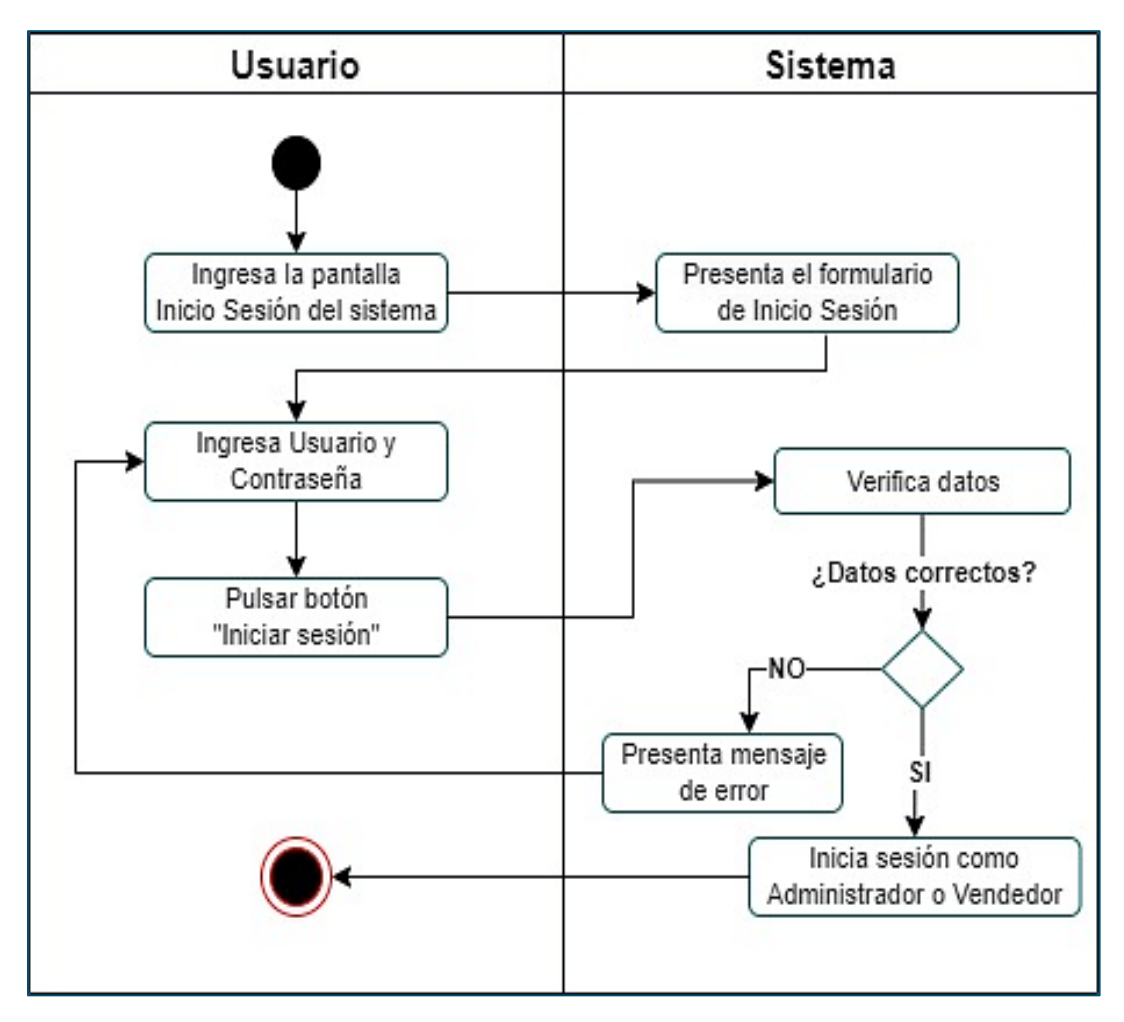

**Figura 21.** Diagrama de actividades - Inicio de sesión

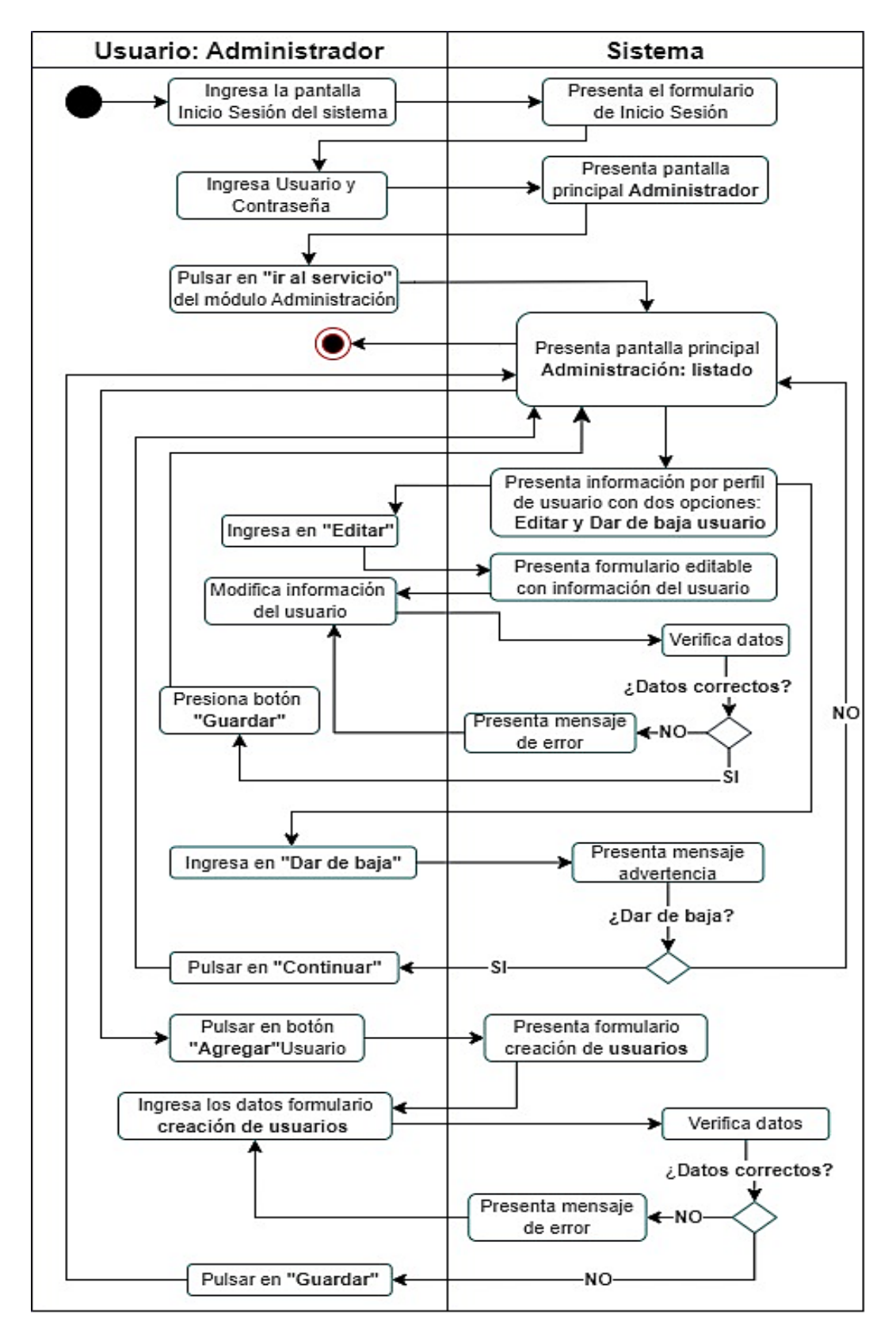

**Figura 22.** Diagrama de actividades - Gestión de usuarios

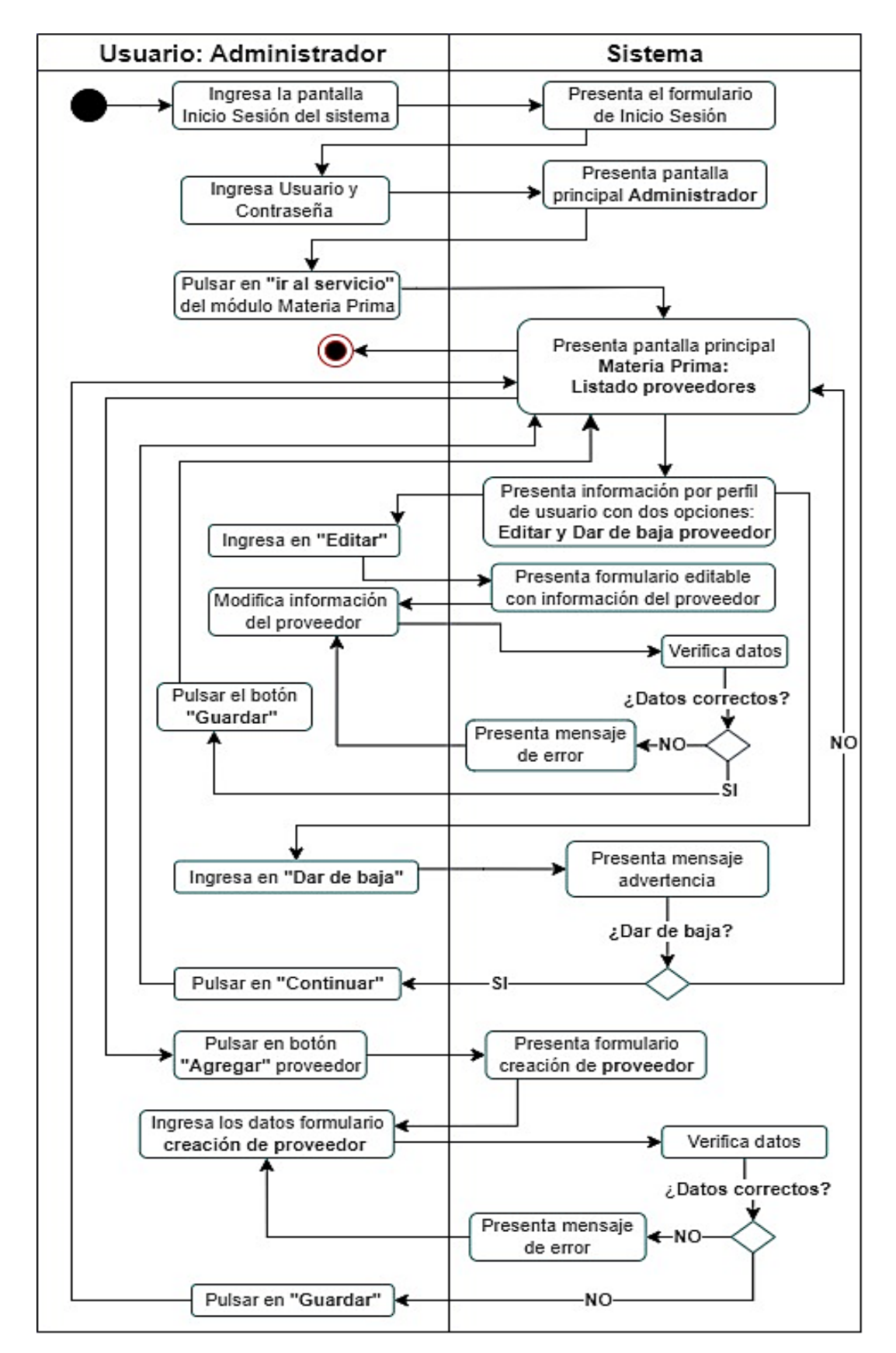

**Figura 23.** Diagrama de actividades - Módulo materia prima: Gestión de proveedores

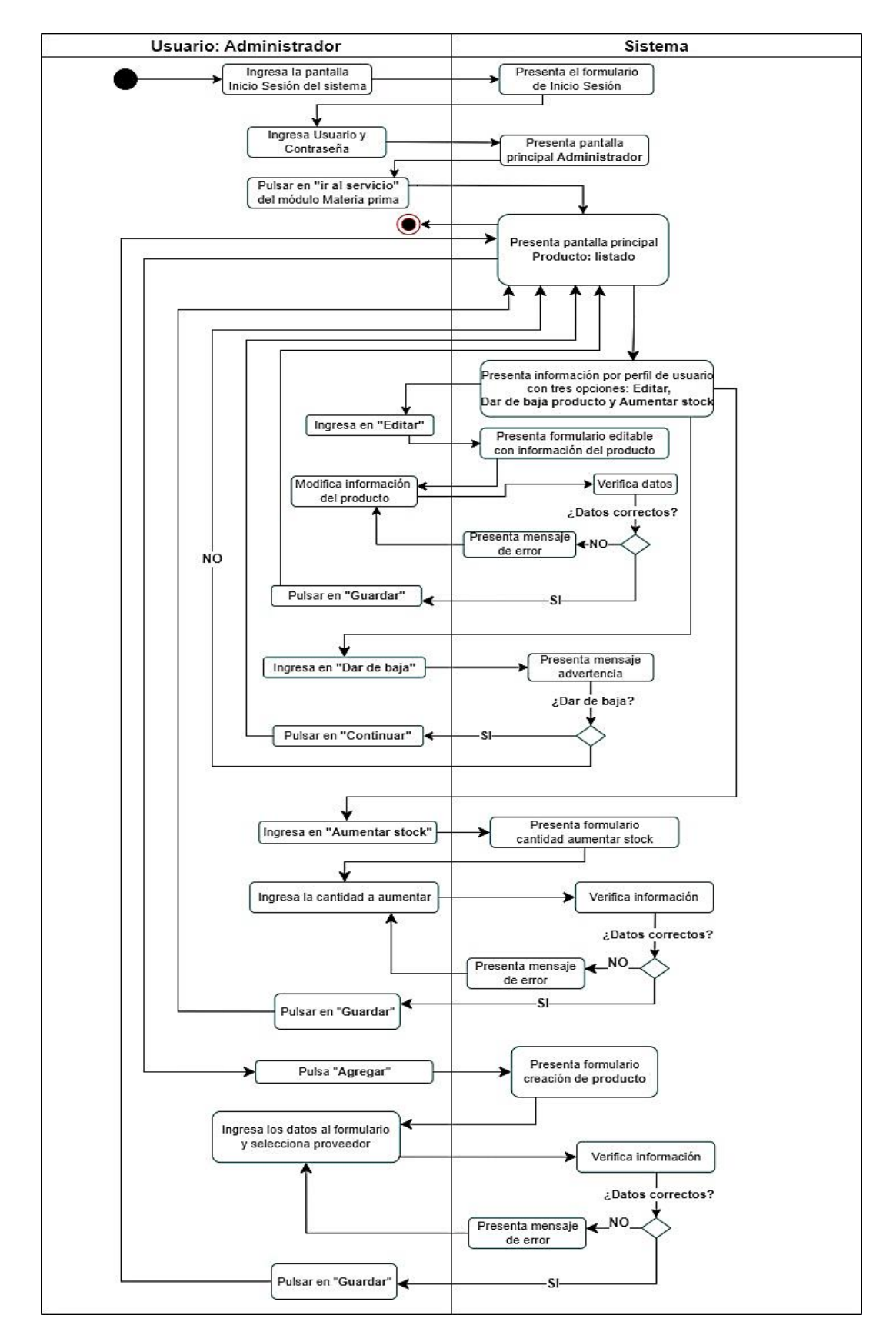

**Figura 24.** Diagrama de actividades - Módulo materia prima: Gestión de producto

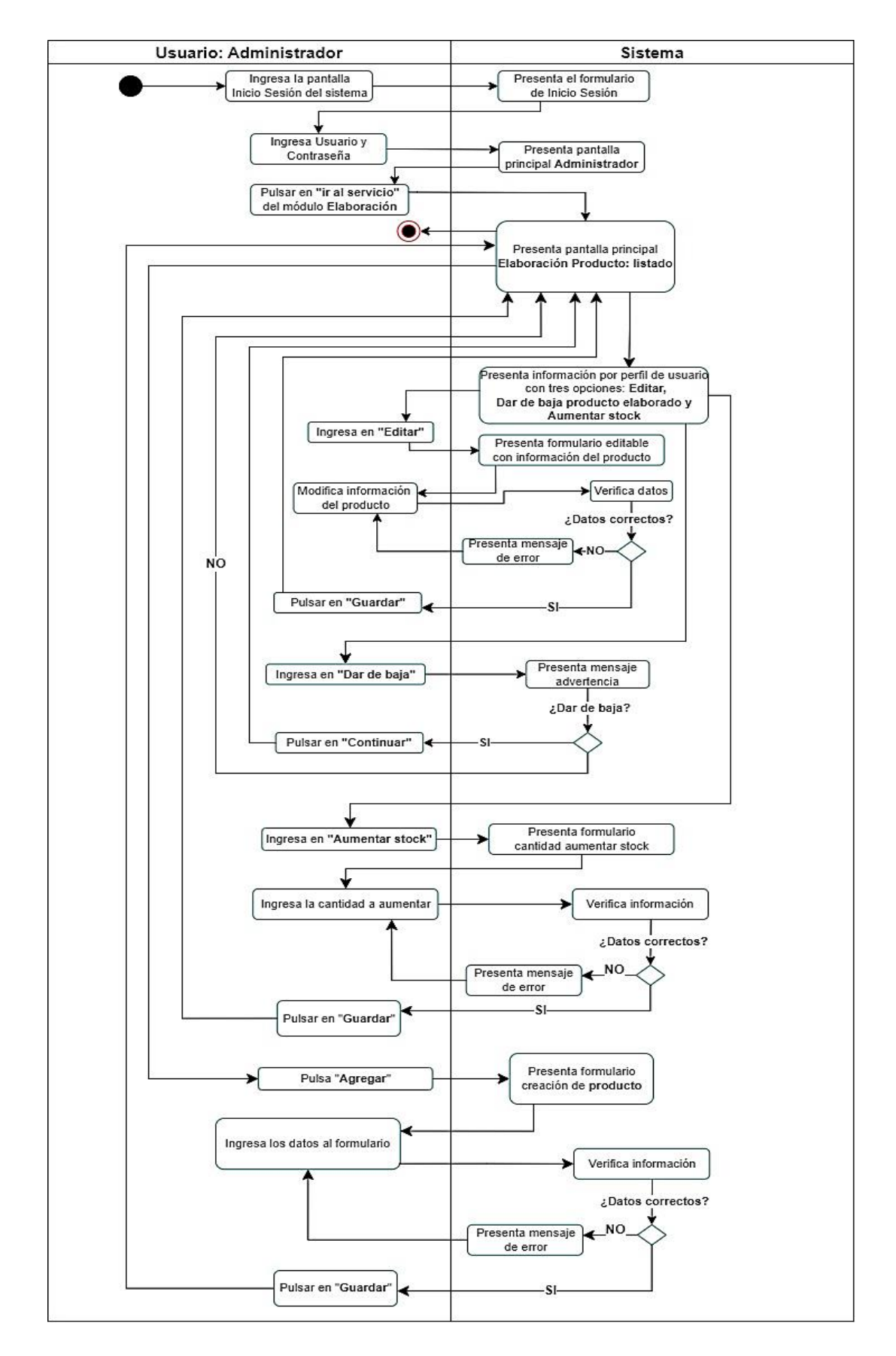

**Figura 25.** Diagrama de actividades - Módulo elaboración: Gestión de producto elaborado

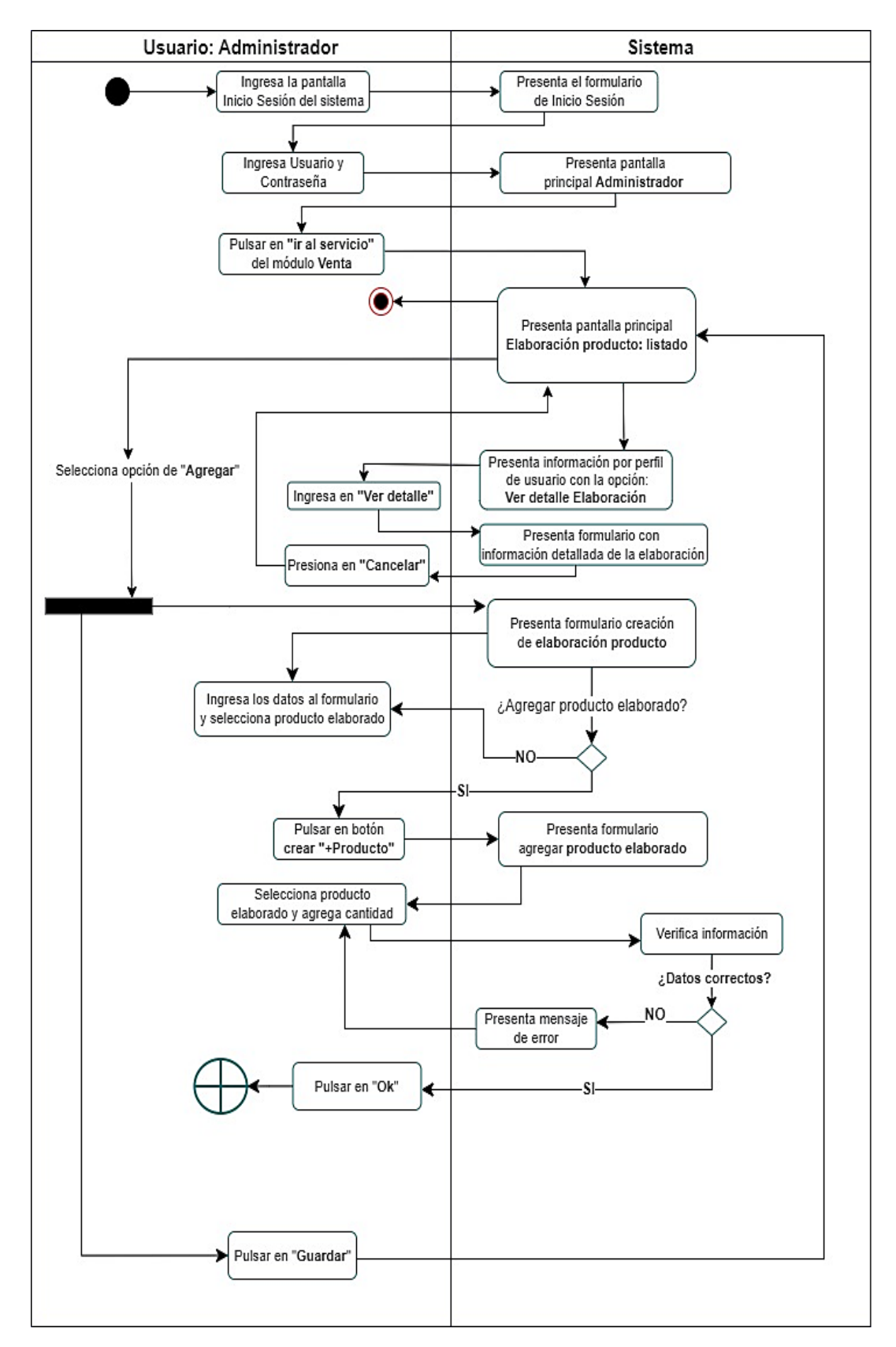

**Figura 26.** Diagrama de actividades - Módulo elaboración: Gestión de elaboración

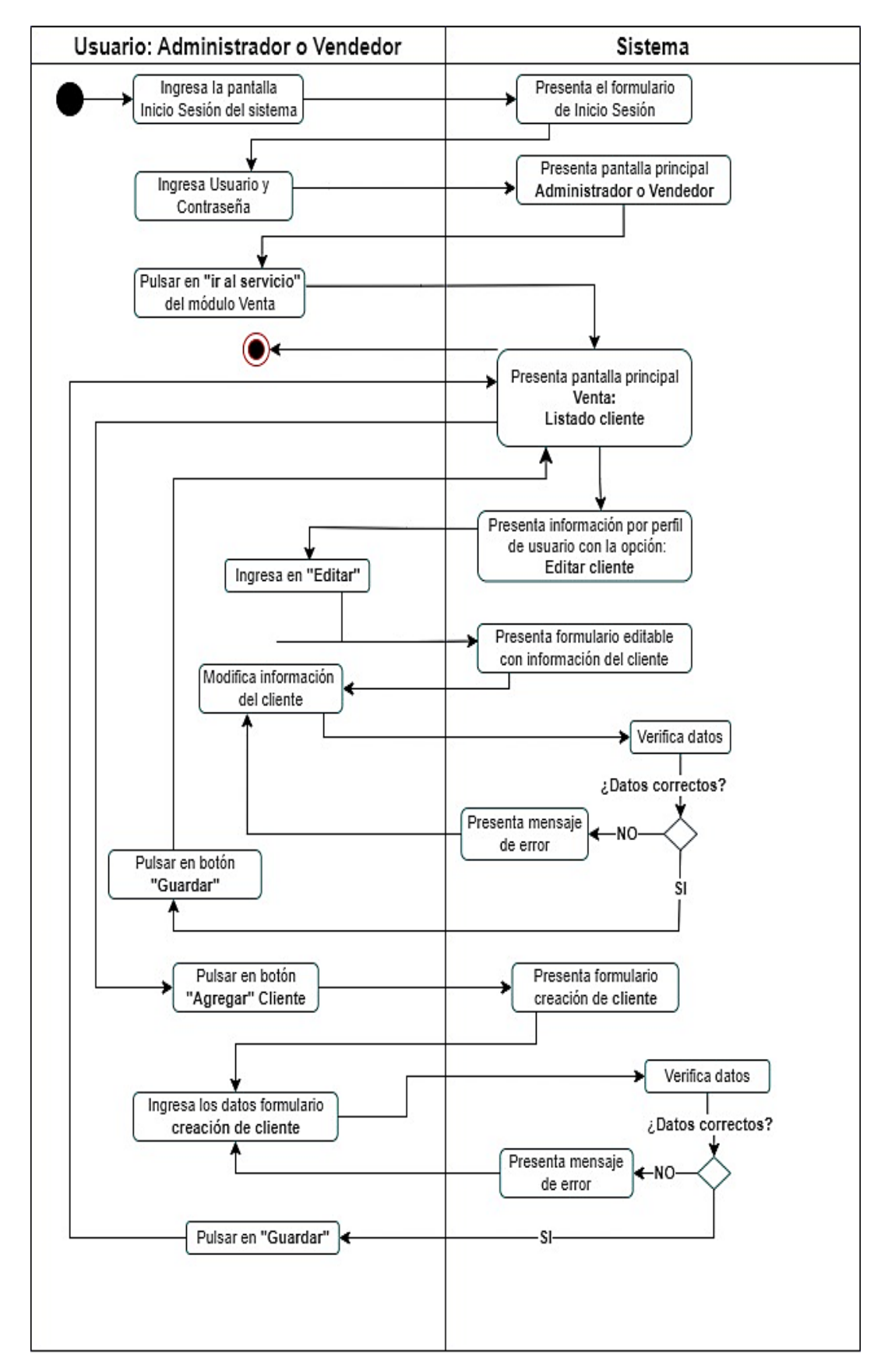

**Figura 27.** Diagrama de actividades - Módulo venta: Gestión de cliente

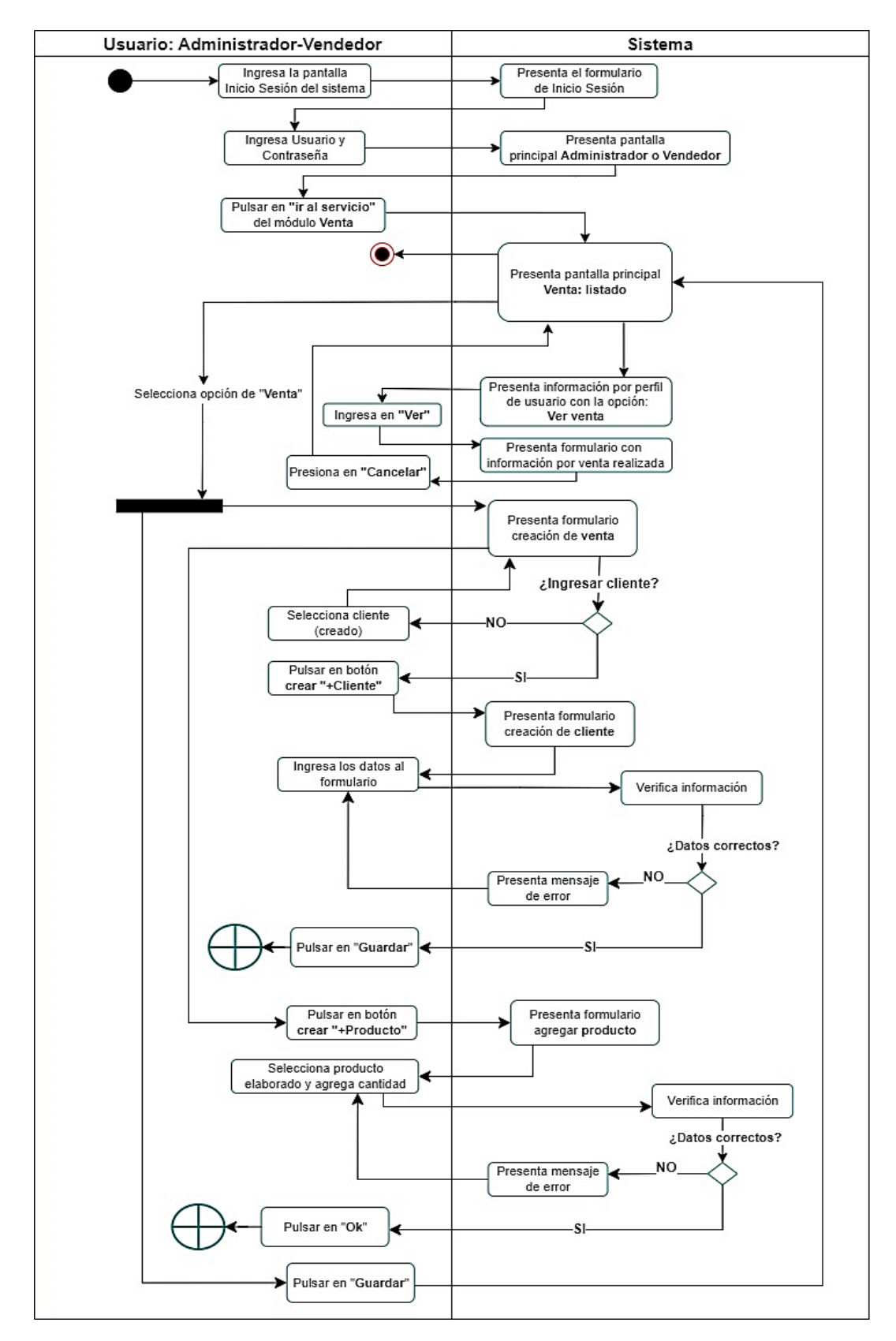

**Figura 28.** Diagrama de actividades - Módulo venta: Gestión de venta

# **9. Vista Física (Despliegue)**

En la presente sección se define la organización de los diferentes componentes del aplicativo web Breldy, la estructura se detalla a continuación (ver [Figura 29](#page-104-0)):

- **Servidor web:** en esta sección se encuentra la aplicación web Breldy, el cual se desarrolló utilizando el framework vue3.
- **Cliente:** en esta sección se ejecutan las peticiones por medio del protocolo Http, la aplicación web está orientada a la gestión de materia prima, venta y elaboración de cervezas artesanales.
- **Base de datos:** en esta sección se realiza las consultas a la base de datos por medio de MySQL.

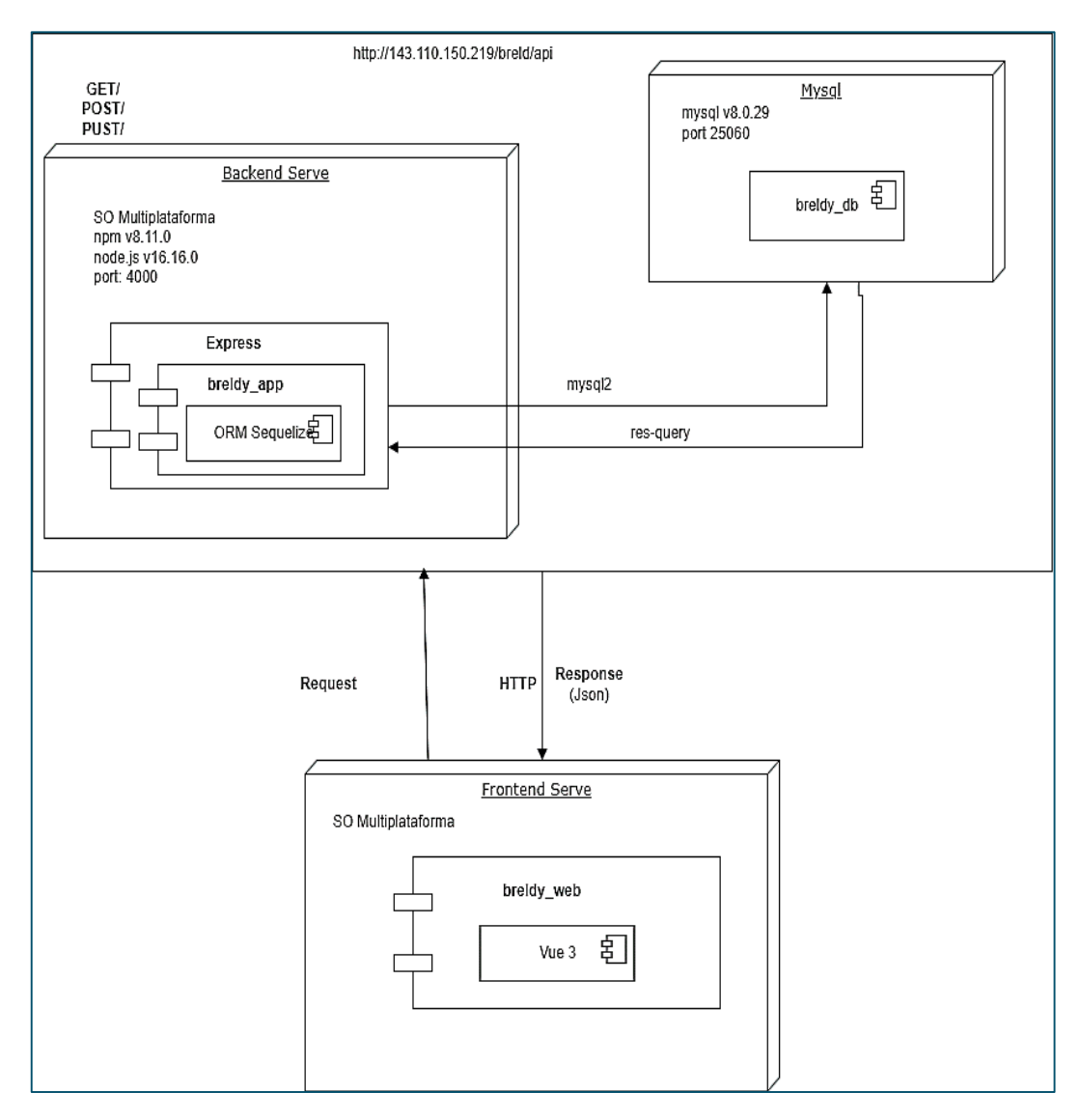

<span id="page-104-0"></span>**Figura 29.** Diagrama de Despliegue

## **Anexo 4.** Desarrollo de las Historias de Usuario

## **Desarrollo de la Metodología XP**

Para el desarrollo de la aplicación web, se realizó en dos iteraciones, en la primera internación tuvo una duración de cuatro semanas enfocado principalmente en la gestión de usuarios, gestión de proveedores, gestión de ingreso de mercadería y gestión de salida de mercadería mientras que la segunda interacción está orientado a la gestión de ventas y clientes tuvo una duración aproximada de dos semanas. A continuación, se detalle cada una de las iteraciones llevadas a cabo en el presente TT.

#### **1. Iteración 1**

#### **1.1. Planificación**

Se realizó la planificación y se elaboró un conjunto de épicas, las cuales están basadas en los casos de uso elaborados previamente en el objetivo anterior.

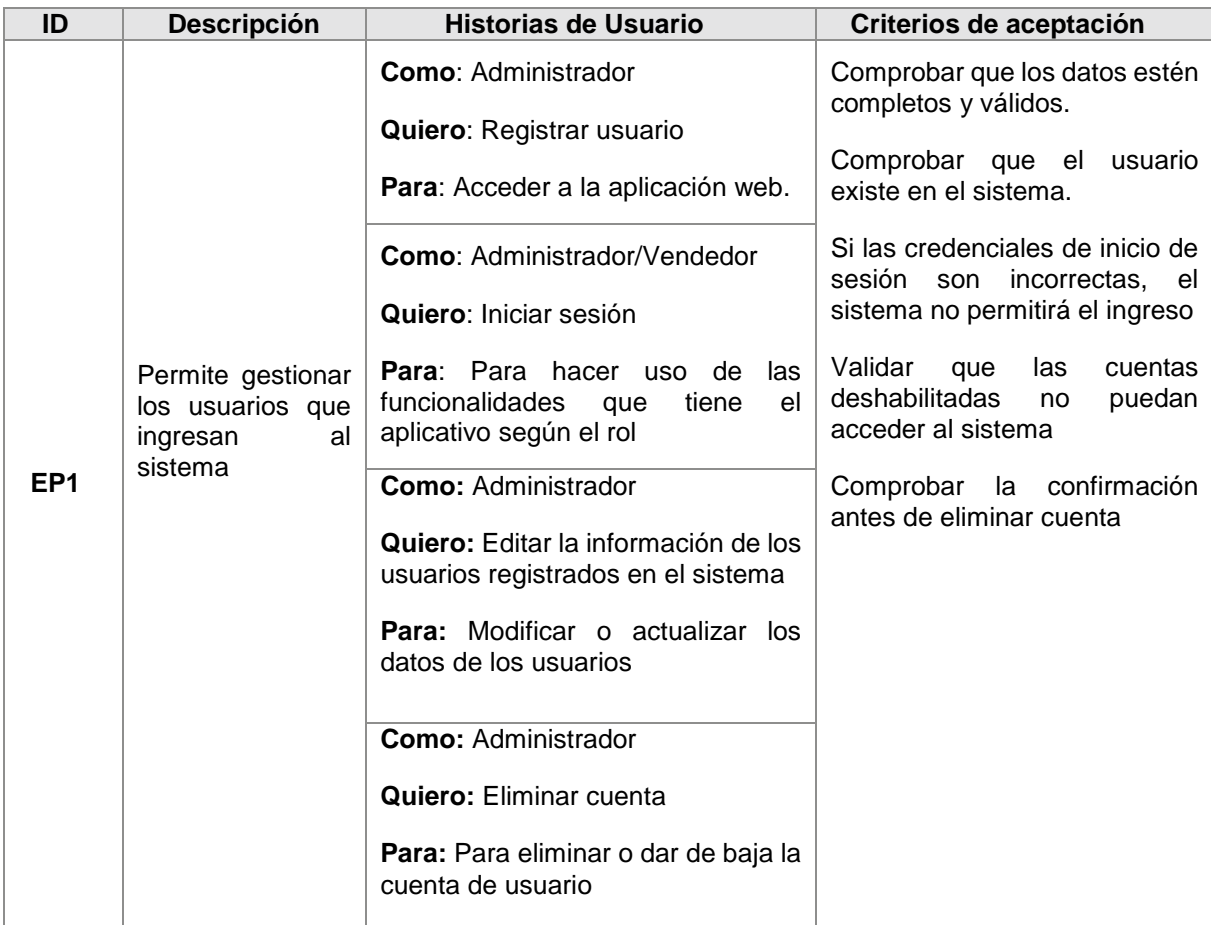

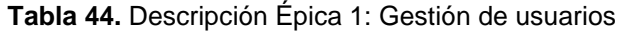

|                                                                                                    | ID |
|----------------------------------------------------------------------------------------------------|----|
| <b>Como: Administrador</b><br>Comprobar que se muestre un<br>listado de los proveedores.<br>Quiero: Crear proveedor<br>Comprobar que los datos estén<br><b>Para:</b> Administrar la información de<br>completos y válidos<br>mis proveedores.<br>Comprobar<br>mediante<br>una<br>administrador<br>FL.<br>confirmación antes de eliminar<br>pude administrar<br><b>Como: Administrador</b><br>relación<br>la<br>(Eliminado lógico)<br>operativa con los<br>Quiero: Editar proveedor<br>EP <sub>2</sub><br>proveedores.<br><b>Para:</b> Actualizar la información de<br>los proveedores<br><b>Como:</b> Administrador<br><b>Quiero:</b> Eliminar proveedores<br>Para: Para eliminar o dar de baja al<br>proveedor registrado |    |

**Tabla 45.** Descripción Épica 2: Gestión de proveedores

# **Tabla 46.** Descripción Épica 3: Gestión de ingreso de mercadería (Materia prima)

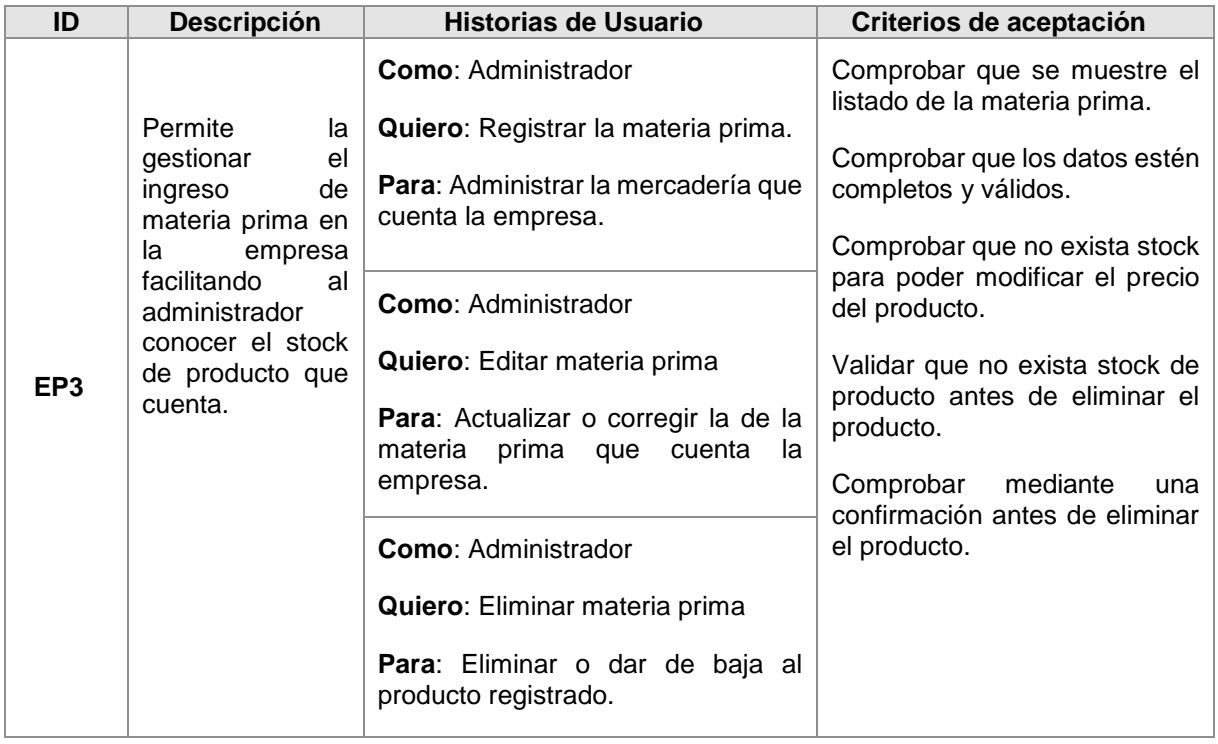

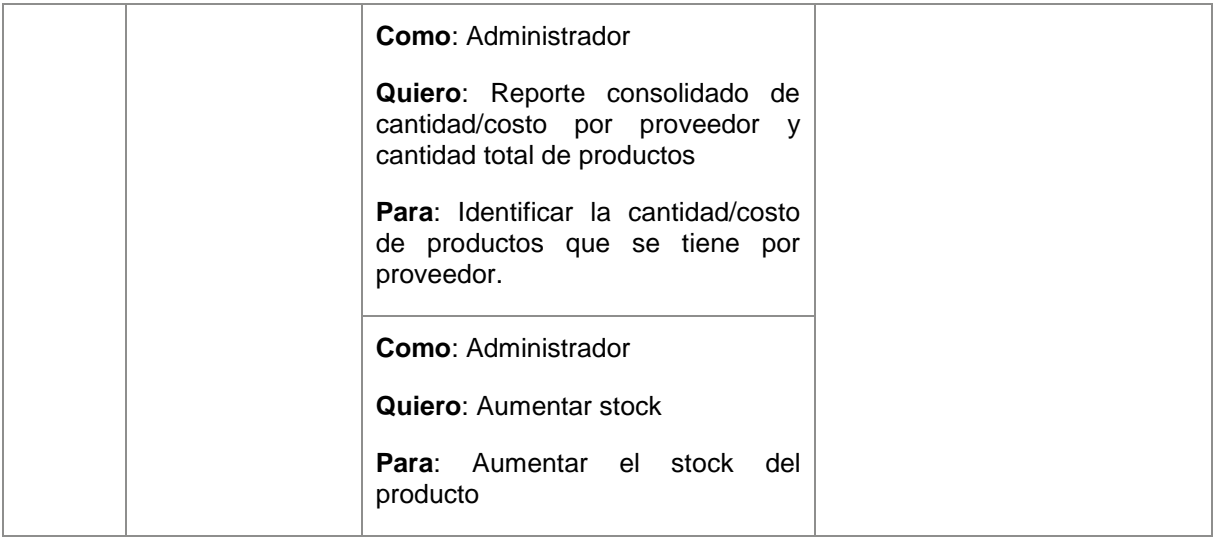

# **Tabla 47.** Descripción Épica 4: Gestión de salida de materia prima

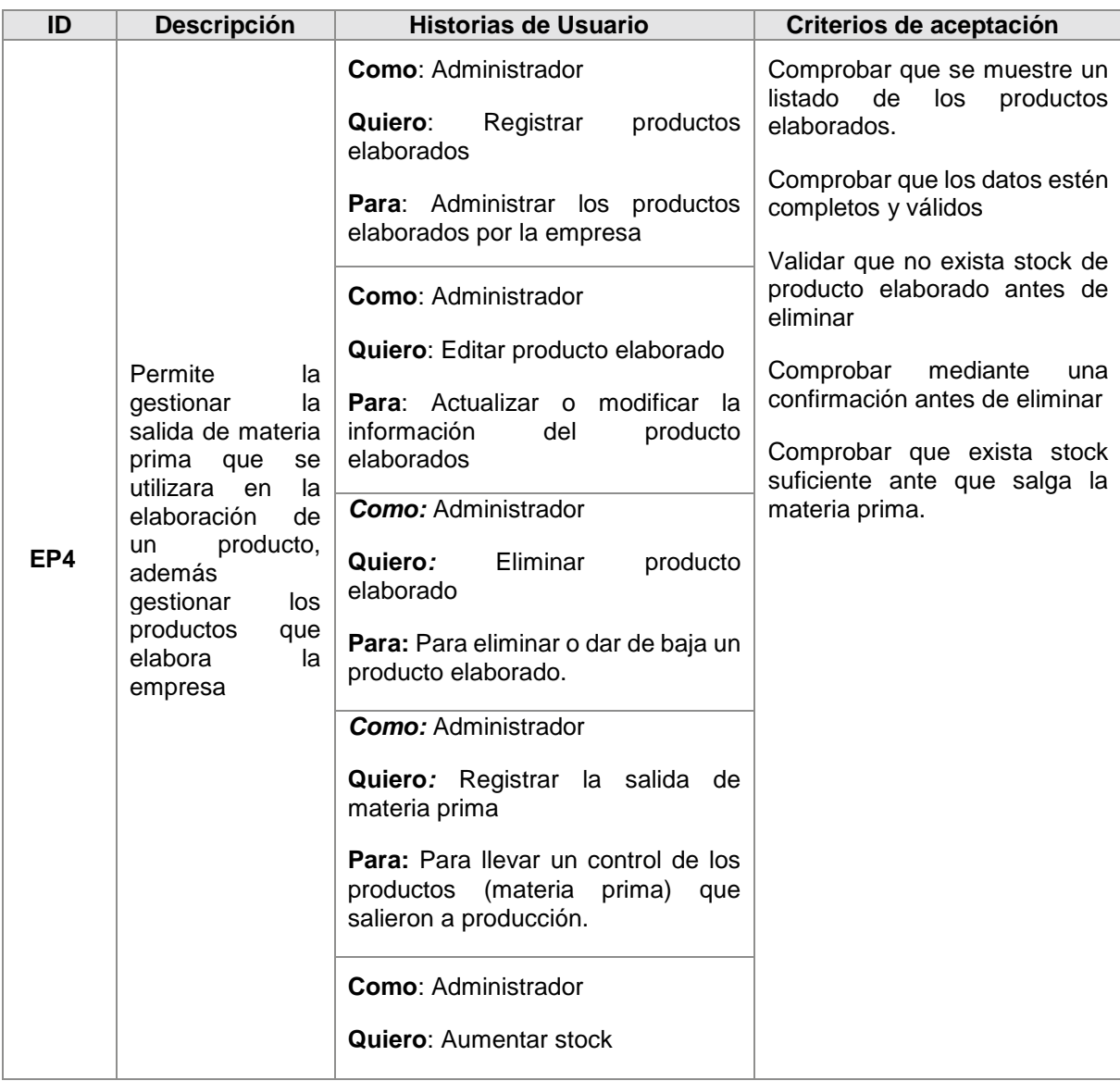
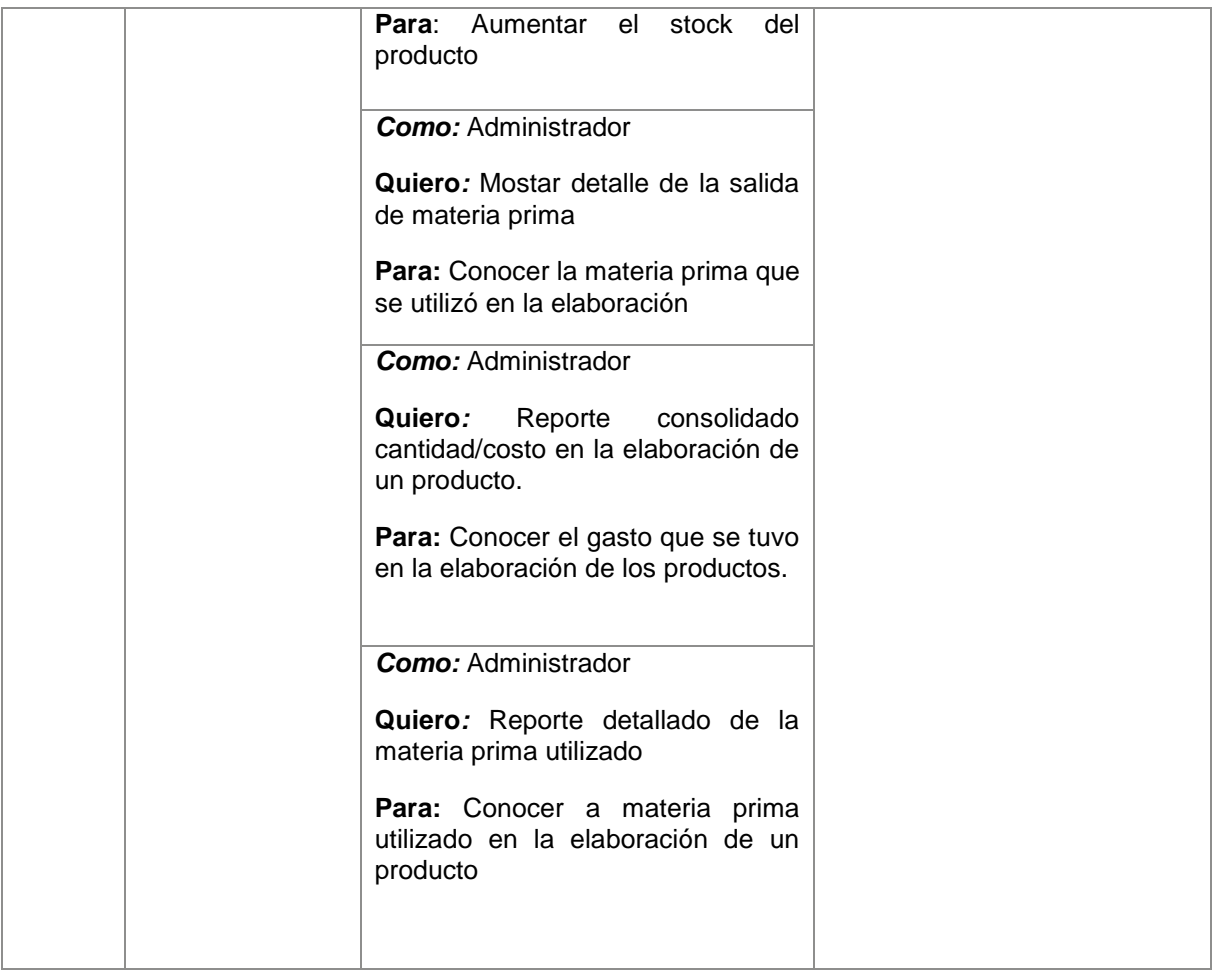

#### **1.2. Diseño**

Se elaboró un diagrama de clases donde se consideraron únicamente las clases que tenían relación con las historias de usuario descritas en las épicas planificadas para esta iteración. El diagrama de clases desarrollado es el siguiente:

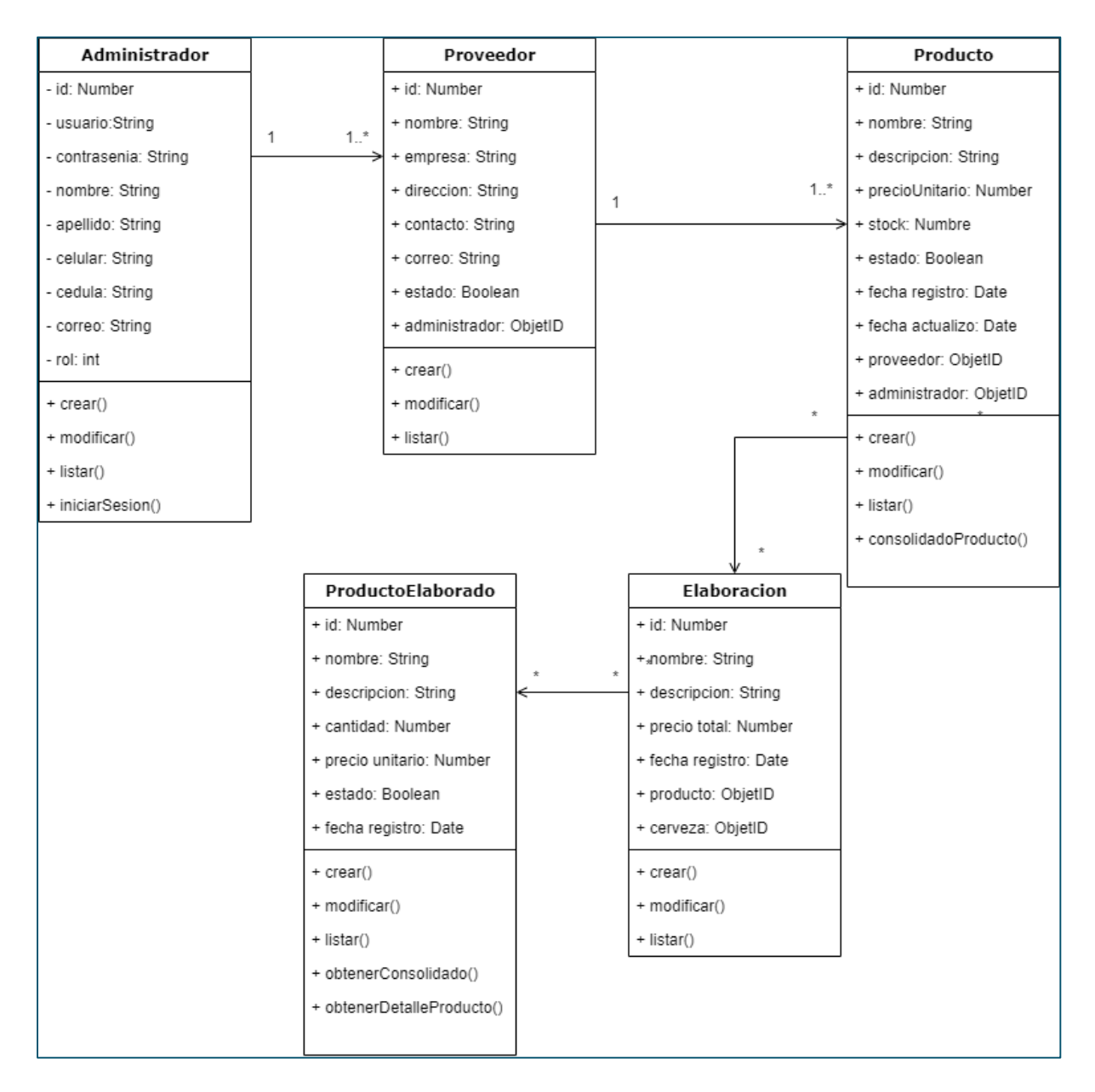

**Figura 30.** Diagrama de Clases - Iteración 1

#### **1.3. Codificación**

Se comenzó con la ejecución de las funcionalidades descritas en las historias de usuario de la épica Gestión de Usuario, donde se partió con el registro de cuentas e inicio de sesión, además, se elaboraron las funcionalidades asociadas al administrador del sistema descritas en la épica antes mencionado que básicamente consistía en listar las cuentas de los usuarios para poder darlas de baja en caso de ser necesario. Una vez finalizada la épica, se continuo con la épica de Gestión de proveedores, en el cual los usuarios pueden administrar la información relacionada proveedores que cuenta la empresa para su operación al finaliza la épica, se continuo la Gestión de ingreso de mercadería. Finalmente, se realizó la épica de Gestión de salida de mercadería

A continuación, se muestran los métodos más importantes que fueron implementados durante el desarrollo de esta iteración.

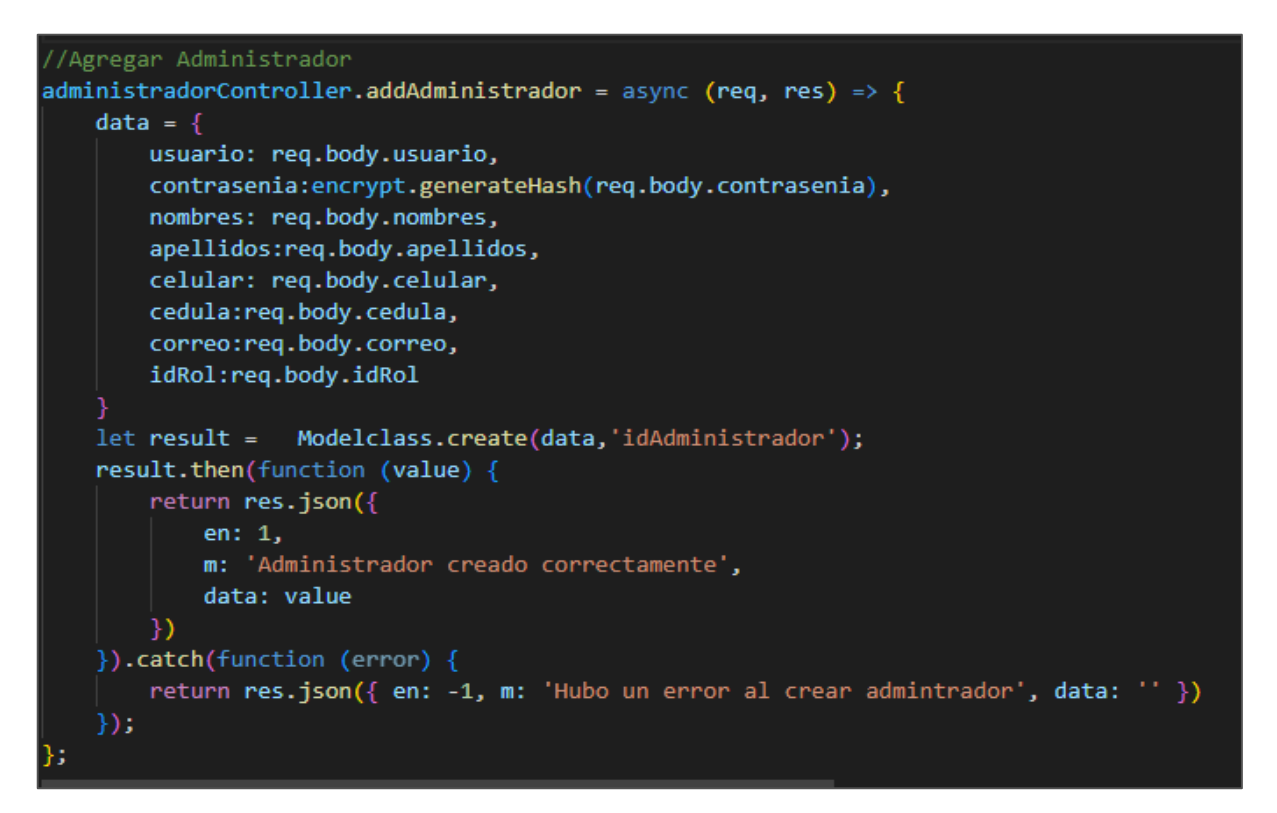

**Figura 31.** Método para registrar usuario (Administrador/Vendedor)

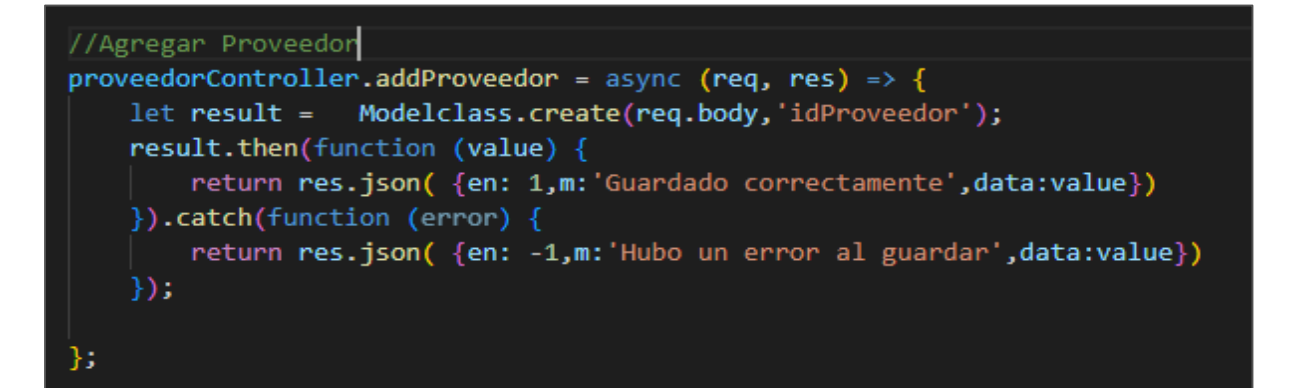

**Figura 32.** Método para registrar proveedor

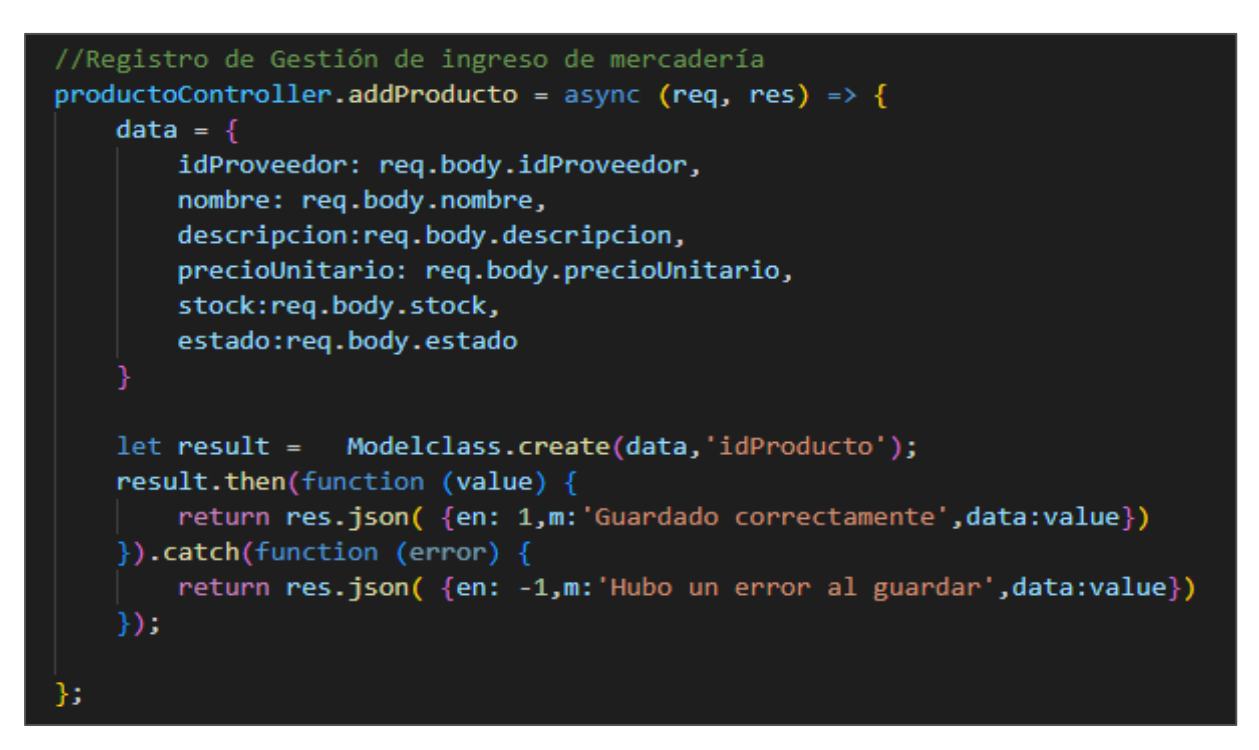

**Figura 33.** Método para registrar ingreso de mercadería

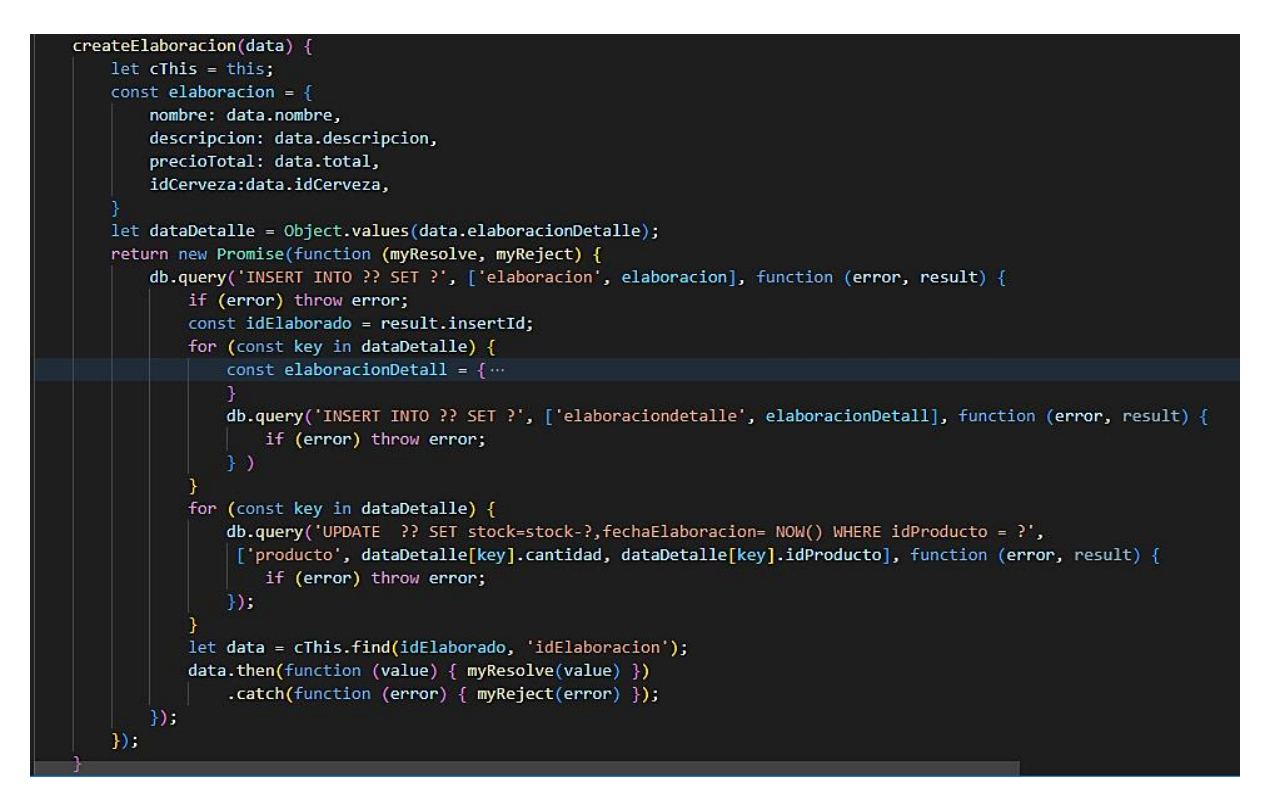

**Figura 34.** Método para registrar salida de mercadería

#### **1.4. Pruebas**

Se realizaron pruebas unitarias a las funciones con mayor relevancia desarrolladas en la etapa de codificación para verificar su correcto funcionamiento. A continuación, se muestran las pruebas efectuadas en esta iteración.

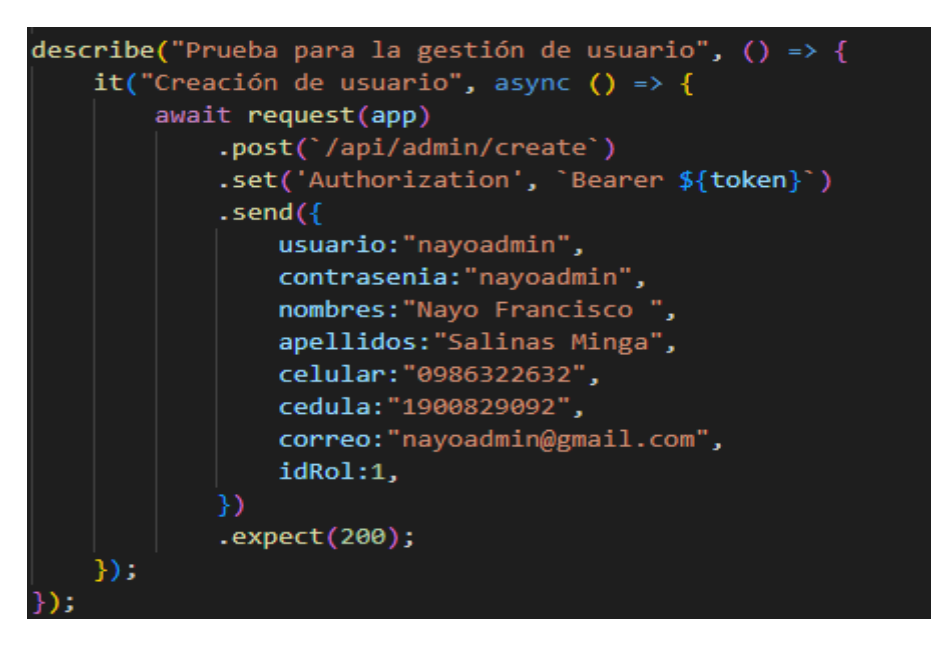

**Figura 35.** Prueba Unitaria: Crear usuario

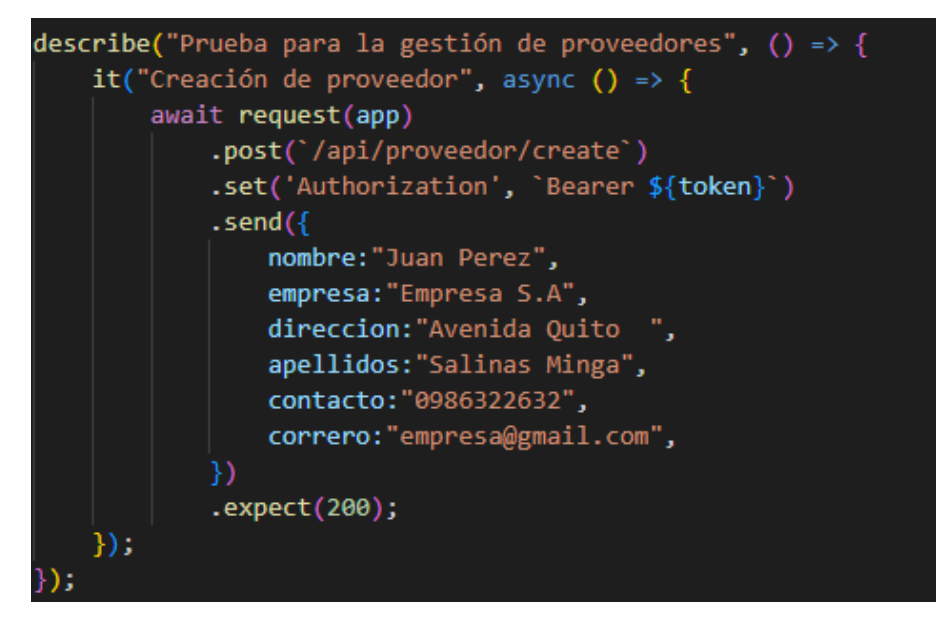

**Figura 36.** Prueba Unitaria: Crear proveedores

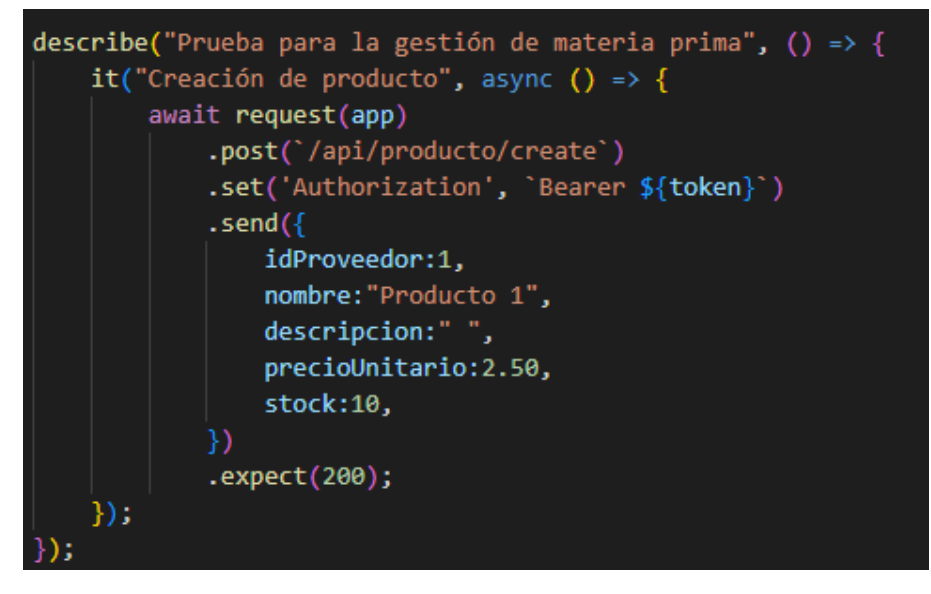

**Figura 37.** Prueba Unitaria: Crear ingreso de la materia prima

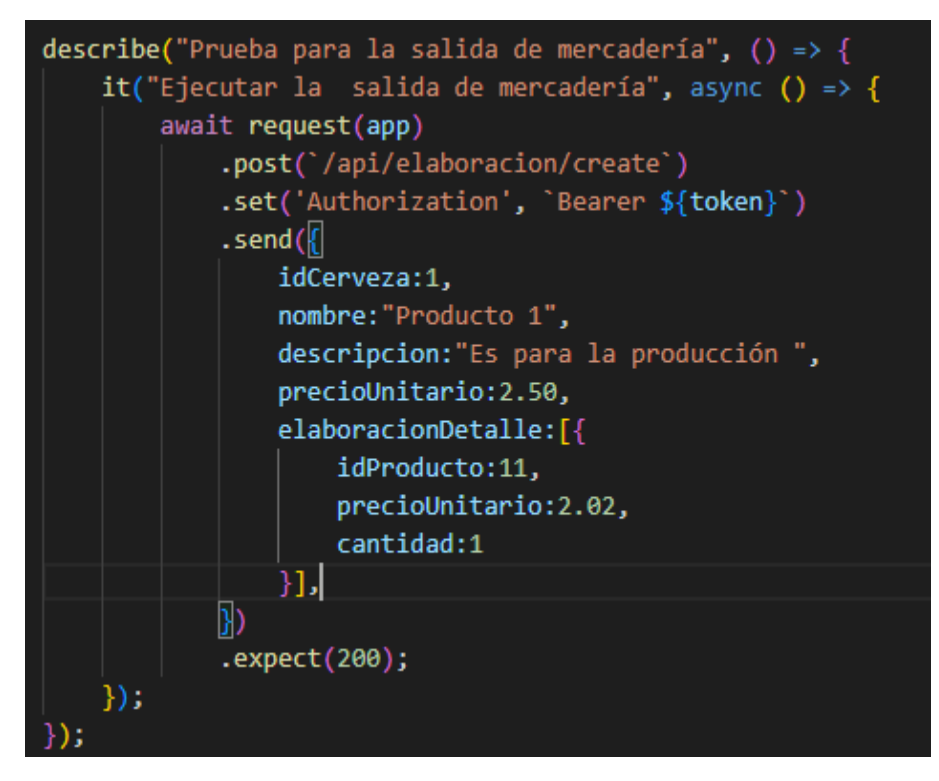

**Figura 38.** Prueba Unitaria: Registrar la salida

#### **2. Iteración 2**

#### **2.1. Planificación**

En esta interacción, se planificó y elaboró las épicas relacionado a la gestión de ventas y gestión de clientes se tomó como referencia a los diagramas de casos de uso (ver **[Anexo 3](#page-79-0)**). Las épicas realizadas durante esta iteración se muestran a continuación:

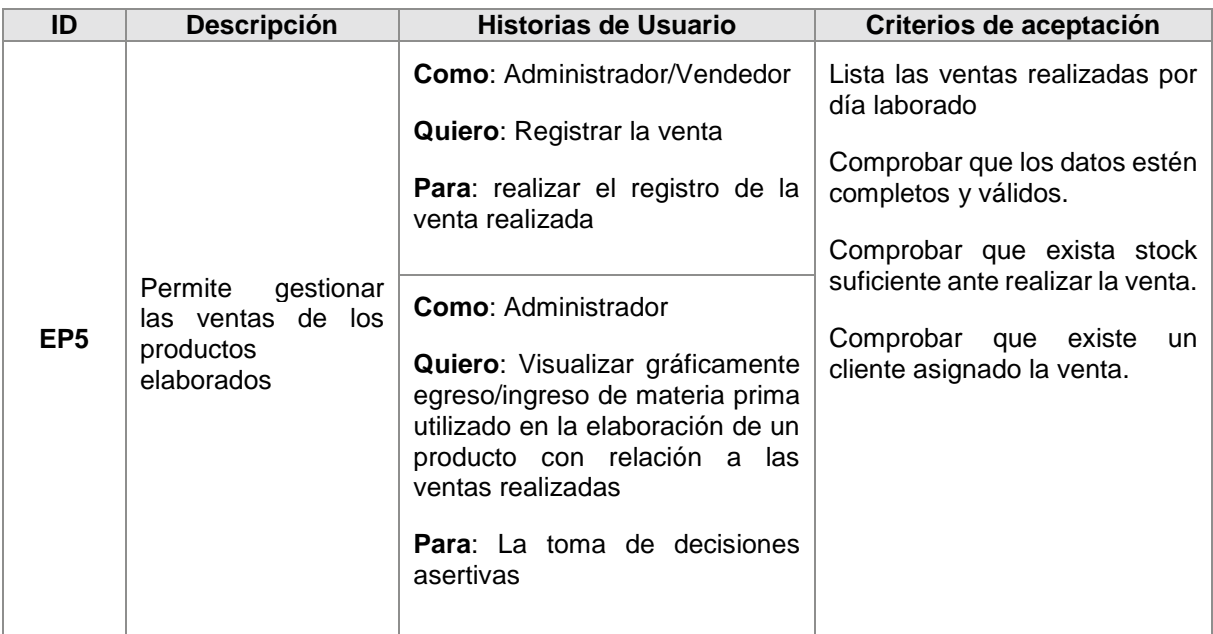

#### **Tabla 48.** Descripción Épica 5: Gestión de venta

## **Tabla 49.** Descripción Épica 6: Gestión de clientes

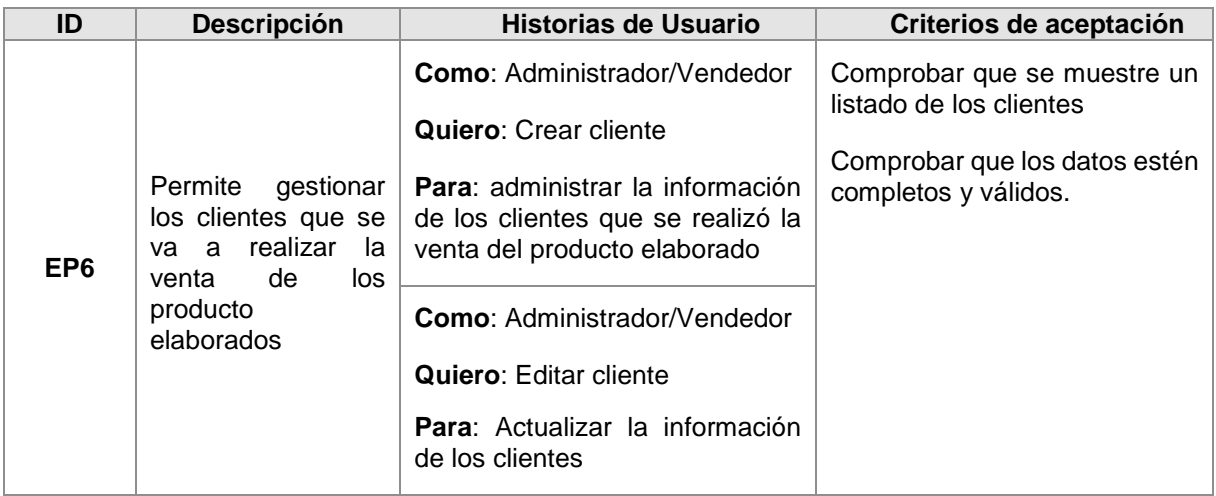

#### **2.2. Diseño**

Luego de realizar las épicas correspondientes a esta iteración, se elaboró ajustes al diagrama de clases de la anterior iteración donde se agregaron las clases que tienen relación con la presente iteración, la cual se muestra a continuación:

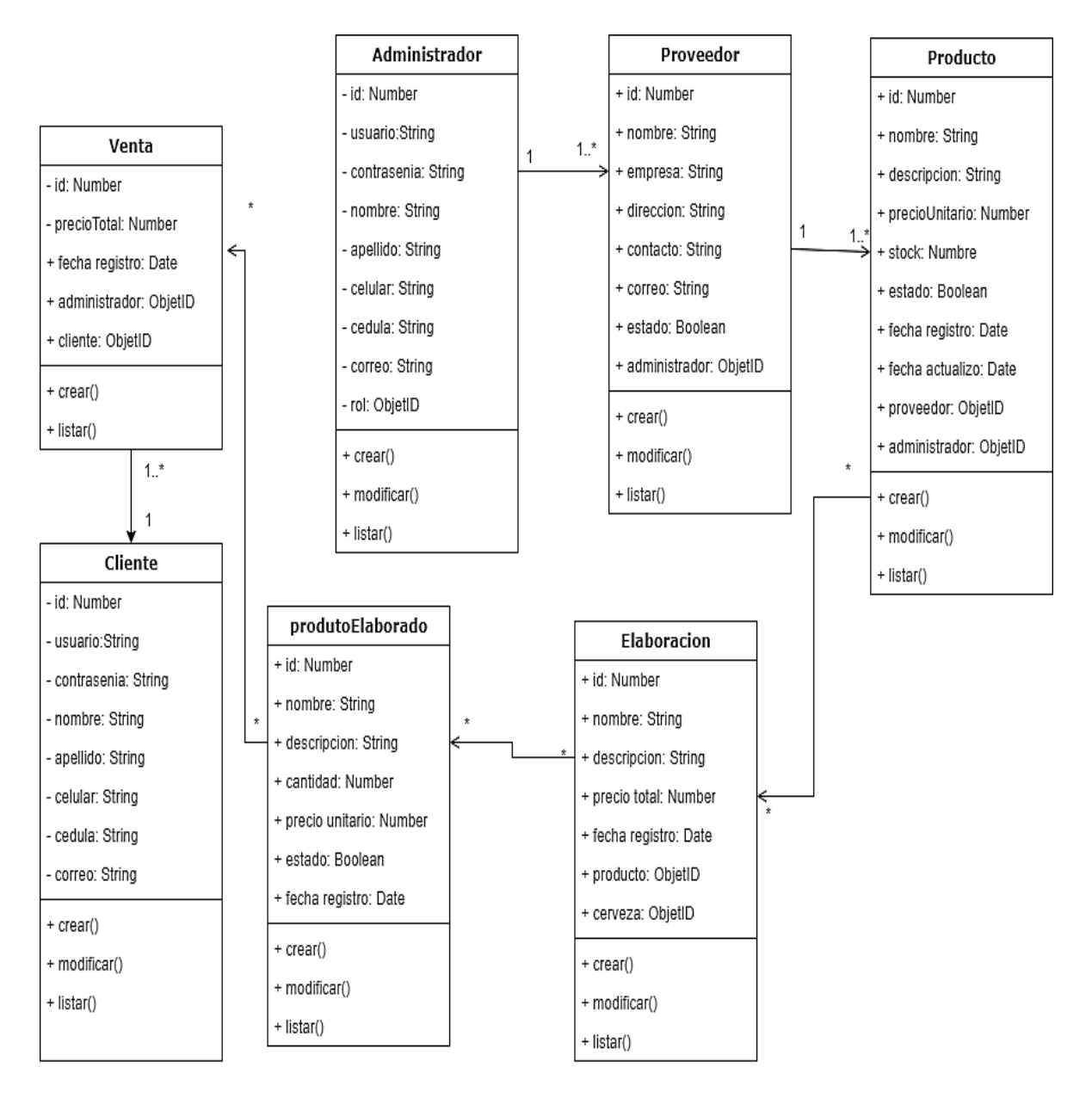

**Figura 39.** Diagrama de Clases - Iteración 2

#### **2.3. Codificación**

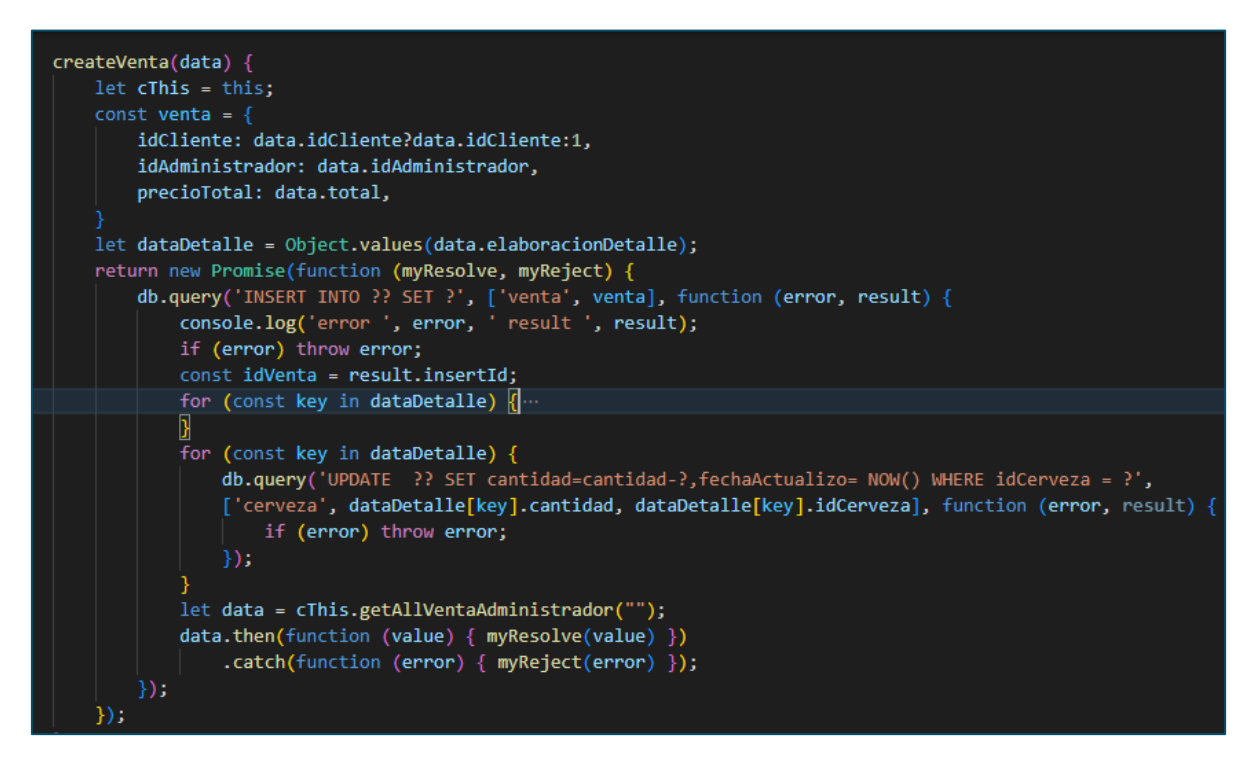

**Figura 40.** Método para realizar la venta

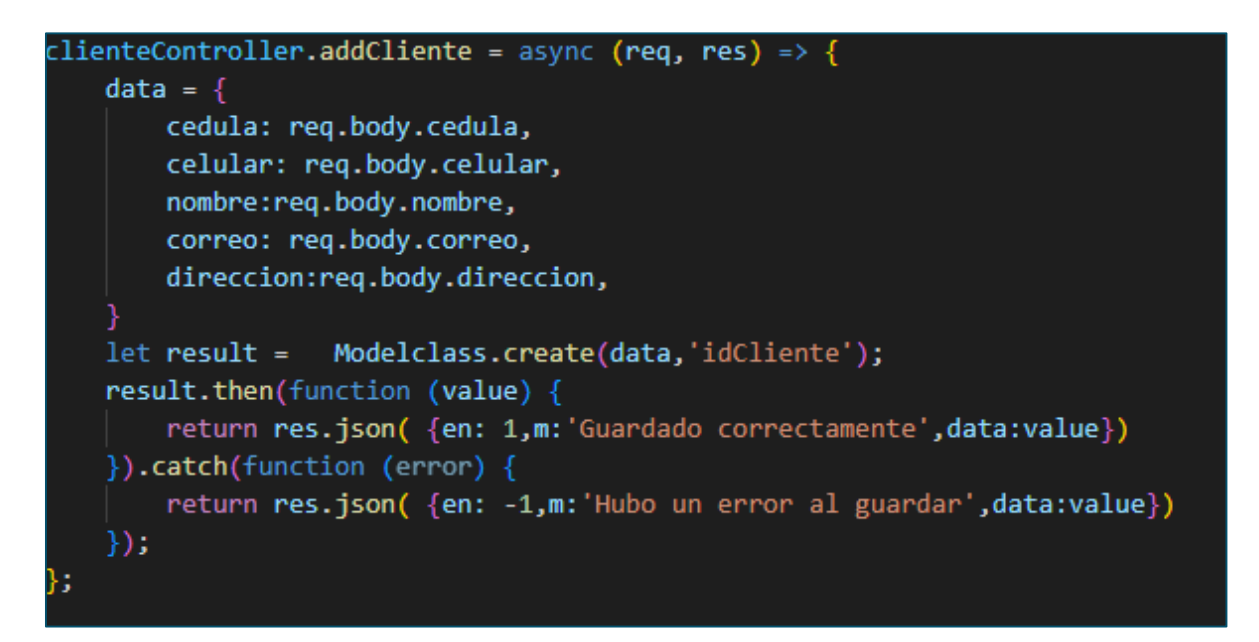

**Figura 41.** Método la crear cliente

#### **2.4. Pruebas**

Al igual que en la iteración anterior, se realizaron pruebas unitarias a las funciones de mayor importancia para comprobar su correcto funcionamiento. A continuación, se muestran las pruebas efectuadas en esta iteración.

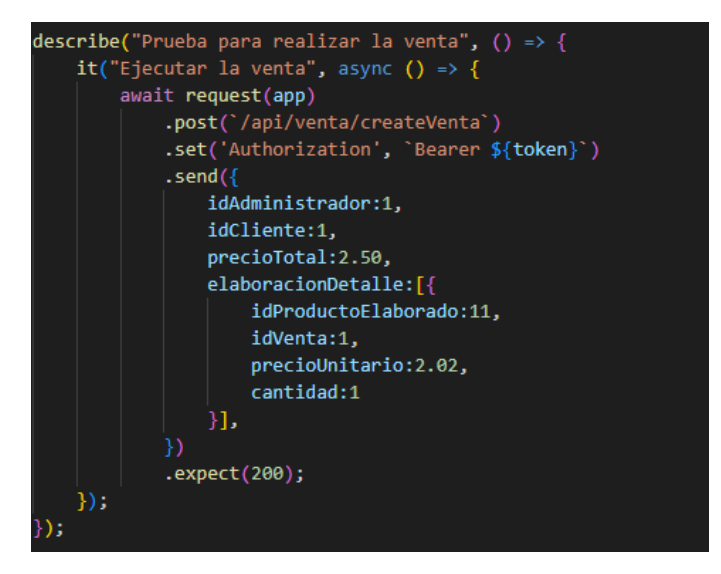

**Figura 42.** Prueba Unitaria del Método Crear Venta

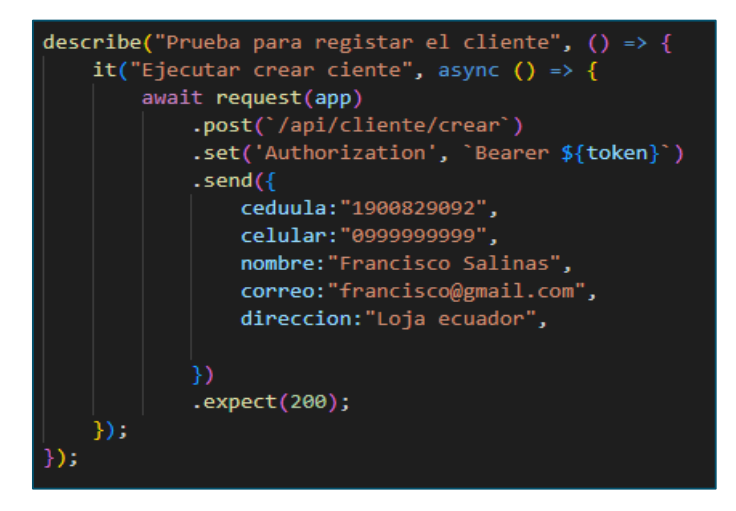

**Figura 43.** Prueba Unitaria del Método Crear Venta

Enlaces a los repositorios:

- **Front-end:** *<https://gitlab.com/nayo0951/breldy-web>*
- **Back-end:** *<https://gitlab.com/nayo0951/breldy-app>*

**Anexo 5.** Prototipo del aplicativo web Breldy

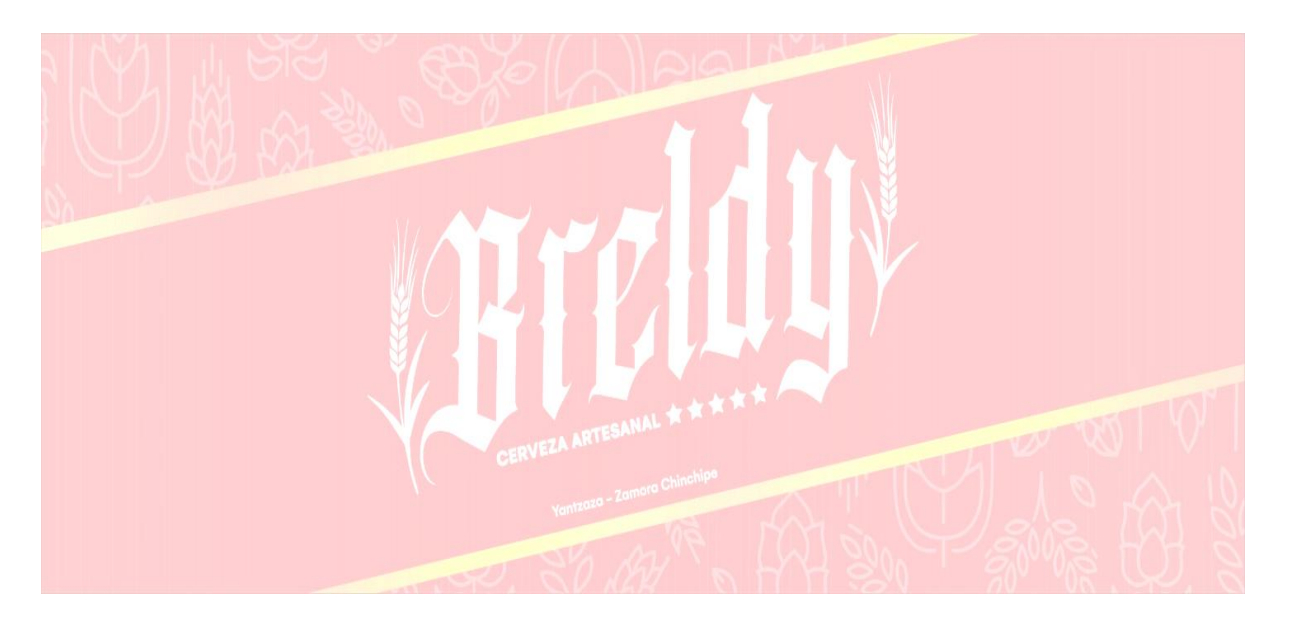

## **Prototipo**

**Proyecto:** Aplicación web para la gestión de materia prima y control de ventas en la empresa Breldy del cantón Yantzaza

Febrero del 2023

El presente documento tiene como finalidad presentar las interfaces de la aplicación web para la gestión de materia prima y control de ventas en la empresa Breldy del cantón Yantzaza a continuación, se detalla.

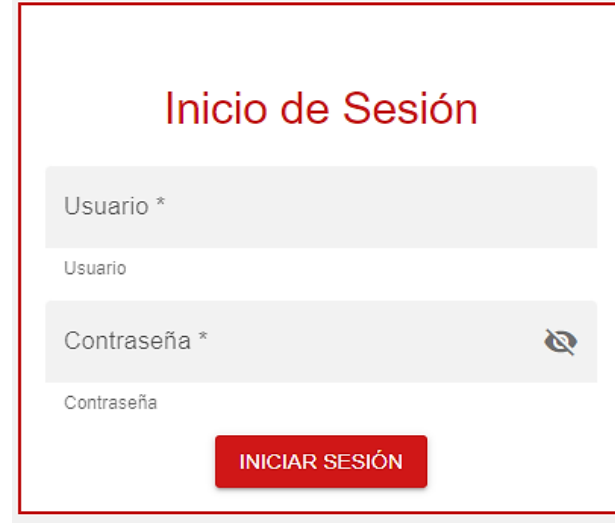

**Interfaz de inicio de sesión** 

**Figura 44.** Prototipo - Interfaz de inicio de sesión

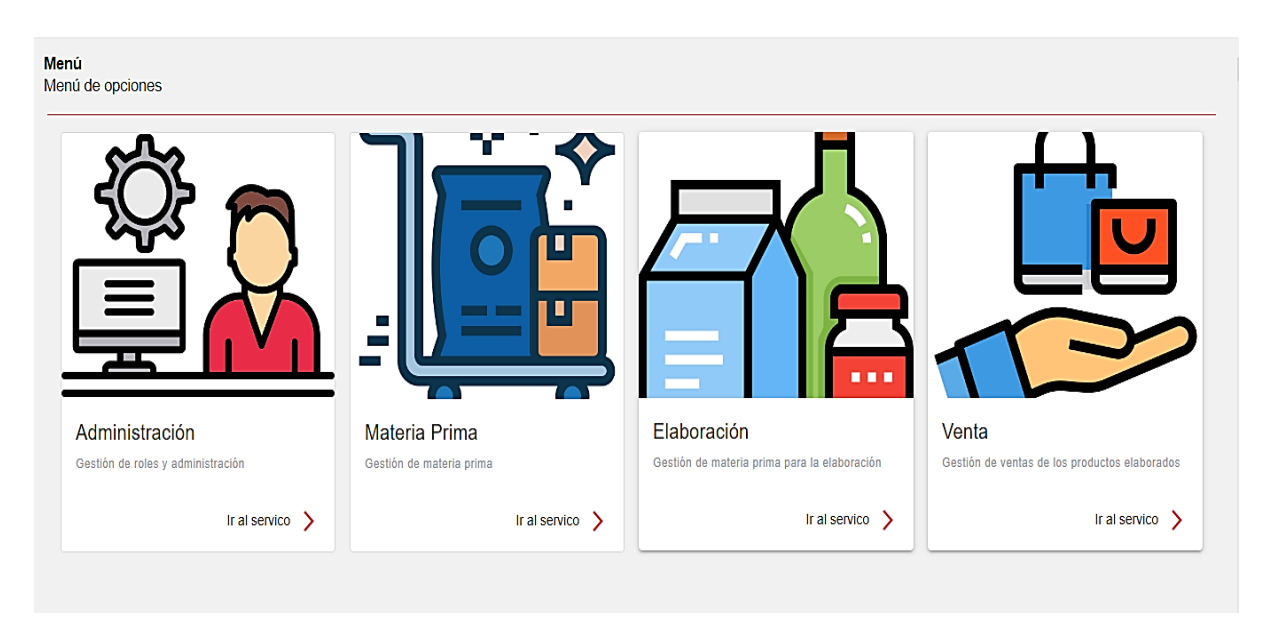

## **Interfaz menú principal**

**Figura 45.** Prototipo - Interfaz menú principal

**Interfaz para crear y editar administrador** 

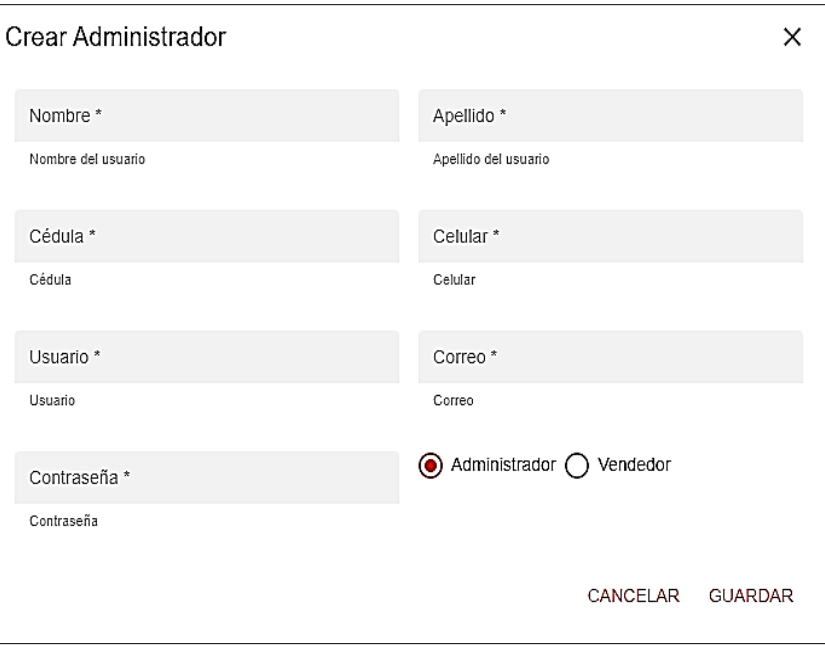

**Figura 46.** Prototipo - Interfaz para crear y editar administrador

#### **Interfaz para el reporte Kardex**

|                                     |          |             |          |                |             |          | Buscar Producto<br>Cerveza de maracuya $\bigotimes$ $\blacktriangledown$ |                                       | G<br>୲୧  |
|-------------------------------------|----------|-------------|----------|----------------|-------------|----------|--------------------------------------------------------------------------|---------------------------------------|----------|
| Cerveza de maracuya                 | Entrada  |             |          | Salida         |             |          | Saldo                                                                    |                                       |          |
| Descripción                         | Cantidad | V. Unitario | V. Total | Cantidad       | V. Unitario | V. Total | Cantidad                                                                 | V. Unitario                           | V. Total |
| Entrada número de Lote: L001        | 99       | 2.027       | 200.65   |                |             |          | 99                                                                       | 2.027                                 | 200.65   |
| Salida número de Factura: 000000001 |          |             |          | $\overline{5}$ | 2.027       | 10.134   | 94                                                                       | 2.027                                 | 190.516  |
|                                     |          |             |          |                |             |          |                                                                          |                                       |          |
|                                     |          |             |          |                |             |          |                                                                          |                                       |          |
|                                     |          |             |          |                |             |          |                                                                          |                                       |          |
|                                     |          |             |          |                |             |          |                                                                          |                                       |          |
|                                     |          |             |          |                |             |          |                                                                          | Número por página $5 \times 1-2$ of 2 |          |

**Figura 47.** Prototipo - Interfaz reporte de Kardex

**Interfaz para crear y editar proveedor** 

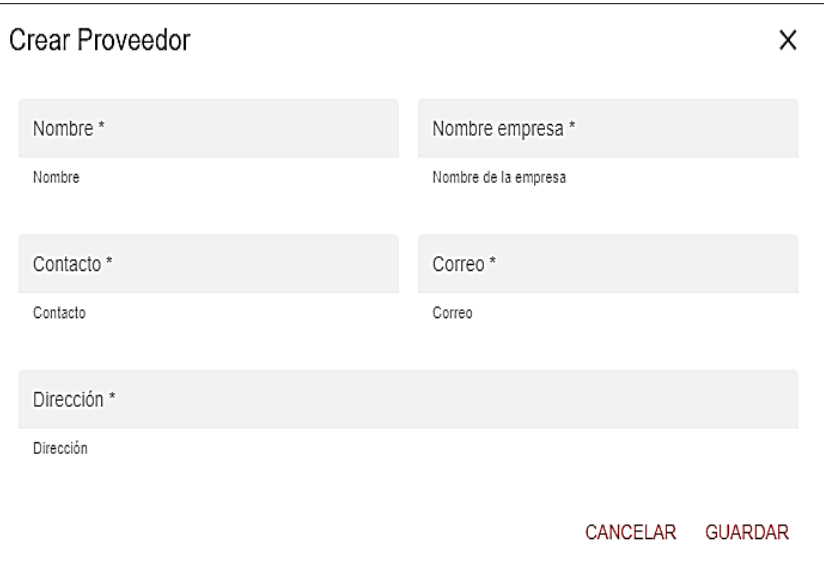

**Figura 48.** Prototipo - Interfaz para crear y editar proveedor

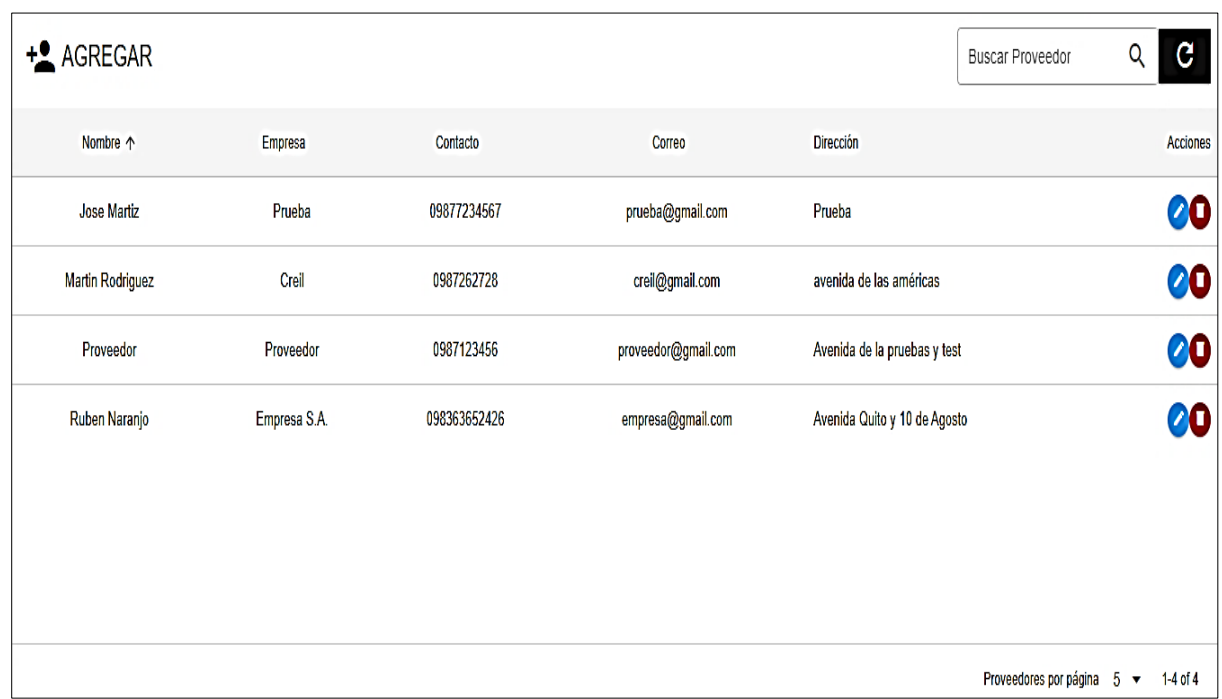

## **Interfaz para listar proveedor**

**Figura 49.** Prototipo - Interfaz para listar proveedor

**Interfaz para crear y editar materia prima**

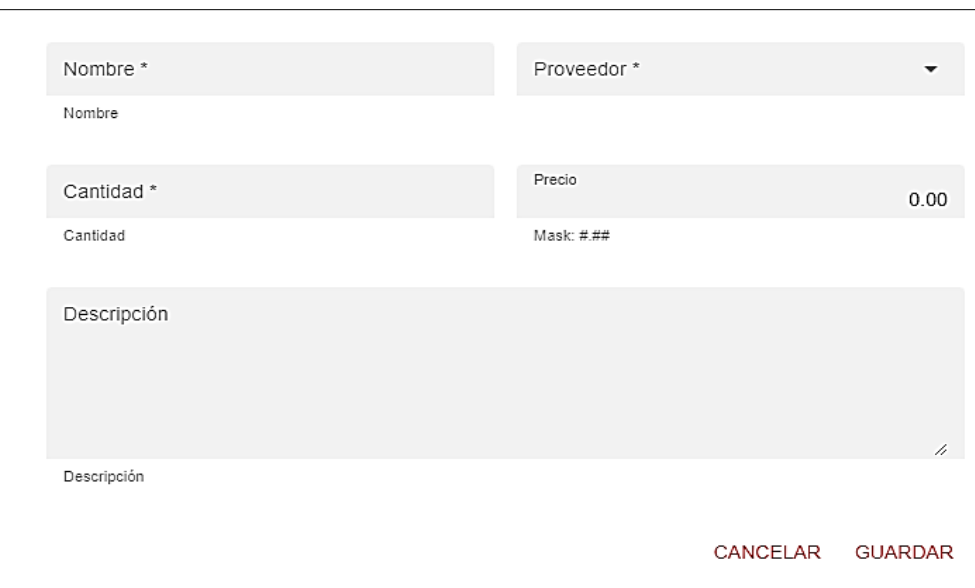

**Figura 50.** Prototipo - Interfaz para crear y editar materia prima

## **Interfaz para listar materia prima**

| + <sup>2</sup> AGREGAR |                |          | Buscar Proveedor | $\boldsymbol{\nabla}$ | Buscar Materia Prima     | Q<br>c       |
|------------------------|----------------|----------|------------------|-----------------------|--------------------------|--------------|
| Proveedor              | Nombre 个       | Cantidad | Precio unitario  | Descripción           |                          | Acciones     |
| Prueba                 | Mateeria prima | $10$     | $10$             |                       |                          | 000          |
| <b>Salinas</b>         | Producto 095   | $10$     | $20\,$           | 111                   |                          | 000          |
| Prueba                 | Web0111        | 44       | $20\,$           | SS                    |                          | 000          |
|                        |                |          |                  |                       |                          |              |
|                        |                |          |                  |                       |                          |              |
|                        |                |          |                  |                       |                          |              |
|                        |                |          |                  |                       | Productos por página 5 ▼ | $1-3$ of $3$ |

**Figura 51.** Interfaz para listar materia prima

**Interfaz para crear producto elaborado** 

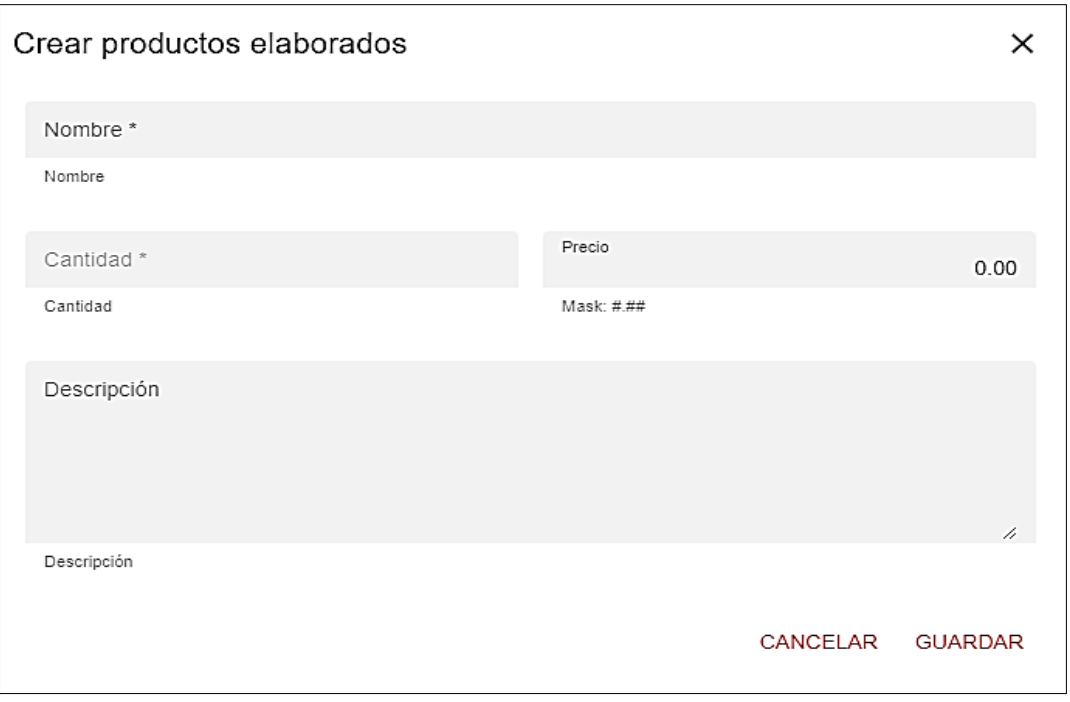

**Figura 52.** Prototipo - Interfaz para crear producto elaborado

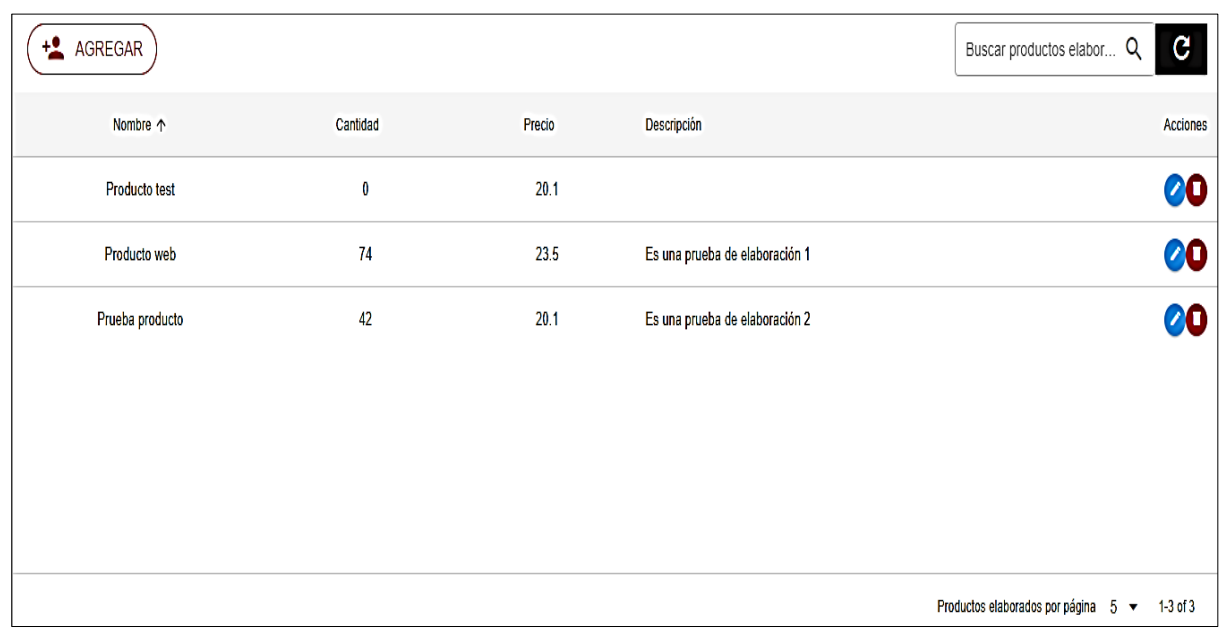

## **Interfaz para listar producto elaborado**

**Figura 53.** Prototipo - Interfaz para listar producto elaborado

**Interfaz para realizar el proceso de elaboración de un producto** 

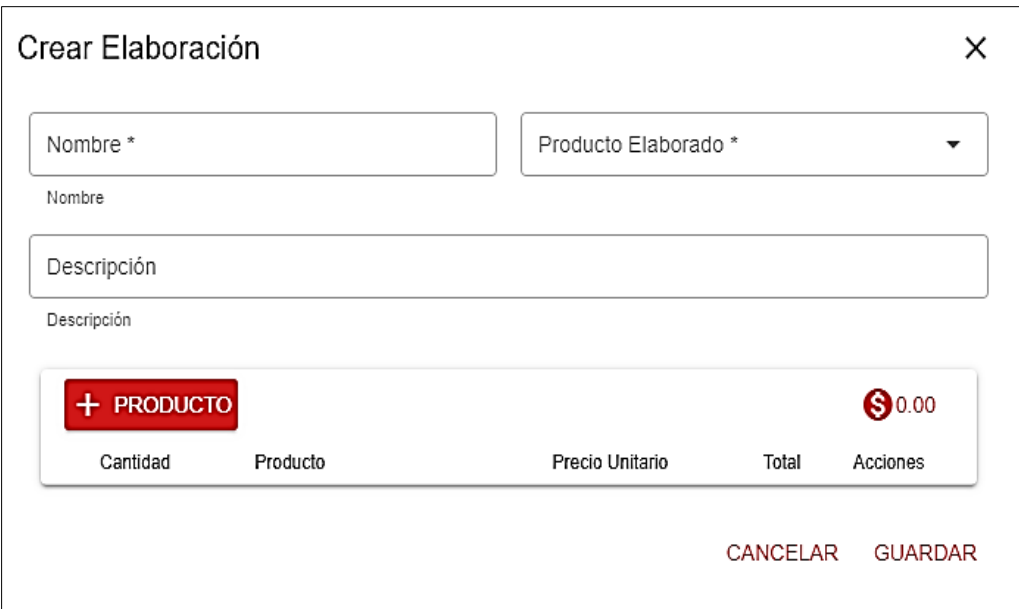

**Figura 54.** Prototipo - Interfaz para realizar el proceso de elaboración de un producto

**Interfaz para listar el proceso de elaboración de un producto** 

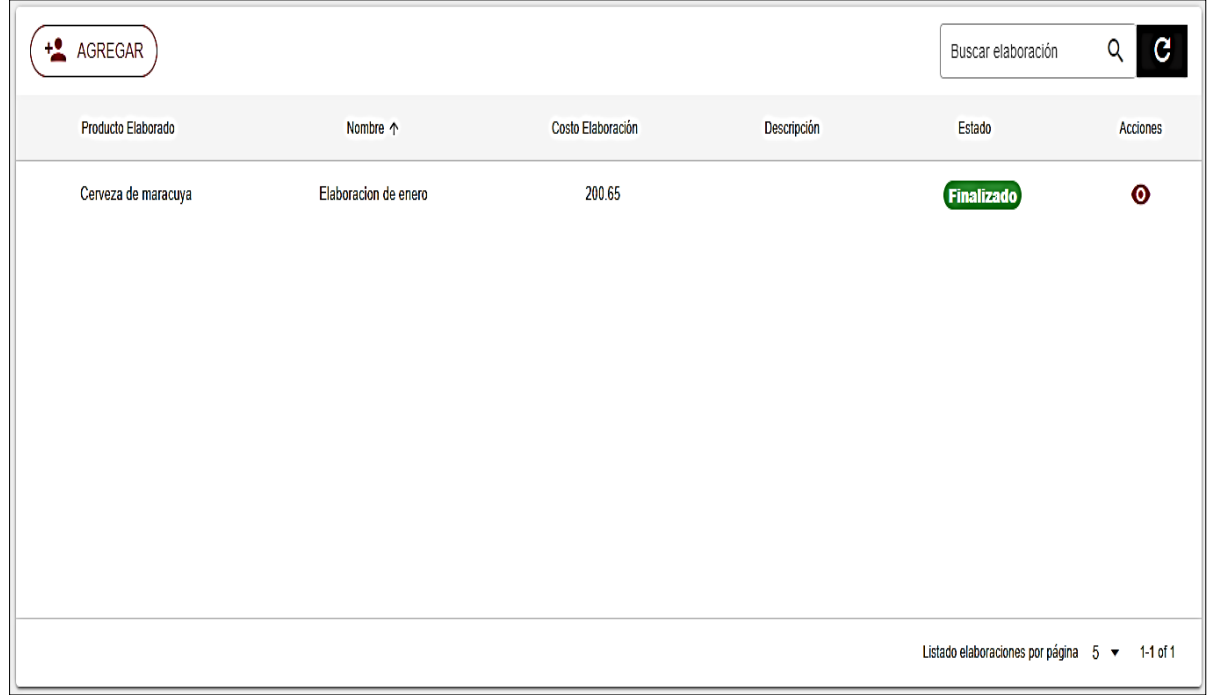

**Figura 55.** Prototipo - Interfaz para listar el proceso de elaboración de un producto

**Interfaz para realizar la venta** 

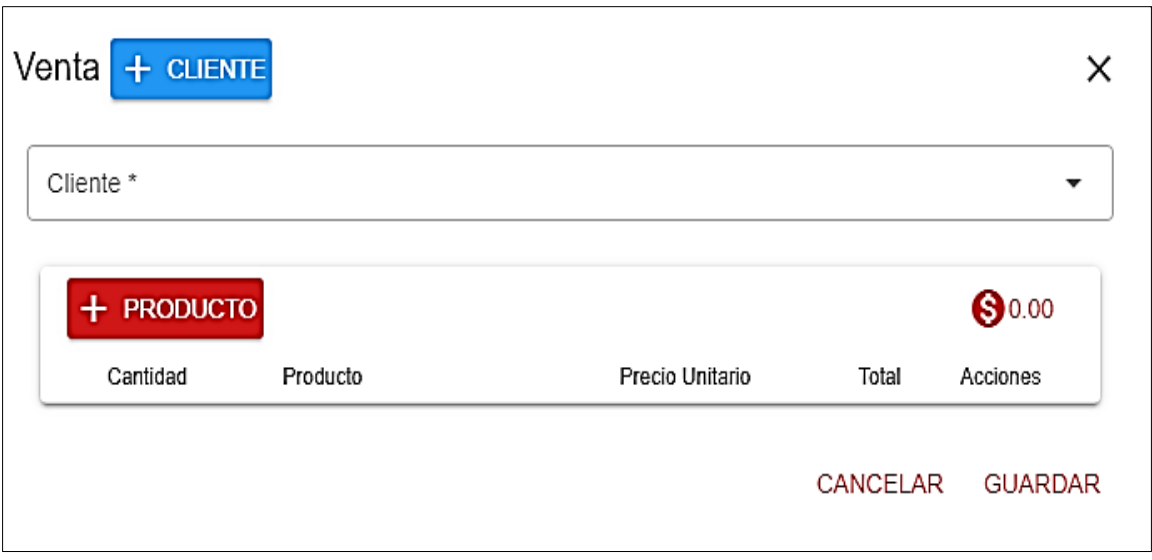

**Figura 56.** Prototipo - Interfaz para realizar la venta

**Interfaz para listar las ventas** 

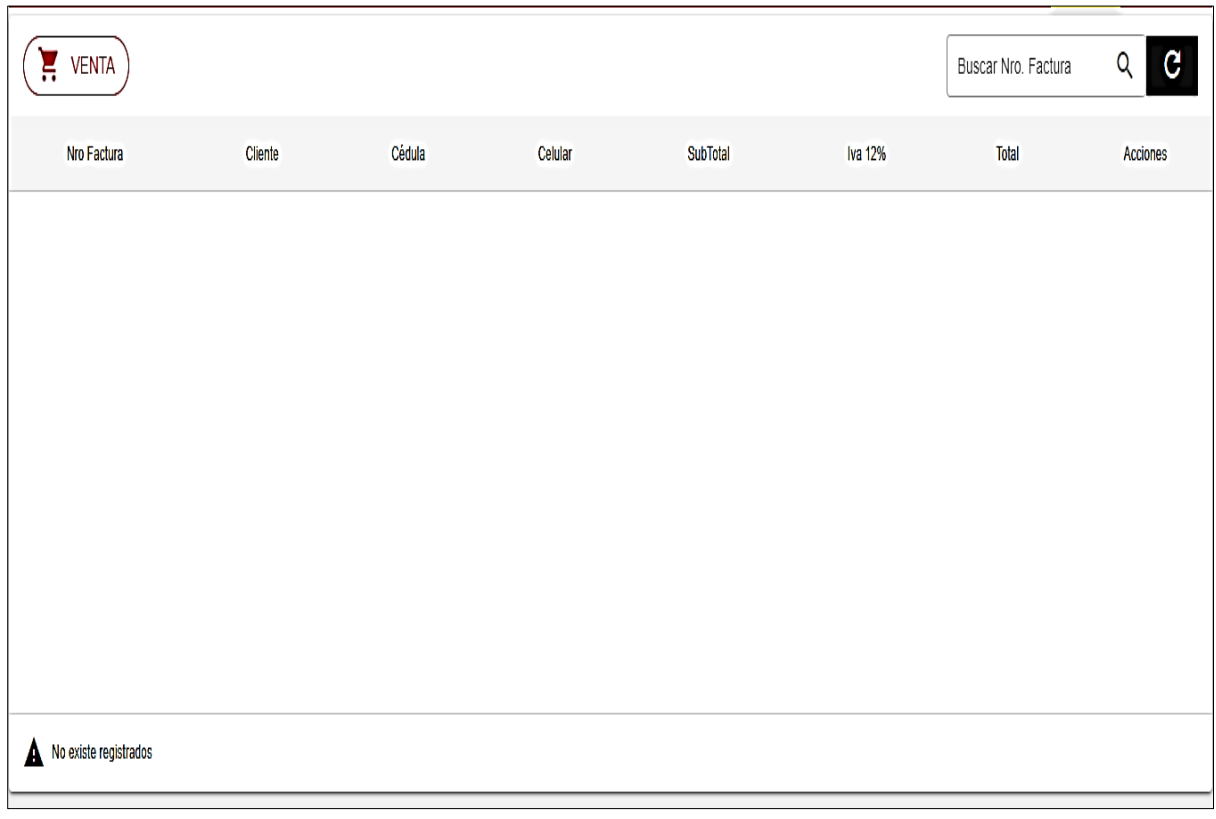

**Figura 57.** Prototipo - Interfaz para listar las ventas

**Anexo 6.** Pruebas unitarias Jest

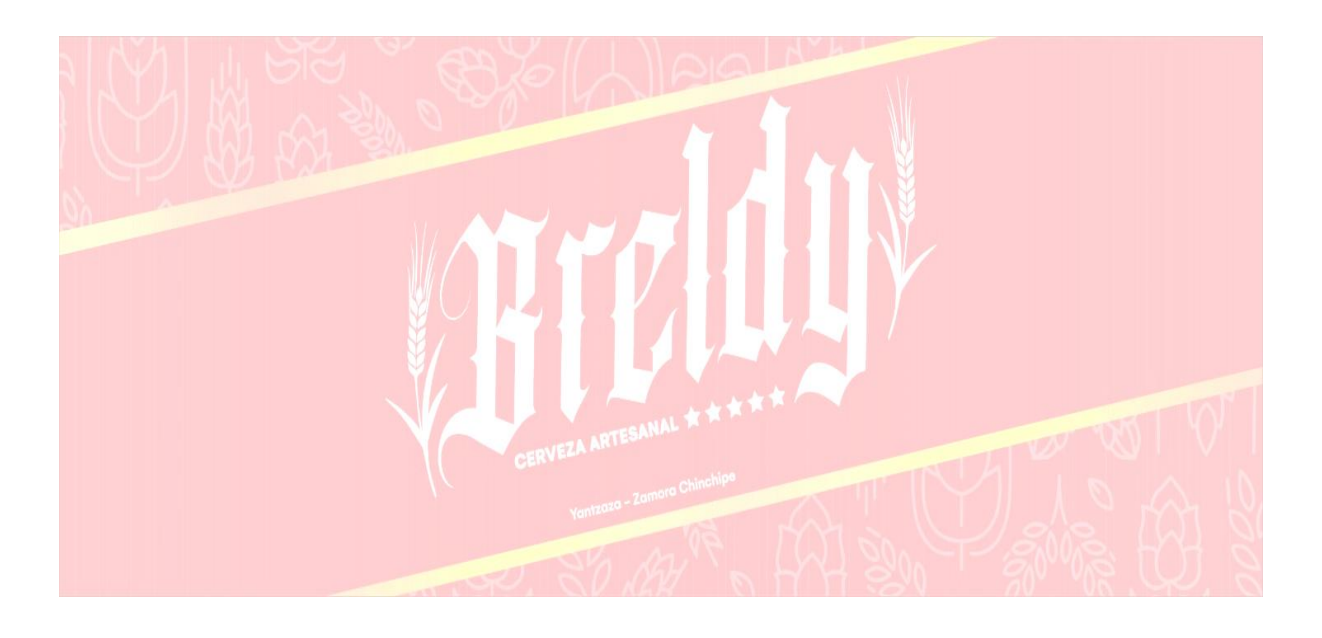

## **Pruebas Unitarias Jest**

**Proyecto:** Aplicación web para la gestión de materia prima y control de ventas en la empresa Breldy del cantón Yantzaza

*Febrero del 2023*

## **1. Introducción**

El presente documento proporciona las pruebas unitarias realizadas con Jest ayudan a mejorar la calidad y el rendimiento de la aplicación web, además de asegurar la confiabilidad del sistema desarrollado. Al aplicar Jest permite crear pruebas automatizadas así aseguramos que la aplicación cumpla con los requisitos planteados y se comporte de acuerdo a lo planificado.

## **1.1. Propósito**

El presente documento tiene como propósito detallar las pruebas unitarias realizadas. Teniendo como resultado una aplicación web confiable para el cliente.

## **1.2. Alcance**

El presente documento se emplea de describir la prueba unitaria realizada principalmente a los módulos más importantes en el proyecto, que son los siguientes: Gestión de proveedor, Gestión de materia prima, Gestión de elaboración y Gestión de ventas.

## **2. Test gestión de proveedor**

Para poder realizar el test de debe estar inicio sección y tener un token válido

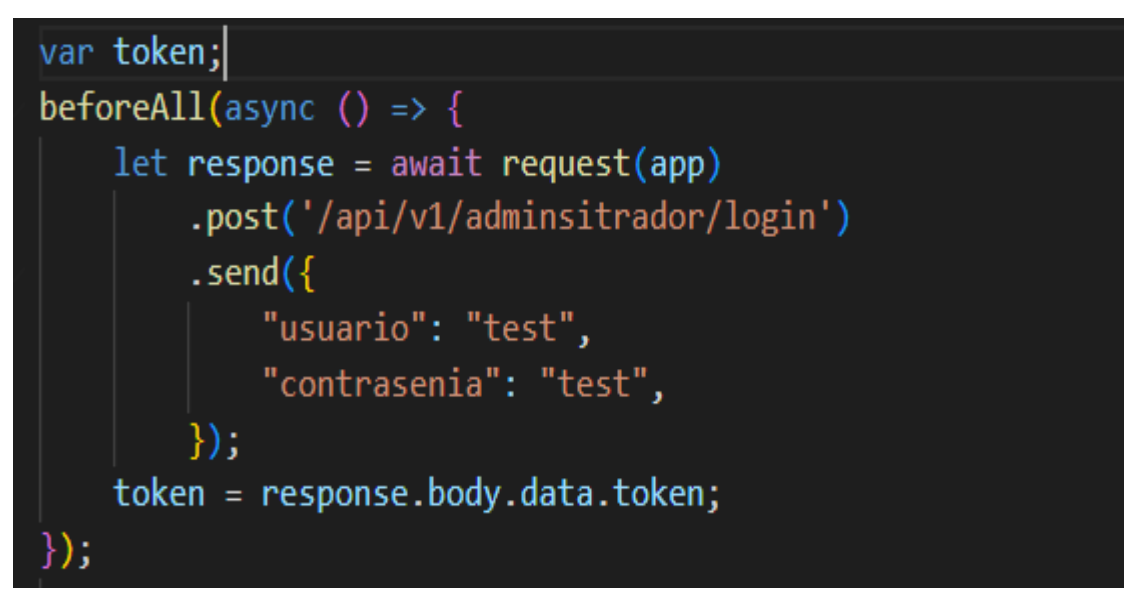

**Figura 58.** Pruebas Unitarias - Token general de Test

#### **Crear proveedor**

Para ejecutar test de creación de proveedor, se debe tener un token JWT valido caso contrario no realizará la petición. El test comprueba que los datos ingresados coinciden con la estructura de la base de datos si la comparación es correcta se pasa el test, caso contrario falla.

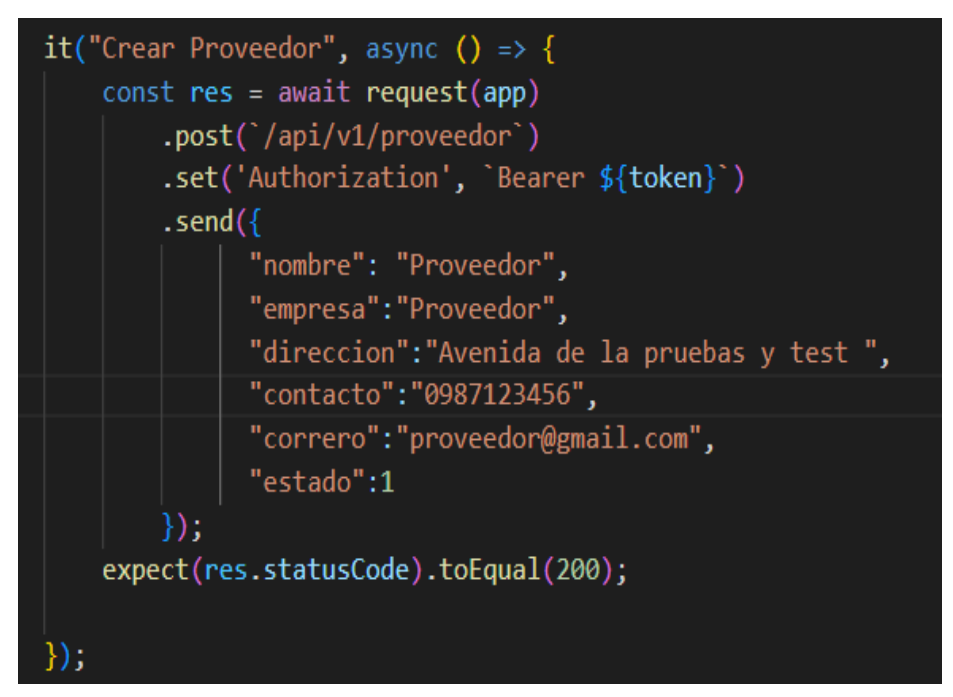

**Figura 59.** Pruebas Unitarias - Test crear proveedor

**Editar proveedor** 

Para ejecutar test de edición del proveedor, al igual que en el test de creación se debe tener un Token valido, primero valida que exista el registro en la base de datos y los datos ingresados sean correctos va ser un test correcto, caso contrario falla el test

```
it("Editar Proveedor", async () => {
    const res = await request(app)
        .put('/api/v1/proveedor/2').set('Authorization', 'Bearer ${token}')
        .send({}"nombre": "test Editar",
        \}:
    expect(res.statusCode).toEqual(200);
\}) ;
```
**Figura 60.** Pruebas Unitarias - Test editar proveedor

Al ejecutar el test de gestión de proveedor pasaron todos los test

```
PASS controllers/ tests /proveedor.controller.test..js
  Gestión de Proveedor
    √ Obtener Proveedor (56 ms)
    \sqrt{C} Crear Proveedor (28 ms)
    √ Editar Proveedor (49 ms)
Test Suites: 1 passed, 1 total
             3 passed, 3 total
Tests: The Thinks of the Thinks
Snapshots: 0 total
Time:
             3.518 sRan all test suites.
```
**Figura 61.** Pruebas Unitarias - Test reporte de pruebas unitarias gestión de proveedores

## **3. Test gestión de materia prima**

#### **Crear materia prima**

Para el test sea correcto de la materia prima los parámetros idProvedor, nombre, precioUnitario y stock son obligatorios en caso de faltar un parámetro de los mencionados será un test fallido

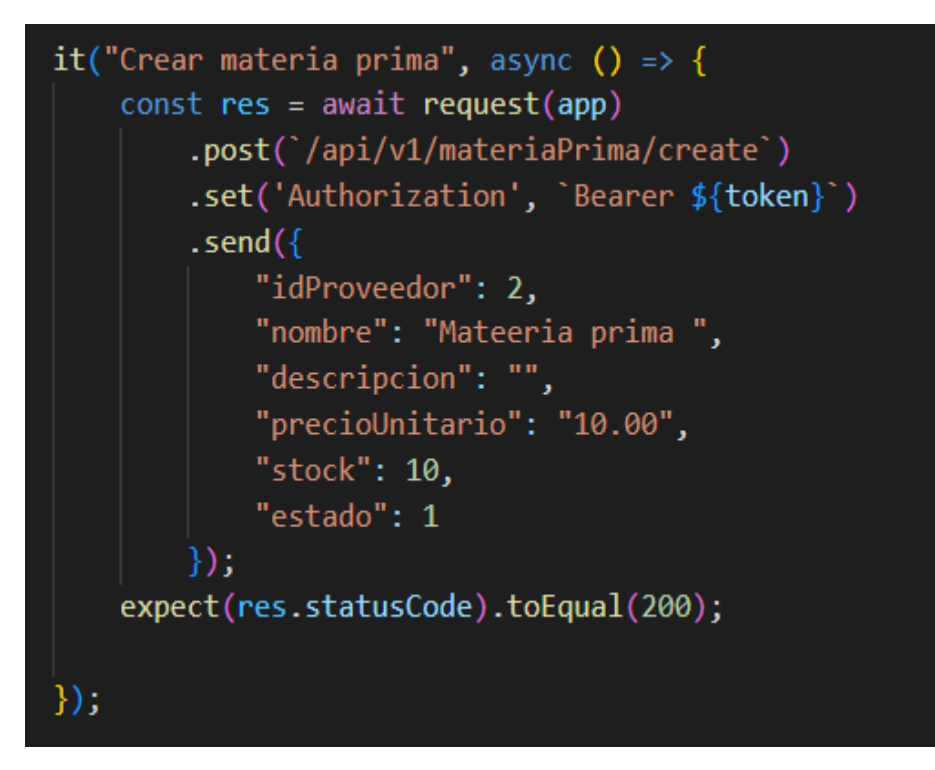

**Figura 62.** Pruebas Unitarias - Test crear materia prima

#### **Editar materia prima**

Para ejecutar el test de edición debe existir el registro almacenado en la base de datos caso contario será un test fallido

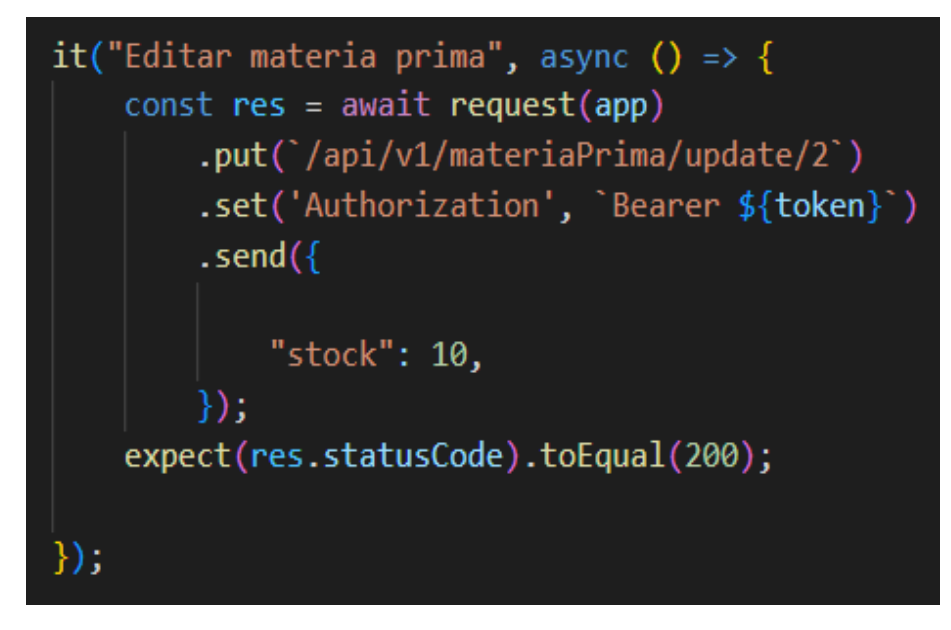

**Figura 63.** Pruebas Unitarias - Test editar materia prima

Tras ejecutar el test obtenemos los resultados de las pruebas realizadas en la gestión de materia prima, así como el tiempo de ejecución, los resultados esperados.

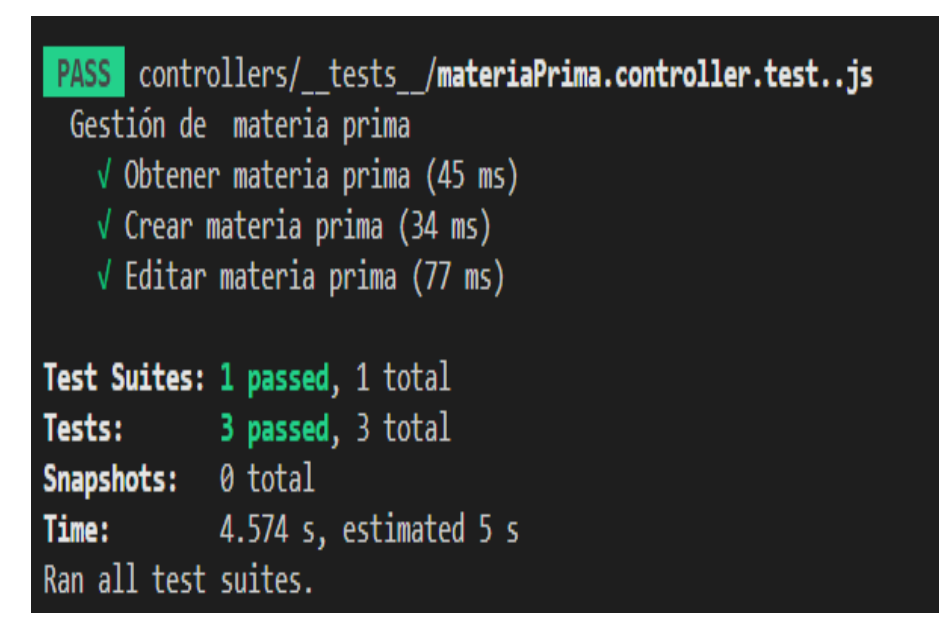

**Figura 64.** Pruebas Unitarias - Test reporte de pruebas unitarias gestión de materia prima

## **4. Test gestión de producto**

### **Crear producto**

Para el test de creación es necesario los siguientes parámetros en caso de faltar algún parámetro será un test fallido haciendo una excepción con el parámetro descripción

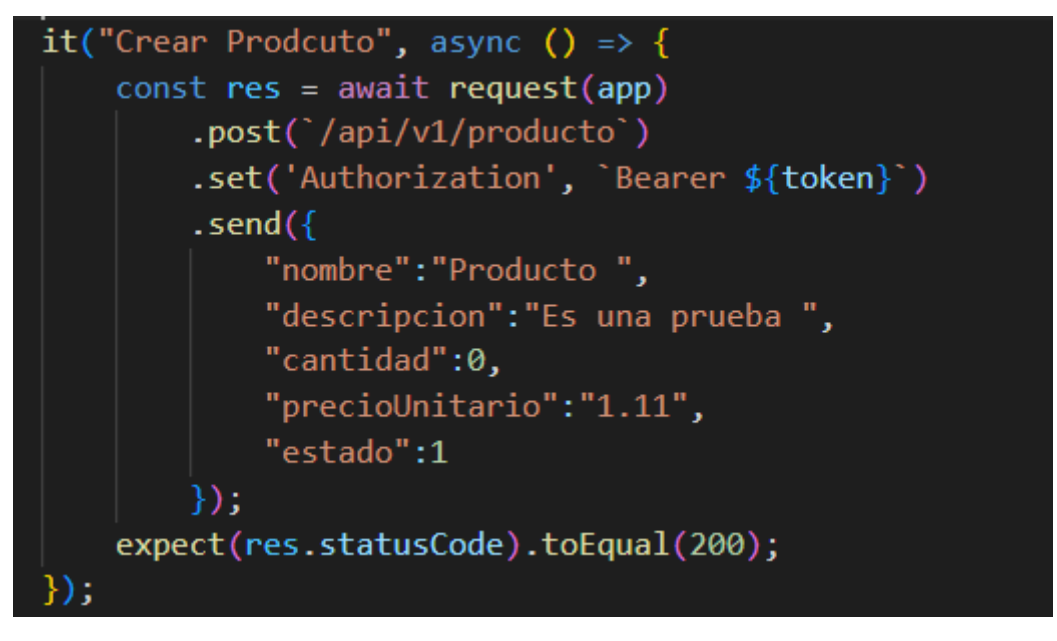

**Figura 65.** Pruebas Unitarias - Test crear producto

Para editar un producto se debe un parámetro ingresado y el ID que desea editar en caso de existir será un test correcto

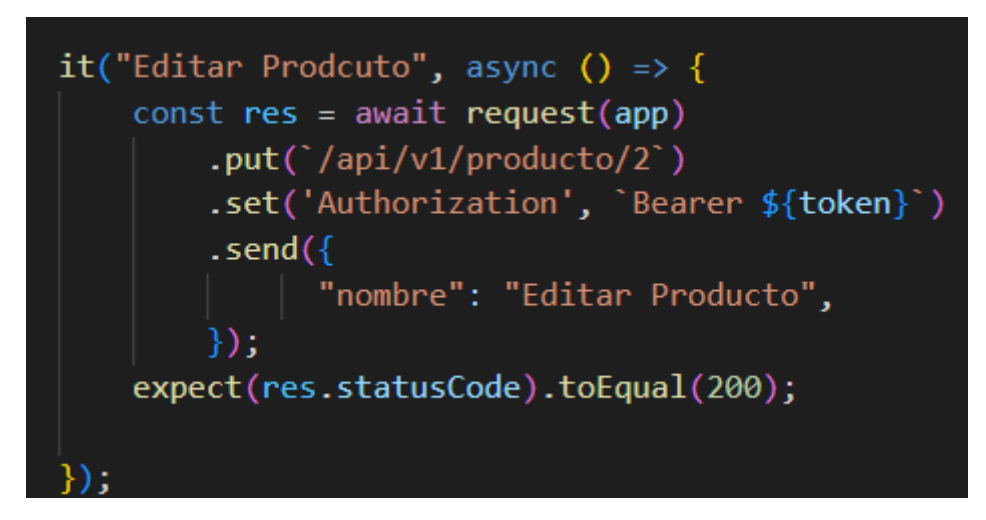

**Figura 66.** Pruebas Unitarias - Test editar producto

Resultados obtenidos al ejecutar el test de gestión de los productos elaborados obteniendo como resultados todos los test correctos

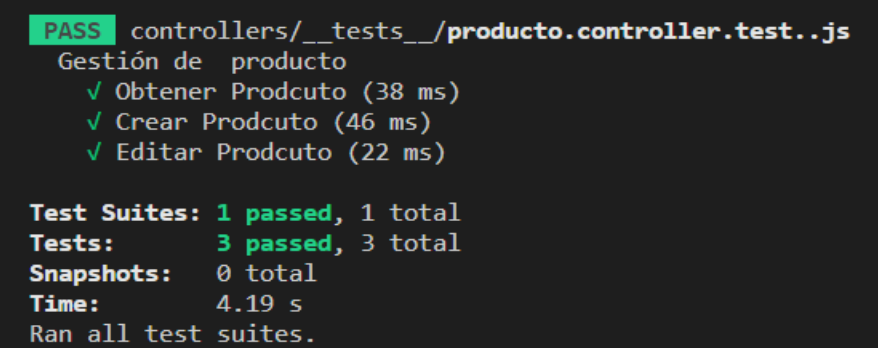

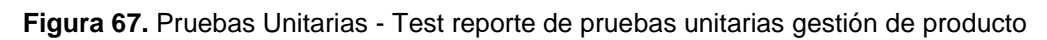

#### **5. Test gestión de elaboración**

En el test de elaboración de un producto es necesario tener la materia prima utilizado en la elaboración del producto si no existe la materia prima será un test fallido

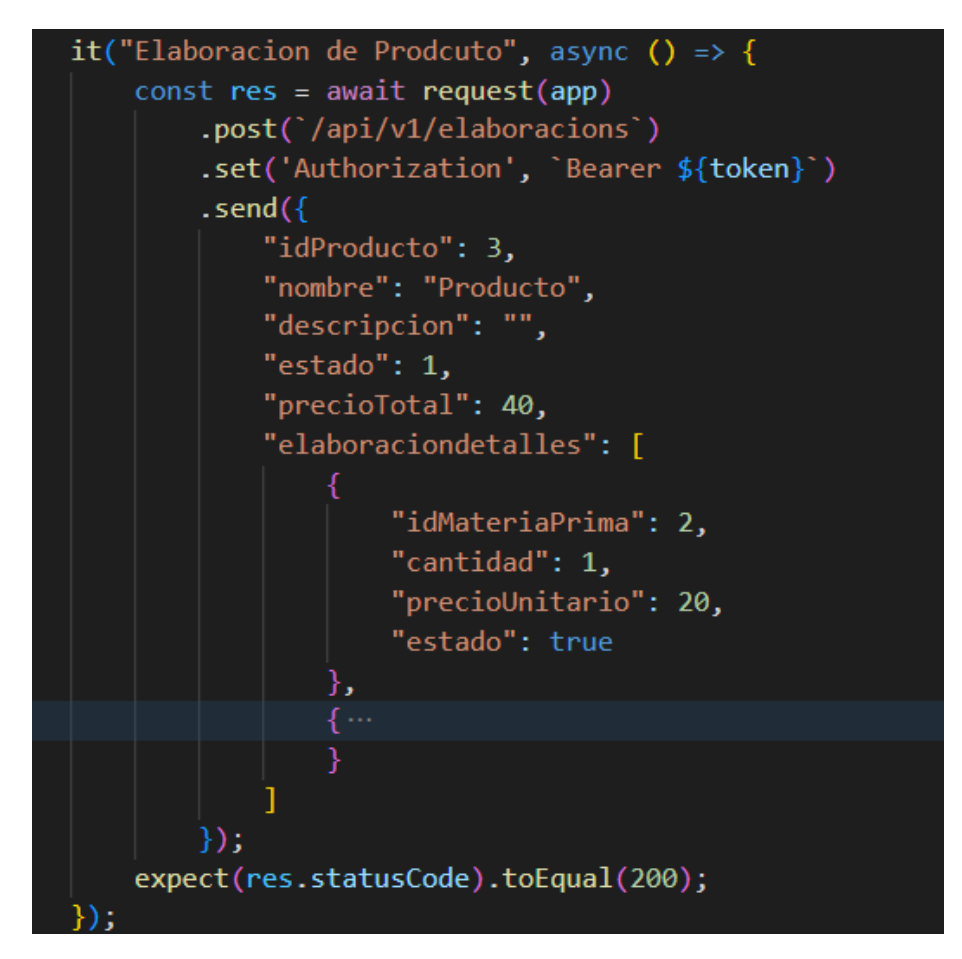

**Figura 68.** Pruebas Unitarias - Test crear elaboración producto

Para crear el lote de producción que se obtuvo en la elaboración se debe tener los siguientes parámetros que son obligatorios en caso de faltar algún parámetro será un test fallido

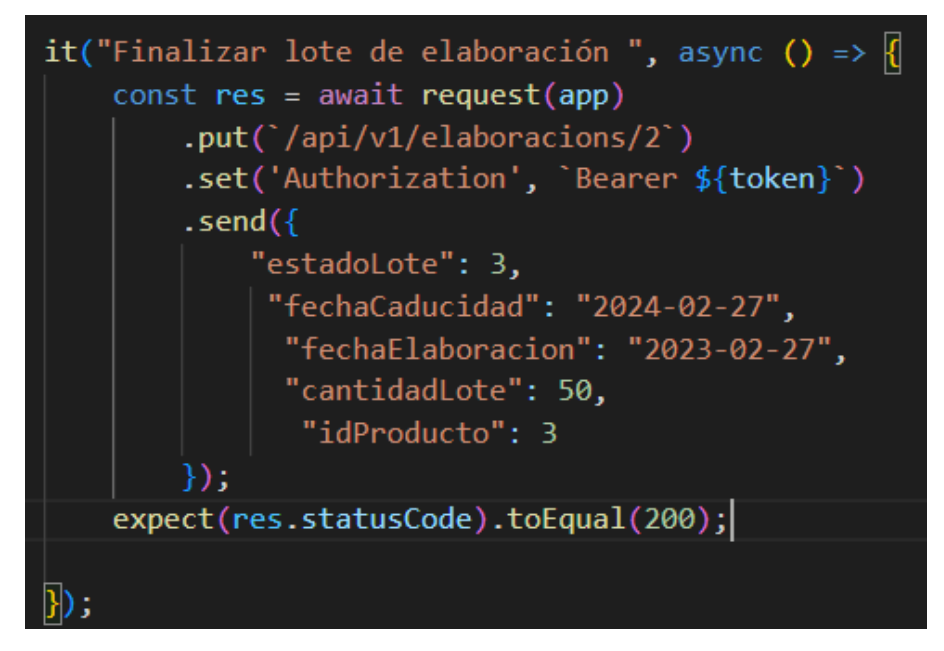

**Figura 69.** Pruebas Unitarias - Test crear lote de producto

El presente test es para enviar lote de producción a la venta es decir que va aumenta el stock producto si no se envía parámetro será un test fallido

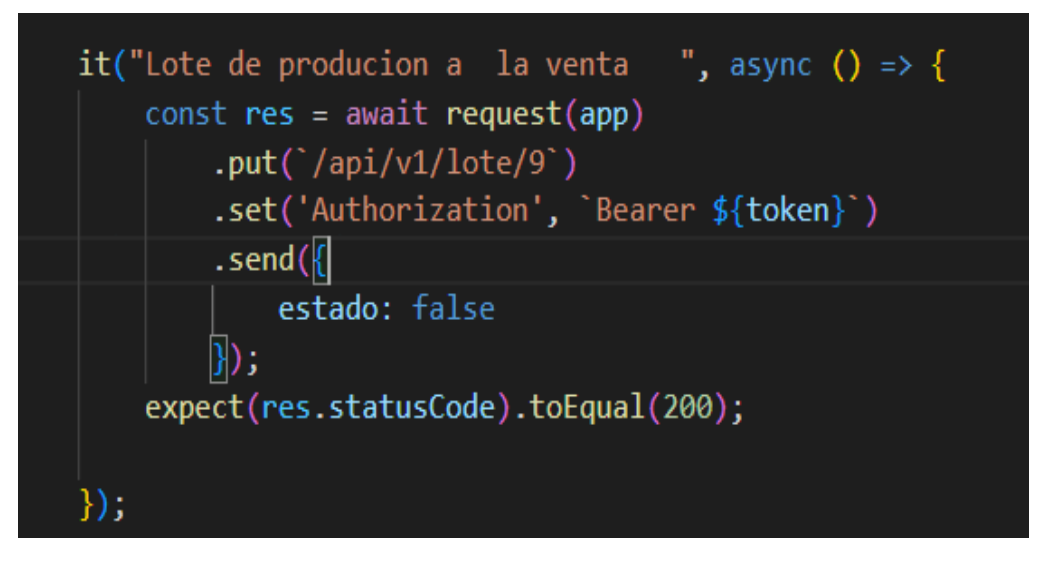

**Figura 70.** Pruebas Unitarias - Test enviar lote de producción a venta

## **6. Test gestión de ventas**

El test de realizar la venta debe tener el detalle de productos adquiridos caso contario sea un test fallido debido que es obligatorio tener el detalle de productos que desea comprar el cliente.

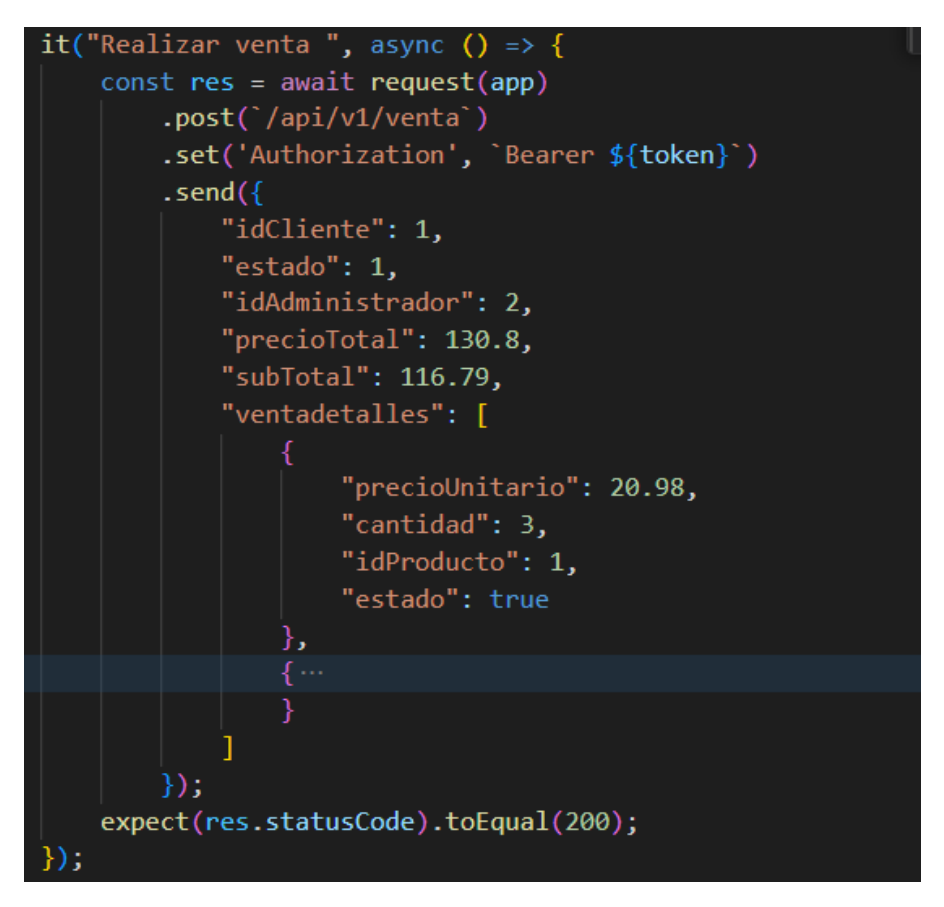

**Figura 71.** Pruebas Unitarias - Test gestión de venta

A continuación, se muestra las pruebas unitarias ejecutadas, así como el tiempo de ejecución, los resultados obtenidos.

|                           | Test Suites: 9 passed, 9 total    |
|---------------------------|-----------------------------------|
|                           | <b>Tests:</b> 22 passed, 22 total |
| <b>Snapshots:</b> 0 total |                                   |
| Time: 16.857 s            |                                   |
| Ran all test suites.      |                                   |

**Figura 72.** Pruebas Unitarias - Test reporte de pruebas unitarias gestión de venta

**Anexo 7.** Pruebas de carga y estrés

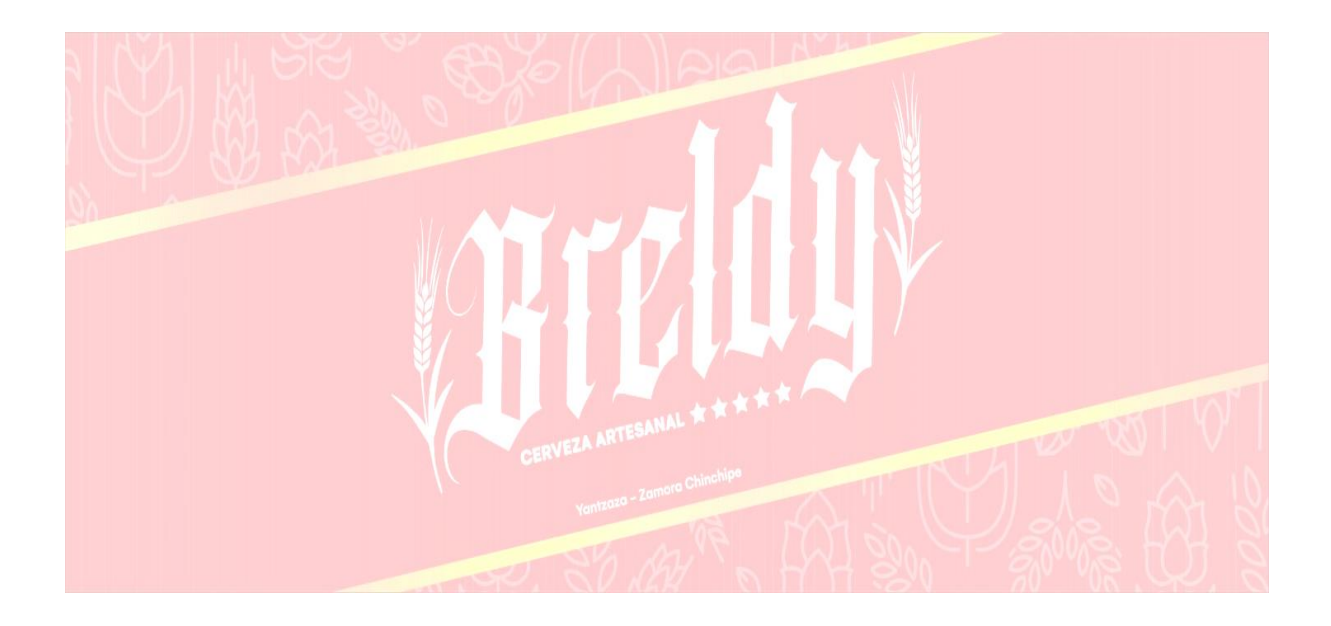

# **Pruebas de carga y estrés**

**Proyecto:** Aplicación web para la gestión de materia prima y control de ventas en la empresa Breldy del cantón Yantzaza

*Febrero del 2023*

#### **1. Introducción**

El presente documento proporciona la ejecución de las pruebas de carga y estrés que soporta el API REST en el presente proyecto para la gestión de materia prima y control de ventas en la empresa Breldy del cantón Yantzaza dichas pruebas permitirá garantizar la calidad y confiabilidad del aplicativo web para el usuario final.

## **1.1. Propósito**

El presente documento tiene como propósito mitigar la concurrencia del aplicativo web. Al realizar las pruebas nos permite asegurar que le aplicativo web funcione de manera optimo y aporte una experiencia agradable al cliente final

#### **1.2. Alcance**

El presente documento se emplea la planificación, ejecución y evaluación de las pruebas de carga y estrés a través de la herramienta Apache JMeter en el aplicativo web. También incluye la identificación y resolución de algún inconveniente encontrado durante la ejecución de las pruebas.

## **1.3. Resultados obtenidos al ejecutar las pruebas de carga y estrés**

El servicio Web Api, fue alojado en DigitalOcean con 1 GB de memoria RAM con CPU compartida

#### **2. Pruebas realizadas con 100 clientes por segundo**

Para realizar las pruebas de carga y estrés se utilizó mediante la siguiente información.

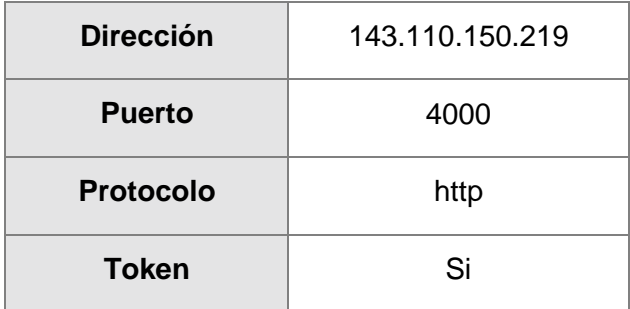

**Tabla 50.** Tabla de configuración de prueba carga y estrés

#### **Obtener proveedores**

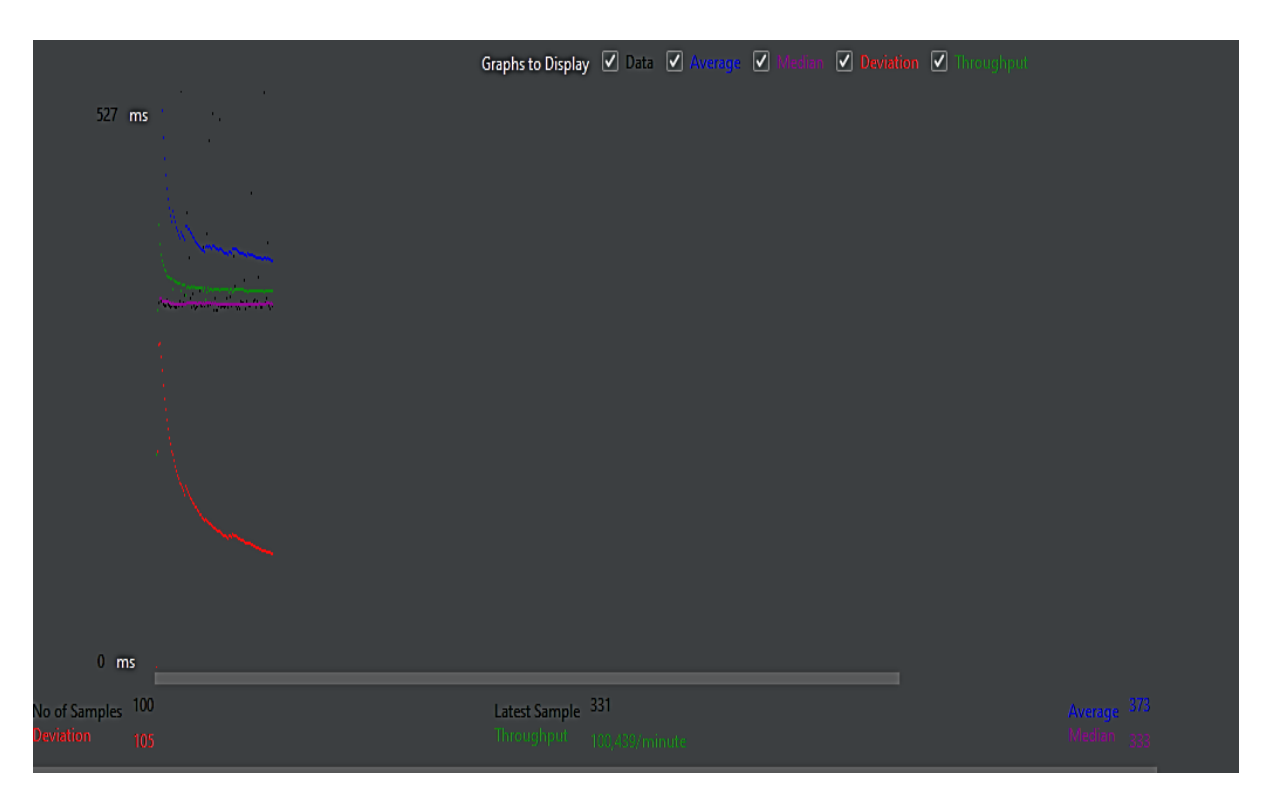

**Figura 73.** Gráfica obtener proveedores

<span id="page-138-0"></span>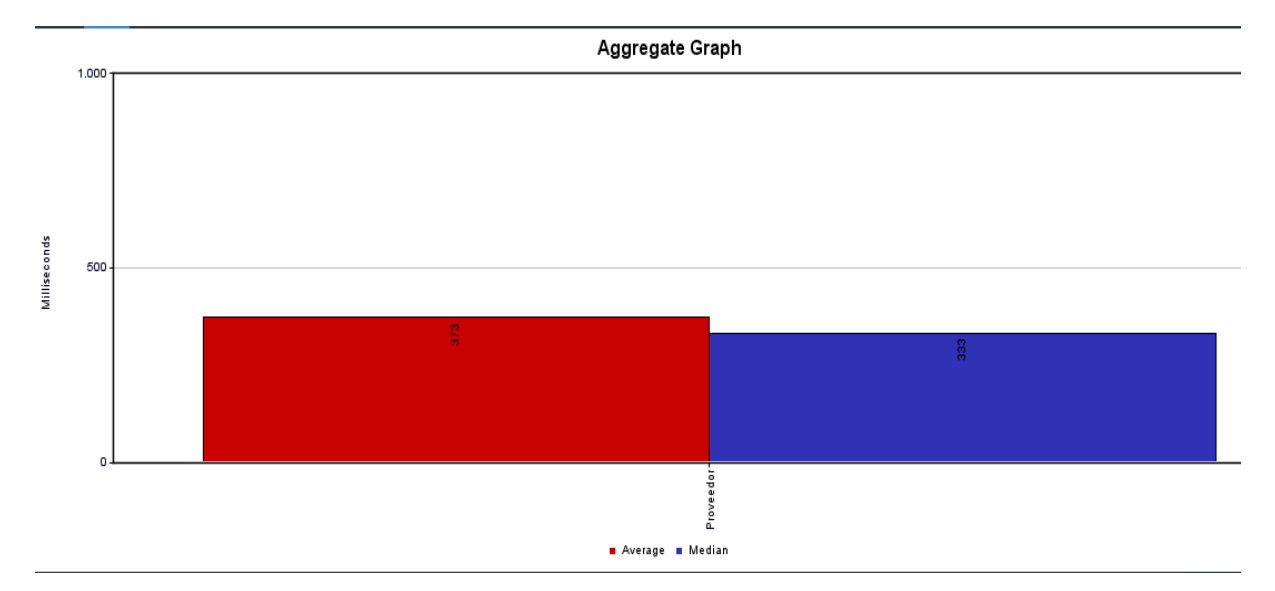

Al aplicar el test de obtener proveedor con muestra en la [Figura 73,](#page-138-0) tenemos como resultados que acepta más de 100439 peticiones por minuto es decir más de mil peticiones por segundo. Además, también se puede observar que el tiempo promedio de respuesta es de 373 milisegundos y con una media de 333 milisegundos. Esto quiere decir que el servidor tarda menos de medio minuto en responder la petición lo que significa que tiene excelente velocidad de respuesta

#### **Crear proveedor**

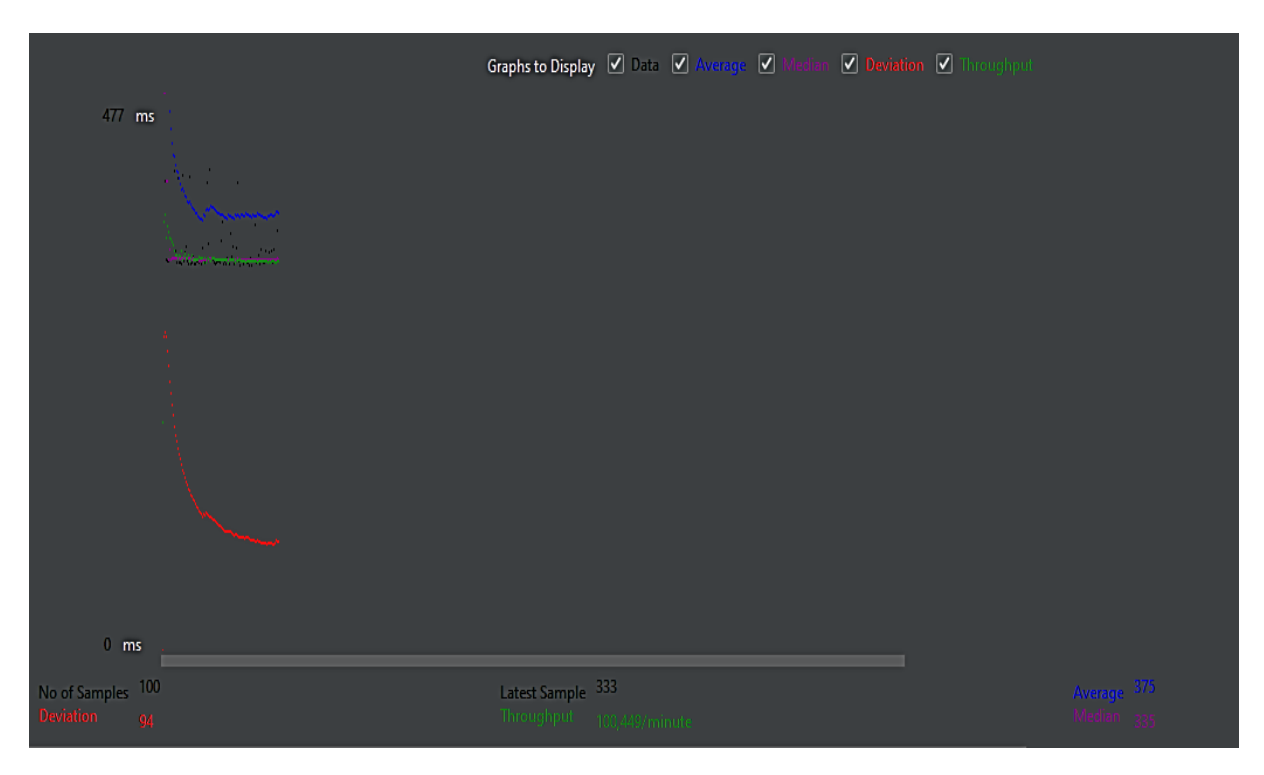

#### **Figura 74.** Gráfica crear proveedores

<span id="page-139-0"></span>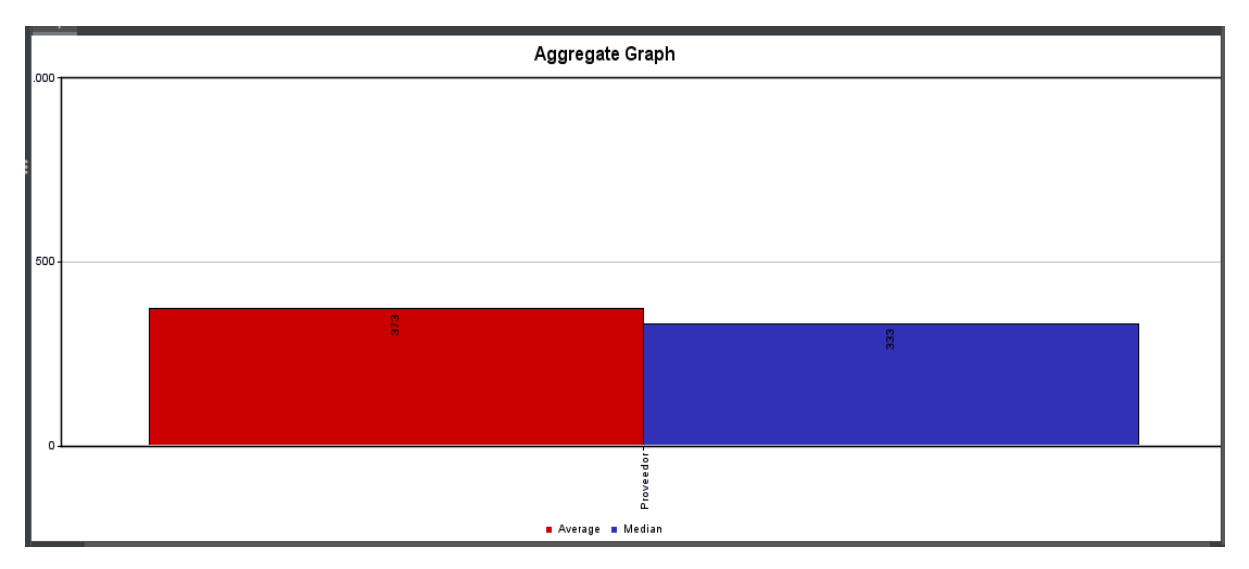

Al aplicar el test de crear proveedor como muestra en la [Figura 74,](#page-139-0) tenemos como resultados que acepta más de 100449 peticiones por minuto es decir más de mil peticiones por segundo. Además, también se puede observar que el tiempo promedio de respuesta es de 373 milisegundos y con una media de 333 milisegundos. Esto quiere decir que el servidor tarda menos de medio minuto en responder la petición lo que significa que tiene excelente velocidad de respuesta

**Obtener Lote de elaboración del producto** 

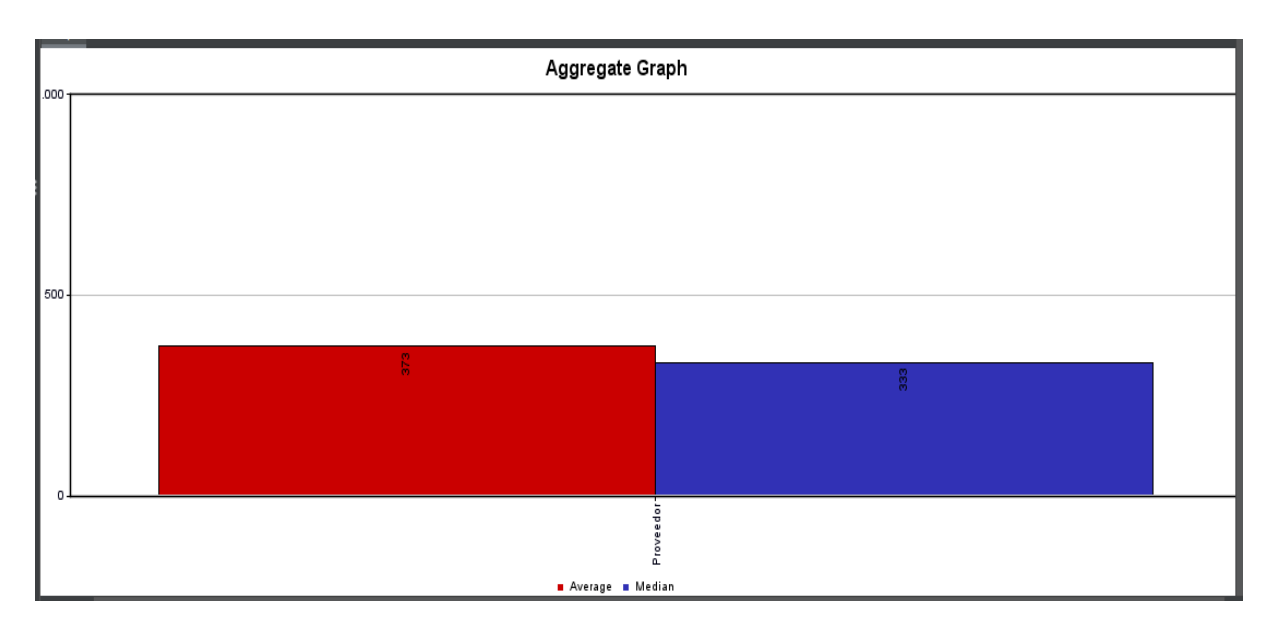

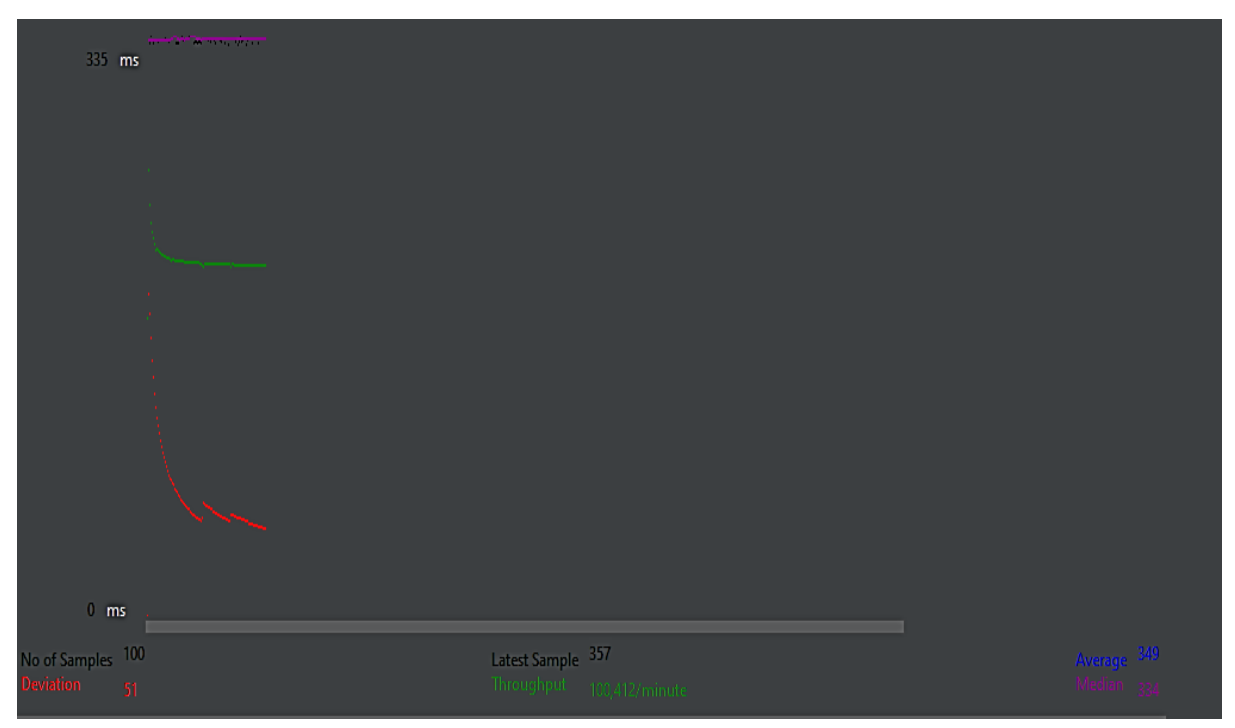

**Figura 75.** Gráfica obtener lote de elaboración del producto

<span id="page-140-0"></span>Al aplicar el test de obtener el lote de elaboración como muestra en la [Figura 75,](#page-140-0) tenemos como resultados que acepta más de 100412 peticiones. Además, también se puede observar que el tiempo promedio de respuesta es de 373 milisegundos y con una media de 333 milisegundos. Esto quiere decir que el servidor tarda menos de medio minuto en responder el recurso lo que significa que tiene excelente velocidad de respuesta

#### **Crear Lote de elaboración**

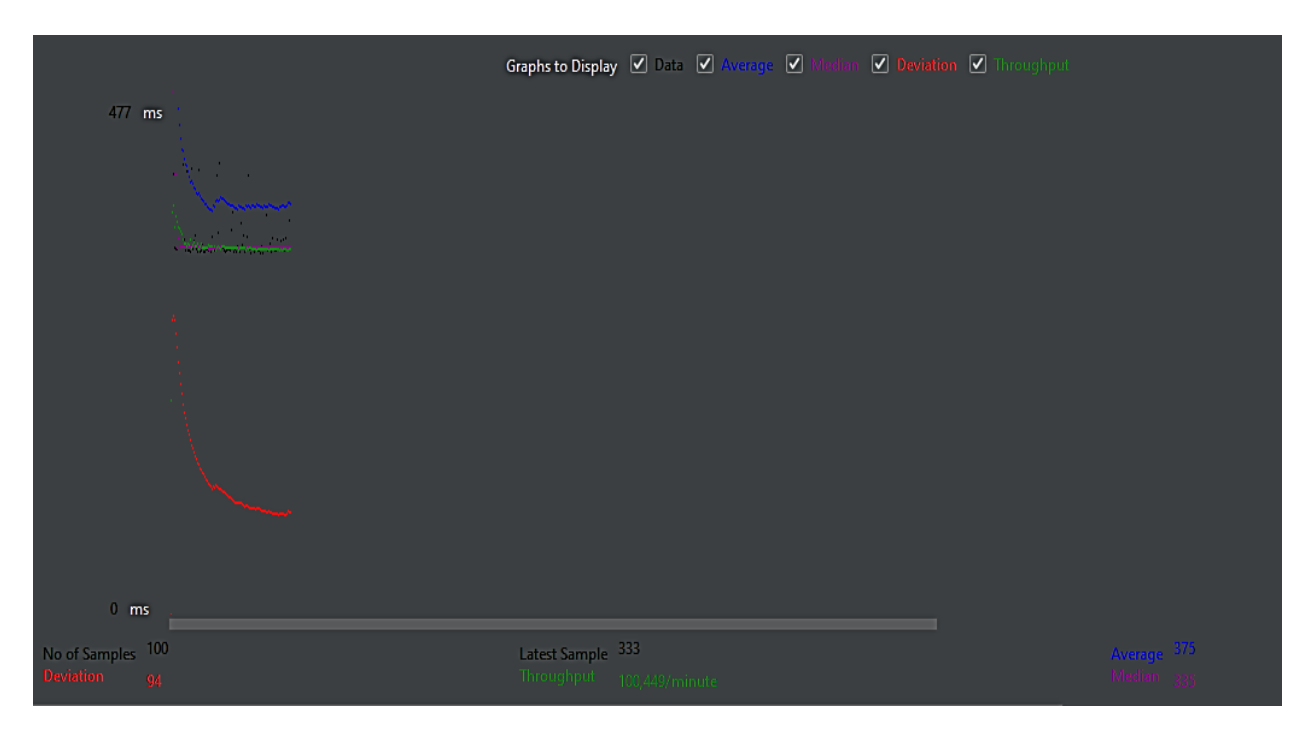

#### **Figura 76.** Gráfica crear lote de elaboración

<span id="page-141-0"></span>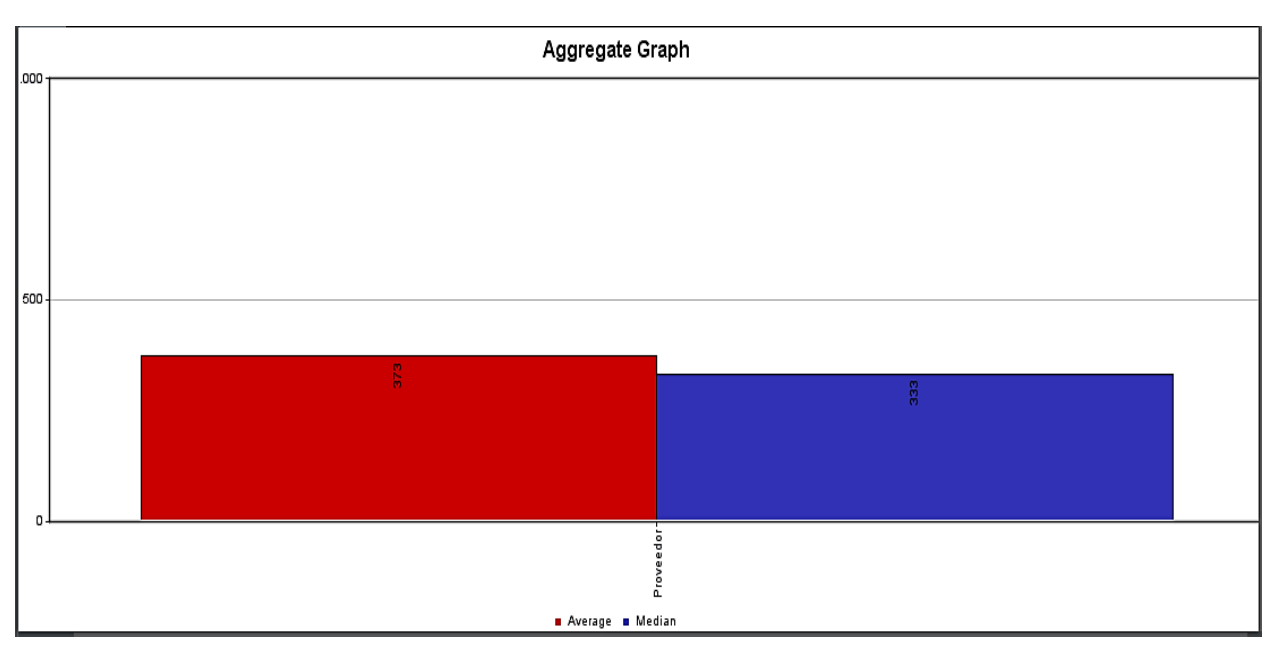

Al aplicar el test de crear lote de elaboración de un producto como muestra en la [Figura 76](#page-141-0) tenemos como resultados que aceptan más de 100449 peticiones. Además, también se puede observar que el tiempo promedio de respuesta es de 373 milisegundos y con una media de 333 milisegundos. Esto quiere decir que el servidor tarda menos de medio minuto en responder el recurso lo que significa que tiene excelente velocidad de respuesta

#### **Obtener venta**

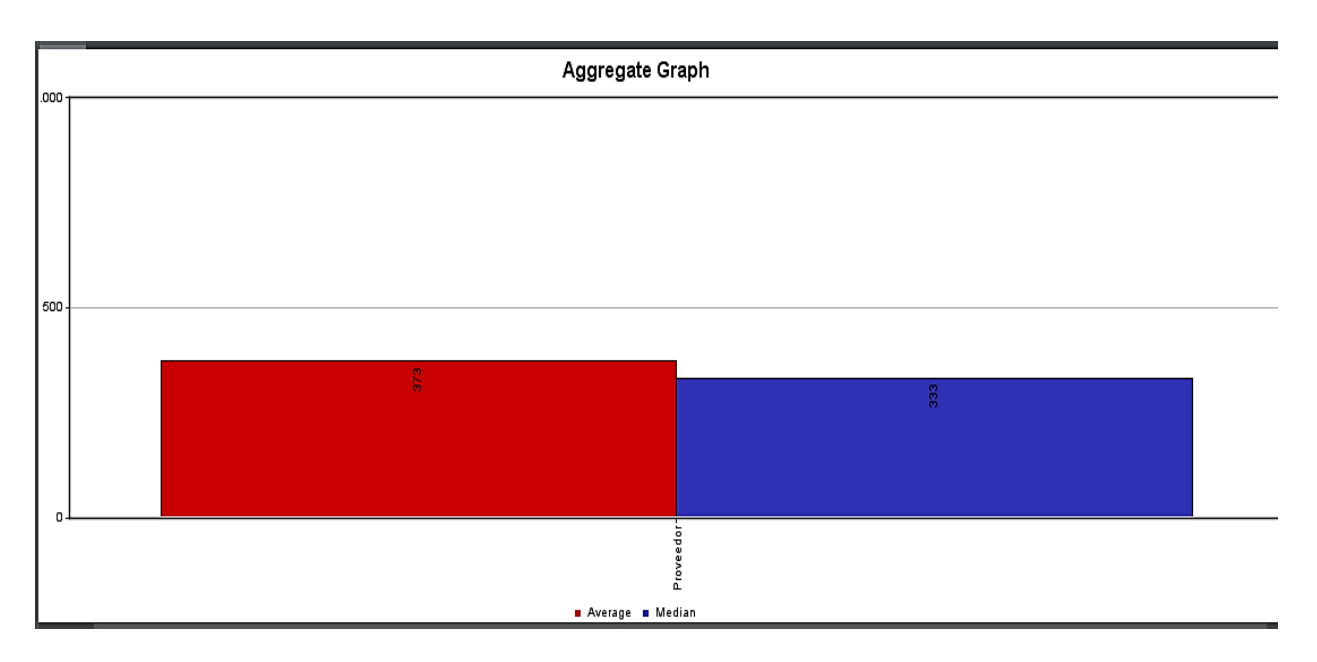

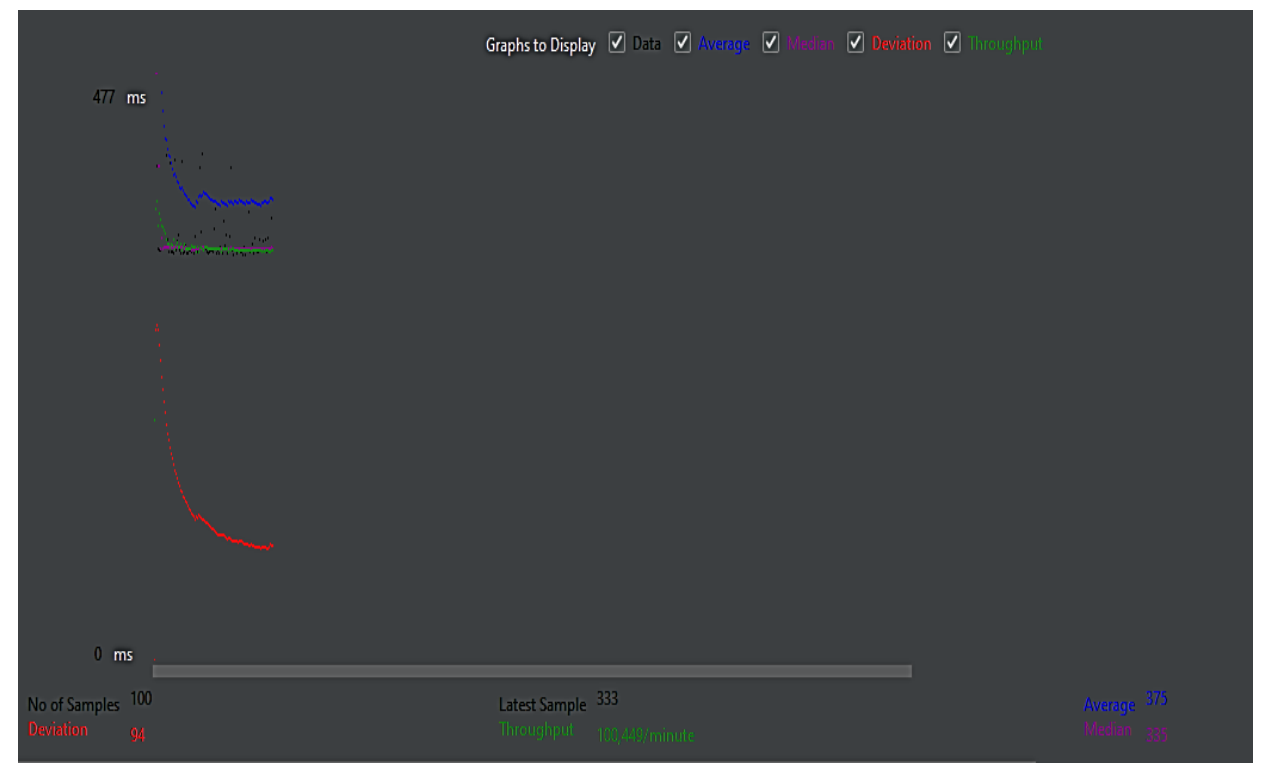

**Figura 77.** Gráfica obtener ventas

<span id="page-142-0"></span>Al aplicar el test de obtener ventas realizadas como muestra en la [Figura 77,](#page-142-0) tenemos como resultados que acepta más de 100449 peticiones. Además, también se puede observar que el tiempo promedio de respuesta es de 373 milisegundos y con una media de 333 milisegundos. Esto quiere decir que el servidor tarda menos de medio minuto en responder el recurso lo que significa que tiene excelente velocidad de respuesta

**Anexo 8.** Pruebas al servicio API REST

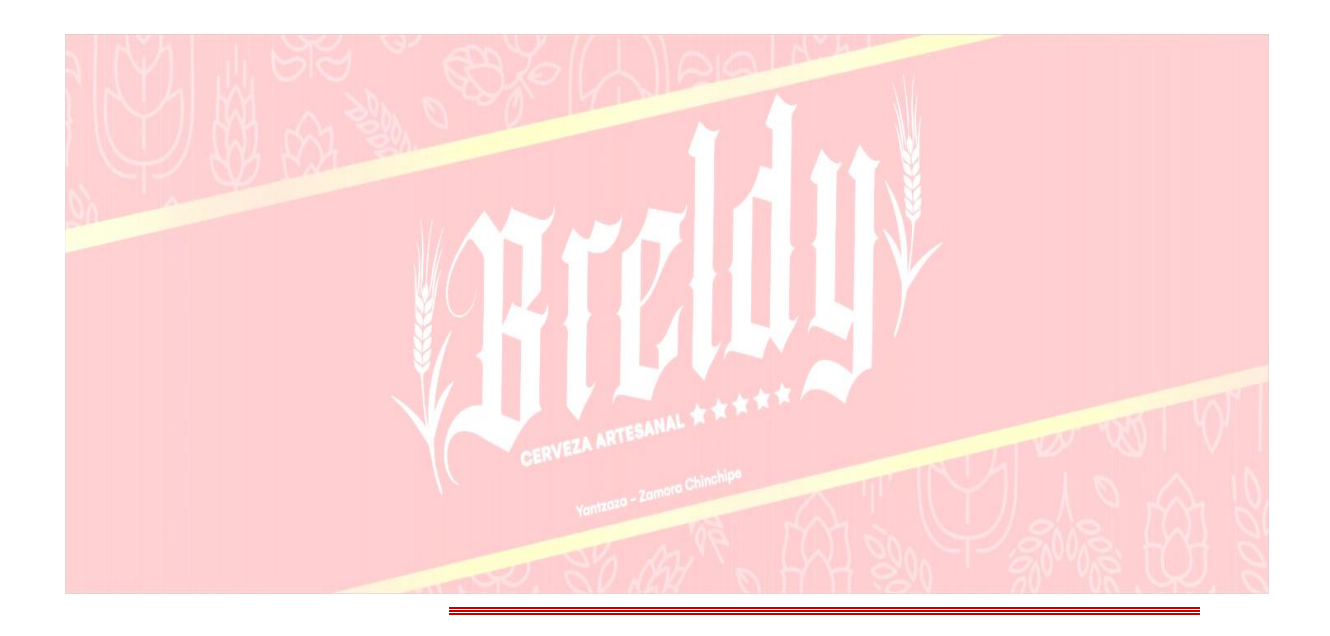

## **Pruebas al servicio API REST**

**Proyecto:** Aplicación web para la gestión de materia prima y control de ventas en la empresa Breldy del cantón Yantzaza

*Febrero del 2023*
### **1. Introducción**

El presente documento tiene como propósito presentar las pruebas realizadas al servicio web API REST del sistema Breldy con la finalidad de comprobar el correcto funcionamiento de los end-points, controlando que las respuestas sean correctas en un formato JSON además de verificar el tiempo sea aceptable en devolver la respuesta

## **1.1. Propósito**

Validar el correcto funcionamiento de los servicios implementados para el sistema Breldy, de igual manera detectar posibles errores presentes en la implementación del servicio web. Para todo esto se hizo uso de la herramienta Postman.

### **1.2. Ejecución de pruebas**

Para realizar estas pruebas se subió́ la aplicación aun servidor de DigitalOcean, con la finalidad de obtener tiempos de respuesta más similares a un ambiente real.

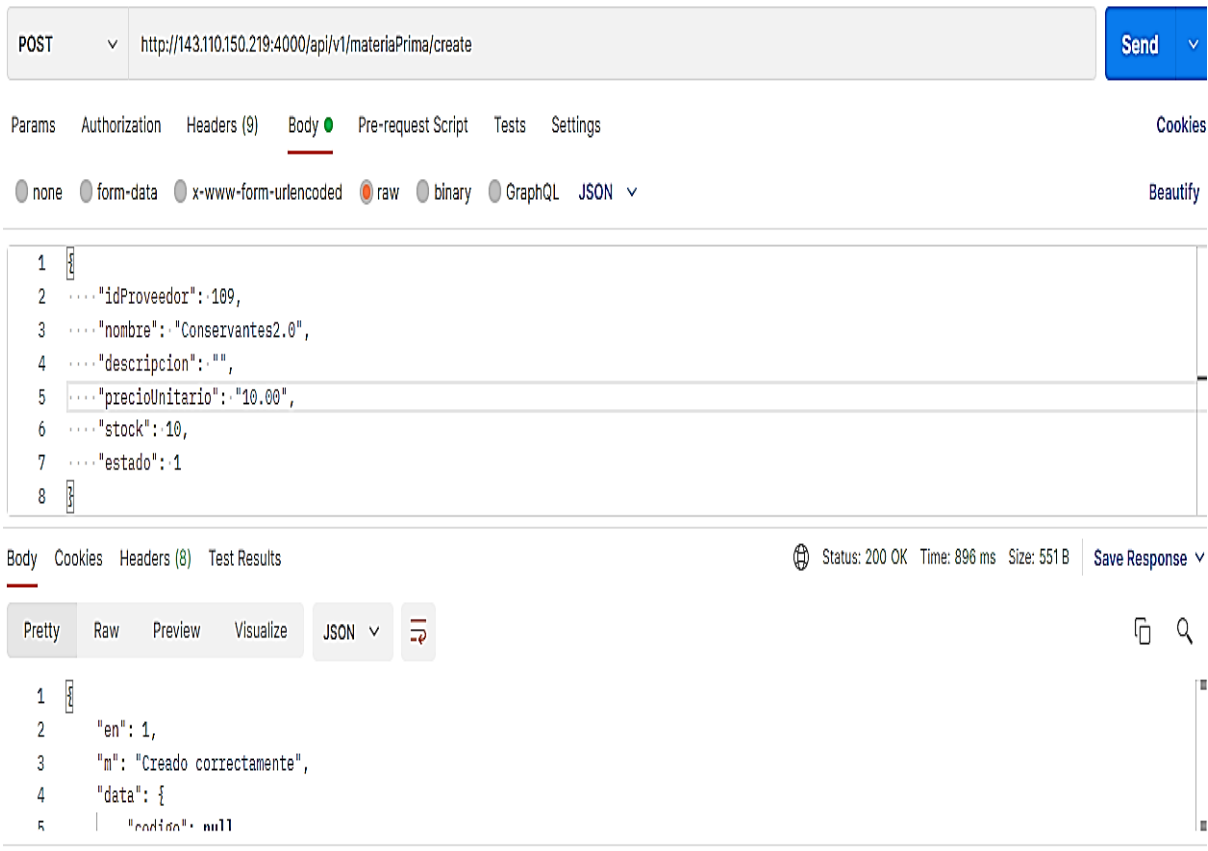

**Figura 78.** Petición para Crear materia prima

| <b>GET</b> | $\checkmark$                                                                                  | http://143.110.150.219:4000/api/v1/materiaPrima/all |                                      |                                                            |             |  | Send            | $\checkmark$ |
|------------|-----------------------------------------------------------------------------------------------|-----------------------------------------------------|--------------------------------------|------------------------------------------------------------|-------------|--|-----------------|--------------|
| Params     | Authorization                                                                                 | Headers (9)                                         | Pre-request Script<br>Body $\bullet$ | Settings<br>Tests                                          |             |  | <b>Cookies</b>  |              |
| V          | Postman-Token (i)                                                                             |                                                     |                                      | <calculated is="" request="" sent="" when=""></calculated> |             |  |                 |              |
| V          | Content-Type ①                                                                                |                                                     |                                      | application/json                                           |             |  |                 |              |
| M          | Content-Length ①                                                                              |                                                     |                                      | <calculated is="" request="" sent="" when=""></calculated> |             |  |                 |              |
| М          | Host $\odot$                                                                                  |                                                     |                                      | <calculated is="" request="" sent="" when=""></calculated> |             |  |                 |              |
| ⋁          | User-Agent ①                                                                                  |                                                     |                                      | PostmanRuntime/7.28.4                                      |             |  |                 |              |
| M          | Accept ①                                                                                      |                                                     |                                      | $*$                                                        |             |  |                 |              |
| ∣✓         | Accept-Encoding ①                                                                             |                                                     |                                      | gzip, deflate, br                                          |             |  |                 |              |
| M          | Connection (i)                                                                                |                                                     |                                      | keep-alive                                                 |             |  |                 |              |
| ⋁          | Authorization                                                                                 |                                                     |                                      | Bearer eyJ0eXAiOiJKV1QiLCJhbGciOiJIUzI1NiJ9.eyJpZCl6M      |             |  |                 |              |
|            | Key                                                                                           |                                                     |                                      | Value                                                      | Description |  |                 |              |
| Body       | ⊕<br>Status: 200 OK Time: 883 ms Size: 870 B<br>Cookies<br>Headers (8)<br><b>Test Results</b> |                                                     |                                      |                                                            |             |  | Save Response V |              |

**Figura 79.** Obtener material Prima

# **Figura A8 1.**

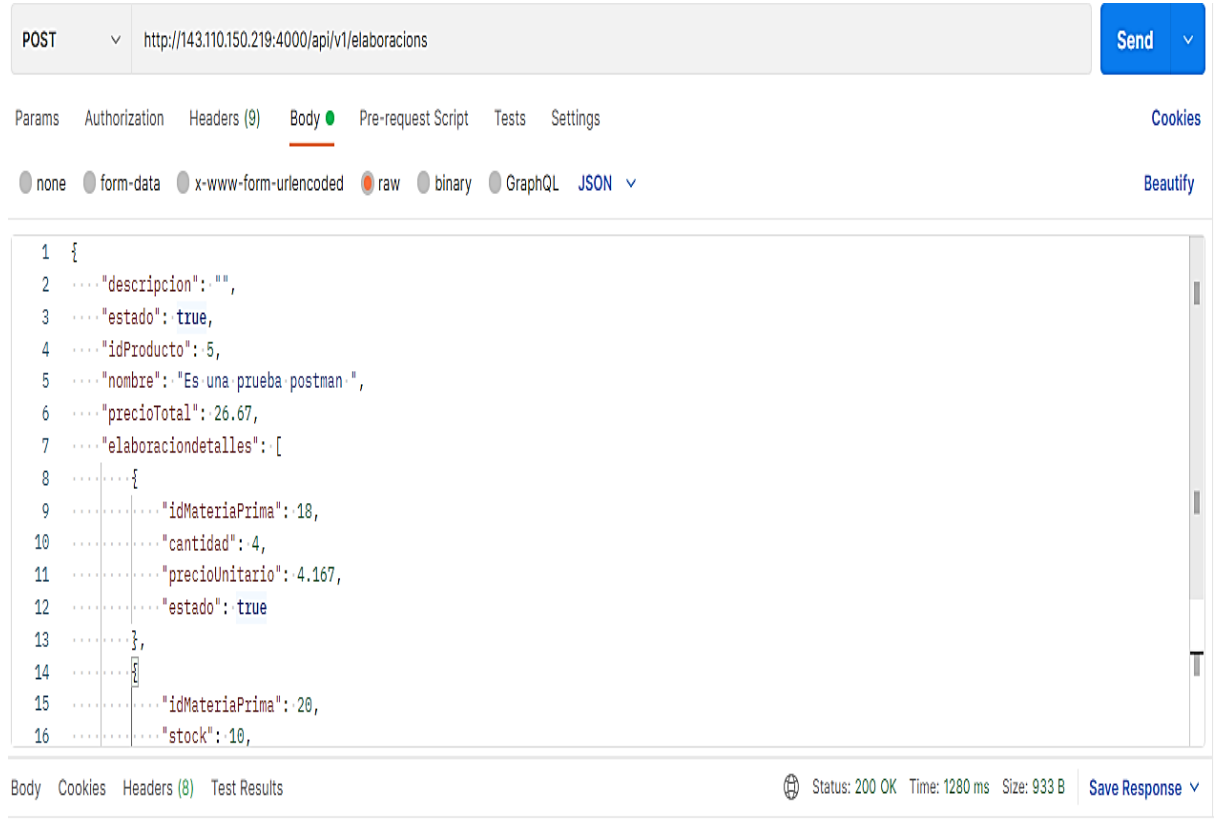

**Figura 80.** Crear elaboración

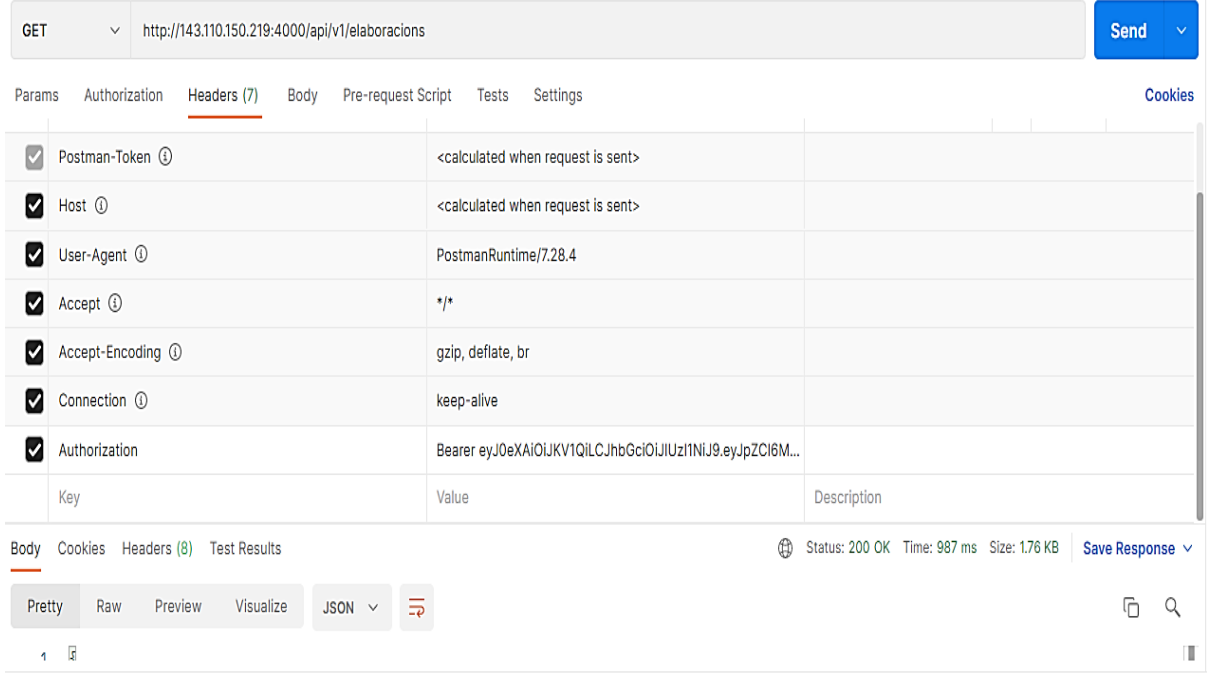

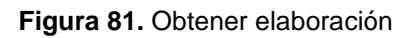

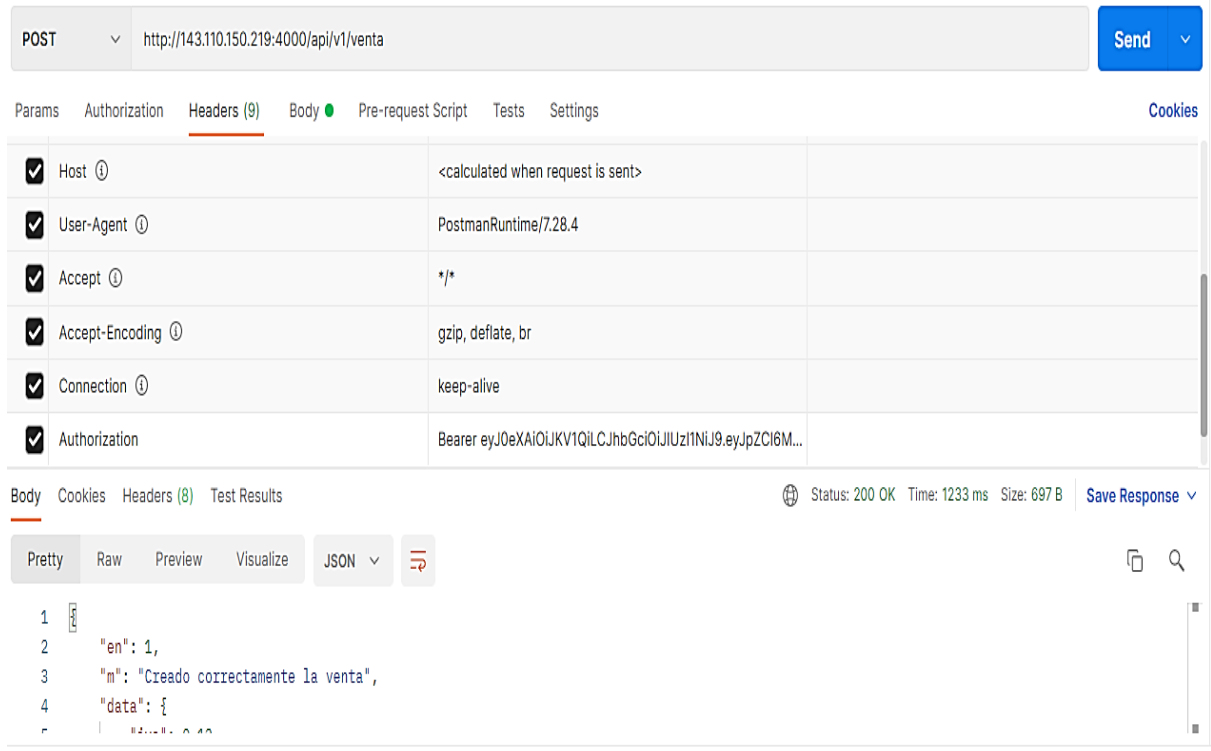

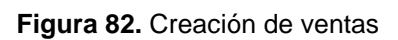

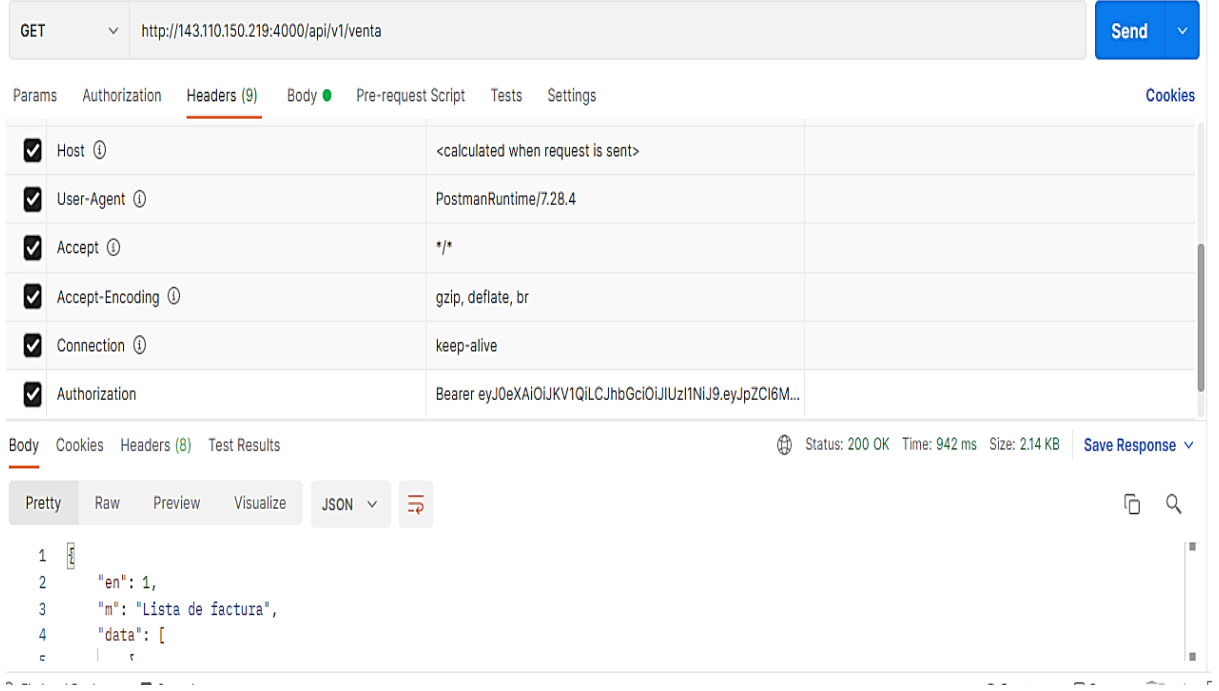

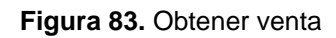

| <b>GET</b>                         | http://143.110.150.219:4000/api/v1/report?codigo=5<br>$\lor$                                              |                                                            |                                           | Send                 | $\vee$         |
|------------------------------------|----------------------------------------------------------------------------------------------------|------------------------------------------------------------|-------------------------------------------|----------------------|----------------|
| Params <sup>O</sup>                | Authorization<br>Pre-request Script<br>Headers (9)<br>Body <sup>O</sup>                                   | Settings<br>Tests                                          |                                           |                      | <b>Cookies</b> |
| M                                  | Host (i)                                                                                                  | <calculated is="" request="" sent="" when=""></calculated> |                                           |                      |                |
| ⋁                                  | User-Agent ①                                                                                              | PostmanRuntime/7.28.4                                      |                                           |                      |                |
| М                                  | Accept ①                                                                                                  | $*$ <sup>*</sup>                                           |                                           |                      |                |
| И                                  | Accept-Encoding 1                                                                                         | gzip, deflate, br                                          |                                           |                      |                |
| M                                  | Connection (i)                                                                                            | keep-alive                                                 |                                           |                      |                |
| M                                  | Authorization                                                                                             | Bearer eyJ0eXAiOiJKV1QiLCJhbGciOiJIUzI1NiJ9.eyJpZCl6M      |                                           |                      |                |
| Body                               | Cookies Headers (8) Test Results                                                                          | $^\circledR$                                               | Status: 200 OK Time: 806 ms Size: 2.19 KB | Save Response $\vee$ |                |
| Pretty                             | Visualize<br>$\overline{z}$<br>Preview<br>Raw<br>$JSON \sim$                                              |                                                            |                                           | Ū                    | Q              |
| 1<br>$\overline{2}$<br>3<br>4<br>c | $\overline{\mathbf{r}}$<br>"en": 1,<br>"m": "Reporte kardex de un producto",<br>"data": [<br>$\mathbf{r}$ |                                                            |                                           |                      | п<br>п         |

**Figura 84.** Obtener Kardex de un producto

| <b>GET</b>                                                                                                    | http://143.110.150.219:4000/api/v1/report/kardexMateria?codigo=20<br>$\lor$ |                                                            | Send<br>$\vee$                                               |  |  |  |
|----------------------------------------------------------------------------------------------------|-----------------------------------------------------------------------------|------------------------------------------------------------|--------------------------------------------------------------|--|--|--|
| Authorization<br>Pre-request Script<br>Tests<br>Params <sup>O</sup><br>Body <sup>O</sup><br>Settings<br>Headers (9) |                                                                             |                                                            |                                                              |  |  |  |
| М                                                                                                    | Host ①                                                                      | <calculated is="" request="" sent="" when=""></calculated> |                                                              |  |  |  |
| ⋁                                                                                                    | User-Agent (i)                                                              | PostmanRuntime/7.28.4                                      |                                                              |  |  |  |
| М                                                                                                    | Accept ①                                                                    | $^{*}$                                                     |                                                              |  |  |  |
| ⋁                                                                                                    | Accept-Encoding 4                                                           | gzip, deflate, br                                          |                                                              |  |  |  |
| V                                                                                                    | Connection (i)                                                              | keep-alive                                                 |                                                              |  |  |  |
| M                                                                                                    | Authorization                                                               | Bearer eyJ0eXAiOiJKV1QiLCJhbGciOiJIUzI1NiJ9.eyJpZCl6M      |                                                              |  |  |  |
| Body                                                                                                    | Cookies<br>Headers (8)<br><b>Test Results</b>                               | ⊕                                                          | Status: 200 OK Time: 961 ms Size: 1.07 KB<br>Save Response v |  |  |  |

**Figura 85.** Obtener Kardex de material prima

#### **Anexo 9.** Certificado traducción del resumen

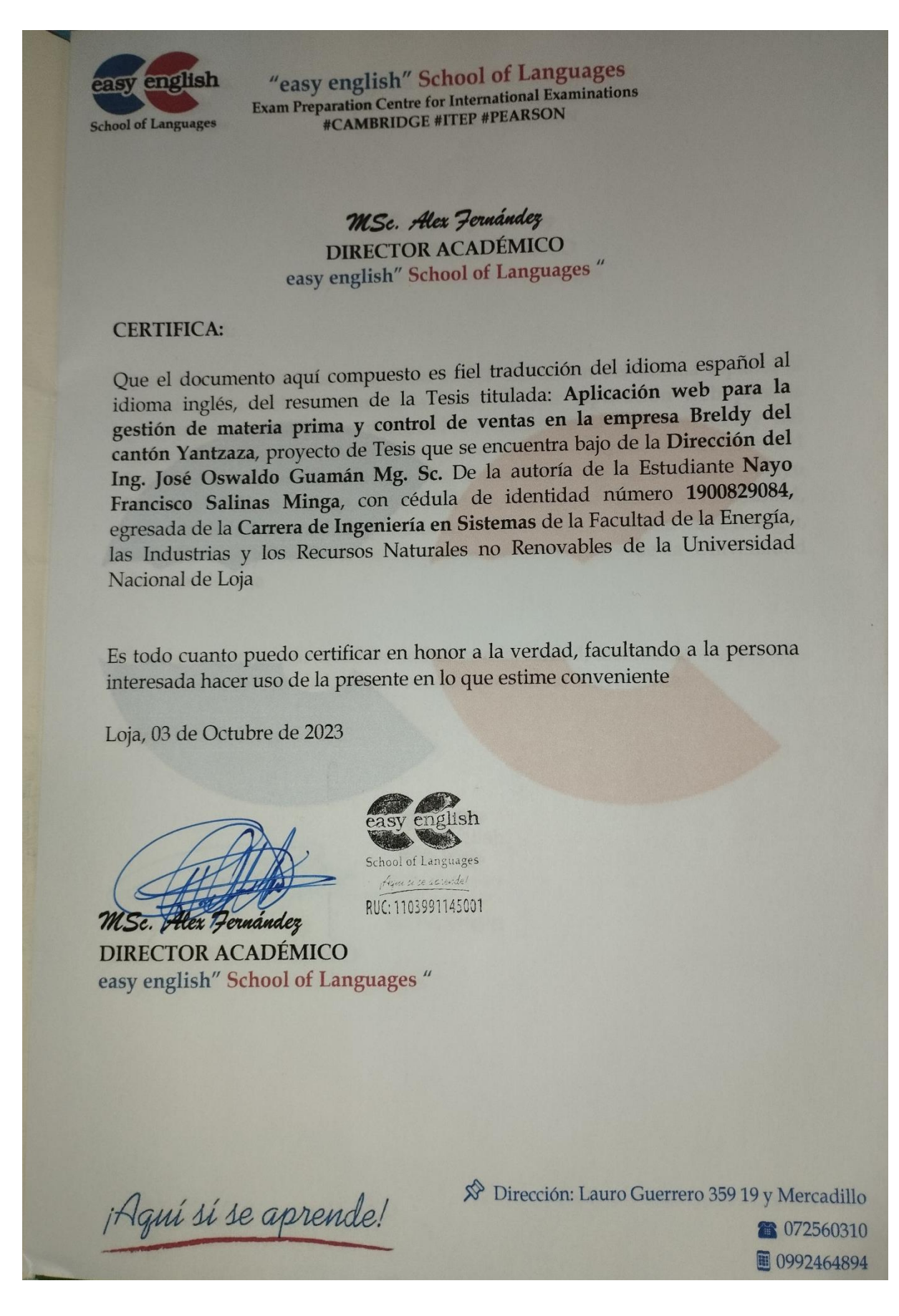